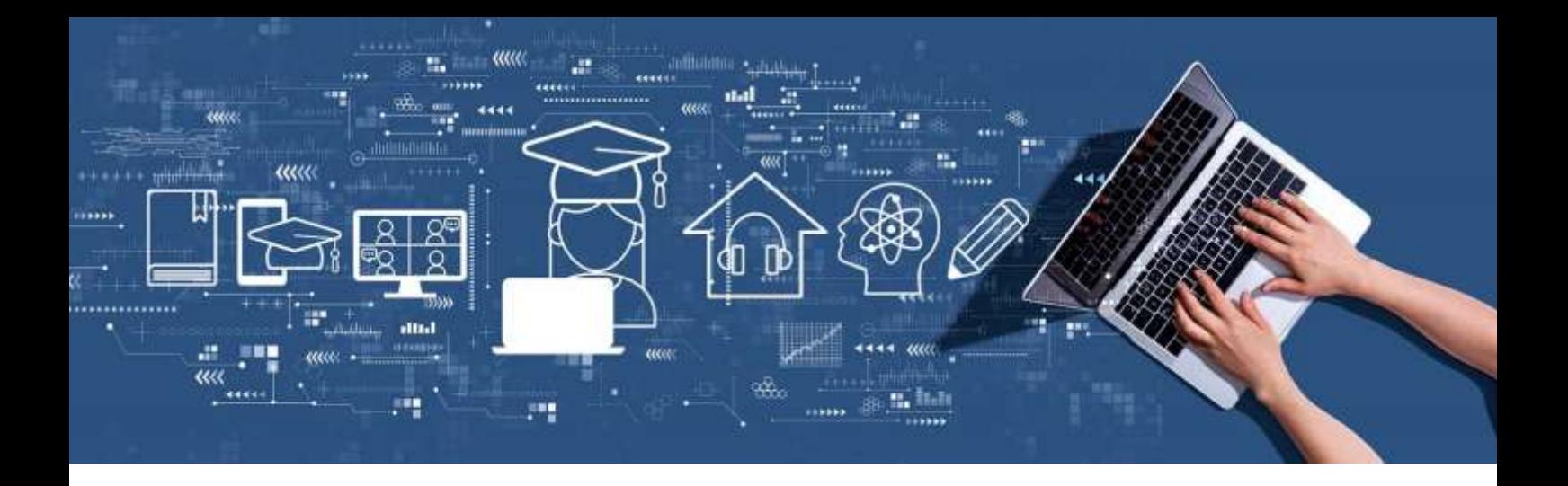

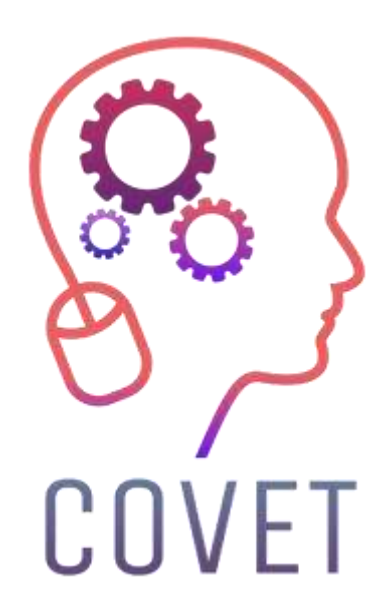

Erasmus+ project: Continuing professional development in digital education for VET

Mesleki Eğitim ve Öğretimde Dijital Eğitim Sunumu

## **Bir dizi örnek çevrimiçi ders** 2023

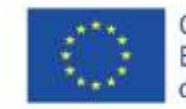

Co-funded by the Erasmus+ Programme of the European Union

### Giriş

COVID-19, sağlık sektörünün ötesinde birçok zorluğu da beraberinde getirmiştir. Toplumumuzun her düzeyde yanıt vermek için stratejiler ve araçlar geliştirmesi gerekiyor. Bu durumdan en çok etkilenen sektörlerden biri de, yalnızca içeriği etkili bir şekilde sunmakla kalmayıp aynı zamanda öğretmenlerin ve öğrencilerin güvenliğini de sağlamak zorunda olan eğitim sektörüdür. Okullardan işletmelere, mesleki eğitim ve üniversiteler de dahil olmak üzere, herkes eğitim kalitesinden ödün vermeden eğitim hedeflerine ulaşmalarına yardımcı olacak araçlar arıyor.

Eğitim sektörü mevcut duruma net bir yanıt bulmuştur: dijitalleşmek. Dijitalleşmenin ve bilgi ve iletişim teknolojilerinin kullanımının sadece uzaktan eğitim anlamına gelmediğini açıkça belirtmek önemlidir. Dijitalleşme, pandemiden önce başlayan yeni teknolojilerin eğitim sürecine dahil edilmesini içeriyor. Sanal sınıflar, sınıfta internet, sanal ziyaretler ve oyunlaştırma (öğrenci katılımını artırmak için oyun unsurlarının ve ilkelerinin kullanılması) gibi yeni teknolojilerin kullanılması, öğretmenlerin ve öğrencilerin farklı yerlerde olması gerektiği anlamına gelmiyor.

Yakın zamana kadar, öğrenmeyi geliştirmenin bir aracı olarak görülmelerine rağmen, dijital teknolojilerin öğretime katılımı asgari düzeydeydi, ancak mevcut durum, öğretmenlerin önemli çabalarıyla bu süreci hızlandırmaktadır. Dijitalleşmenin büyük ölçüde benimsenmesi, 2020-2021 kilitlenmesi tarafından yönlendirilmiştir.

Eğitimde BİT kullanımı sadece öğretmenlerin işini kolaylaştırmakla kalmıyor, aynı zamanda öğrencilerin kendi becerilerini geliştirmelerine de yardımcı oluyor. Dijital sistemlerle etkileşim kurmak öğrencilerin kullanıcı becerilerini geliştirir ve giderek dijitalleşen dünyada hayatı kolaylaştırır. Mevcut kriz bir zorluk değil, bir fırsattır. Geleneksel eğitimin çöküşü, nihayet BİT'i kucaklama ve ondan en iyi şekilde yararlanma fırsatına sahip olduğumuz anlamına geliyor.

Bu örnek çevrimiçi ders seti, Avrupa'daki öğretmenlerin eğitimdeki bu zorlu durumu ele almalarına yardımcı olmak için oluşturulan "Mesleki Eğitim ve Öğretimde Sürekli Mesleki Gelişim" adlı bir Erasmus + projesinin çeşitli çıktılarından biridir.

Tüm proje çıktıları yedi Avrupa ülkesinden yedi ortakla işbirliği içinde geliştirilmiştir:

ProEduca z.s., Çek Cumhuriyeti Archivio della Memoria, İtalya Asociatia Pentru Sprijinirea Initiativelor Educationale, Romanya Çözüm Odaklı Eğitim ve Danışmanlık (SBTC), Türkiye CEBEM FORMACIÓN PROFESIONAL SL (Daniel Castelao), İspanya TUS Midwest, İrlanda Northern Regional College, Birleşik Krallık

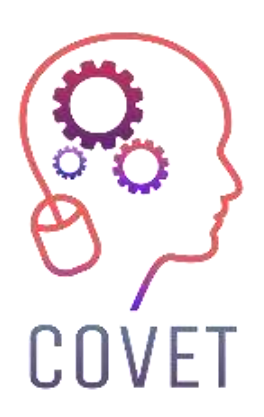

COVET projesinde, klasik çevrimdışı versiyondan modern bir çevrimiçi öğrenme yöntemine dönüştürülmüş birçok harika öğrenme örneği topladık.

Bu örnek dersler, farklı AB ülkelerinden Mesleki Eğitim ve Öğretim öğretmenleri tarafından oluşturulmuş ve çalışmalarınız için ilham kaynağı olarak sizlere sunulmuştur.

Dersler özellikle Mesleki Eğitim ve Öğretim öğretmenleri için uygundur, ancak diğer eğitim ortamlarındaki öğretmenler, eğitmenler ve öğretim görevlileri için de bir eğitim aracı olarak hizmet edebilir.

Tüm eğitim materyalleri, bireysel örnek dersler ve projeyle ilgili tüm bilgiler şu adreste mevcuttur:

https://www.covet-project.eu/

© 2023 Mesleki Eğitim ve Öğretimde Sürekli Mesleki Gelişim

Avrupa Komisyonu'nun bu yayının hazırlanmasına verdiği destek, bu yayının onaylandığı anlamına gelmez. sadece yazarların görüşlerini yansıtan içeriklerdir ve Komisyon bu içeriklerin herhangi bir şekilde kullanılmasından sorumlu tutulamaz. burada yer alan bilgilerden yararlanılabilir.

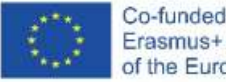

Co-funded by the<br>Erasmus+ Programme<br>of the European Union

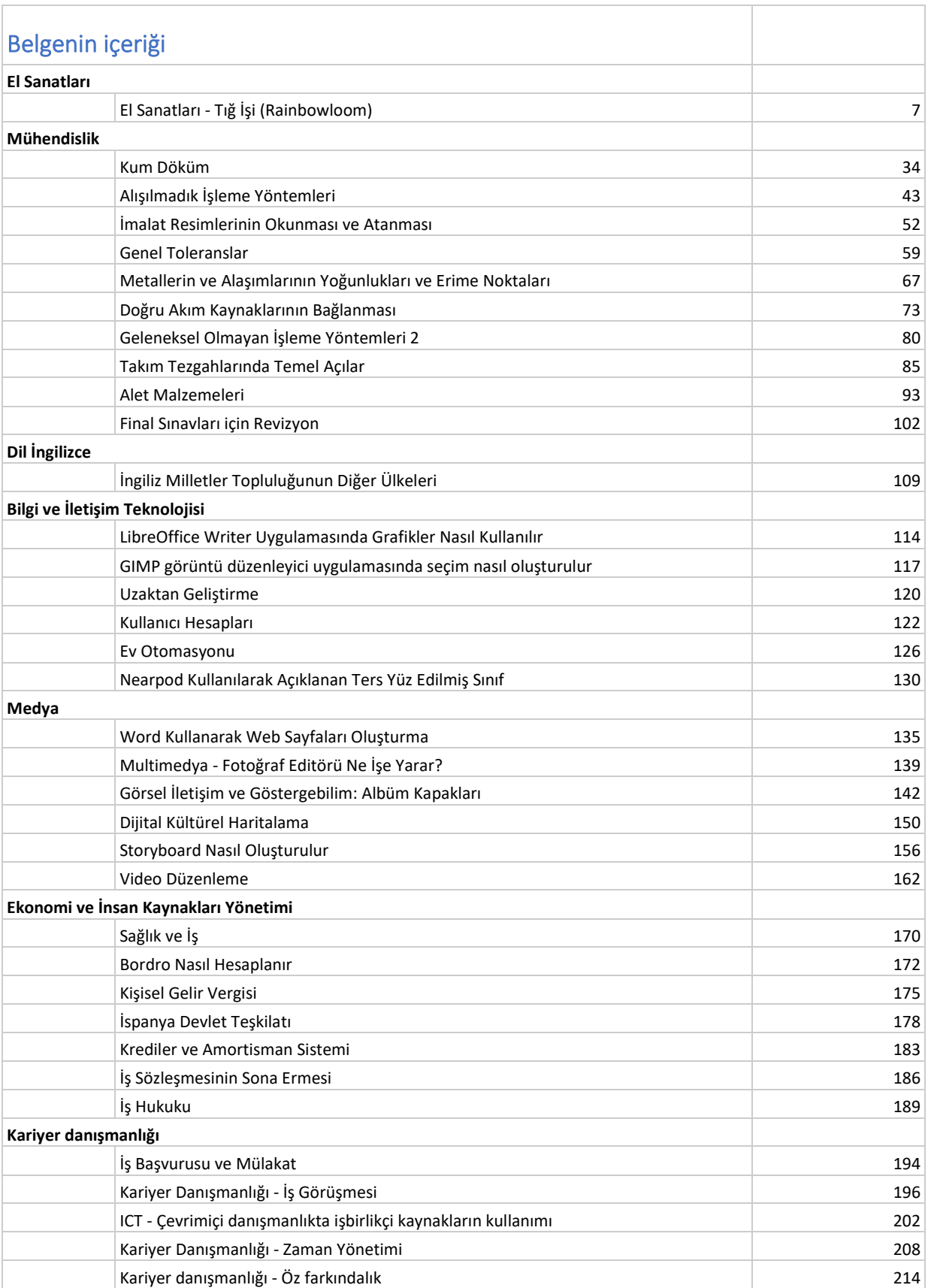

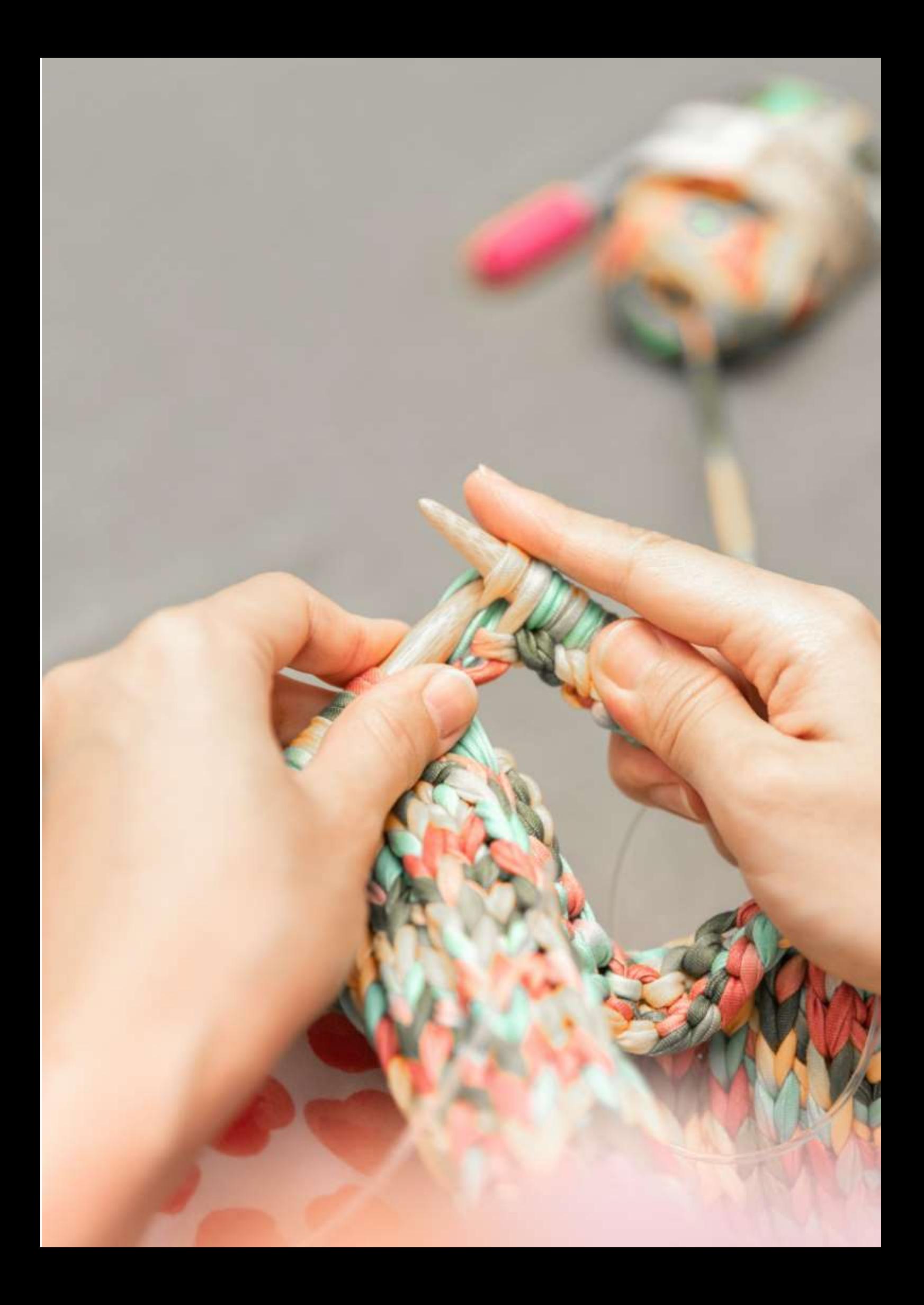

# **El Sanatları - Tığ İşi (Rainbowloom)**

Bilgi ve iletişim teknolojisi, el sanatları dersleri de dahil olmak üzere birçok dersin erişilebilirliğinde önemli bir rol oynamaktadır. Sosyal medya platformları, insanlara kendileri için bir zanaat denemeleri konusunda ilham veren büyük zanaatkar toplulukları yaratıyor. Çevrimiçi el sanatları dersleri, yeni bir hobi veya beceri öğrenmek için yenilikçi ve zenginleştirici bir yol sunuyor. Ayrıca canlı el sanatları kurslarının düzenlenemediği durumlarda da bir alternatif oluşturmaktadır.

Birçok öğretmen ve eğitmenin bilgisayar, çeşitli elektronik cihazlar ve diğer iletişim araçlarını kullanarak canlı derslerini sanal derslere dönüştürmek zorunda kaldığı son iki yıldaki durum buydu.

Bu süreç her zaman kolay ve sorunsuz değildir ve birçok öğretmen daha önce herhangi bir deneyimi olmadan ilgi çekici bir çevrimiçi el işi dersi hazırlamakta zorlanır. Bu ders örneği, bir el sanatları öğretmeninin çevrimiçi ders hazırlarken dikkat etmesi gereken hususlara genel bir bakış sağlayacaktır.

## Hedef

Öğrenciler el sanatları ürününü tasarlayabilecek, yapabilecek (üretebilecek) ve sergileyebileceklerdir. Talimatları takip etmeleri, işçilik prosedürünü uygulamaları ve prosedürü gerçekleştirmeleri gerekecektir. Süreç gösterimi genellikle kurs öğretmeni tarafından canlı olarak yapılır.

## Öğretim yöntemi

Atölyede canlı oturum, sürecin teorik açıklaması, zor noktalara odaklanma, eğitmen tarafından gösterim, adım adım rehberlik, öğrenciler tarafından pratik yapma, işçilik, nihai sergi / gösterim.

## Yardımlar

İlgili el işi sınıfı için tüm el işi araçları, referans eğitimleri için internet bağlantısı olan bilgisayar.

## Çevrimiçi Zanaatkarlığa Giriş

Öğrenciler ve eğitmenlerin yüz yüze görüşmesi çok güzel olurdu ancak bazen bu mümkün olmuyor. Öte yandan, çevrimiçi ve uzaktan eğitim yoluyla el sanatları atölyeleri ve kursları sağlamanın ve üstlenmenin bazı büyük faydaları vardır.

Geleneksel atölye çalışmalarına iyi bir alternatif olarak BİT/dijital özelliklerle uzaktan eğitim sağlamanın temelde iki yolu vardır:

- canlı eğitim
- online atölye çalışmaları

Sosyalleşmek ve kişiler arası iletişim kurmak harika olsa da, bazen bu pratik değildir ve birçok insanın kendini izole ettiği ve sosyal teması azalttığı günümüzde, bu **uzaktan eğitim seçenekleri gerçekten önemli bir yaşam çizgisi sağlamaktadır**.

Ayrıca uzun vadede göz önünde bulundurulması gereken başka faydalar da var:

**Daha erişilebilir** - uzakta yaşayanlar veya seyahatle ilgili kısıtlamaları olanlar için

**Daha düşük etki** - uzaktan kurslar çevresel etkiyi azaltabilir ve daha uygun maliyetli olabilir (seyahat yok)

**Ev konforu** - öğrencilerin kendi hızlarında, kendilerini rahat hissettikleri ve ilk sınıfın ötesinde pratik yapmaya devam edebilecekleri bir alanda öğrenmelerine ve pratik yapmalarına olanak tanır.

Sadece temel bilgisayar becerilerinin yeterli olacağı bazı basit seçenekler (talimatlar öğrencilere yazılı bir metin veya basit grafikler şeklinde iletildiğinde) aşağıdaki gibidir:

- İndirilebilir yazılı bir kılavuz veya pdf aracılığıyla talimat modülleri (örneğin Office Word veya Google docs'tan dönüştürülmüş)
- Pdf yoluyla indirilebilir bir sunum (örneğin Office Powerpoint veya Google docs'tan dönüştürülmüş)
- Görsel kılavuzlar illüstrasyonlar kullanarak belirli talimatları gösterebilir, kılavuzunuzu daha kolay sindirilebilir hale getirmek için infografikler veya daha görsel çalışma kitapları oluşturabilirsiniz. Canva gibi ücretsiz bir araç bu konuda yardımcı olabilir.

Bununla birlikte, daha profesyonel ve ilgi çekici ders sunumu için bilmeniz gereken bazı daha karmaşık seçenekler vardır:

● Video talimatları - ayrıntıları yakından göstermek ve değerli gerçek yaşam ayrıntıları sağlamak için belirli süreçlerin veya gösterimlerin videolarını oluşturabilir, ayrıca bazı bilgileri doğrudan kameraya verebilirsiniz.

İyi hazırlanmış bir video eğitiminin öğrenen üzerinde çok küçük gereksinimleri olmasına rağmen (BİT okuryazarlığı veya dijital medya kullanım becerileri açısından), eğitmen (eğitmen, öğretmen) üzerindeki gereksinimler oldukça yüksek ve geniştir.

Eğitmenin aşağıdakilerle nasıl başa çıkacağını bilmesi gerekir:

- Fotoğraf çekmek ve video kaydetmek:
	- o Bunun için nasıl seçileceğini ve kullanılacağını bilmek gerekir:
		- Kamera
		- Aydınlatma
		- Arka plan
- Fotoğrafların düzenlenmesi ve işlenmesi:
	- o Bunun için nasıl seçileceğini ve kullanılacağını bilmek gerekir:
		- Fotoğraf editörü
		- İmaj bankası
- Videoların düzenlenmesi ve işlenmesi:
	- o Bunun için nasıl seçileceğini ve kullanılacağını bilmek gerekir:
		- Videomaker
		- İmaj bankası
		- Müzik/ses bankası
		- **Seslendirme**
- Sonuçları (resimler, öğretici video veya video sergisi) sosyal medyada öğrencileriyle paylaşmak:
	- o Bunun için bilmek gerekir:
- Doğru sosyal medya nasıl seçilir?
- Bir hesap nasıl oluşturulur ve yönetilir
- Zamanlama, metin yazarlığı ve hedefleme dahil olmak üzere nasıl gönderi yapılır?
- Tartışmanın nasıl iletileceği/ılımlı hale getirileceği
- Sonuçları sanal bir sergide öğrencileriyle paylaşma:
	- o Bunun için bilmek gerekir:
		- uygun platformu seçin
		- fotoğraf sekansını çekin
		- uygulamadaki görüntüleri işleyin.

Kurs iyi hazırlanmışsa, öğrencinin günlük hayatta kullandığı yaygın dijital medya kullanıcı becerilerinden daha büyük beceriler sergilemesi gerekmez - çoğunlukla video izleyerek ve/veya ürünlerin sosyal medyada sunumunu yaparak.

Ancak, öğrencilerin de kurs çıktılarını sunmayı amaçlamaları durumunda, eğitmenle aynı becerilere sahip olmaları gerekebilir.

## Kurs hazırlığı

Halihazırda düzenli olarak canlı ders veriyor olsanız bile kursunuzu geliştirmek için yoğun bir zaman harcamayı bekleyin. Kamera önünde yaptıklarınız ile öğrencileriniz etrafınızda toplanmışken yapabilecekleriniz arasında kaçınılmaz olarak farklılıklar olacaktır. Online kursta muhtemelen canlı derslerdekinden çok daha fazla eğitim materyali sunmak isteyeceksiniz. Gösteriler için kısa video dersleri (öğreticiler) hazırlamak muhtemelen el sanatlarını öğretmenin en iyi yoludur.

## Canlı eğitimler

Bu, birçok kurs düzenleyicisi için dönüştürülmesi en kolay yöntem olacaktır.

En basitinden, öğrencilerinize ihtiyaç duyacakları her şeyi içeren bir kit gönderebilir ya da araç ve gereçleri kendilerinin sipariş etmeleri için bir alışveriş listesi verebilirsiniz (bazı malzemelere zaten sahip olabilirler). Eğer malzemeleri kendilerinin almasını istiyorsanız, doğru malzemeleri alabilmeleri için onlara online alışveriş linkleri vermenizi ve eğer mağazalara gidemiyorlarsa bu malzemeleri teslim etmenizi tavsiye ederiz.

Her iki taraf için de uygun bir tarih ve saatte canlı atölye eğitimleri sağlayabilirsiniz. Bunu örneğin Google Meet'i kullanarak kolaylaştırabilir veya öğrencilerin sorularını yazmalarına olanak tanıyan bir webinar kurabilirsiniz - sunum sırasında herhangi bir sorun olması durumunda kullanışlıdır. Alternatif olarak canlı yayın kullanabilirsiniz.

Bu atölye çalışmalarını bire bir oturumlarla sınırlamak zorunda değilsiniz - grup eğitimleri düzenleyebilirsiniz. Bazı eğitmenler, yüz yüze bir sınıfta yönetebileceklerinden çok daha fazla öğrenciyi çevrimiçi olarak ağırlayabileceklerini keşfediyorlar.

Yüksek kaliteli bir ders verdiğinizden emin olmak için bu kontrol listesini takip etmelisiniz:

● **Sessiz ortamlar** - öğrencilerin sizi duyabilmesini istersiniz, çünkü bu video aracılığıyla yüz yüze olduğundan çok daha zordur. En iyi ses için ideal olarak harici bir mikrofon kullanılmalıdır.

- **Harika internet bağlantısı**  donmuş ekranlardan ve önemli bilgileri kaçırmaktan daha kötü bir şey yoktur (öğrencinin bu seçenekle gitmek için iyi bir bağlantıya da ihtiyacı olacağından bu her iki şekilde de çalışır)
- **Kaliteli video**  bugünlerde video içeriği oluşturmak çok daha kolay hale geliyor. İdeal olarak tripod üzerinde bir web kamerası kullanmanızı öneririz, ancak bugünlerde çoğu yeni cep telefonunun da harika kameraları var, bu yüzden bunu bir seçenek olarak test edebilirsiniz. Tripod, yakın çekimler de dahil olmak üzere eğitimin farklı yönlerini göstermek için gereken açılar arasında yumuşak geçiş sağlamak için bir eğim işlevine sahip olmalıdır.

## Çevrimiçi atölye çalışmaları

Çevrimiçi atölye çalışmaları, kurs içeriğine neyin uygun olduğuna bağlı olarak tek bir tutarlı kanal veya bir kombinasyon aracılığıyla sunulabilir. Öğrencilere bu materyalleri nasıl sağlayacağınıza karar vermeniz gerekecektir - kurs içeriğine erişmek ve görüntülemek için sitenizdeki bir alana benzersiz bir giriş mi yapacaklar yoksa satın aldıktan sonra tüm materyali indirmeleri için doğrudan bağlantılar mı göndereceksiniz, hatta onlara e-posta bile gönderebilirsiniz, ancak bu, kurs materyallerinin ne kadar korunmasını istediğinize bağlı olacaktır.

## Nasıl online zanaatkar olunur?

Bir sonraki derste, çevrimiçi zanaat topluluğunun bir üyesi olmak için gerekli tüm ICT özelliklerini geliştirme sürecinin tamamını göstereceğiz. Çalışmanın her bölümü, zanaatı öğretmek ve nihai sanat eserini zanaat topluluğu içinde paylaşmak için minimum gereksinimler ve beceri setinin bir açıklamasını sunmaktadır.

## Gökkuşağı Tezgahı

Rainbow Loom, renkli [kauçuk ve](https://en.wikipedia.org/wiki/Rubber_band) plastik bantları (loom bantları olarak adlandırılır) bilezik ve takılar gibi dekoratif eşyalara örmek için kullanılan plastik bir alettir. Cheong Choon Ng tarafından 2010 yılında icat edilmiştir.

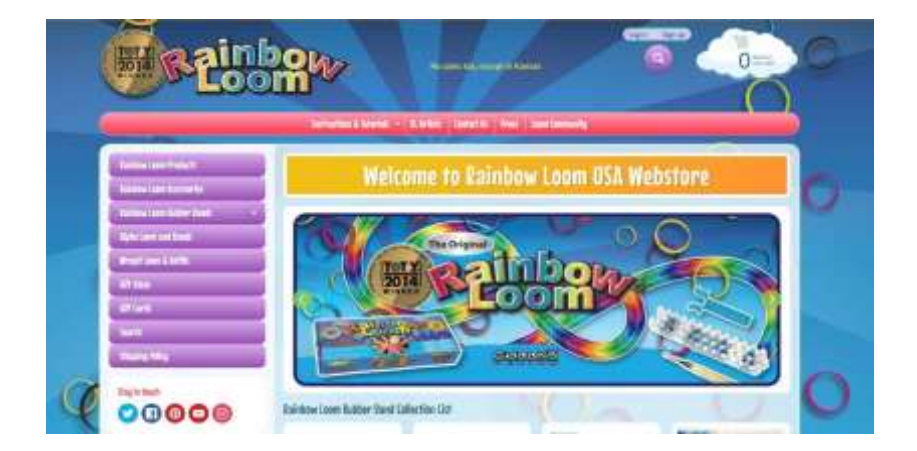

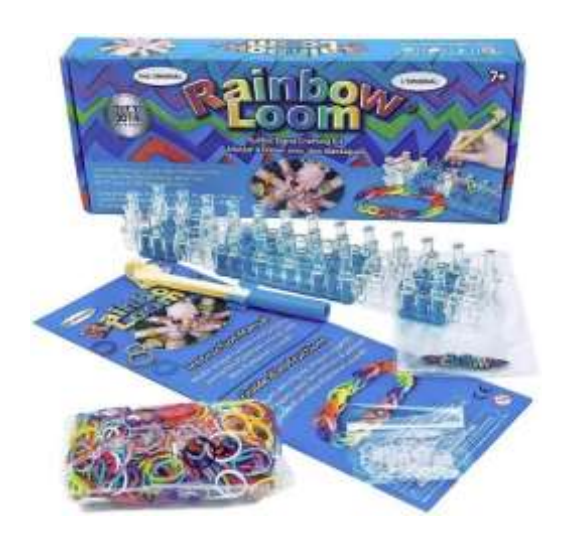

Gökkuşağı Tezgâhı 51 mm'ye 200 mm ölçülerinde plastik bir mandal tahtasıdır. Üzerinde küçük, renkli lastik bantların ilmeklendiği ve bir gökkuşağı tezgahı tığ kancası tarafından çekildiği [itme pimi tipi](https://en.wikipedia.org/wiki/Drawing_pin) mandallar vardır. Ortaya çıkan ve [Brunnian bağlantıları](https://en.wikipedia.org/wiki/Brunnian_link) olarak bilinen ilmekli düğümler, tezgah üzerinde bileziklere ve diğer şekillere monte edilebilir.

Dokuma tezgahında el işi yapmak daha çok çocuklar arasında popüler olsa da, yetişkin "dokumacılar" sadece kroşe kancası kullanarak ince motor becerileri ve ileri tasarım gerektiren özel bir teknik icat ettiler.

Tamamen kroşe kancasıyla oluşturulan nihai bilezikler böyle görünüyor:

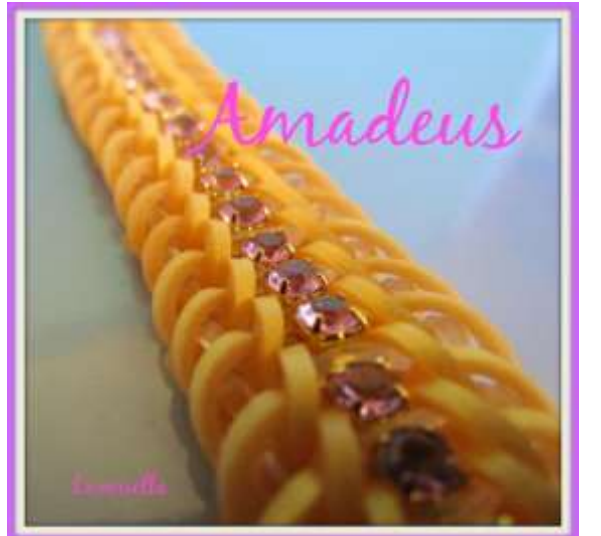

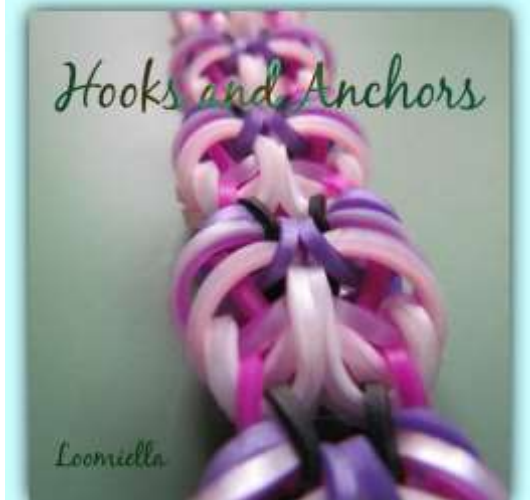

Looming topluluğu kendi aralarında, tasarımın sahipliğinin çok kesin bir şekilde belirtilmesi de dahil olmak üzere bazı katı tasarım kuralları geliştirmiştir. Her özgün tasarımın kendi adı ve tasarımcısı vardır.

#### Eğitimler

Bu tür bir işçilik için talimat, açıklama ile verimli bir şekilde iletilemez, dersin görsel kısmı önemlidir ve değiştirilemez. Bu nedenle tek seçenek - tekniği canlı olarak göstermenin dışında - bir video eğitimidir. Bir eğitmenin iyi bir video eğitimi verebilmesi için sahip olması gereken yetkinliklerin listesi oldukça kapsamlı gibi görünmektedir, ancak gerçek şu ki, yetkinliklerin kendileri ve edinilmesi aşırı zor değildir ve araçlar oldukça sezgiseldir.

Aşağıdaki adım adım süreç, video eğitiminin hazırlanması ve paylaşılmasının tüm yönlerinde size yol gösterecektir.

## Öğretmen yeterlilikleri

Fotoğraf veya video çekmek için öğretmenin kamerayı nasıl seçeceğini ve kullanacağını bilmesi gerekir.

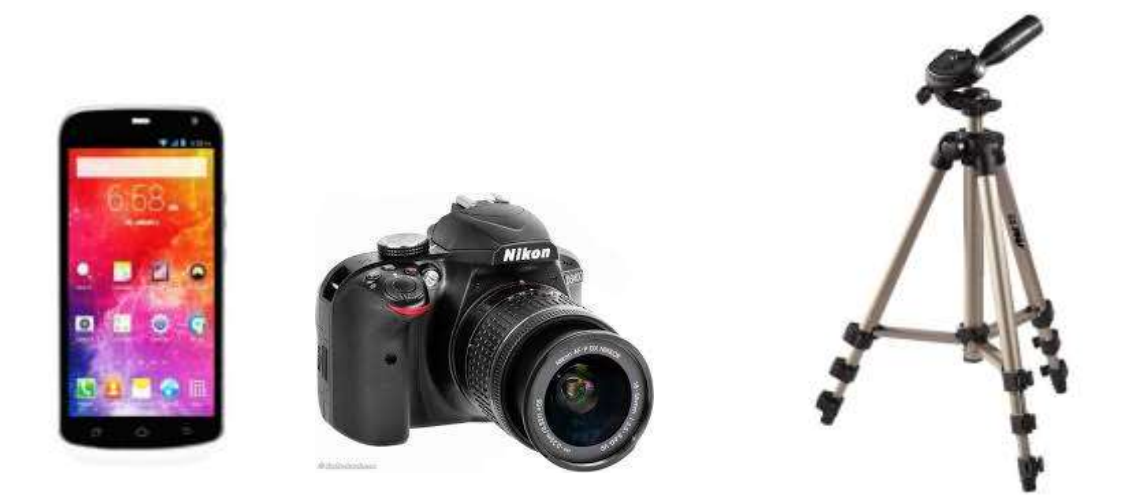

*Bir kamera edinin.* Video çekmek isteme nedenlerinize bağlı olarak, profesyonel düzeyde bir proje oluşturmak için yüksek kaliteli bir kameraya yatırım yapmak veya daha ucuz bir seçenek için mevcut herhangi bir kamerayı kullanmak isteyebilirsiniz. Her iki durumda da ilk adım video çekmek için bir kamera edinmek olmalıdır.

Cep telefonu video kameraları çok ucuzdur ve kullanımı çok kolaydır. Bununla birlikte, biraz titrek olabilirler ve ses genellikle çok iyi değildir, ancak hızlı ve kolay bir şekilde video kaydetmek istiyorsanız, cep telefonu kamerası iyi bir seçenektir.

Dijital kameralar genellikle video kaydı ile donatılmıştır ve bazıları oldukça ucuz ve oldukça yüksek kalitededir. SD kartlı kameralar kolayca temin edilebilir ve kullanımı kolaydır.

*Mümkün olduğunca sabit kalın.* Cep telefonunuzdaki kamerayı veya tripodla sabitlenmemiş herhangi bir kamerayı kullanıyorsanız, mümkün olduğunca sabit tutmaya çalışın. Sabit olmayan bir elden kaynaklanan titreme ve bulanıklık, önemli video çekimlerini sinir bozucu ve izlenemez hale getirebilir. Çekim yaparken oturun ve gerekirse kollarınızı dizlerinizin üzerinde sabitleyin veya kamerayı yerde sabit tutacak bir tripoda yatırım yapın.

## Bir fotoğraf veya video çekmek için öğretmenin aydınlatmayı nasıl seçeceğini ve kullanacağını bilmesi gerekir

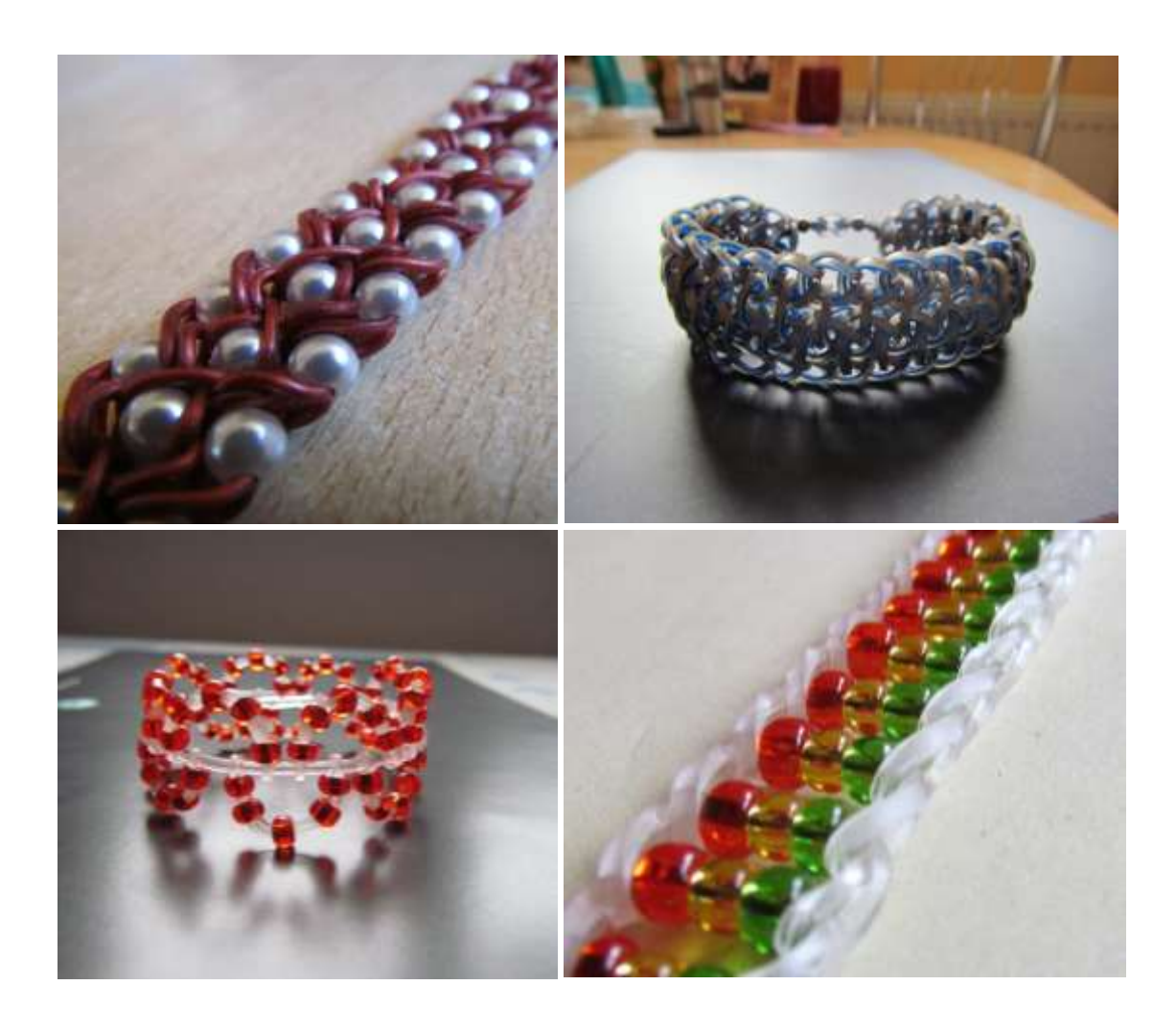

#### *Bol ışık kullanın.*

Aydınlatma, bitmiş profesyonel videonun kalitesi için kritik önem taşır, bu nedenle çekim yaparken en önemli önceliklerinizden biri olmalıdır. Yeterince doğru yerleştirilmiş ışık kullanmazsanız, videonuz diğer her açıdan iyi olsa bile amatörce görünecektir.

İç mekanda çekim yapıyorsanız, aydınlatma türünüzü ve yerleşiminizi daha dikkatli seçin. Tepeden aydınlatmadan kaçınmalısınız - çekilen nesneler üzerinde hoş olmayan gölgeler oluşturabilir. Pencereler iyi bir doğal ışık kaynağıdır. İstediğiniz aydınlatma türünü oluşturmak için bir veya iki büyük lamba da kullanabilirsiniz.

*Bir fotoğraf veya video çekmek için öğretmenin arka planı nasıl seçeceğini ve kullanacağını bilmesi gerekir.*

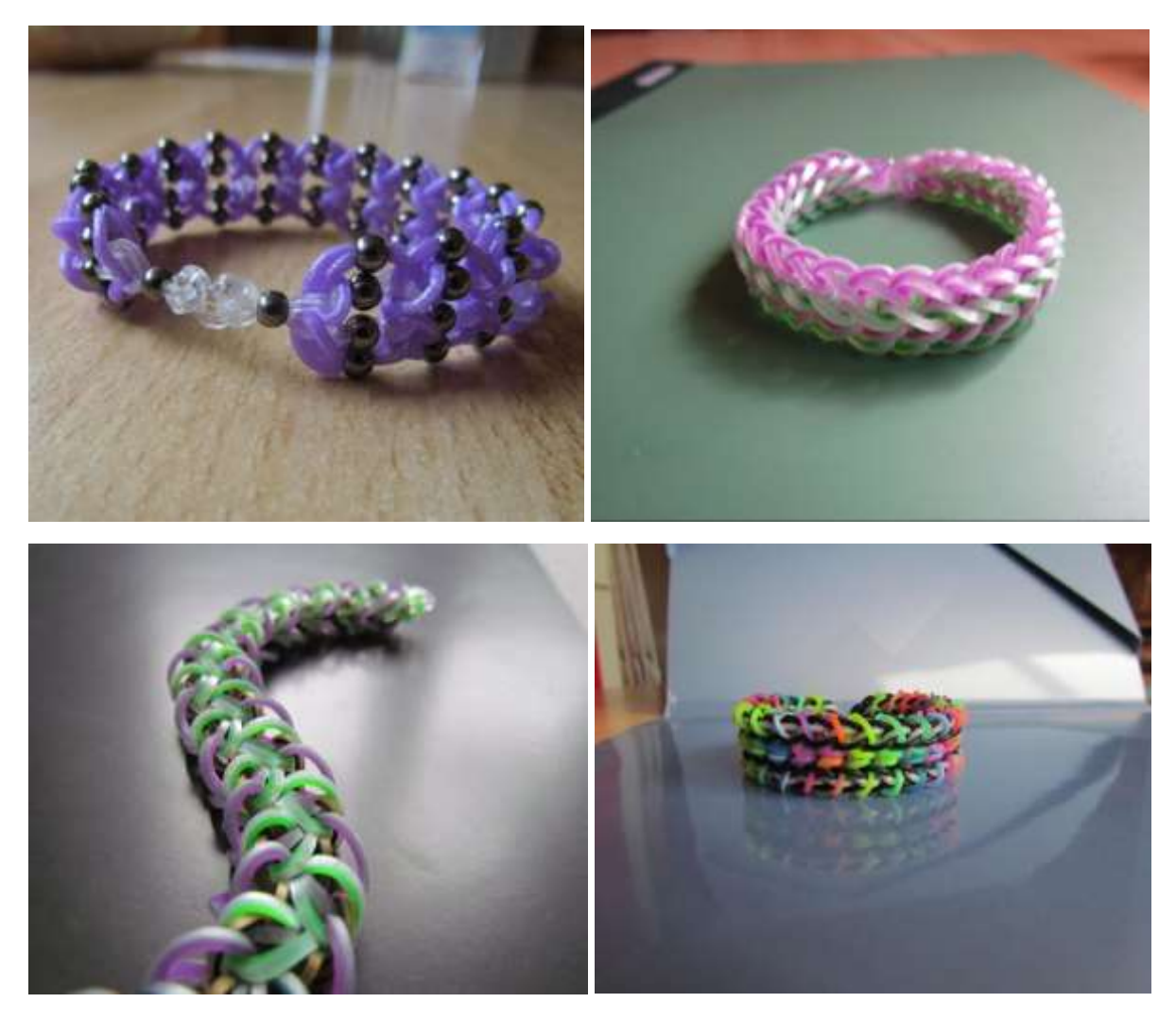

**Temiz bir arka plan kullanın.**

Görsel için kullanacağınız arka plan hakkında dikkatlice düşünün. Hiçbir şey dağınık veya dikkat dağıtıcı bir arka plan kadar profesyonelce görünmez.

Videonuz için profesyonel bir görünüm elde etmenin kolay bir yolu tek renkli bir arka plan kullanmaktır. Bir duvar, bir kumaş parçası veya büyük bir kağıt iyi bir arka plan oluşturur.

Çekiminizin arka planında pencere veya başka bir yansıtıcı yüzey olmamasına dikkat edin. Kamerayı yanlışlıkla yansımanın içinde yakalayabilirsiniz.

Bir fotoğrafı işlemek ve düzenlemek için öğretmenin bir fotoğraf düzenleyiciyi nerede bulacağını ve nasıl kullanacağını bilmesi gerekir.

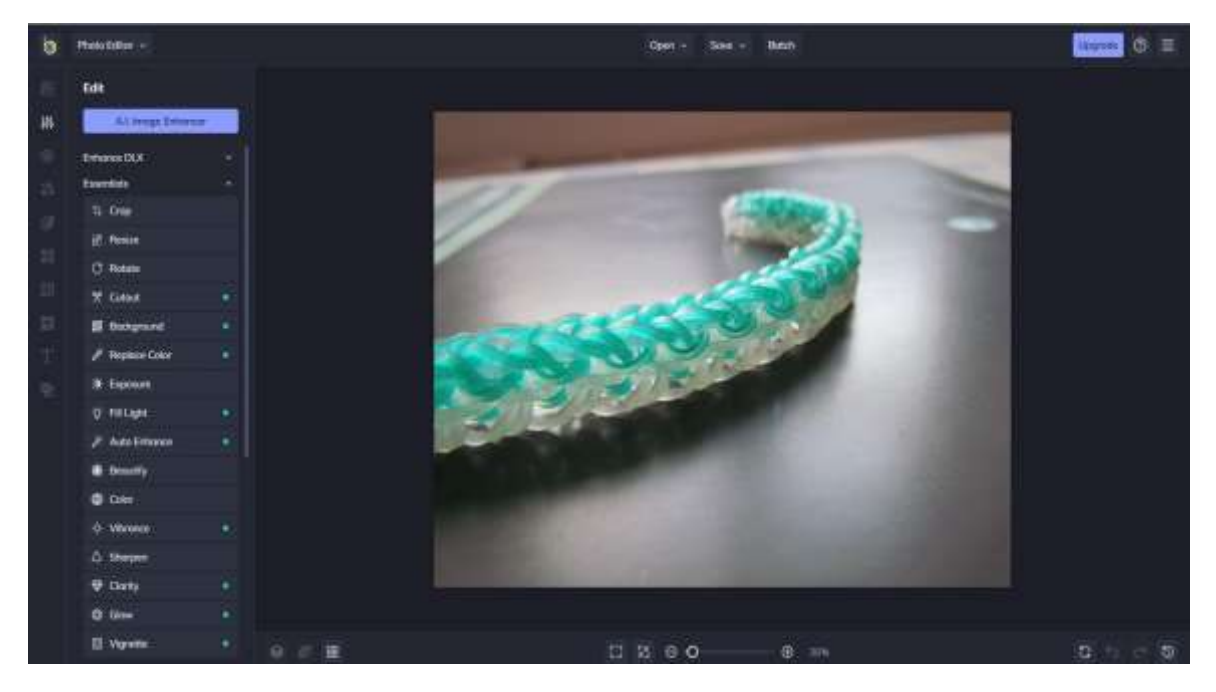

İster profesyonel olarak ister sadece eğlence için fotoğraf çekiyor olun, fotoğraflarınızı rötuşlamak, düzenlemek ve geliştirmek için kullandığınız yazılım, fotoğraflarınızın görünümünü fotoğraf makinenizden daha fazla etkileyebilir. Bazı yazılımlar kullanıcılara bir dizi yüksek kaliteli düzenleme aracı sunarken, ürün yeterli düzenleme özelliğine sahip olmayabilir. Öte yandan, ücretsiz bir uygulama temiz ve basitleştirilmiş bir arayüze sahip olabilir, ancak bu, pahalı bir aboneliğe ihtiyaç duymadan nesne kaldırma, arka plan AI değiştirme ve diğer profesyonel düzeydeki araçlar gibi gelişmiş özelliklere erişimi sınırlayabilir.

Windows kullanıcıları en iyi ücretsiz fotoğraf düzenleme yazılımını ararken **BeFunky'yi** unutamazlar. Fotoğraf düzenleyicinin ücretsiz sürümü, acemi kullanıcıların fotoğrafları geliştirmek, renkleri ve ışığı ayarlamak ve özelleştirilebilir kolajlar veya grafikler oluşturmak için ihtiyaç duydukları araçların, özelliklerin ve işlevlerin çoğunu sunar.

## Bir videoyu işlemek ve düzenlemek için öğretmenin bir video yapımcısını nerede bulacağını ve nasıl kullanacağını bilmesi gerekir

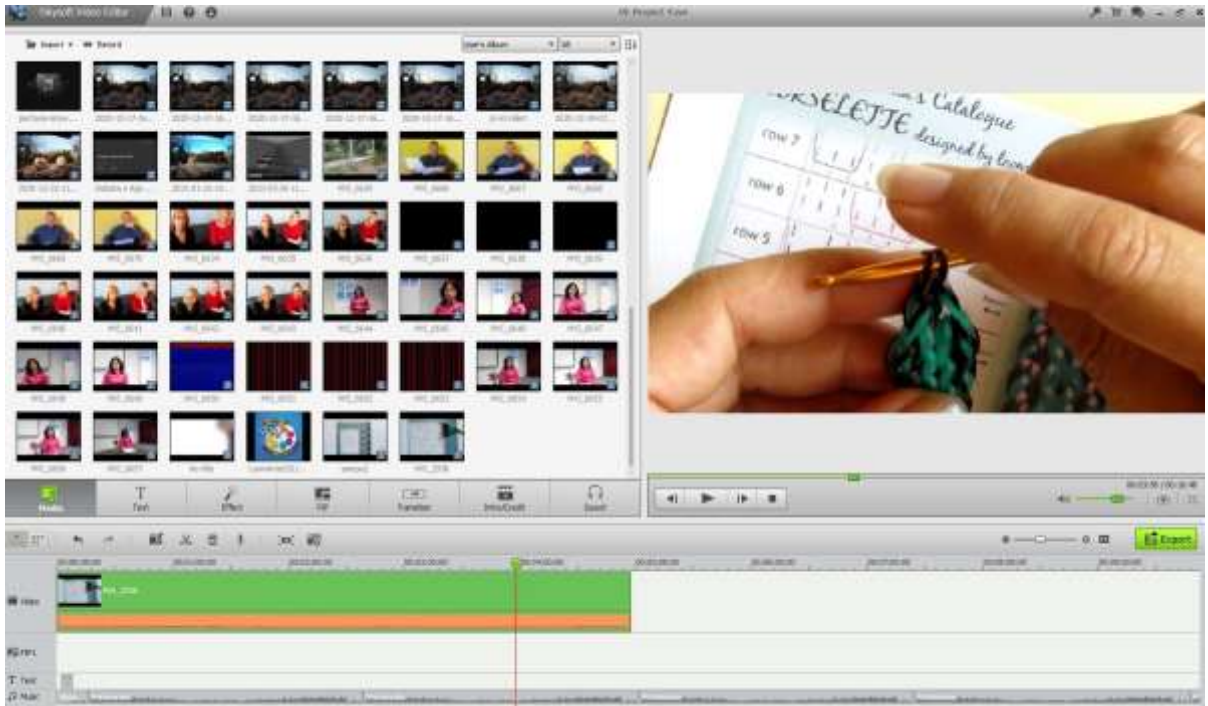

*Çekimlerinizi bilgisayarınıza yükleyin.* Ham görüntüleri ve çekimleri aldıktan sonra, bunları bilgisayarınıza indirin ve düzenleyin. Çoğu kamera bir USB kablosu veya çıkarıp bir USB dönüştürücüye (genellikle) yerleştirebileceğiniz bir SD kart kullanılarak bağlanabilir. Kullandığınız kameranın talimatlarını izleyin.

Ham çekimi ayrı bir belgeye kaydedin, böylece serbestçe düzenleyebilir ve değiştirebilirsiniz. İsterseniz her zaman orijinal çekime geri dönebilir ve hiçbir şeyin kaybolmadığından emin olabilirsiniz. Her zaman baştan başlayabilirsiniz.

*Düzenleme yazılımını indirin.* Her şeyi mükemmel bir şekilde yakalayamadıysanız ve videoyu olduğu gibi saklamak istemiyorsanız, çektiğiniz ham videoyu kırpmak, ayarlamak, müzik eklemek ve temizlemek için kullanıcı dostu bir düzenleme yazılımı kullanmak en iyisidir. Altyazı eklemek veya sesi geliştirmek istiyorsanız, görüntüleri bir düzenleme uygulamasıyla açın.

Düzenleme yazılımlarının popüler ücretsiz sürümleri şunlardır:

- iMovie
- Avidemux

Profesyonel düzenleme yazılımı şunları içerir:

- Apple Final Cut Pro
- Corel VideoStudio Pro
- Adobe Premiere Elements
- Adobe Premiere Pro
- DaVinci 16 Resolve
- Adobe After Effects

*Gereksiz veya dağınık kısımları çıkarın***.** Kayıt yazılıma yüklendikten sonra, nihai üründe istemediğiniz her şeyi kesmeye başlayın. Tekrar eden sahneleri kesin veya bazı şeyleri temel unsurlara indirgeyin ve en iyi görüntüleri düzenlemeye başlayın. Yapmak istediğiniz videonun türüne bağlı olarak, daha titrek

ve gayri resmi görüntülere veya temiz ve profesyonel görüntülere ihtiyacınız olabilir. Projeye bağlı olarak, bu size kalmış.

*Yeniden düzenlemekten korkmayın.* Videoyu iyileştirecekse sahneleri hareket ettirin ve yeniden düzenleyin, videonun mümkün olan en iyi sürümünü oluşturun. Video görüntülerini resimlerle de karıştırabilirsiniz. Kendi görselleriniz yoksa, ücretsiz seçeneklerden bazılarını kullanabilirsiniz (daha fazla bilgi için bkz.)

*Son videoyu yumuşatmak için geçişler ekleyin.* Çoğu düzenleme yazılımı, sahneler arasında yumuşak geçişler için çeşitli seçeneklere sahiptir, bu da bir şeyleri hareket ettirmeyi ve değiştirmeyi kolaylaştırır. Herhangi bir nedenle videoya bir efekt eklemek istemiyorsanız ani veya dalgalı geçişlerden kaçının.

*Müzik ve ses ekleyin* (sonraki bölümlere bakın).

*Projeyi sonlandırın.* İşiniz bittiğinde, bitmiş videoyu .avi veya .mov gibi bir video dosyasına aktararak projeyi sonlandırın. Windows Media Player veya Quicktime gibi bir oynatma yazılımında açın ve çalışmanızı kontrol edin.

Bir videoyu işlemek ve düzenlemek için öğretmenin ücretsiz görüntüleri nerede bulacağını ve nasıl kullanacağını bilmesi gerekir.

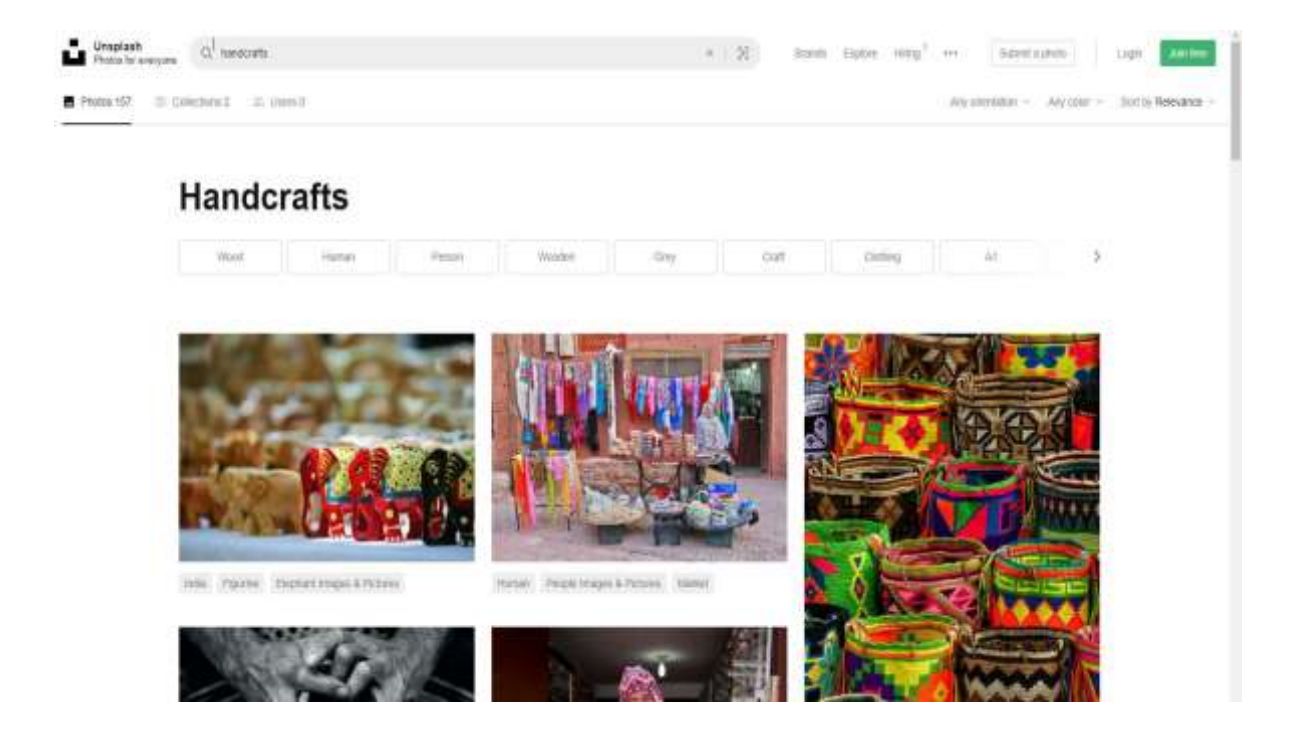

#### Erasmus+ projesi: Mesleki Eğitim ve Öğretim için dijital eğitimde sürekli mesleki gelişim[, www.covet-project.eu](http://www.covet-project.eu/)

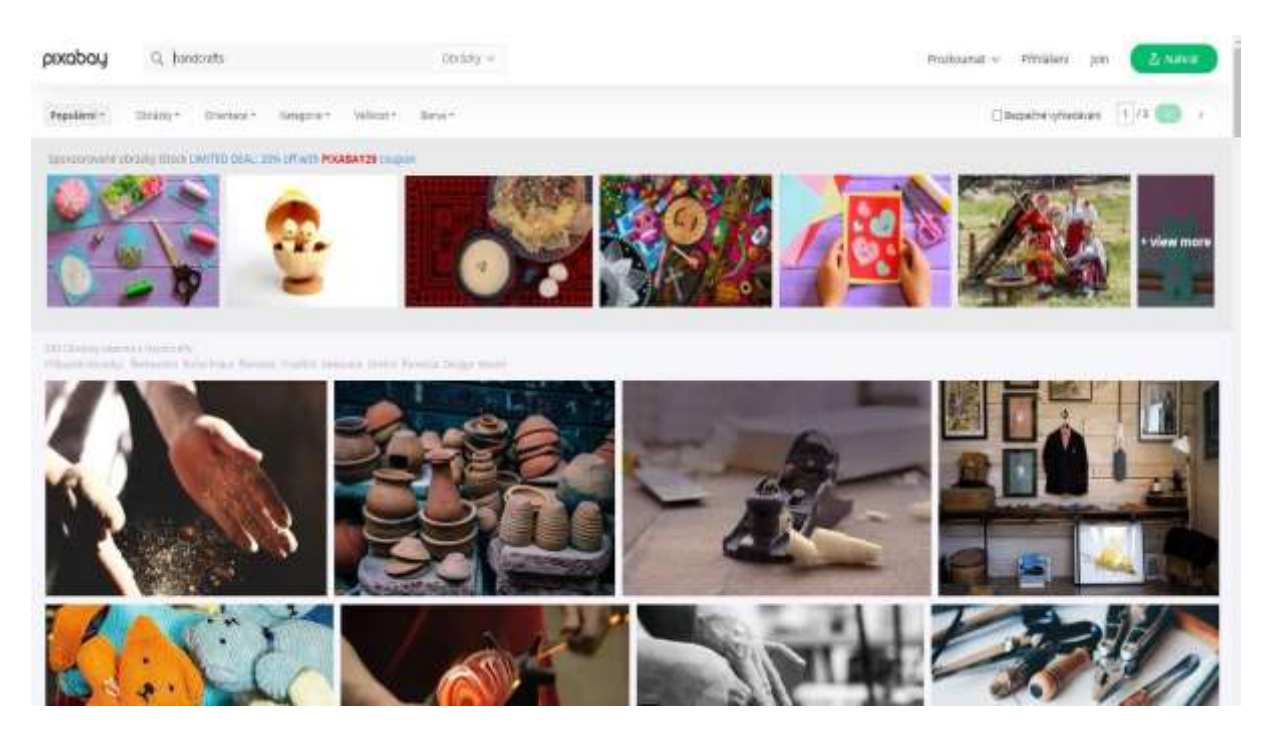

*Blog yazıları veya sosyal medya içeriği için kullanabileceğiniz ücretsiz, yüksek kaliteli, lisanslı görselleri nereden bulabilirsiniz?*

Son 30 yılda yaratılan neredeyse tüm resimler hala telif hakkı ile korunmaktadır ve bu da neredeyse tüm yazarlara çalışmalarını kullanma veya çoğaltma konusunda münhasır hak vermektedir. Tam olarak ne zaman ve ne tür bir bağlantının gerekli olduğunu öğrenmek için üzerinde çalışmaya çalıştığınız herhangi bir sitenin hüküm ve koşullarını okuyun.

#### *Creative Commons nedir?*

Creative Commons, ücretsiz yasal araçlar aracılığıyla yaratıcılığın ve bilginin paylaşılmasını ve kullanılmasını sağlayan kar amacı gütmeyen bir kuruluştur. Atıfta bulunmadan her türlü kullanıma izin vermekten yalnızca belirli kullanımlara izin vermeye ve hiçbir değişiklik yapmamaya kadar değişen çeşitli Creative Commons lisansları vardır.

#### *Kamu malı nedir?*

Kamu malı olan eserler, telif hakları sona ermiş, kaybedilmiş veya uygulanamaz durumda olan eserlerdir. Bir şeyi internette bulmak onun kamu malı olduğu anlamına gelmez.

#### *Telifsiz nedir?*

Telifsiz görseller her zaman ücretsiz olmayabilir. Çoğu durumda, görselin kullanım haklarını elde etmek için tek seferlik bir ücret ödemeniz gerekir. Daha sonra istediğiniz kadar kullanabilirsiniz. "Telifsiz" ifadesindeki "ücretsiz" yalnızca, görseli her kullandığınızda görselin sahibine telif ücreti ödemeniz gerekmediği anlamına gelir.

#### *Eğitimleriniz için ücretsiz görseller bulabileceğiniz web siteleri*

Unsplash, görselleri rakip bir web sitesi oluşturmak için kullanmak dışında, istediğiniz şekilde ücretsiz olarak kullanmanıza izin veren kendi lisansına sahiptir

Burst, Shopify tarafından girişimcilere yönelik ücretsiz bir stok fotoğraf platformudur. Görseller hem ücretsiz hem de telifsizdir.

Pexels ayrıca görsellerle neler yapabileceğinizi ve yapamayacağınızı belirten kendi lisansına sahiptir. Görselleri atıfta bulunmadan hem ticari hem de kişisel kullanım için ücretsiz olarak kullanabilir ve değiştirebilirsiniz.

Pixabay'deki görseller Creative Commons Zero (CC0) lisansı altındadır, bu da görselleri izin istemeden veya sanatçıya atıfta bulunmadan (her zaman takdir edilse de) kullanabileceğiniz anlamına gelir. Pixabay, görsellerde tasvir edilen içeriğin herhangi bir hakkı ihlal etmediğini kontrol etmek için nazik bir hatırlatma sağlar.

Free Images kendi lisansı altında 300.000'den fazla ücretsiz stok görsel sağlamaktadır. Lisans çok geniş bir kullanım yelpazesine izin vermekle birlikte, bazı kısıtlı kullanım durumlarını da listelemektedir.

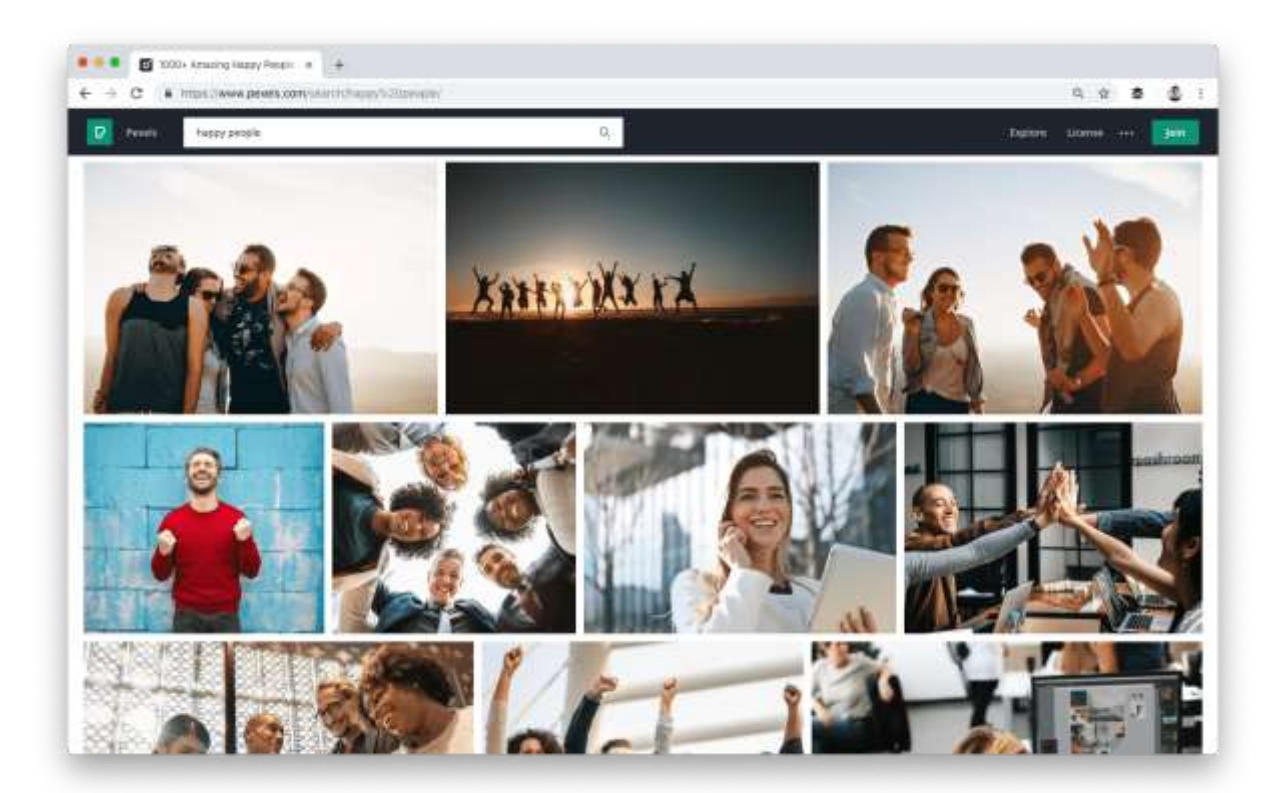

## Bir videoyu işlemek ve düzenlemek için öğretmenin serbest sesleri ve müziği nerede bulacağını ve nasıl kullanacağını bilmesi gerekir.

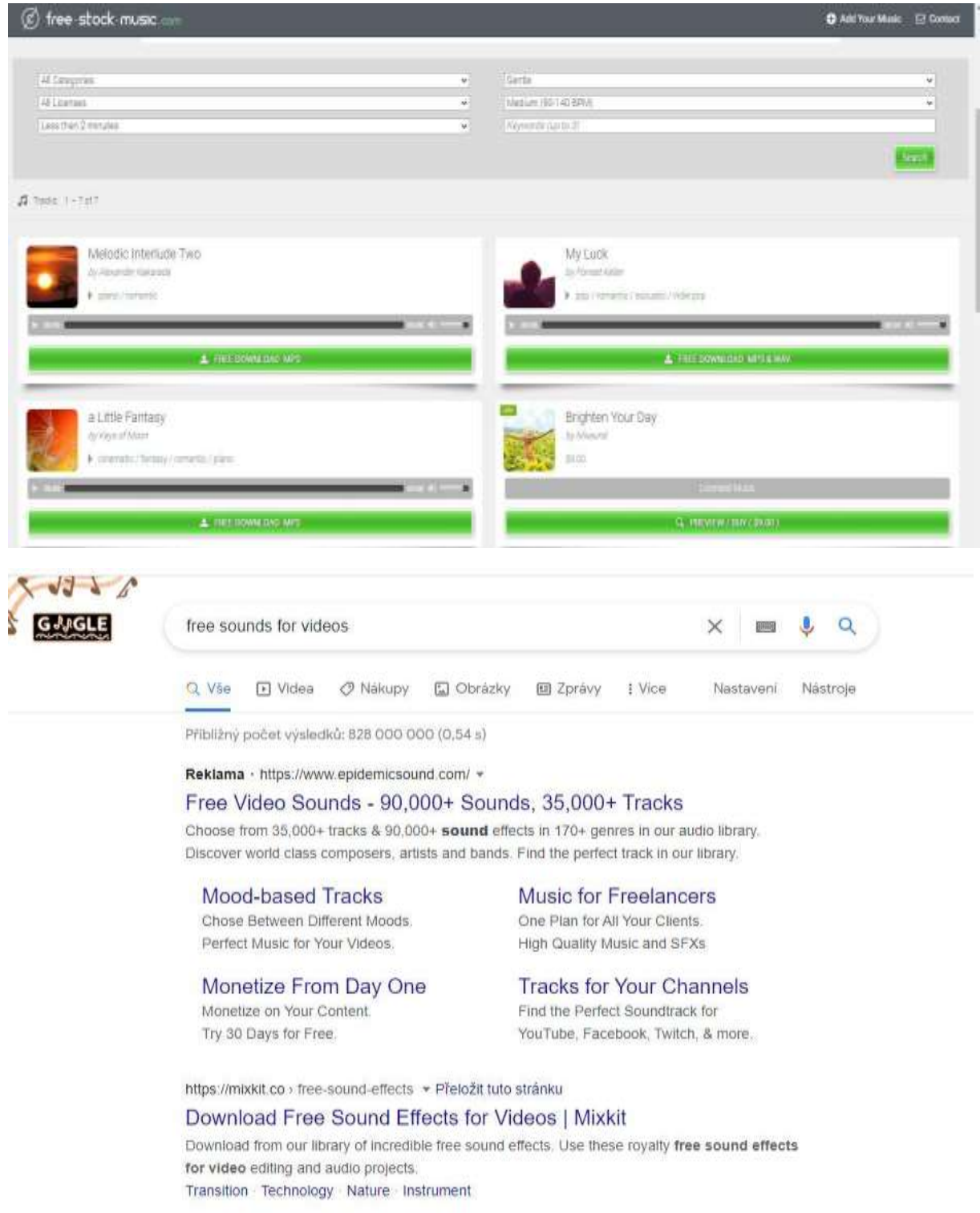

*Ses efektleri veya müzik ekleyin.* Yapmak istediğiniz videoya uygunsa, bilgisayarınızdaki müziği yükleyin ve videonuzdaki montaj anlarının müziği olarak arka planda kullanın veya önemli değilse sesi tamamen çıkarın ve yerine müzik kullanın. Bu, ses kalitesi video kalitesi kadar iyi olmayan kameralı telefon videolarını canlandırmak için iyi bir yol olabilir.

Günümüzde bu ürünlerle ilgili pazar son derece hızlı bir şekilde geliştiği için seçenekler çok geniştir. Basitçe, en yeni seçenekleri arayın ve size uygun olanı seçin. Kesinlikle yeterli ses kaynağına sahip bazı ücretsiz siteler bulacaksınız.

Müzik lisanslama dünyası karmaşık ve gezinmesi zordur. Ancak, yasal sorunlardan kaçınmak için bir müzik parçasını indirirken haklarınızı anlamak önemlidir.

Genel olarak, ihtiyatlı davranmak en iyisidir. Videonuz için bir müzik parçasını kullanıp kullanamayacağınızdan tam olarak emin değilseniz, sanatçıyla iletişime geçin ve ne yapacağınızı bildirin. Sorun olup olmadığını veya yazılı izin almanız gerekip gerekmediğini size söyleyeceklerdir.

Aşağıdaki listede bulacağınız müziklerin çoğu Creative Commons lisansı ile lisanslanmıştır, yani özgürce indirebilir ve paylaşabilirsiniz.

#### *Ücretsiz Müzik Arşivi*

FMA, sanatçılar, küratörler, radyo istasyonları ve Creative Commons meraklıları ile birlikte geniş bir ücretsiz stok müzik seçkisi sunar. Ticari olmayan radyo istasyonu WFMU tarafından kurulmuştur ve internette ücretsiz müziğin arkasındaki itici güçlerden biridir.

#### *dig.ccMixter*

Eğer kendi mikslerinizi yaratmayı denemek istiyorsanız, ccMixter başlamak için harika bir yer. Müzisyenler parçaları, vokalistler ise akapellaları yüklüyor. Bunları istediğiniz gibi karıştırmakta (veya ayrı ayrı kullanmakta) özgürsünüz.

#### *FreeSound*

Arayüz diğer seçenekler kadar modern veya sezgisel olmasa da Free Sound'da çok sayıda müzik bulabilirsiniz. Ancak ses efektleri, gürültü, konuşan insanlar ve doğal sesler gibi başka şeyler de bulabilirsiniz.

Ne tür bir sese ihtiyacınız olursa olsun, onu burada bulma şansınız yüksektir.

#### *SoundCloud*

SoundCloud, çevrimiçi olarak mevcut en büyük müzik kütüphanelerinden birine sahiptir. 2008 yılında başlatılan SoundCloud, müzisyenleri bir araya getirmek ve onları dünyanın dört bir yanındaki dinleyiciler ve içerik oluşturucularla buluşturmak için inşa edildi.

SoundCloud'da bulunan müzik parçalarının birçoğu temizlenebilir ve ticari amaçlarla kullanılabilir.

## Bir videoyu işlemek ve düzenlemek için öğretmenin seslendirmeyi nasıl kaydedeceğini ve/veya seslendirme yazılımını nerede bulacağını ve nasıl kullanacağını bilmesi gerekir.

Dış ses (kamera dışı veya sahne dışı yorum olarak da bilinir) [radyo,](https://en.wikipedia.org/wiki/Radio) [televizyon prod](https://en.wikipedia.org/wiki/Television_production)üksiyonu, [film](https://en.wikipedia.org/wiki/Filmmaking)  [yapımı,](https://en.wikipedia.org/wiki/Filmmaking) [tiyatro](https://en.wikipedia.org/wiki/Theatre) veya diğe[r sunumlarda](https://en.wikipedia.org/wiki/Presentation) anlatının bir parçası olmayan bir sesin kullanıldığı bir prodüksiyon tekniğidir. Dış ses bir senaryodan okunur ve prodüksiyonda başka bir yerde görünen biri veya uzman bir seslendirm[e sanatçısı](https://en.wikipedia.org/wiki/Voice_actor) tarafından seslendirilebilir.

Bazıları bir videonun ses kısmının görsel kısmından daha az önemli olduğunu düşünebilir, ancak bu doğru değildir. Çoğu video izleyicisi, daha düşük kaliteli bir videoya kıyasla zayıf sesli bir videoyu izlemeyi bırakma olasılıklarının daha yüksek olduğunu söylüyor. Bir videoyu video yapan ekrandaki unsurlar olsa da, çoğu durumda insanların gerçekte ne gösterildiğini anlamalarına yardımcı olan şey çerçevenin arkasındaki sestir. Bulanık, sessiz veya başka bir şekilde değiştirilmiş ya da anlaşılmaz olan ses, izleyiciler için sinir bozucudur.

Mükemmel bir seslendirme videosu birkaç unsurdan oluşur:

- Netlik ve ses seviyesi
- Pacing
- Ses tonlaması ve perdesi
- Aksan

Videolarınız için insan benzeri seslendirmeler için bir uygulama kullanabilirsiniz. Piyasada çok sayıda ücretsiz ve ücretli seçenek var. Bazı sesler oldukça gerçekçi geliyor.

#### *Çalışmak için sessiz bir yer bulun*

En önemli şey, kimsenin sizi rahatsız etmeyeceği, dikkat dağıtıcı gürültüden uzak bir yer bulmaktır. İyi mikrofonların çoğu ortamdaki hafif gürültüyü de alır ve bu gürültü eninde sonunda kaydınıza dahil olur.

#### *İyi bir mikrofon seçin*

Mümkünse sesinizi dizüstü bilgisayarınızdaki mikrofonla kaydetmeyin, ucuz bir harici mikrofonla veya hatta bir akıllı telefon kulaklığıyla çok daha iyi sonuçlar elde edersiniz.

#### *Ses yazılımınızı seçin*

TechSmith Audiate, siz kayıt yaparken sesinizi gerçek zamanlı olarak yazıya dökerek ses kaydı ve düzenlemeyi yepyeni bir seviyeye taşır. Anlaşılması gereken gereksiz ayarlar, kafa karıştırıcı ve karmaşık kullanıcı arayüzleri yoktur. Kayıt düğmesine tıklayın ve konuşmaya başlayın. Gerçekten bu kadar basit. Daha sonra sesi tıpkı bir belgedeki metin gibi düzenleyebilirsiniz.

#### *Bir senaryo yazın*

Konuşmanızın kulağa profesyonelce gelmesini sağlamak için yapabileceğiniz en önemli şey muhtemelen senaryo yazmaktır. En iyi senaryolar söylemeyi düşündüğünüz her şeyi içerir. Kayıttan önce bir senaryo yazmak için zaman ayırırsanız, ilgisiz konulara girme riski olmadan söylemek istediğiniz her şeyi kapsadığınızdan emin olabilirsiniz.

#### *Bir test çalıştırın*

Bir ekran testi için tüm senaryoyu kaydetmeniz gerekmez, ancak sesin net, makul bir seviyede ve gürültü veya ortam seslerinden arınmış olduğundan emin olmak için birkaç paragraf yeterlidir. Test kaydını dinlerken ses kalitesini kontrol etmek için kulaklık kullanın. Bilgisayar hoparlörleriniz bunun için yeterince iyi değildir.

#### *Ses kaydı*

Bir senaryoyu kaydederken, iyi bir senkronizasyon için lütfen bu önemli ipuçlarını izleyin:

- Yavaş ve anlaşılır konuşun. Her kelimeyi net bir şekilde telaffuz edin, ancak sesinizi bir robot gibi çıkaracak kadar konsantre olmayın.
- Ses tonunuza dikkat edin. Sesiniz hoş çıkmalı, ancak heyecanlı veya aşırı hevesli olmamalıdır. Daha neşeli ve doğal görünmek için senaryoyu okurken gülümseyebilirsiniz.
- Bir hata yaparsanız veya kendinizi kötü ifade ederseniz durmayın. Yeniden başlamak zorunda değilsiniz! Gözden geçirirken bir hatayı her zaman düzeltebilirsiniz. Senaryoda bir ya da iki cümle geriye gidin ve yeniden başlayın.
- Senaryo işe yaramazsa veya devam etmekte çok zorlanırsanız, kaydı durdurun ve ara verin. Senaryonun çok zor bulduğunuz kısımlarını yeniden yazın ve tekrar deneyin.

#### *Ses düzenleme*

Kaydı bitirdiğinizde, düzenleme zamanı gelmiştir. Herhangi bir hata yapmamış olsanız bile, muhtemelen bazı şeyleri düzeltmeniz gerekecektir. En azından parçanın başını ve sonunu keserek ölü alanları ortadan kaldırmanız gerekecektir. Herhangi bir değişiklik yapmadan önce tüm kaydı baştan sona dinleyin. Kaydın temposuna ve genel tonuna odaklanın.

Başa dönün ve hatalarınızı düzeltmeye başlayın. Cümleler veya ifadeler arasındaki alışılmadık derecede uzun duraklamaları ve yerinde olmayan garip sesleri kaldırın.

#### **Video düzenleyiciye ses aktarma**

Sesi içe aktarmak ve düzenlemek sadece birkaç tıklama ile kolaydır.

#### *Metinden sese motorları*

Tüm ustalar rahat bir radyo sesine sahip değildir ve diğerleri iyi bir mikrofon ve diğer kayıt ekipmanlarının eksikliğinden, dil engellerinden ve kendi seslerine olan güvensizliklerinden şikayet edebilir. Bunu, insan sesini üç basit adımda yeniden üreten Speechelo gibi bir seslendirme yazılımı ile gidermeyi deneyebilirsiniz:

#### *Metni çevrimiçi bir düzenleyiciye yapıştırın*

Konuşmaya dönüştürmek istediğiniz metni aldıktan sonra, bir metin editörüne yapıştırın. Metni konuşmaya çevrilmeye hazır hale getirdiğinizde, editör tüm noktalama işaretlerini ekleyecek ve doğal görünmesi için metni kontrol edecektir.

#### *Metnin ve sesin çevrilmesini istediğiniz dili seçin.*

Yapay zeka jeneratörü, aralarından seçim yapabileceğiniz 30'dan fazla ses sunar. Birçok ayarlama yapmanız gerekse bile varsayılan sesi seçebilirsiniz. Metninize etiketler, duraklamalar ve nefes sesleri eklemek için düzenleme panelindeki düğmeleri kullanın veya konuşmanızın okumasını istediğiniz sesi seçin.

#### *Seslendirmenizi oluşturun ve indirin*

Metninizi dönüştürmeyi ve seslendirmenizi ayarlamayı tamamladıktan sonra indirme zamanı gelmiştir. Ancak, en iyi seçim olduğundan emin olmak için seslendirmeyi önizlemeniz gerekir. Tamamen memnun kaldığınızda indirebilir ve projelerinizde kullanabilirsiniz.

#### Erasmus+ projesi: Mesleki Eğitim ve Öğretim için dijital eğitimde sürekli mesleki gelişim[, www.covet-project.eu](http://www.covet-project.eu/)

| blastell Suits                                                                                    | <b>A</b>                                                                                                    |                                                            | yanumki.com/ki.am.edu<br>account:<br><b>SUPPORT</b>                                                                                       |
|---------------------------------------------------------------------------------------------------|----------------------------------------------------------------------------------------------------|------------------------------------------------------------|----------------------------------------------------------------------------------------------------|
| <b>Lucie Braddowk</b>                                                                             | Buccolch Vorown partners 2 2 Communication 2 Communications                                                       | 3. Geography .: winning                                    |                                                                                                    |
| <b>Lings Base</b>                                                                                 | $\alpha$<br><b>87-From 171 lotal</b><br>$\boldsymbol{\alpha}$<br>м<br><b>MARINE YOUTH</b><br>and the first street | . Smrtiker<br><b>SPO</b><br><b>CARD ART ALLES WORK</b>     | з<br><b>HASHINGOOD</b>                                                                                                    |
| Continente<br><b>That English Started</b>                                                         | <b>No manual E emmersions</b><br><b>Exercisello</b>                                                               | britting.                                                  |                                                                                                    |
| <b><i><u>Specificia</u></i></b><br>۰<br><b>William Columbus</b><br><b><i><u>ARCHITECT</u></i></b> | Type of trains your met below.<br>a l'immission de continue<br><b>EXIST price flood Parents</b>                   | LETAARDK<br>in Francist<br><b>Brugine</b>                  | <b>COLLEGE</b><br>- B Big Inq. Not-TOPORTS 2 O<br>C Rich Ferry's O<br>O over militan functions & O                                        |
| <b>ATTS</b><br>& Shepping<br>. .<br>IE STIMULTONE                                                 |                                                                                                    | Ct curricul<br>G Williams O<br>actors.<br><b>S</b> homizes | To reside this reside risk to<br>C Ella Pettale - FEO 22<br>C Otto Fenda - 060 C<br>(1) Janimal Remain (PRD-709 DIROGS)<br>9 <sub>a</sub> |
|                                                                                                   |                                                                                                    | C Frentytere<br>O faricasteni                              | D. HELL 1844. CL<br>C New Arrive 200 C<br>C Schooling High C<br>C Series Has-R80 T02 DOCE<br>$\mathbf{r}$                                 |
|                                                                                                   | F. male women in mit som meaded.<br>of mommen's                                                                   | 12. - РЕБИЛУЕТСЯ СТАНЕ 1991. ПОЛИТИЯ ПОЛЕТИЯ               | C: Nemeti Fensis - FIG @                                                                                                    |

*Sonuçları sosyal medyada paylaşmak için öğretmenin uygun olanı nasıl seçeceğini bilmesi gerekir.*

Öncelikle, el sanatları işletmeniz için bir sosyal varlık oluşturarak ne elde etmek istediğinizi belirleyin. Bu şekilde, hedeflerinize en uygun stratejiyi seçebilirsiniz.

Sosyal medyanın kurslarınıza fayda sağlayabileceği bazı yollar

- Sosyal faaliyetlerin bir sonucu olarak derslerinizi/kurslarınızı doğrudan satmak
- Ticaretiniz veya işletmeniz hakkında farkındalık yaratın
- Stajyerlerinizle uzun vadeli ilişkiler kurun ve ilişkilerinizi derinleştirin
- Potansiyel yeni çıraklar ve müşterilerle iletişim kurmak
- Potansiyel iş ortakları ile ilişkiler kurmak
- Web sitenize ziyaretçi çekin
- Zanaat alanınızda bir uzman veya kişilik olun

Aşağıdaki basit görsel, çeşitli sosyal medya türleri arasındaki farkı açıklamaktadır. Paylaşacağınız içeriğin amacına göre uygun olanı seçebilirsiniz.

## SOCIAL MEDIA EXPLAINED

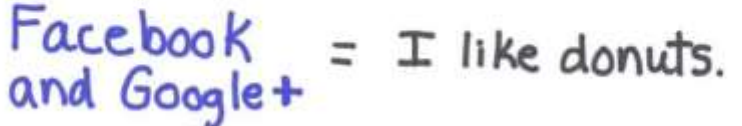

- $Twitter = \frac{Im}{\text{eating a}}$
- $LinkedIn = My skills include  
donut eating.$
- YouTube =  $Water_{\alpha}$  donut.
- $Inslagram = Here's a vintage  
\nphoto of my donut$ 
	- $Pinterest = Here's a donut$

Four Square = This is where  $\pm$ <br>eat donuts

#### *El sanatları için sosyal medya:*

El işlerini paylaşmak için en uygun sosyal medya araçları:

Instagram - özellikle ürünlerinizin resimlerini paylaşmak için

YouTube - video içeriği, eğitimler, sergiler paylaşmak için

Facebook - daha fazla içerik, etkinlik paylaşmak ve toplulukları birbirine bağlamak için

**Instagram** neredeyse tamamen görseldir, bu nedenle zanaatkarlar için yararlı olabilir. Çalışmalarınızın, devam eden çalışmalarınızın, stüdyonuzun veya satılık adreslerinizin fotoğraflarını paylaşabilirsiniz.

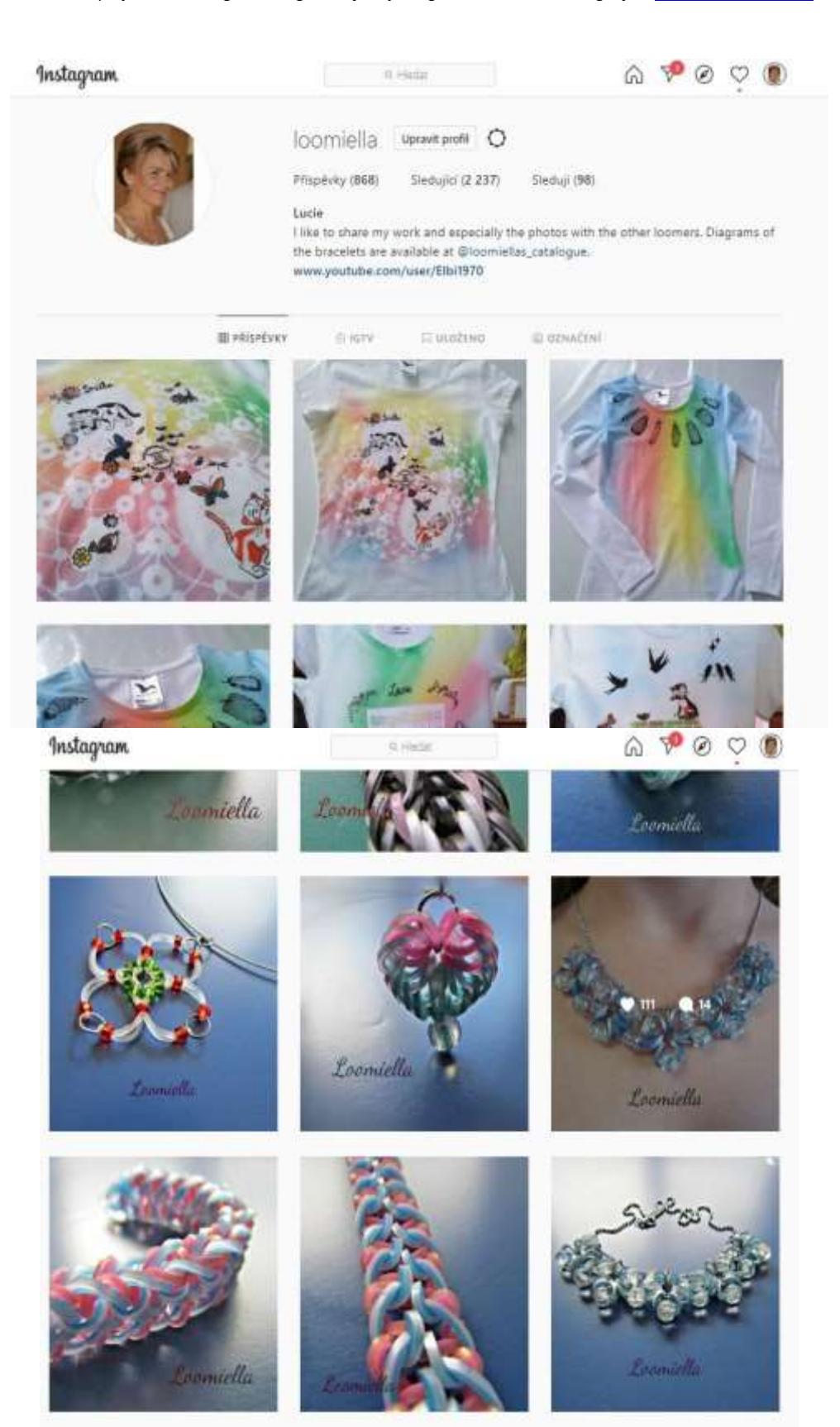

Instagram öncelikle bir mobil sürümdür ve okuyucuları Instagram'dan kendi sitenize getirmek için tasarlanmamıştır. Instagram açıklamalarına aktif bağlantılar ekleyemezsiniz, ancak biyografide bir bağlantı için yer vardır.

Ancak Instagram, doğrudan sitenize veya çevrimiçi mağazanıza giden çok sayıda insan olmasa bile, potansiyel müşterilerle ve derslerinize gelecek katılımcılarla bağlantı kurmak için harika bir yerdir. Takipçileriniz çalışmalarınızla tekrar tekrar etkileşime geçebilir ve bu da daha fazla satışa yol açabilir. Çoğu pazarlama uzmanı, bir müşterinin ürününüzü satın almadan önce birkaç kez görmesi gerektiğini söyleyecektir. Instagram, potansiyel müşterilerle bu aşinalığı yaratmanıza yardımcı olabilir.

**Facebook, el sanatları** işinizi paylaşmanın şaşırtıcı derecede iyi ve kolay bir yolu olabilir, özellikle de siteyi zaten kişisel olarak kullanıyorsanız ve yerel satışlara odaklanıyorsanız. Arkadaşlarınızı Facebook işletme sayfanızı takip etmeye davet edin ve gönderilerinizi paylaşmak ve beğenmek isteyecekleri kadar iyi hale getirerek büyüyün. Öğrencileriniz en son kreasyonlarınızın resimlerini gördüklerinde yeteneğinize sürekli hayran kalıyorlarsa, bunları paylaşmak ve Facebook'ta işinizi büyütmenize yardımcı olmak isteyeceklerdir.

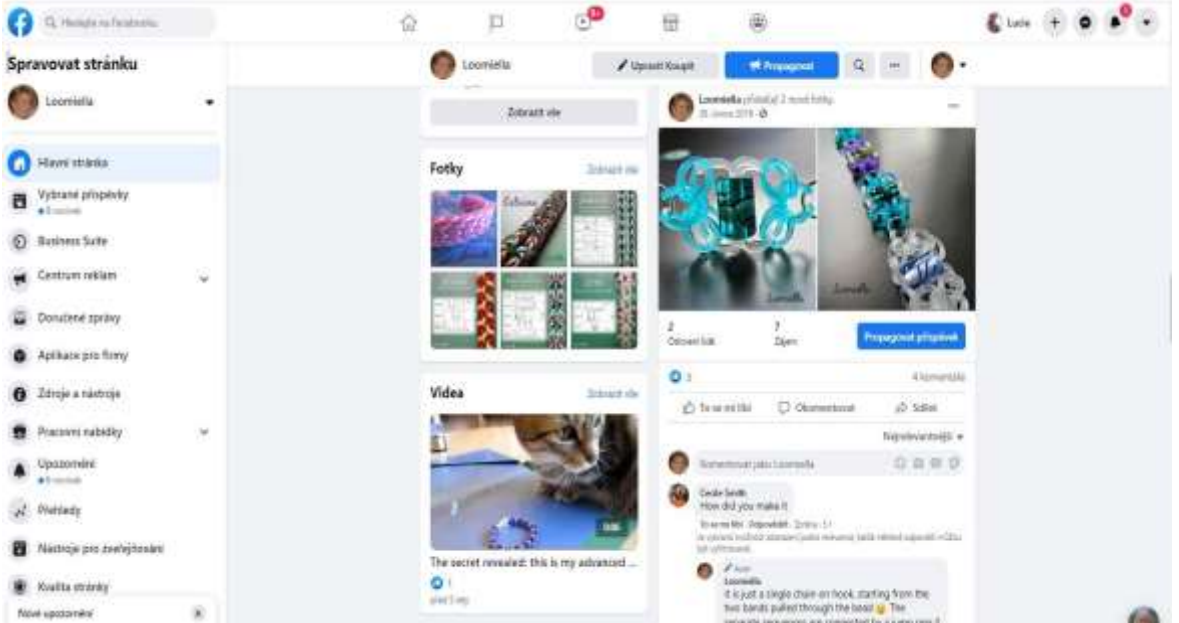

**YouTube'**da da iyi bir takipçi topluluğu geliştirmek mümkündür ve bu da doğru türde bir zanaat için faydalı olabilir.

#### Erasmus+ projesi: Mesleki Eğitim ve Öğretim için dijital eğitimde sürekli mesleki gelişim[, www.covet-project.eu](http://www.covet-project.eu/)

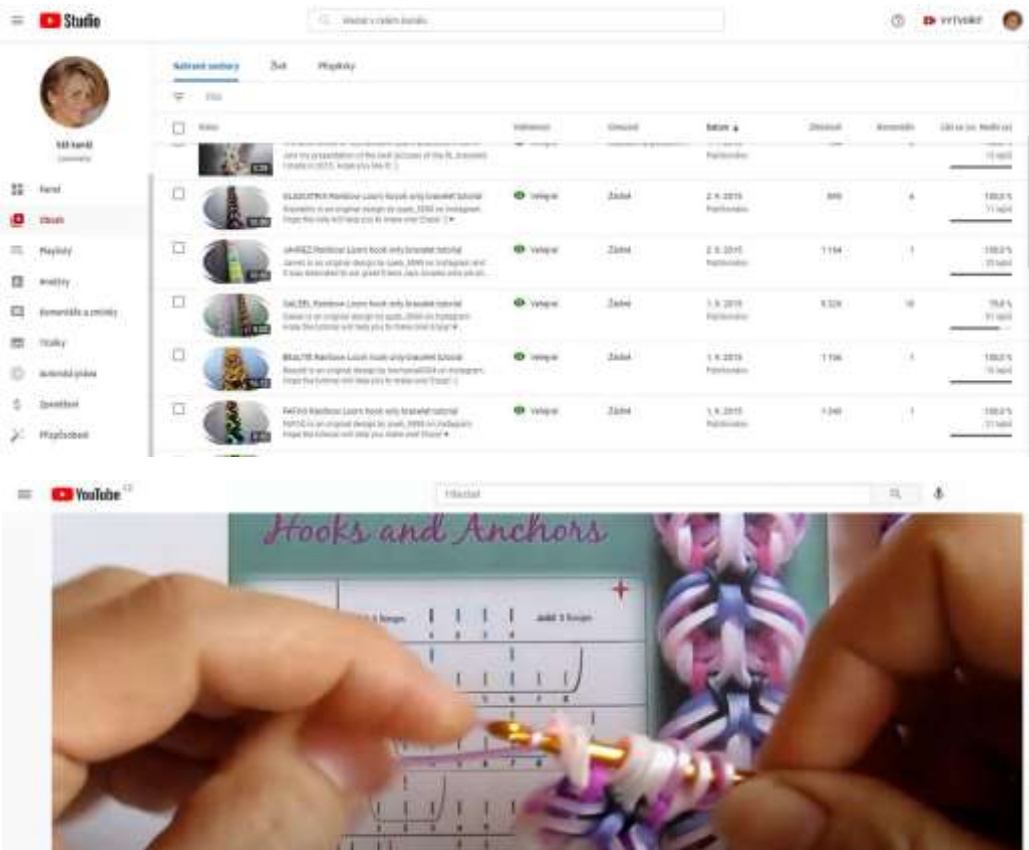

## [Videomuzu izleyin gökkuşağı çiçeği](https://www.youtube.com/watch?v=ldWOLI5VLyY) öğretici ders

a.

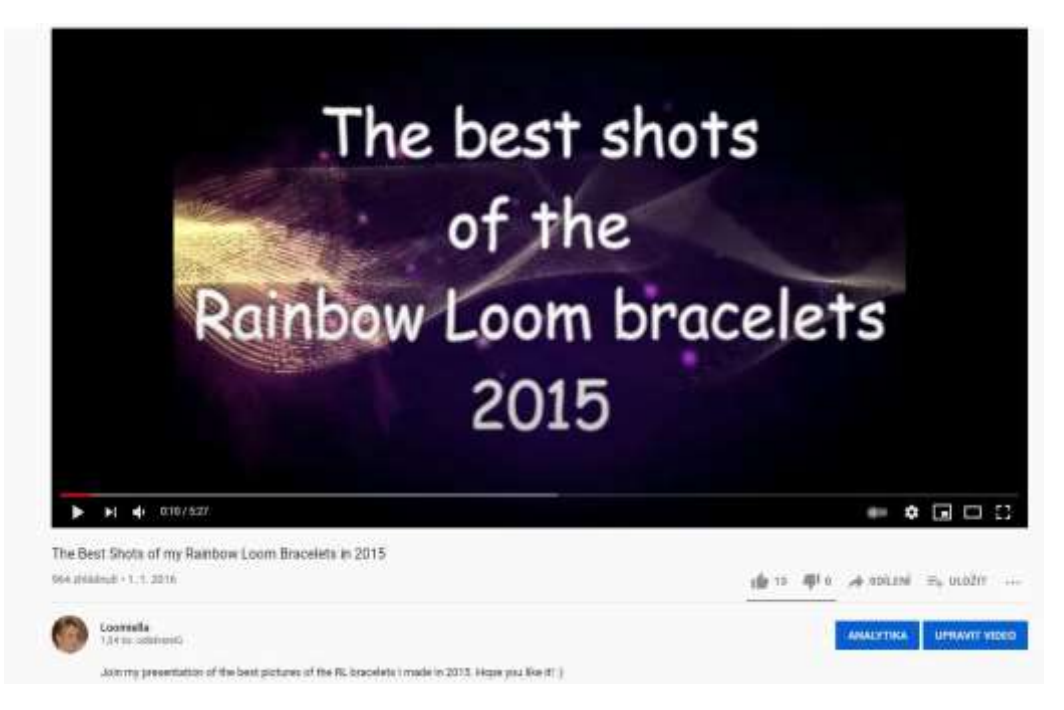

[En iyi t](https://www.youtube.com/watch?v=6QBIHnr_SOE)asarımlarımızdan oluşan [video sergimizi izleyin](https://www.youtube.com/watch?v=6QBIHnr_SOE) 

■●同口口

Düşünebileceğiniz başka sosyal siteler de var, ancak çoğu insanın başladığı ana siteler bunlar. Kişisel tercihlerinizi de dikkate almanız gerekir.

Bir sosyal platformu iş amaçlı kullanmaya başlamadan önce onu düzenli, kişisel bir kullanıcı olarak gerçekten anlamanız gerekir. Bir sosyal siteyle bağlantınız ne kadar kişisel olursa ve kullanıcıların tercihlerini ne kadar iyi anlarsanız, işinizi tanıtmak için kullanma olasılığınız o kadar artar.

## IYI YAPIN YA DA HIÇ YAPMAYIN

Zanaat dersleriniz için sosyal medyayı kullanacaksanız, bunu iyi yapın ya da yapmayın.

Kötü yapılmış bir sosyal medya varlığı, insanların şirketinize olan bakışını azaltabilir ve eğer bir web siteniz varsa, spam içerikli bir sosyal medya kampanyası sitenizin arama motoru sıralamasına zarar verebilir.

## Sanal sergi uygulamasını kullanarak sonuçları paylaşmak için öğretmenin uygun olanı nasıl seçeceğini bilmesi gerekir.

Sanatınızı sosyal medyada paylaşmanın yanı sıra, çalışmanızın sunumuna bazı süslü özellikler de ekleyebilirsiniz. Bu araçlardan biri, bazı ücretsiz seçenekler de sunan 360 derece görüntüleyici Sirv.

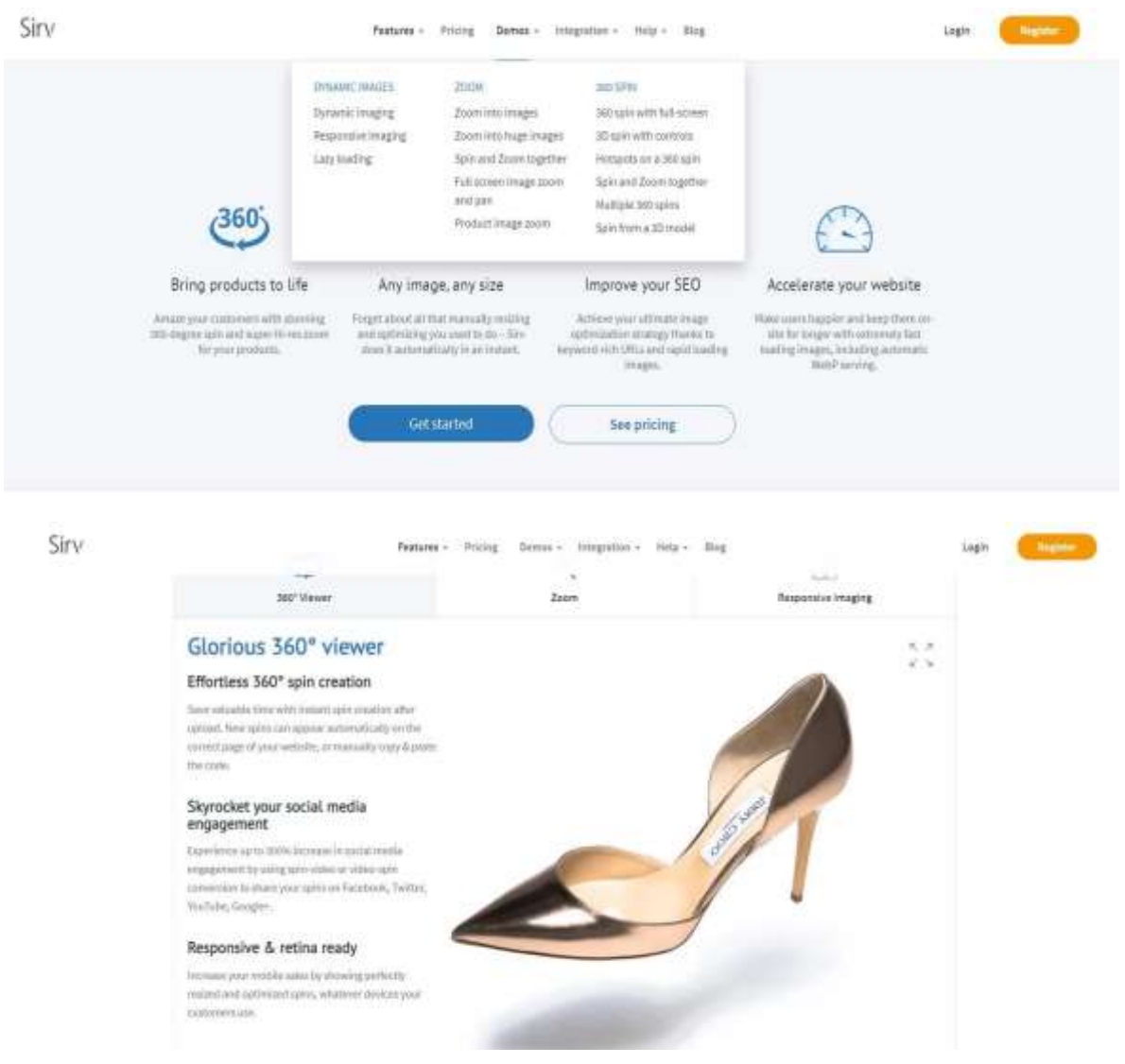

#### [Web sayfasında gerçek z](https://sirv.com/features/)amanlı [olarak nasıl çalıştığını görmek için Sirv'ü ziyaret edin](https://sirv.com/features/)

[Sirv'ün tüm olanaklarını gösteren bu kısa videoyu izleyin.](https://www.youtube.com/watch?v=svK_DnHu-7I)

Bu tür bir ürün sunumunun web sayfalarına nasıl yerleştirilebileceğini veya sosyal medyada nasıl paylaşılabileceğini gösteren bir dizi eğitim videosu bulabilirsiniz.

#### Nihai tavsiye

Öğrenmeyi Asla Bırakmayın: Gerçek Ustalar Neden Yaşam Boyu Öğrencidir?

Başarılı profesyoneller her zaman kendilerini işlerini öğrenmeye adamışlardır. Yaşam boyu öğrenme, kendi alanlarında yükselmeye devam edenleri, yüzmekten memnun olanlardan ayıran şeydir.

Kariyerinizin hangi aşamasında olursanız olun, daha fazla ilham, daha fazla bilgi ve daha fazla ustalık arayarak öğrenmeye devam etmek için susamış olmanız başarınız için çok önemlidir. İşte size üç öneri.

- PRATIK MÜKEMMELLEŞTIRIR
- ÖĞRETMENLERLE ARAŞTIRMA
- BAKIŞ AÇINIZI GENIŞLETIN

Zen Budizminde shoshin veya "acemi zihni" olarak adlandırılan bir kavram vardır; bu kavram, hangi düzeyde başarı elde etmiş olursanız olun daha fazlasını öğrenmeye açık olmak anlamına gelir. Bu, her zaman öğrenilecek yeni bir şeyler olduğunu bilerek işinize yenilenmiş bir şevk ve enerjiyle yaklaşmanızı sağlar.

Bazen, yoğun iş hayatımızın günlük koşuşturmasına daldığımızda, listeye 'eğitim' eklemeyi düşünmek göz korkutucu olabilir. Ancak yaptığınız işe tutkuyla bağlı olduğunuzda, yeni teknikler öğrenmek ve yeni stratejiler uygulamak işten çok oyun gibi gelmeye başlar.

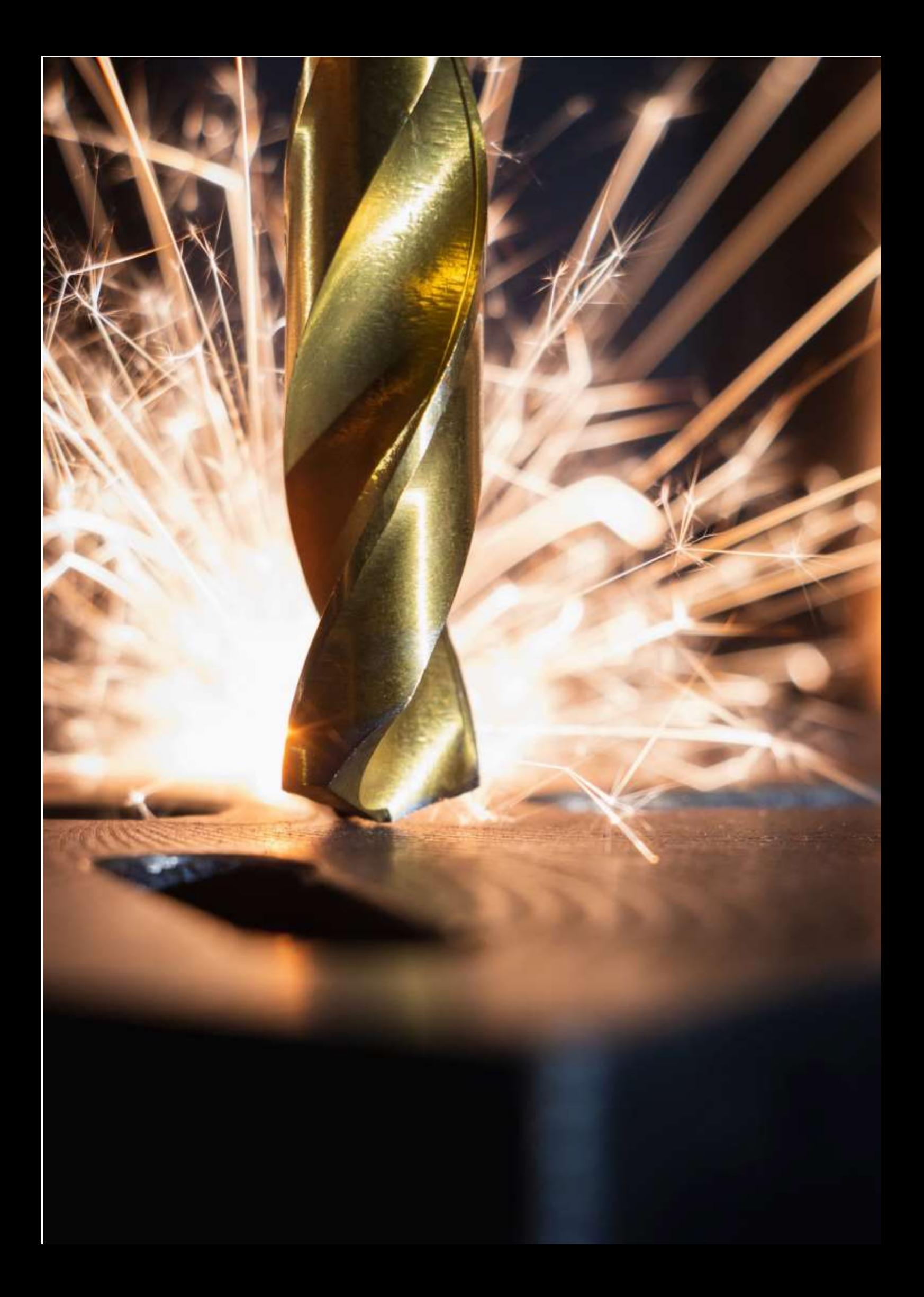

## **Kum Döküm**

### Hazırlığın çevrimdışı versiyonu:

**Hedef:** Öğrencilere standartlaştırılmış ve standartlaştırılmamış yarı mamul kavramları hatırlatılacaktır. Kum kalıba dökümle ilgili yeni terimler öğreneceklerdir. Kum kalıbında döküm yapma sürecini kendi sözcükleriyle tanımlayabileceklerdir. Bu süreci basitleştirilmiş bir akış şeması halinde sıralayabileceklerdir.

### Öğretim yöntemleri:

Probleme dayalı görüşme, öğretim araçlarının gösterilmesi ve dersin gidişatına bağlı olarak diğer yöntemler

#### Öğretim Yardımcıları:

- *Kum döküm prosesinin* PPT sunumu şeklinde sunumu. Tanımları ve süreçleri içeren pratik slaytlar hazırlandı.
- Ahşap bir model, seramik çekirdekler, seramik bir giriş sistemi ve seramik filtreler, bir döküm.
- Sunulan konuyu özetleyen *öğrenme sayfaları.* Bunlar sadece ders bittikten sonra verilecektir.

#### Ders sırasındaki faaliyetlerin seyri:

- Standartlaştırılmış ve standartlaştırılmamış yarı mamul terimlerinin ve yukarıda belirtilen kategorilere nelerin uyduğunun tekrarlanması. **Bu, masalarında oturan öğrencilere sorularak yapılacaktır - her biri verilen gruptan yarı mamullerden birini alacaktır vb. - Tüm bunlar o anki duruma bağlı olarak yapılacaktır.**
- Bir parça çiziminin analizi ve buna dayanarak bir **döküm çiziminin** nasıl yapılacağının tartışılması: **İşleme payı, metal büzülme payı, pahlar, radyüsler, maça** terimleri **-** *PPT*  sunumunda *verilen resimler*
- PPT sunumunu kullanarak kum kalıplarda döküm üretim sürecini tartışıyoruz. Varsa, 3D yardımcıları kullanarak ilgili terimleri tanıtıyoruz. **Kavramlar: Maça kutusu, model, maça kilidi, giriş sistemi, boşaltma sistemi, yolluk, çelik çerçeve, yükleme ağırlığı.**
- Oturan öğrencilerin her biri kum kalıplarda döküm üretim sürecini tekrar eder. Daha sonra tüm öğrenciler PPT sunumundaki süreç resimlerine göre defterlerine bir akış şeması çizerler. Hataları birlikte düzeltiriz.
- Tüm dökümhane konusu için öğrenme sayfaları dağıtıyoruz.
- Dersin nasıl geçtiğini tartışıyoruz.
- Bu teknik konu öğrencilere metal işçiliğinin çok önemli bir bölümünü tanıtmaktadır ve pratikte kum döküm yapmasalar da, sürecin temel ilkelerini anlamak için gereklidir. Belirlenen süreçleri anlamak ve takip etmek her teknik meslekte çok önemlidir.

#### PPT sunumundan birkaç slayt örneği:

## **CASTING DRAWING**

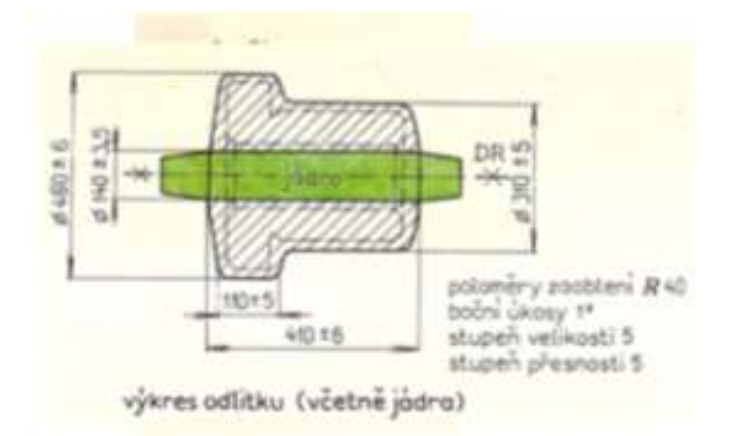

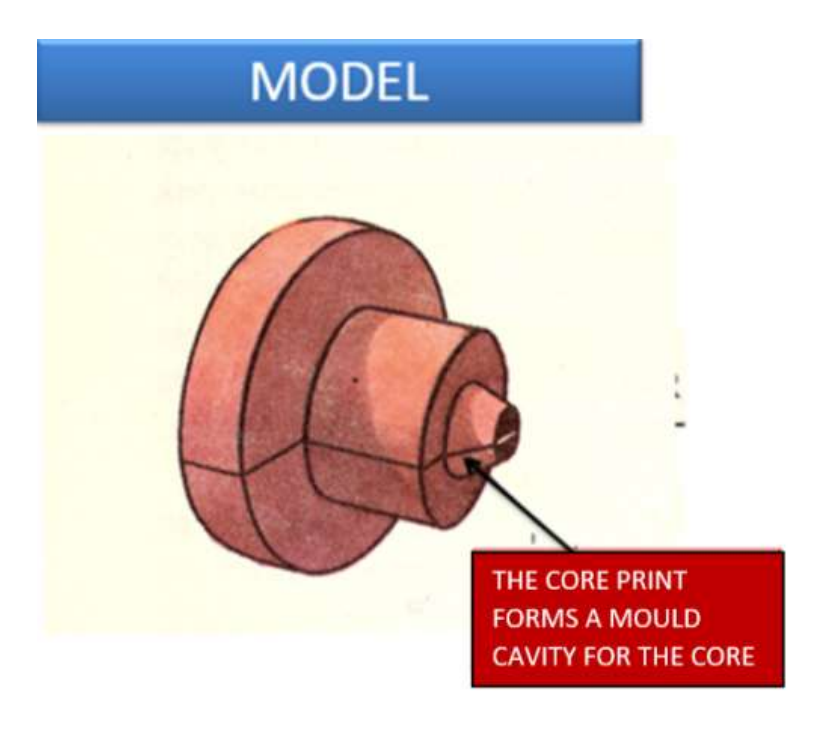

# Casting a core in a core box C CORE **CORE BOX**

## **MODEL CASTING**

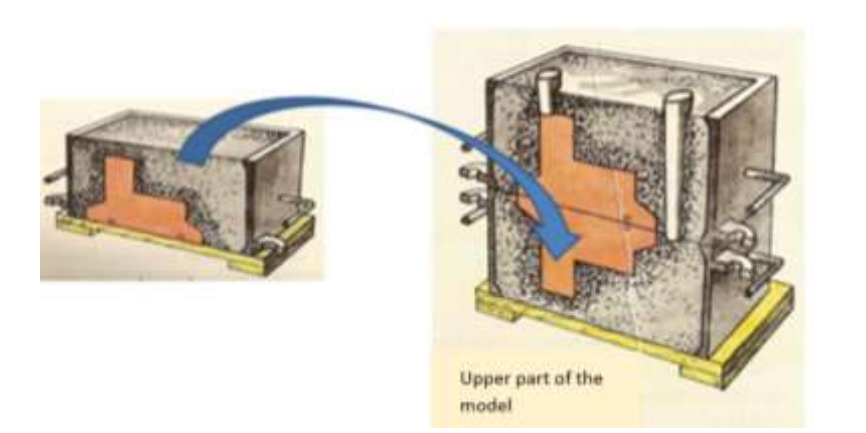

## Mould with cores and inlet system

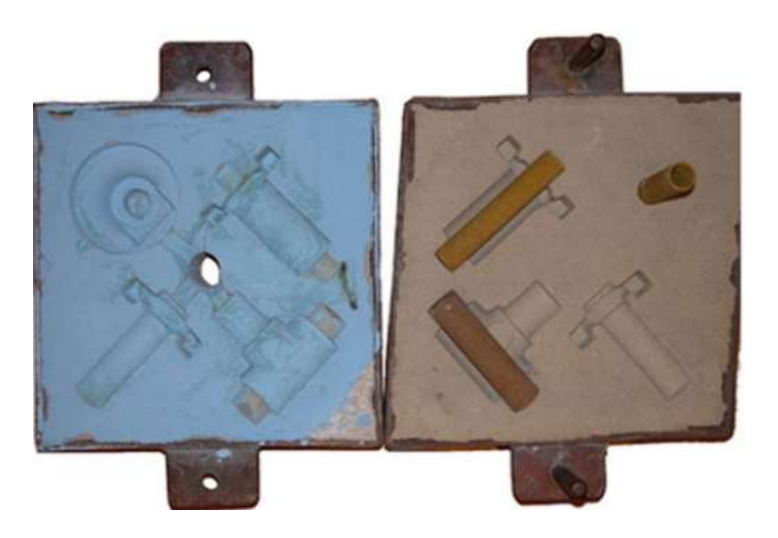
### Hazırlığın çevrimiçi versiyonu

**COVID'in zorunlu kıldığı çevrimiçi öğrenimin en başında, öğrencilerin yalnızca okul e-postaları mevcuttu ve tek olasılık onlara Bachelor okul yönetim programı aracılığıyla ödev göndermekti.** Tüm sınıflarımla bir **Messenger grubu** kurmayı başardım. (Bu sayede, okulların kapalı olduğu dönemlerde ev bağlantıları için yaygın bir arıza olan internet kesintileri sırasında bile bağlantıda kaldık).

**Çok kısa** bir **süre içinde, yardımcı araçlar üzerinde göstererek konuyu öğrencilere hedefli ve bireysel bir şekilde etkinleştirme ve açıklama fırsatı artık mevcut değildi... PPT sunumu, öğretmenin açıklaması olmadan neredeyse işe yaramazdı.** 

Öğrencilere, kısmen benim açıklamalarımın yerini alan **videolara bağlantılar eklenmiş,** değiştirilmiş bir öğrenme sayfası gönderildi.

Sınıf materyalini okumalarını ve çalışmalarını sağlamak için onlara **cevapları doldurmaları gereken** bir çalışma kağıdı da gönderdim. **Doldurdukları çalışma kağıdının fotoğrafını çekmeleri ya da taramalarını yapmaları ve kontrol etmem için bana göndermeleri gerekiyordu.**

Öğrenciler için sadece akıllı telefonlarında bulunan çalışma kâğıtlarını okumak ve doldurmak çok zordu. Benim için de akıllı telefondan taranmış görüntülerle çalışmak çok zordu, bu yüzden cep telefonu görüntülerini PDF formatında taramak için üç uygulama buldum. **Hem benim hem de öğrencilerin bunları nasıl kullanacaklarını öğrenmeleri gerekiyordu.**

Videolara bağlantılar içeren bir sınıf materyali örneği, notlar öğrenciler tarafından yazılmıştır:

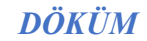

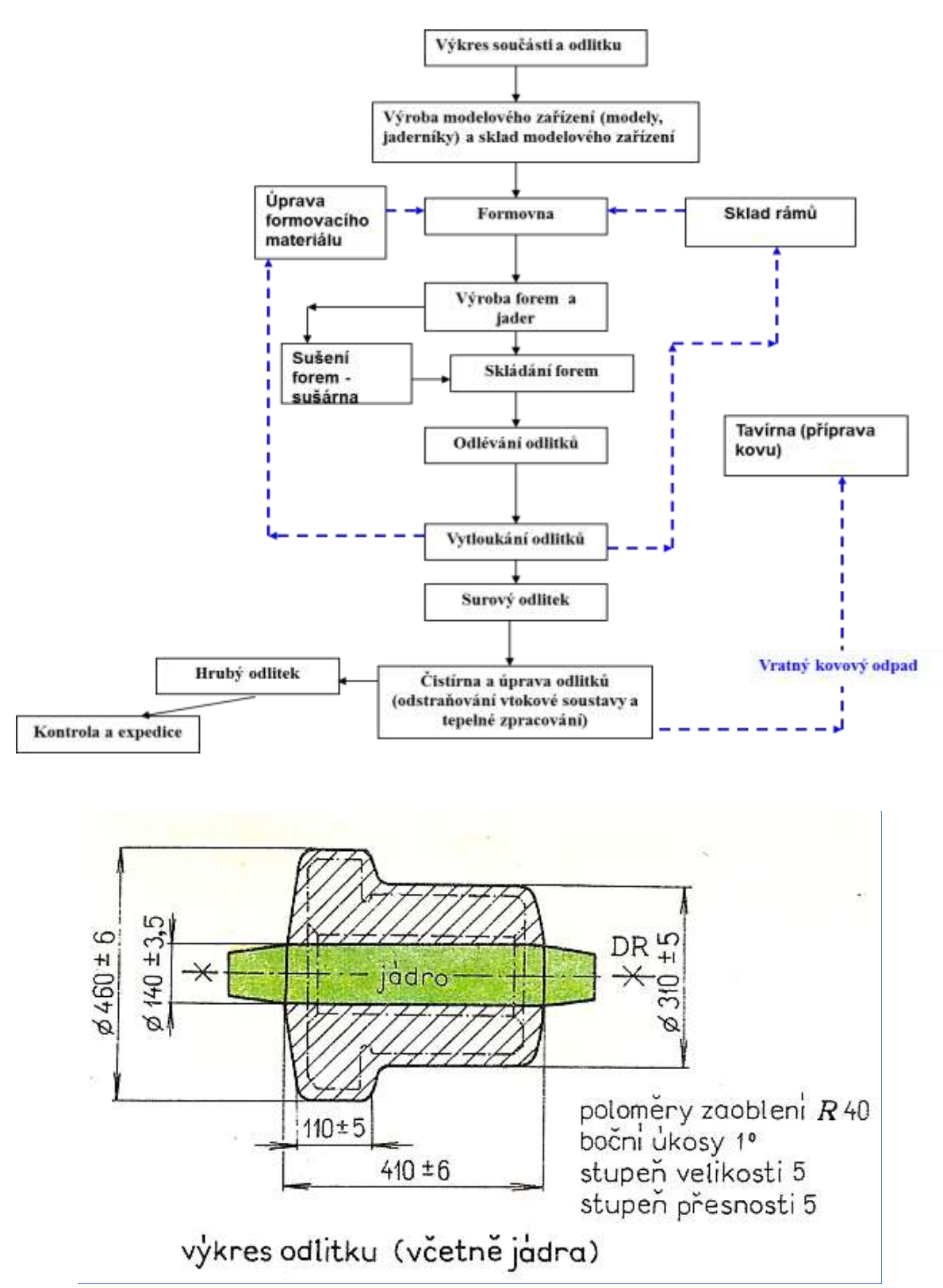

### *KAYIP BALMUMU DÖKÜMÜ*

Hassas dökümlerin üretim sürecinin tamamı aşağıdaki işlemlere ayrılabilir:

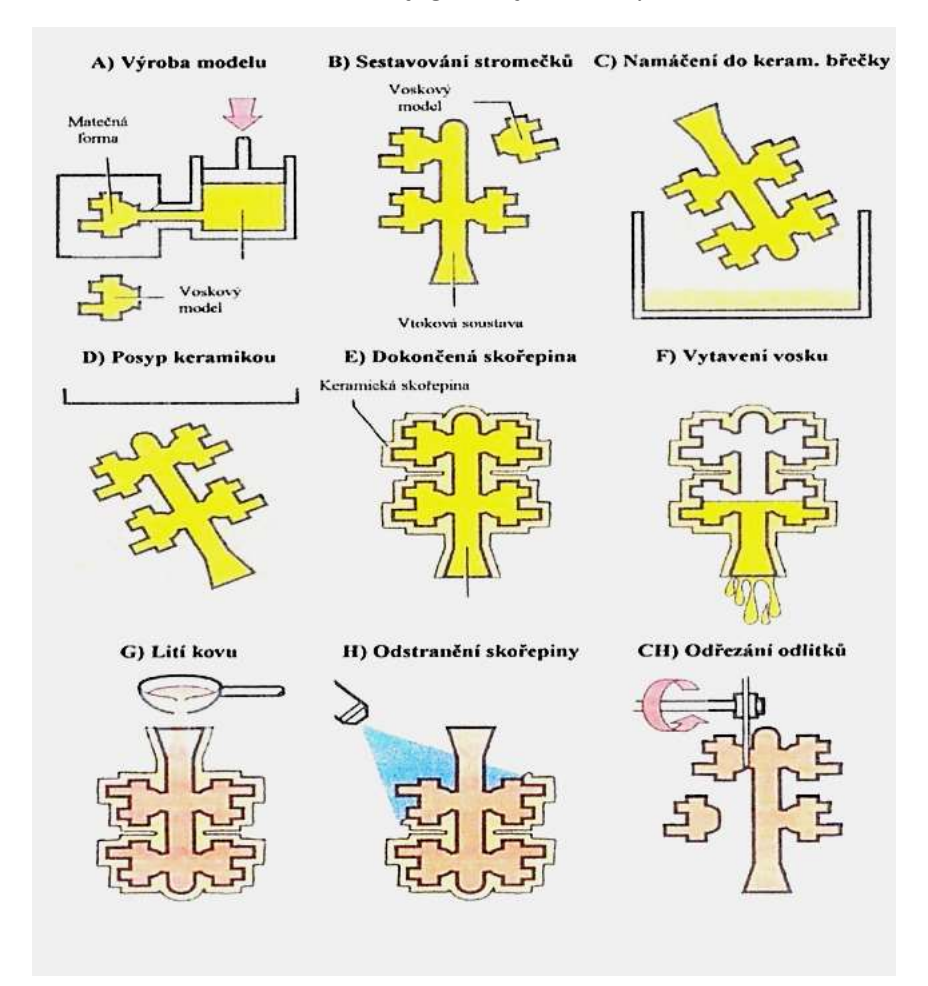

- 1. Balmumu model kalıplarının üretimi
- 2. Balmumu modellerin üretimi
- 3. Balmumu modellerin tamamlanması
- 4. Balmumu ağaçlarının inşası
- 5. Seramik kalıp üretimi
- 6. Döküm için kalıpların hazırlanması
- 7. Döküm
- 8. Bitirme işlemia

### *Yukarıdaki yazılı materyale dayanan çalışma kağıdından alıntı:*

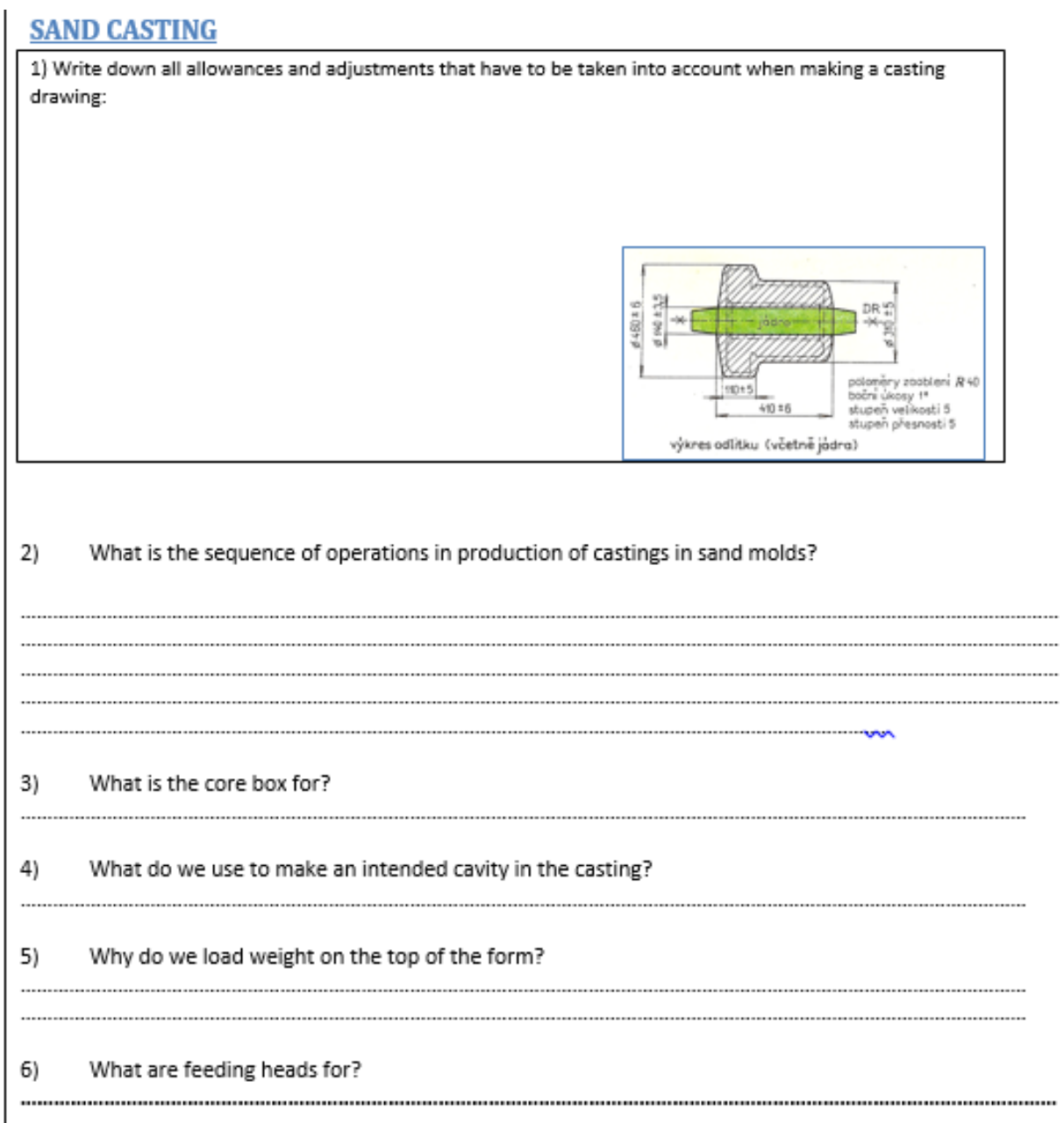

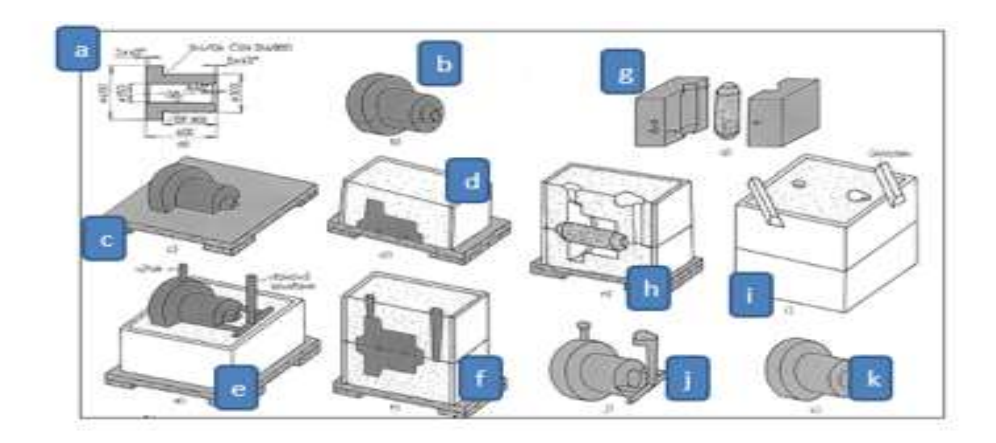

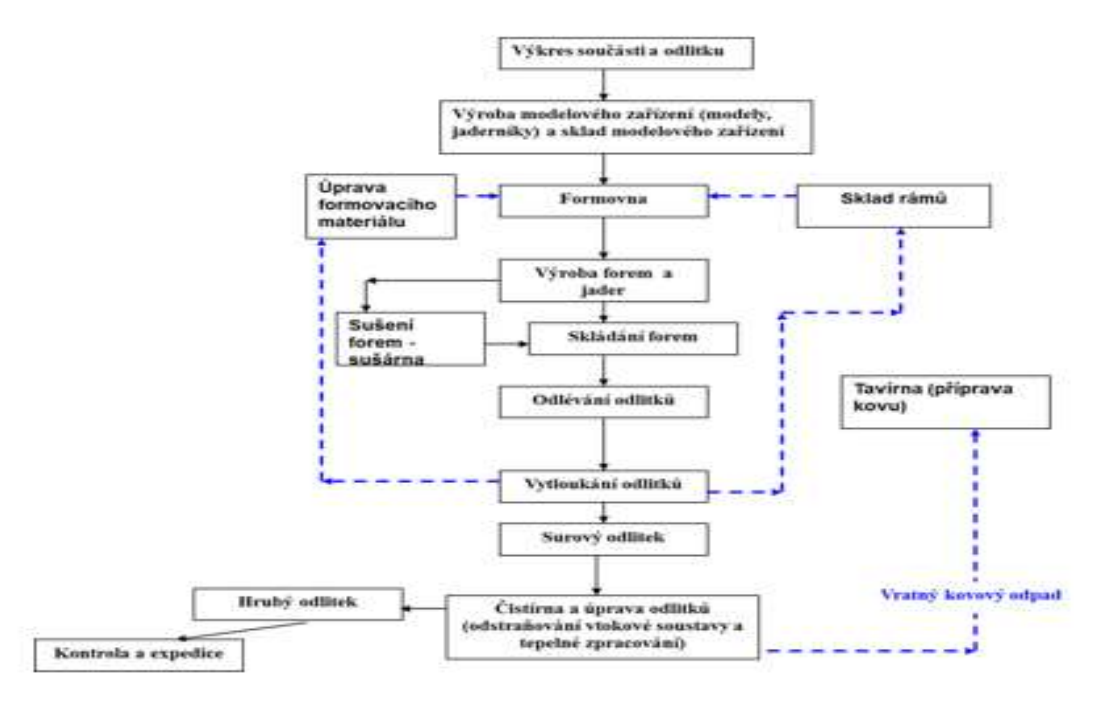

### Bu nedenle öğretim süreci aşağıdaki şekilde değişmiştir:

- **Videolara bağlantılar içeren** öğrenme sayfalarının gönderilmesi.
- Öğrencilere çalışma kağıtlarının gönderilmesi ve öğrencilerin çalışma kağıtlarını tamamlaması. Çoğu **bunları yazdıramadı, bu** yüzden elektronik versiyonla çalışmak zorunda kaldılar.
- Tamamlanmış çalışma sayfasının taranması. Bunun için **özel tarama uygulamaları**  kullanmamız gerekiyordu. Birkaç uygulama buldum ve benim ve öğrencilerim için uygun olanları seçtim.
- Çalışma kağıdının öğretmen tarafından kontrol edilmesi ve **her bir öğrenciye ayrı ayrı geri bildirim gönderilmesi.**

Okulumuzda oldukça hızlı bir şekilde gerçekleşen bir sonraki aşama olan **Teams uygulamasının** tüm öğretmenler ve öğrenciler için kullanıma **sunulması ve erişime açılmasıyla** büyük bir rahatlama yaşandı.

Ayrıca üç gün içinde kendime **iTrivio e-öğrenme uygulamasından** iki aylık ücretsiz bir kredi almayı başardım.

Bu uygulamayı ve genel olarak LMS sistemlerini kullanma deneyimimi başka bir örnek ders planında yazmıştım. Temel olarak öğrencilere parçalara ayrılmış öğrenme içeriği sunmamı, her konu bölümü için sınavlar yapmamı ve en önemlisi de bilgileri hakkında anında geri bildirim almalarını sağladı. Öğrencilerin ilerlemelerini izlemelerini sağlayan sahte ve gerçek sınavlardan oluşan bir sistem oluşturdum. Bu onlara anlamlı bir faaliyetin parçası olma hissi verdi.

### Ders hakkında geri bildirim

Zor bir başlangıç yapmış olsak da yolumuzu bulmayı başardık. Sorun internet bağlantısının kalitesi ve öğrencilerin kullandığı akıllı telefonların kalitesi ve yazılımıydı. Neyse ki ekteki videoları kendilerine uygun bir zamanda izleyebildiler ve aynı şey çalışma kağıtlarını tamamlamak için de geçerliydi.

## **Alışılmadık İşleme Yöntemleri**

### *(Uzun süredir kapalı olan okullar için tamamen çevrimiçi ders)*

1<sup>st</sup> iki yıllık çıraklık sonrası Operasyonel Teknoloji kursunun bir yılı

### Hazırlığın çevrimdışı versiyonu:

**Hedef:** Öğrenciler geleneksel olmayan işleme yöntemlerinin geliştirilmesinin nedenini anlayacaklardır. Bölümlerini, avantajlarını ve dezavantajlarını anlayacak ve açıklayabileceklerdir. Tartışılan geleneksel olmayan yöntemlerin her birinin prensibini açıklayabileceklerdir. Olası uygulamalarının farkında olacaklardır.

*Not: Bu konu iki yıllık takip kurslarında öğretilmektedir. Öğrenciler üç yıllık çıraklık programı sırasında bu konuyla zaten tanışmışlardır. Bu nedenle bu zor konuya sadece altı ders ayrılmıştır.* 

Öğretim yöntemleri: açıklama, araçların gösterilmesi, video izleme ve analiz etme

### Yardımlar: *Prensiplerin slaytları ile sunum, alışılmamış işleme için makinelerin fotoğrafları, makinenin içindeki parçaların düzeni ve işlevlerinin fotoğrafları, işteki makineler*

#### Dersteki faaliyetlerin seyri:

- Probleme dayalı mülakat ve geleneksel olmayan işleme yöntemlerinin (NMO) geliştirilmesinin nedeninin kademeli olarak keşfedilmesi
- Probleme dayalı tartışma ve UMM'nin bireysel ilkelerinin açıklanması, **Kavramlar:** dielektrik, akım darbesi, elektrotlar, elektrolit, ultrason, lazer, basınç birimleri MPa, bar, enerji emilimi, plazma
- İlkeleri defterlerine yazmak ve çizmek
- Belirli bir malzemenin belirli bir şekilde işlenmesi için bireysel UMM'lerin avantajlarının karşılaştırılması
- 6 ders boyunca, önceki derslerdeki bilgilerin gözden geçirilmesi ve öğrencilerin performanslarının notlarla değerlendirilmesi
- Bu çok zor bir konudur, ancak öğrenciler günlük çalışma hayatlarında bu tür bilgilere ihtiyaç duyacakları için son derece önemlidir. Bundan kaçınmanın bir yolu yok. Öğrenmek zorundadırlar. Çözüm, ulaşılabilir kademeli hedefler belirlemek ve öğrencilere yeterli geri bildirim sağlamaktır.

*PPT sunumunun* 41 slaytından birkaç slayt örneği:

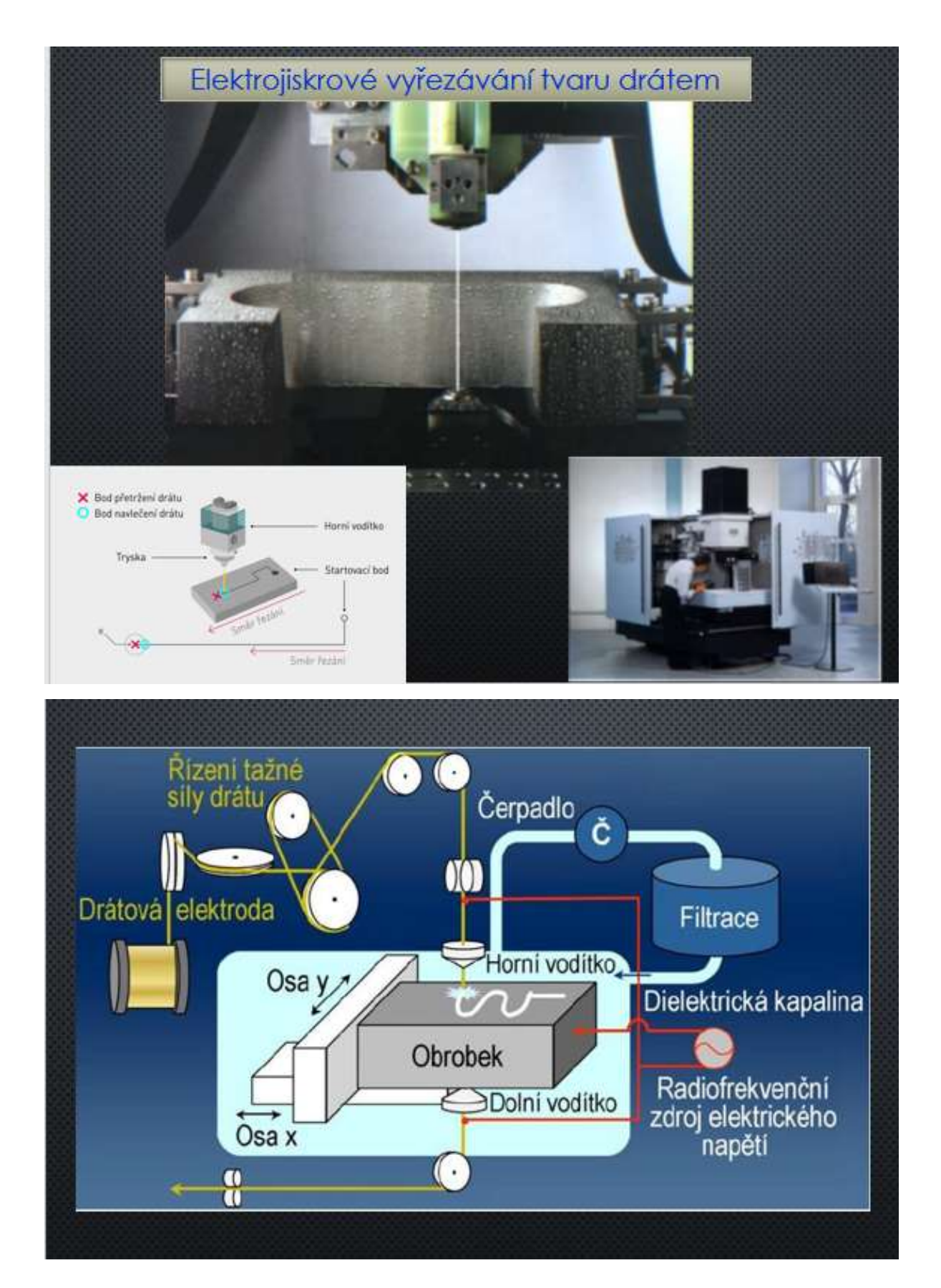

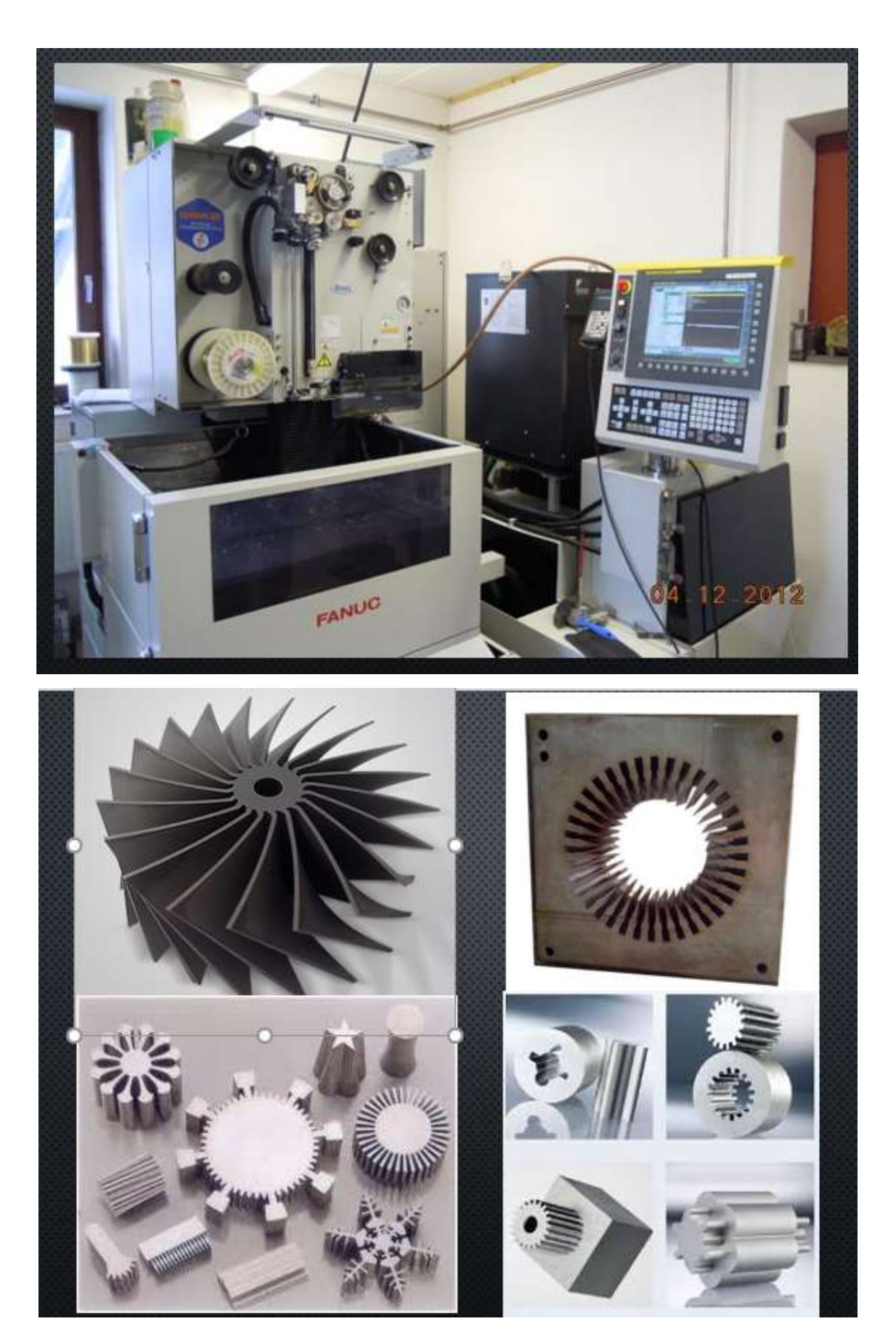

### Hazırlığın çevrimiçi versiyonu

Zorlu bir konu olduğu için konuyu sadece sunumlar kullanarak Teams üzerinden anlatmak mümkün değildi. Bu nedenle bir e-öğrenme eğitimi oluşturmaya karar verdim. Eğitim küçük bölümlere ayrılmıştır - bölümler. Her bölümün konusu açıklanıyor ve açıklamadan hemen sonra öğrencinin cevapladığı açıklanan materyalle ilgili bir dizi basit soru var. Doğru cevap hemen görüntülenir ve öğrencinin cevabı değiştirme fırsatı vardır. Öğrenci açıklama sayfasına geri dönebilir... **Anında geri bildirim** öğrenciler için çok önemlidir, bu nedenle bu öğretim yöntemini sevdiler.

Konunun, örneğin bu örnekte Alışılmadık İşleme Yöntemlerinin anlatılması sırasında kursu istedikleri kadar kullanabiliyorlardı ve zaman sınırı oldukça cömertti. Tüm materyali ele aldıktan sonra, kurs onlar için bir veya iki gün daha açıktı ve ertesi gün kursta cevapladıkları soruların aynısını içeren notlandırılmış bir test yazdılar. Testi yazmak için uzun bir zamanları olduğu ve Teams'e koyduğum öğretim metinleri de dahil olmak üzere ellerindeki tüm bilgileri kullanabildikleri için notlandırma oldukça katıydı. Yeterli - geçer not, olası puanların %75'inin karşılanmasıyla başlıyordu. Notlandırma elbette bilgilerini değil, öncelikle kendilerine sunulan her şeyi çalışıp çalışmadıklarını yansıtıyordu. Neredeyse hepsi testleri yazdı ve onlara hatırlatmak zorunda kalmadım. Bazen unutuyorlardı ve hemen bana yazıp testi tekrar hazırlayıp hazırlamayacağımı soruyorlardı. Amaç öğrenmelerini sağlamaktı çünkü Teams aracılığıyla yapılan sözlü açıklama net olsa bile herhangi bir bilgiyi çok çabuk unutuyorlardı. Öğrencilerle temas kurmadan uzaktan cepheden öğretim neredeyse tamamen etkisini kaybediyor, bu da maalesef bu okul yılında diğer derslerden bilmeleri gereken materyalin takibinde tam olarak gösterildi.

### iTrivia'da kurs demosu (düzenleme modu):

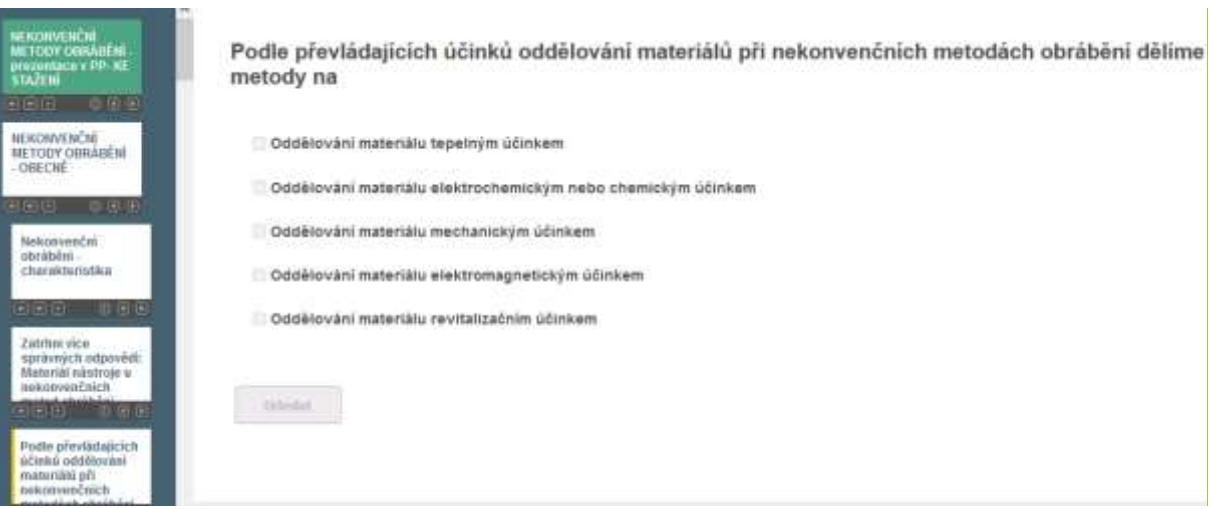

### Videoları iTrivia'ya yerleştirme seçeneği:

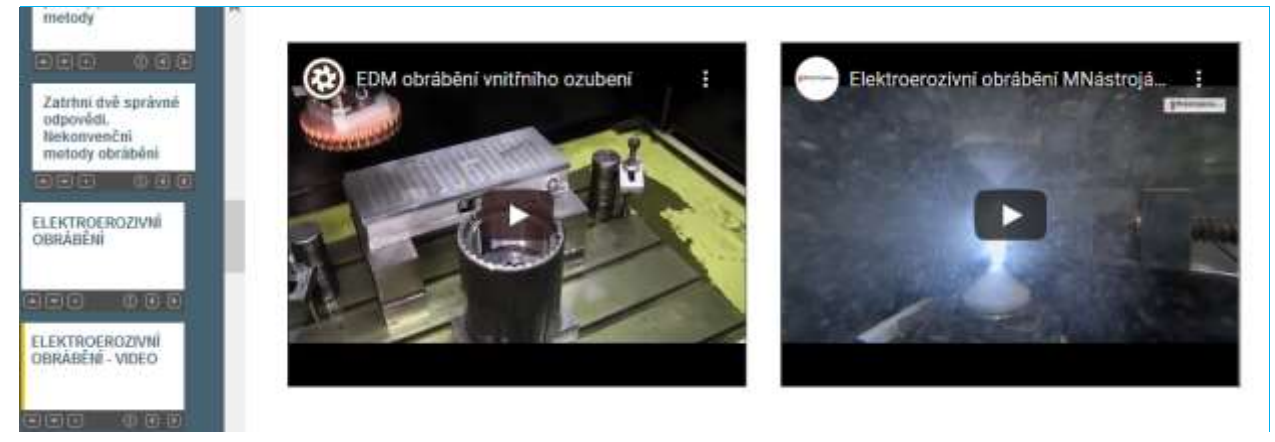

 $\overline{\mathbf{z}}$ 

- 
- 2. NEKONVENČNÍ METODY OBRÁBÉNÍ - OBECNÉ
- 3. ELEKTROEROZIVNÍ OBRÁBĚNÍ
- 4. ELEKTROEROZIVNÍ OBRÁBĚNÍ -**VIDEO**

4.2. Dielektrická kapalina musí být (zatrhněte 3 správné odpovědi):

4.3. Dielektrickou (nevodivou) kapalinou může být

4.4. Elektroerozivní (elektrojiskrové) obrábění se nejčastěji děje

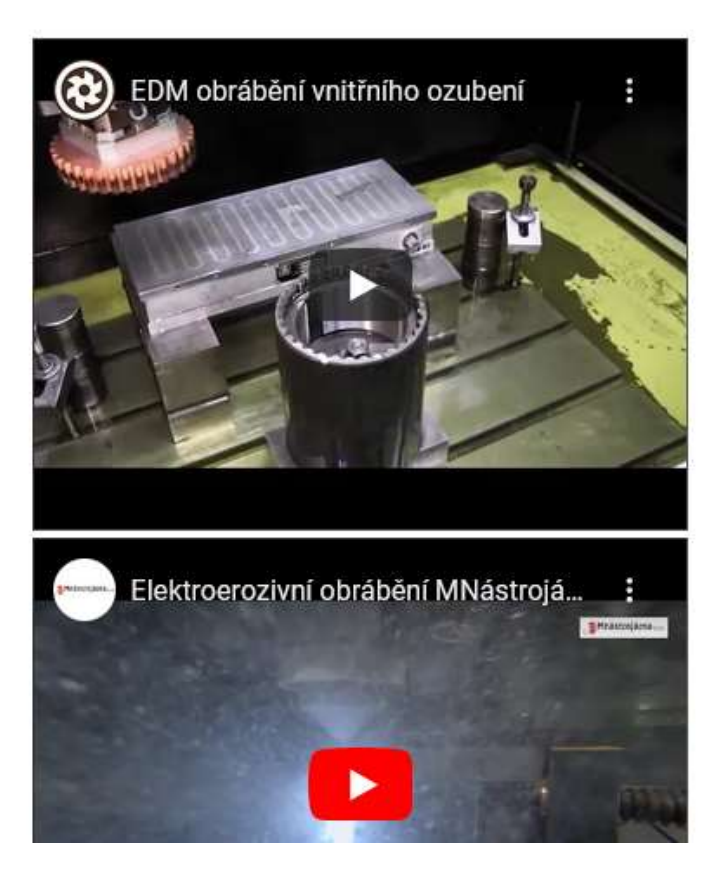

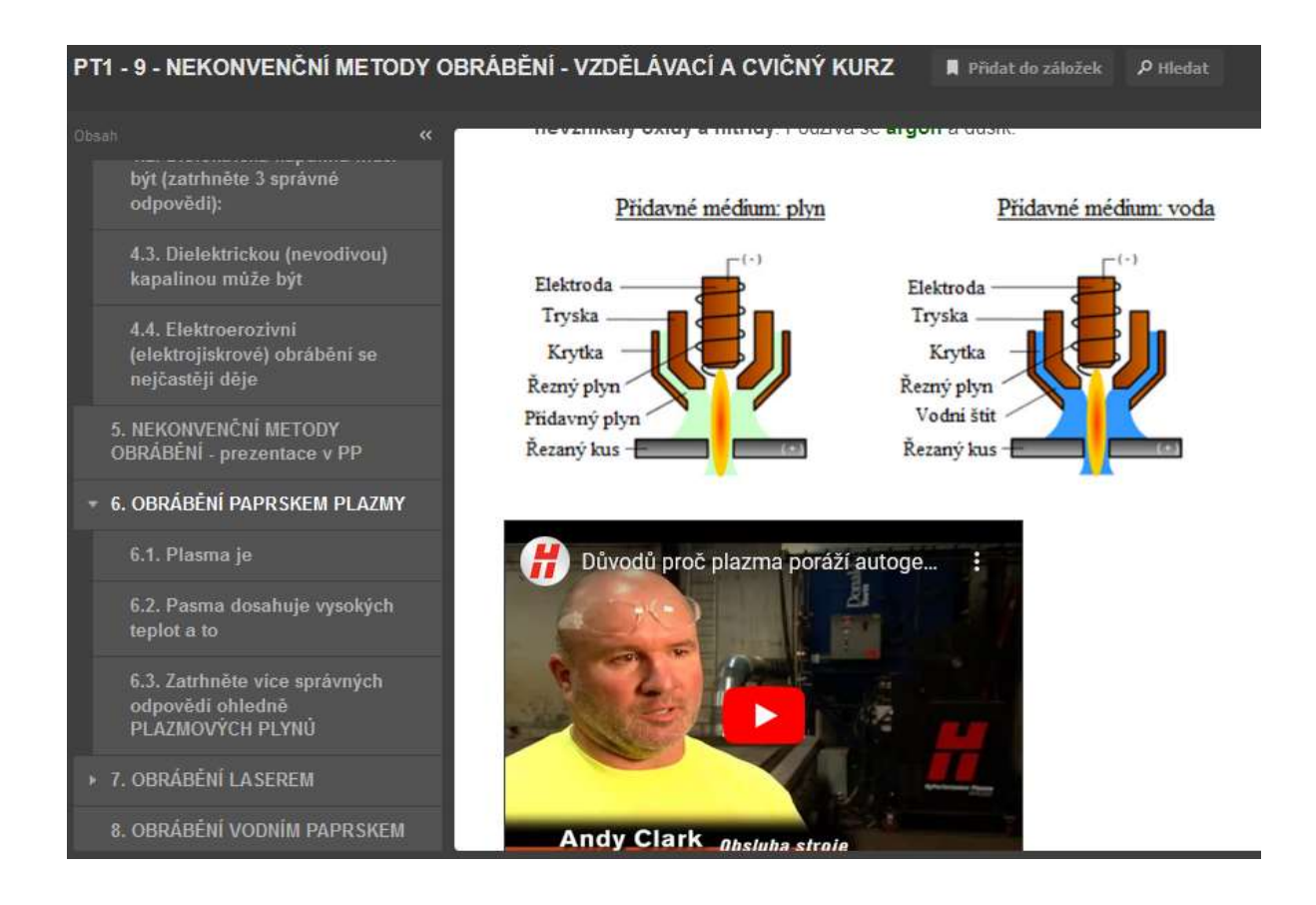

### Test ana sayfasının ve notlandırılmış testin diğer sayfalarının örneği:

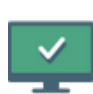

### PT1 - 9 - NEKONVENČNÍ METODY OBRÁBĚNÍ - na známky

Není nastaven žádný detailní popisek.

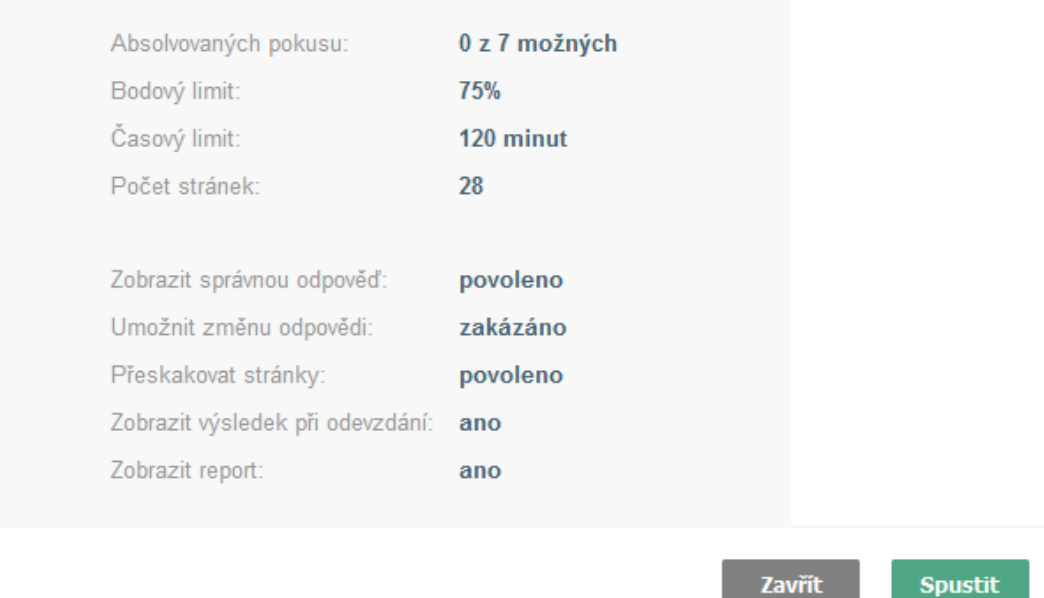

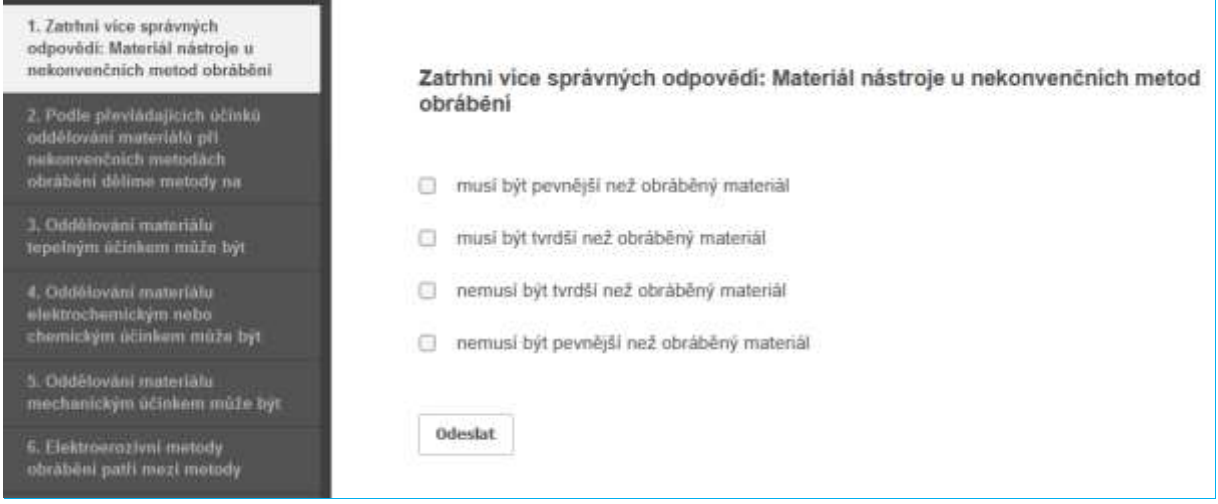

### Deneme sınavından örnek sayfalar:

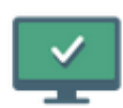

### PT1 - 2 - TEORIE OBRÁBĚNÍ 1 - CVIČNÝ

Není nastaven žádný detailní popisek.

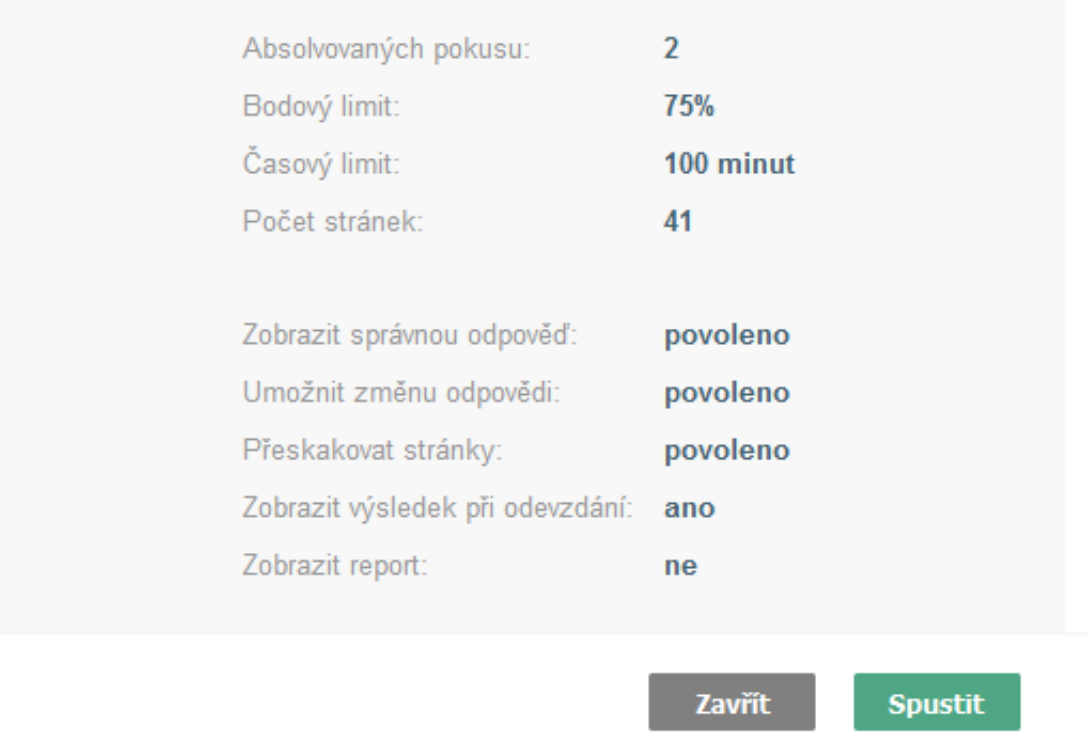

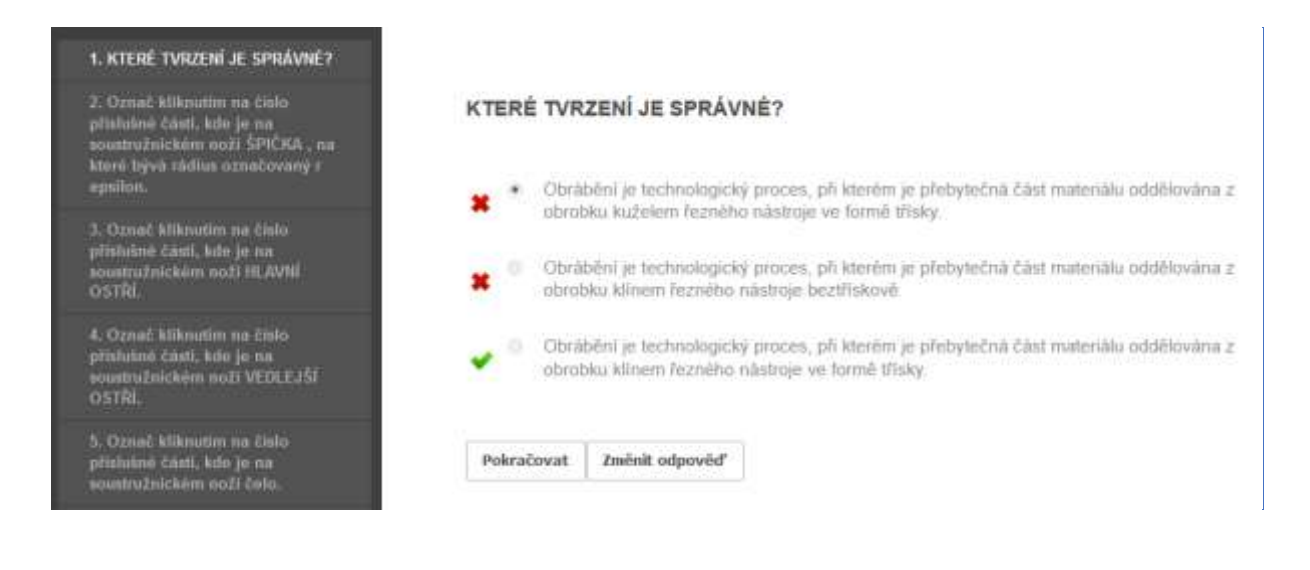

### Bu nedenle öğretim süreci aşağıdaki şekilde değişmiştir:

- Bir sunum aracılığıyla konunun açıklanması (videoları kullanmak mümkün değildi, öğrencilerin çoğu Teams aracılığıyla yavaş bir videoya sahipti)
- Öğrencilerin sohbet yanıtları aracılığıyla etkinleştirilmesi (sözlü yanıt genellikle öğrenci mikrofonu açmadan önce çok uzun zaman alıyordu...)
- Geleneksel olmayan işleme yöntemleri kursunu onlar için hazırladım
- Notlandırılmış testin atanması, testin değerlendirilmesi ve notların kaydedilmesi

Bir e-öğrenme sunumunda daha uzun bir ders hazırlamak çok zaman alıcıdır (4 ila 6 saat), çünkü açıklama yapmak, resimler, bağlantılar vb. eklemek bir PPT sunumundan çok daha zordur. Daha basit bir yol da benim için işe yaradı, öğrenciler açıklamayı takip etmek ve açıklanan materyal için hazırladığım bir testi tamamlamak için öğretim metinlerinden çalışmak zorunda kaldılar. Testteki sorular ve cevaplar, öğretim metinleri ve PP sunumu kullanılarak yapılan açıklamayla tam olarak eşleşti.

İlk aşamada, kurs sadece bilgilerini UYGULAMAYA yönelik bir deneme niteliğindeydi. Yukarıdaki resimlere bakınız. Öğrenciler testi istedikleri kadar ve çok uzun bir süre boyunca yapabiliyorlardı. Test, doğru cevapları gösterecek ve cevabı değiştirme seçeneğine sahip olacak şekilde ayarlanmıştı. Doğru cevapların konumu her denemede değişti. UYGULAMA EGZERSİZİ testi bir ya da bazen iki gün boyunca açıktı. Böylece ne zaman çalışacaklarını seçme özgürlüğüne sahiptiler. Ertesi gün, aynı notlandırılmış BİLGİ TESTİ testi 24 saat boyunca açıktı, sadece **ilk tam deneme geçerliydi** (internet kesintileri vardı, iTrivia'da öğrencinin teste ne zaman başladığını ve kaç siteyi ziyaret ettiğini görebiliyorum) ve yeterli geçti notu testte %75 geçme oranıyla başladı.

### Ders hakkında geri bildirim

Okul açıldıktan sonra öğrencilerle bu öğretimin etkinliğini tartıştım. Lise diplomalı çıraklık kursunun bir sınıfında, sınıftaki her öğrenci kendi görüşünü ifade etti. Hepsi iTrivium testleri olmasaydı hiçbir şey bilmeyecekleri, sadece testlerin onları öğrenmeye zorladığı konusunda hemfikirdi. Sınıftaki öğrencilerden açıklamaları takip edebilenler, testleri benim açıklamalarımdan hatırladıklarına göre yaptıklarını söylediler. Bazıları ise açıklamayı sonuna kadar takip etmeyi başaramadı ve yazdığım ve Teams'e koyduğum öğretim metinlerini övdü. **Dolayısıyla, deneme sınavları, notlandırılmış testler,** 

**görsel uzaktan açıklama ve öğretim metinlerinin kombinasyonu uzaktan eğitimin en azından bir miktar etkili olmasını sağladı.** Açıkçası, sınıfın çok sınırlı aktivasyon olasılığı ile sadece saf bir sunum herhangi bir etkinlik sağlamazdı.

# **İmalat Resimlerinin Okunması ve Atanması**

### Hazırlığın çevrimdışı versiyonu:

**Hedef:** Öğrenciler, gösterilen parçayı üretmek için bir imalat çizimini okuyabilecek, çizimdeki tüm önemli unsurları (boyun, merkez işareti, diş, vb.) tanımlayabileceklerdir. Çizimin bilgi bloğundaki gerekli bilgileri okuyabileceklerdir. Dersin sonunda, belirli bir parçanın imalat resmini 3D görünümde girmenin gerekliliklerini anlayacaklardır.

**Öğretim yöntemleri:** motivasyonel görüşme: neden imalat çizimlerini okuyabilmem gerekiyor; öğrencilerin notla değerlendirilmeyen bağımsız çalışmaları; çalışmalarının sonuçları hakkında danışma ve doğru çözümün iletilmesi; verilen bir bileşenin 3D görünümde nasıl yansıtılacağına dair probleme dayalı görüşme; ve sınıftaki duruma göre daha fazlası

### Yardımlar:

- **ŞAFT'ın imalat çizimi** ve parçalar üzerindeki bazı elemanların çizim prensiplerinin hazırlandığı diğer slaytlar ile **sunum**
- Görünür şaftlı bir pompa, muylu
- Bağımsız çalışma için çalışma sayfası
- Ahşap büyük projeksiyon köşesi 3D parçaların girilmesi için bir yardımcı
- Her öğrencinin çalışma kitabına yapıştırması için 3D şaft ödevlerini kesin

### Dersteki faaliyetlerin seyri:

- Çizimin olası unsurlarının hızlı tekrarı
- Bağımsız çalışma çalışma sayfasındaki soruları yanıtlar
- Öğrencilerin bireysel çalışmalarının sürekli kontrolü.
- Tüm sınıfla birlikte doğru çözümler üzerine istişare
- 3D şaft özellikleri
- Şaft görünümü için doğru görünüm seçimi ve şaft unsurları hakkında danışmanlık
- Dersin nasıl geçtiğini tartışıyoruz
- Bu konuyu yüz yüze öğretmek bile çok zordur. Öğrencilerin çeşitli derslerden edindikleri bilgileri birleştirmeleri gerekiyor ve bunu kolay bulmuyorlar. Ancak konunun daha sonraki çalışmaları ve günlük iş pratikleri için çok önemli olduğunun farkındayım. Bu nedenle çeşitli "motive edici teknikler" ekledim ya da geliştirdim. Öğrencilerin bu konu hakkında hevesli olmaları beklenemez, amaç öğrencilerin dikkatlerini vermelerine, öğrenmelerine ve bilgilerin çoğunu hatırlamalarına yardımcı olmaktır. Uygulamalı derslerin olmadığı ve öğrencilerin yaparak öğrenme fırsatlarının bulunmadığı bir durumda bu çok önemliydi.

Öğrenciler için ne kadar karmaşık bir görev olduğunu gösteren *PPT* sunumundan birkaç slayt örneği:

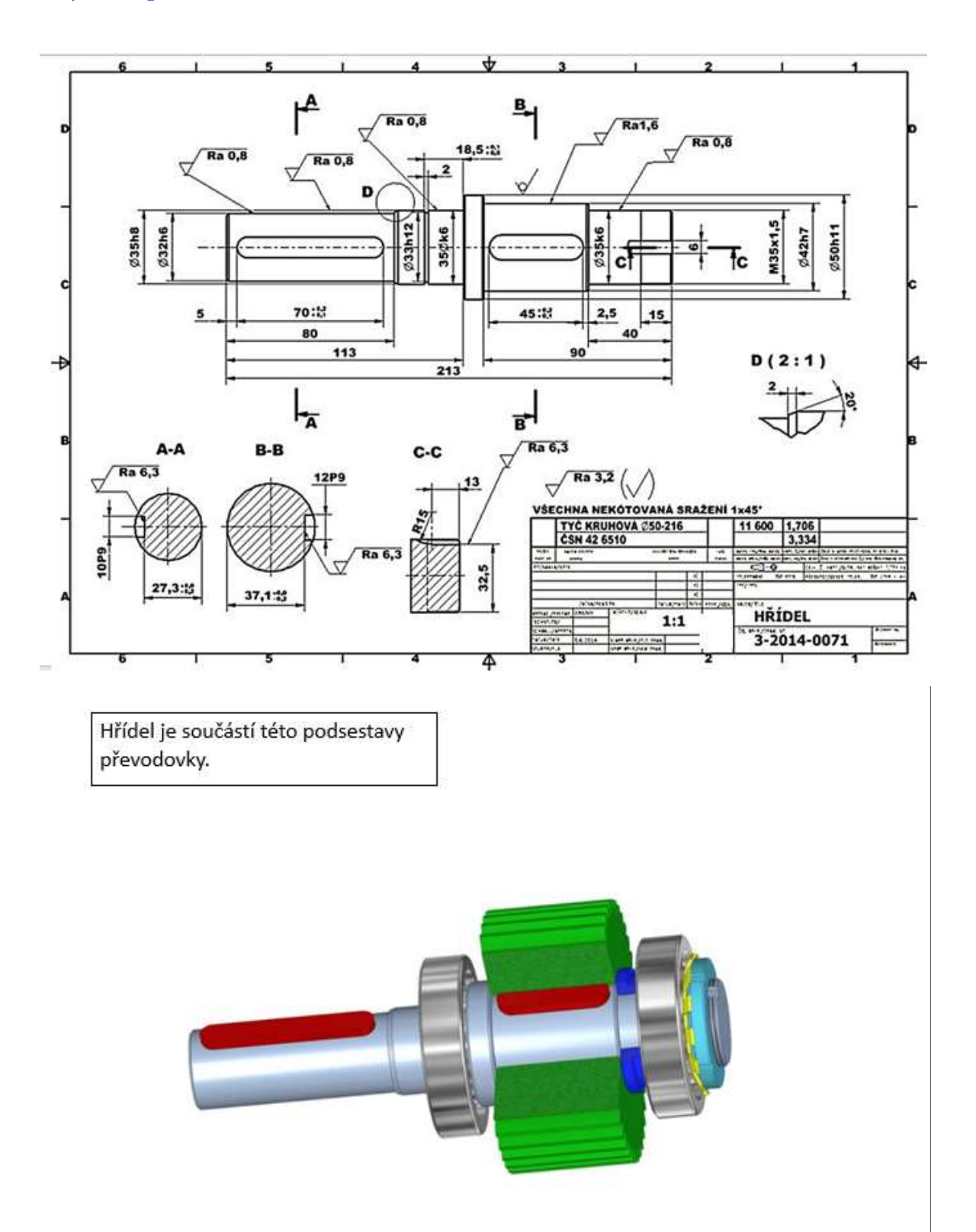

### Co rozumíme tvarovými prvky hřídelů? 1. Drážky pro pera a klíny 5. Zápichy 2. Drážky pro pojistné kroužky 6. Středící důlky 3. Drážky pro poj.podložky MB 7. Drážky za závitem 4. Drážkování 8. Rýhování a vroubkování

### Öğrencilerin görevi bireysel adımlara bölmelerine yardımcı olan örnek çalışma sayfası

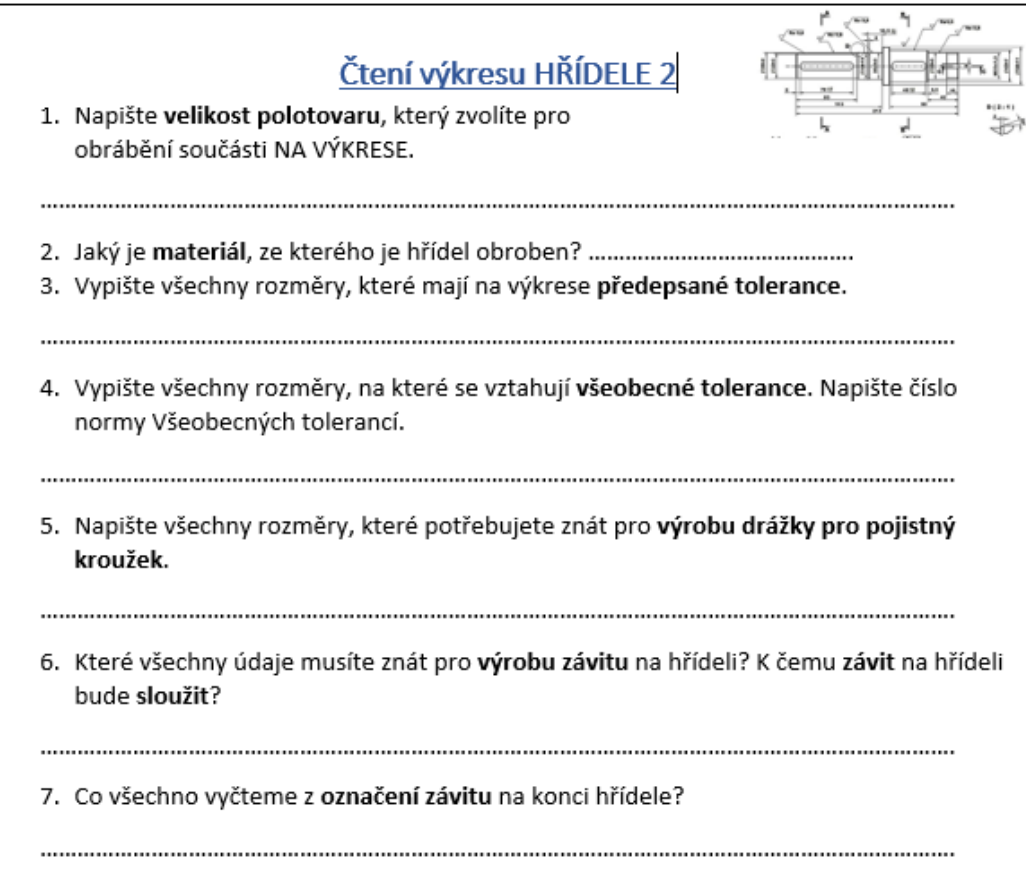

### Hazırlığın çevrimiçi versiyonu

Teams'i kullanarak okuldaki öğrencilerle çalışma fırsatımız oldu. Burada, ekranda herkesle paylaşılan sunumlar aracılığıyla doğrudan açıklamalar yapabiliyor, görevler atayabiliyor ve görevi kimin ne zaman gönderdiğine dair doğru bir genel bakışa sahip olabiliyorduk.

Teams ile nasıl çalışacağımı öğrenmek zorundaydım. Başlangıçta Teams esas olarak şirketlerde ihtiyaç duyulan işlevlere odaklanmıştı, ancak programcılar yavaş yavaş okul öğretimi için gerekli işlevleri eklediler. Dolayısıyla yeni özellikleri ve bunların öğretim için nasıl kullanılacağını öğrenmek için sürekli bir ihtiyaç vardı.

Ne yazık ki, ikinci okul COVID kapanışı sırasında, okuldaki önden öğretimi gerçekten taklit etmemiz ve örneğin öğrencilerin devamsızlığını kontrol etmemiz gerektiğine dair talimatlar verildi. Elbette bunun yüz yüze eğitimin yerini alabileceğini düşünmek aptallık olur. Doğrudan temas yoktur ve öğretmenler için geri bildirim neredeyse hiç yoktur. Konsantre olmakta güçlük çeken öğrencilerin dikkatini toplamak imkansızdır.... Bir öğrenci dikkatini vermediğinde söylenenleri tekrar edersiniz, çevrimiçi öğretirken birinin dikkatini vermediğini ya da veremediğini anlayamazsınız.... Birinin uyuyup uyumadığını bile bilemezsiniz  $\odot$  Mikrofonlarda, bağlantılarda vb. birçok arıza vardı.

Okullar ilk kez kapandığında uzaktan eğitim usul ve esasları hakkındaki bilgilerimi kullandım ve çok daha iyi işledi.

Bu ders için şaft çizimi ödevini yeniden tasarladım, A4'e çizilen 6 parça yerine sadece bir parça çizdim ve herkesin cep telefonlarında veya bilgisayarlarında açabileceği bir PDF formatına dönüştürdüm.

Çalışma sayfasını ve öğrencilerin "okuduğu" şaft çizimini tek bir dosyada birleştirdim ve PDF'ye dönüştürdüm. Ödevdeki çizimi uygun Takım'da okumaları için onları görevlendirdim. Öğrenciler daha sonra cevaplarını kağıda yazdılar ve sonra bunları tarayıp Takımlara yüklediler. Bunu doğru yanıtlar üzerine bir tartışma izledi; yanıtlarını Teams'den görebiliyordum ve doğruluklarını tartışabiliyorduk.

Çizimleri söz konusu olduğunda, son teslim tarihinden sonraki derste doğru çizimi de tartıştık. Çizimleri görüntülemek ve **üzerlerine çizim yapmak, kullanmayı, çizmeyi ve** yazmayı -en azından biraz okunaklı **bir şekilde- öğrenmek zorunda** olduğum bir **grafik tablette** mümkündü. Grafik tableti bana okuldaki bazı küçük tartışmalardan sonra satın alındı, çünkü aksi takdirde teknik konularda, özellikle de teknik dokümantasyonda herhangi bir şeyi açıklamak çok zor olacaktı. Tabletim zaten eskimişti ve ucu aşınmıştı.

### Basitten daha karmaşık görevlere doğru ilerleyen çizim okuma ödevinden bir sayfa örneği:

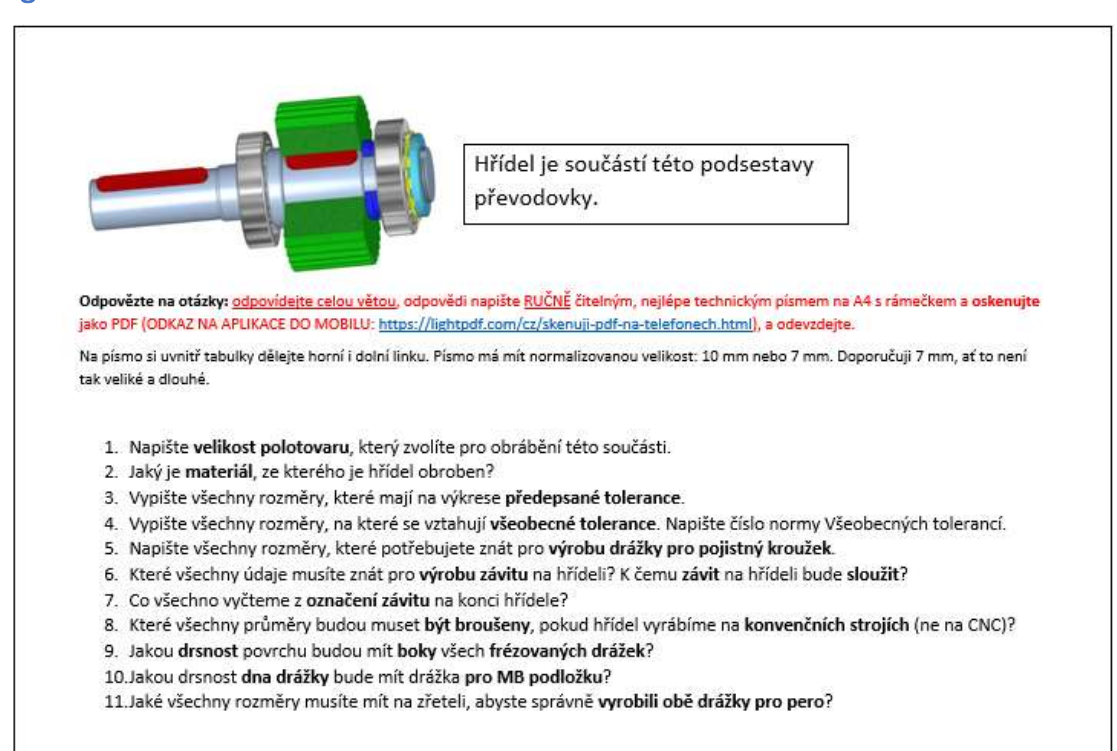

Shift is an element of this part of gearbox

### Öğrencilere yardımcı olacak ayrıntılı talimatlarla birlikte bir şaft çiziminin değerlendirilmesine örnek:

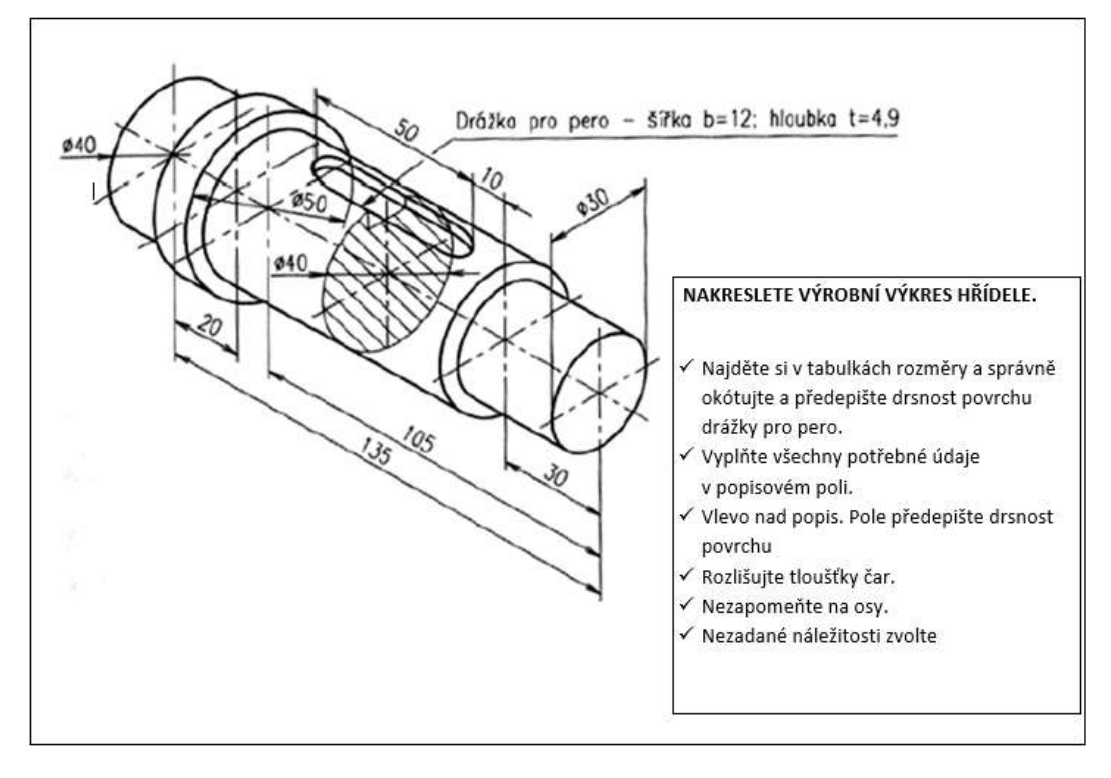

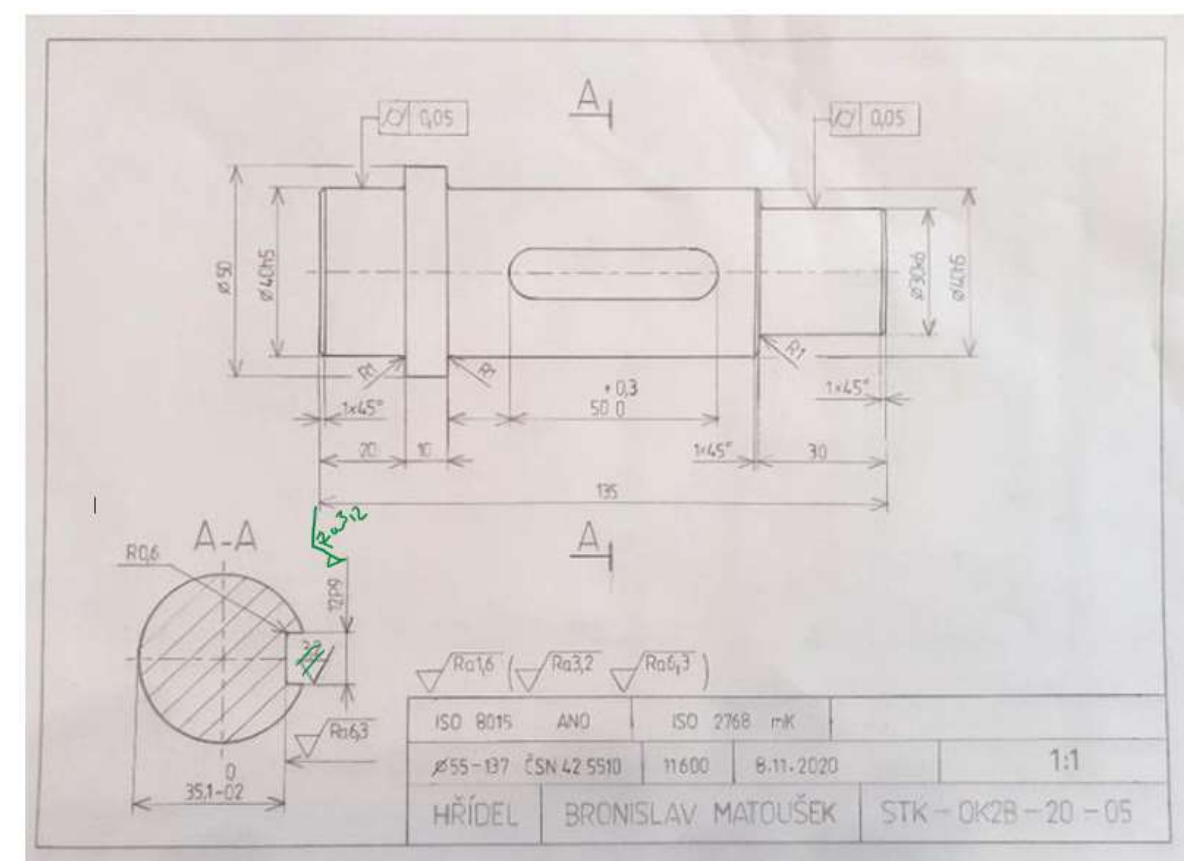

### İşaretli notlarla çizimler üzerinde tartışma:

### Bu nedenle öğretim süreci aşağıdaki şekilde değişmiştir:

- Takımlar halinde bağımsız çalışma ödevi ödevin ve cevaplanması gereken soruların gönderilmesi, (ancak öğrencilerin ödevi geri göndermelerinden kaynaklanan gecikmeler nedeniyle bunu 45 dakika yerine 90 dakika olarak öğrettim)
- Cevaplar detaylandırılıp Teams'e gönderildikten sonra ortak bir ekran üzerinden tartıştık. Grafik tablet kullanılarak okunan çizimdeki gerekli unsurların çizilmesi ve vurgulanması.
- Bir öğrencinin şaftın imalat çizimlerinin 3 boyutlu görüntüsünü göndermesi.
- Yine bir grafik tablet kullanarak, şaft çiziminin görüntü ve bölüm sayısının doğru seçimi konusunda danışma.
- Dersin nasıl geçtiğini tartıştık
- (Son teslim tarihinden sonra çizimler üzerine tartışma)

En zoru ve tam olarak mümkün olmayanı, kağıt üzerinde bir çizim aldığımda ve hataları hızlıca düzelttiğimde olduğu gibi, her çizimin bireysel olarak düzeltilmesiydi; öğrenci daha sonra örneğin cep telefonuyla fotoğrafını çekip çizimi doğru şekilde yeniden çizdi. Uzaktan erişimle, başlangıçta ödev teslimindeki bir yorumda hataları listeledim, ancak pek çok öğrenci hatayı benim tarif ettiğim şekilde düzeltemedi. Tüm çizimleri kesmek, hataları yazmak ve geri göndermek o kadar zaman alıyordu ki, teknik dokümantasyon üzerine birkaç ders verirken bunu yapmanın imkansız olduğunu gördüm. Buna ek olarak, iTrivio e-öğrenme uygulamasında öğretmek üzere diğer sınıflar için öğreticiler ve testler oluşturuyordum. Yukarıda anlattığım danışmanlığı yapmak zorundaydım.

### Ders hakkında geri bildirim

Yukarıda da belirtildiği gibi, başa çıkmamız gereken bazı aksaklıklar vardı. Yöntemler ve teknolojik konular söz konusu olduğunda, dersin içeriğini öğrencilere aktarmak için yeni yollar düşünmek zorunda kaldım. Ve öğrenciler kendilerini birdenbire çok alışılmadık bir durumda buldular. COVID kapanışının başında dersleri atlıyorlar ya da derslere fiilen katılmadan çevrimiçi gibi davranıyorlardı. Bu nedenle onlara yapılabilir ödevler vermenin ve geri bildirim sağlamanın yollarını bulmak zorundaydım. İlk mücadelelerden sonra birlikte çalışmanın yollarını bulmayı başardık. Öğrenciler çizimleri elle çizdikleri ve bana sadece resimlerinin fotoğraflarını gönderdikleri için, özel ve potansiyel olarak pahalı programların kullanımından kaynaklanan zorluklardan kaçındık, çünkü bunun için yazılım ve donanım eksikliği nedeniyle bu neredeyse imkansız olurdu.

## **Genel Toleranslar**

### Hazırlığın çevrimdışı versiyonu

**Hedef:** Öğrenciler, parça imalatı için kullanılan çizimlerde toleransların herhangi bir şekilde tanımlanmadığı boyutları öğrenecek ve bulabileceklerdir. Bir parçanın şekillendirilmiş elemanlarının birçoğu için aslında çizimde verilen şekil ve konum toleranslarının olmadığını fark edeceklerdir.

**Açıklama alanında** bu boyutların ve şekilli elemanların doğruluğuna ilişkin bir **standart** bulmayı öğreneceklerdir. Her bir doğruluk sınıfı için toleransların boyutunu belirten bu GENEL TOLERANSLAR için bir standardın numarasını belirleyecekler. Öğrenciler, Mühendislik Tablolarının bir parçası olan standartta belirli toleransları bulabileceklerdir. Küçük harfin uzunluk ve açı boyutları için genel toleransları tanımladığını ve büyük harfin bir imalat parçasının toleranslı olmayan elemanlarının şekli ve konumu için doğruluk sınıfını tanımladığını öğreneceklerdir.

### Öğretim Yöntemleri

probleme dayalı görüşme, açıklama, toleranssız boyutların ve çizimdeki genel toleranslara ilişkin bir standardın uygulamalı olarak araştırılması ve ardından tablolarda belirli toleransların araştırılması; sınıf durumuna göre atılacak diğer adımlar

### Yardımlar

*Sunum:* tolerans kavramının ve bunları tanımlama yollarının tekrarı*,* açıklama alanı gibi çizimdeki detaylar, toleranslı olmayan boyutları ve şekilleri bulmak için sunulan farklı çizim türleri;

Sunulan içeriği özetleyen *öğretim (çalışma) metinleri.* Ders bittikten sonra öğrencilere dağıtılmak üzere.

### Dersteki faaliyetlerin seyri

- Tolerans kavramını ve kullanılan terimleri tekrarlamak, çizimde uzunluk, şekil ve konum için tolerans verme yollarını tekrarlamak
- **Genel toleranslar** teriminin ne anlama geldiğini ve çizimde nerede bulunabileceğini açıklayın
- Ekranda gösterilen çizimlerde, önce genel toleranslar için standart okunacak ve toleranssız boyutlar birlikte aranacak, daha sonra öğrenciler bunları kendi başlarına bulmaya çalışacak ve doğru çözüm toplu olarak kontrol edilecektir.
- Mühendislik Tablolarında verilen standarttaki tolerans boyutlarına bakın. Sonra herkes ayrı ayrı deneyecektir. Sonuçları toplu olarak kontrol edin. Belirtilen boyutlar ve toleranslar için üst ve alt sınır boyutlarını hesaplayın.
- Öğrencilerden daha önce kendilerine verilen basit bir parça için bir imalat çizimine genel tolerans standardı yazmalarını isteyin.
- Öğrenme sayfalarını dağıtın
- Sınıfın nasıl geçtiğini tartışın
- Bu görev, mesleki eğitim öğrencilerinin çırakların oldukça karmaşık düşünmesini gerektirir. Araştırma, analiz ve hesaplama yapabilmeleri gerekir. Bu nedenle genellikle tüm sınıf veya gruplar halinde çalışarak başlıyorum, öğrenciler kendilerine daha fazla güvenmeye başladıktan sonra bireysel olarak çalışmaya başlıyorlar. Çalışma alanlarıyla ilgili olarak,

çözümler bulabilmeli ve teknik görevleri çözebilmelidirler. Ve bunu bağımsız olarak yapabilmelidirler. Bu tür bir öğretimi her zaman bireysel ve başarılabilir adımlara bölmeniz gerekir.

Çizimlerle çalışmanın ne kadar karmaşık olabileceğini gösteren *PPT* sunumundan birkaç slayt örneği

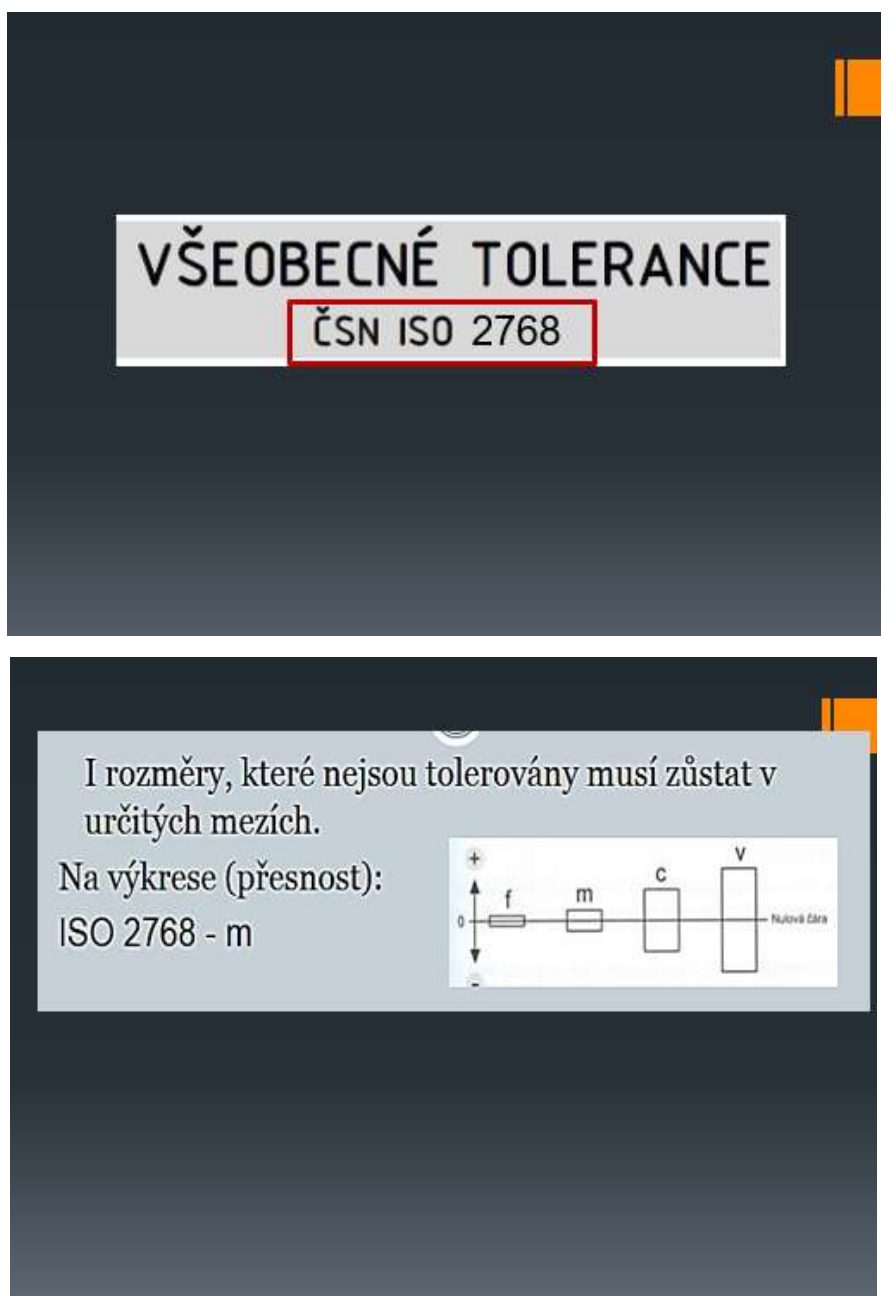

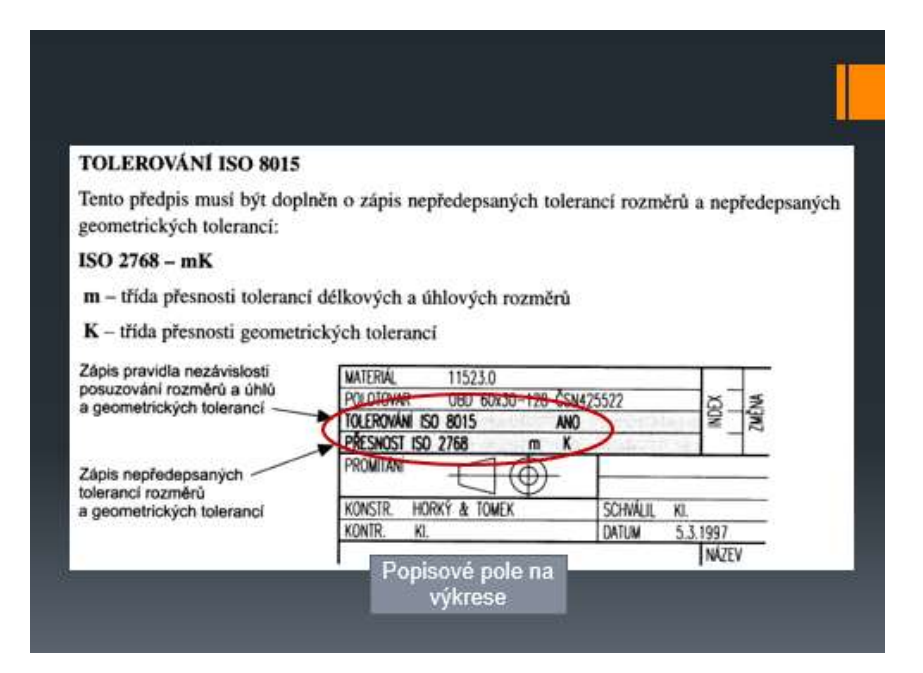

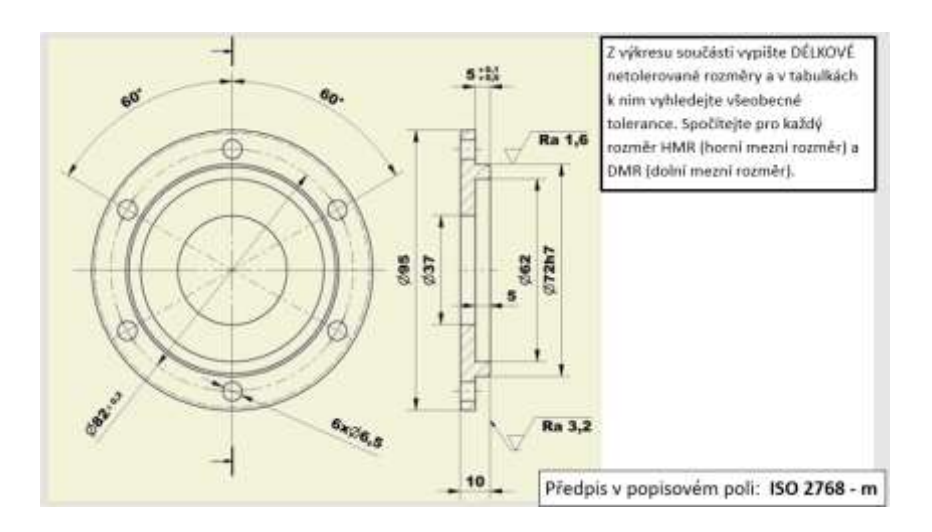

### ŘEŠENÍ

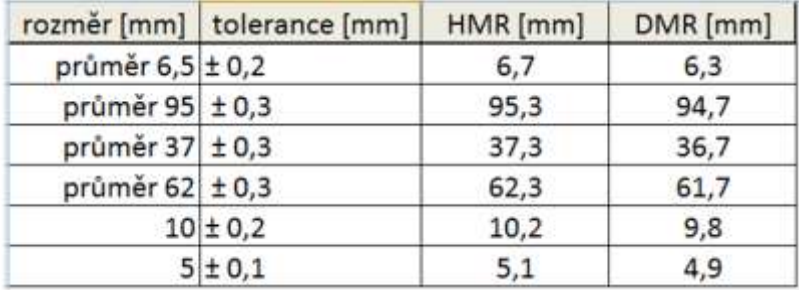

### Hazırlığın çevrimiçi versiyonu

Okulların kapanmasını takip eden ilk birkaç gün içinde tüm sınıflarımla Messenger grupları kurdum. Onlarla sohbet yoluyla makul bir şekilde iletişim kurmanın tek yolu buydu. E-posta ve 'Bakalar' okul

programı iletişiminin aksine, herkes aynı anda tartışmaya katılıyor ve aktif olarak görüş ve yorumlarını iletebiliyordu. Ayrıca bu şekilde bir öneriyi kolayca oylayabiliyorlardı. O dönemde Facebook, telefon görüşmesi yapabilecek altıdan fazla kişiden oluşan bir grup kurmaya henüz izin vermiyordu. Dolayısıyla sınıf üyelerinin tamamıyla iletişim kurmak mümkün değildi. Özellikle bir PPT sunumu gösteremeden sözlü bir açıklama yapmak zordu.

Üç gün içinde, iTrivio e-öğrenme uygulamasının iki aylık ücretsiz kiralanmasını sağlamayı başardım. Ortalamanın üzerinde kullanıcı dostu olan bir **LMS'dir.** Eğittiğim öğretmenler ve iTrivio'da kendi testlerini geliştiren öğrencilerle olan uzun süreli deneyimlerime dayanarak, iTrivio'yu çalıştırmanın temellerini yirmi dakika içinde öğrenebileceklerini söyleyebilirim. Bununla birlikte, uygun bir uzaktan eğitim kursu yazmak, uzaktan eğitim için güçlü öğretim becerileri gerektirir.

Bugünlerde "uzaktan" öğrenme terimi, yüz yüze öğretimi taklit eden ancak öğrencilerle doğrudan temasın faydaları olmaksızın çevrimiçi eğitimi de kapsamaktadır. Bu tür bir öğretimin, özellikle her biri farklı bir konuyu içeren öğretim üniteleri hızlı bir Ģekilde arka arkaya yürütülüyorsa, etkinliği çok sınırlıdır. **Bloklar halinde öğretim belki de sürecin etkinliğini artıracaktır.**

Uzaktan eğitimin etkinliğini artırmanın bir diğer yolu da özellikle uzaktan eğitim için tasarlanmış uzaktan eğitim öğretim tekniklerini uygulamaktır.

### Uzaktan eğitim için e-kurslar geliştirirken birkaç önemli çıkarım:

- İçerik, **öğrencilerin daha fazla açıklamaya ihtiyaç duymadan anlayabilecekleri** şekilde sunulmalıdır. Kurs tasarımcısı tarafından amaçlanmadığı sürece, öğrencilerin kurs içeriğini incelemek için daha fazla açıklayıcı bilgi aramasına gerek olmamalıdır.
- Uzaktan eğitimde, öğrenciler için uygun bir **geri bildirim sistemi** tasarlanmalıdır. E-kurslarda, önceden tanımlanmış soru türlerini içeren LMS sayesinde **anında geri bildirim alınabilir.** Bir soruyu yanıtladıktan sonra, öğrencinin doğru yanıt verip vermediği konusunda hemen bilgilendirileceği ve doğru yanıtın görüntüleneceği bir seçeneği etkinleştirebilirsiniz.
- Güçlü ve etkili bir öğrenme için, **öğrencilerin sunulan ve açıklanan içeriği takip edebilmeleri ve anlayabilmeleri için uygun büyüklükte adımlar geliştirmek gerekir.** Kurs tasarımcısı, öğrencinin içerik boyunca ilerlemesi için **adımları** doğru şekilde **boyutlandırmalıdır.** İşin en zor kısmı, **öğrenci(ler)in ulaştığı seviyeye göre** ne kadar büyük bir **adımın uygun olduğunu** belirlemektir.
- Eğer **adım çok büyükse, öğrenci başka kaynaklardan bilgi aramak zorunda kalacak** ve dersin seviyesinden memnun olmayacaktır. Okulumuzda, öğrencilerin **anlamadıkları öğrenmeyle ilgilenmeme** riski vardır.
- Her kapsamlı adımdan sonra, öğrencilerden adımı anlayıp anlamadıklarını doğrulamak için görevleri tamamlamaları istenmelidir - bu şekilde **anında geri bildirim alacaklardır**! Geri bildirim öğrenciler için çok önemlidir ve bu öğrenme yönteminin popülerliğini etkileyen kilit bir unsurdur.
- Bir eğitim adımının nasıl 'yumuşatılabileceğine' dair bir örnek: **Ödev sayfasında, yanlış cevap veren öğrenciyi daha ayrıntılı bir açıklama içeren bir sayfaya yönlendiren bir bağlantı sağlayın.**

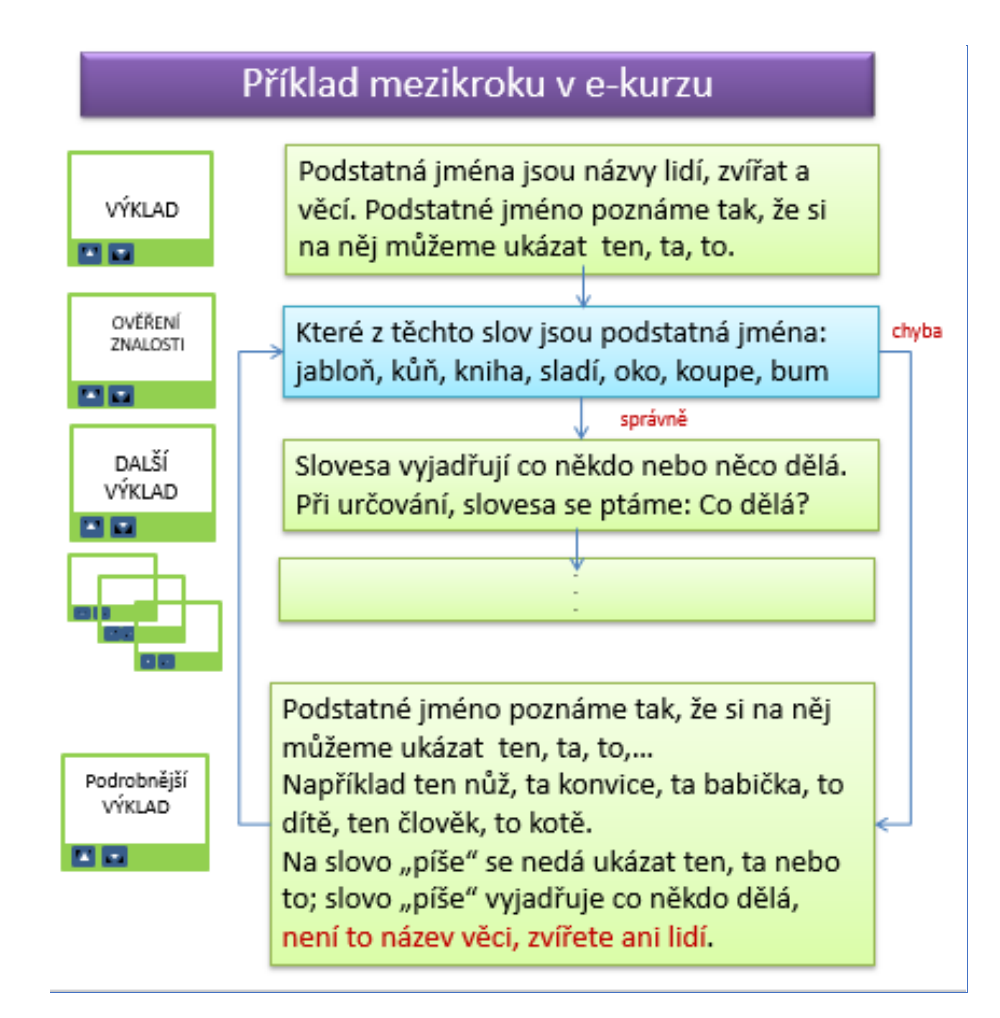

• LMS'deki bir öğrenme adımı, öğrenciye doğru veya yanlış cevabı bildirirken ek bir mesaj sağlayarak da azaltılabilir:

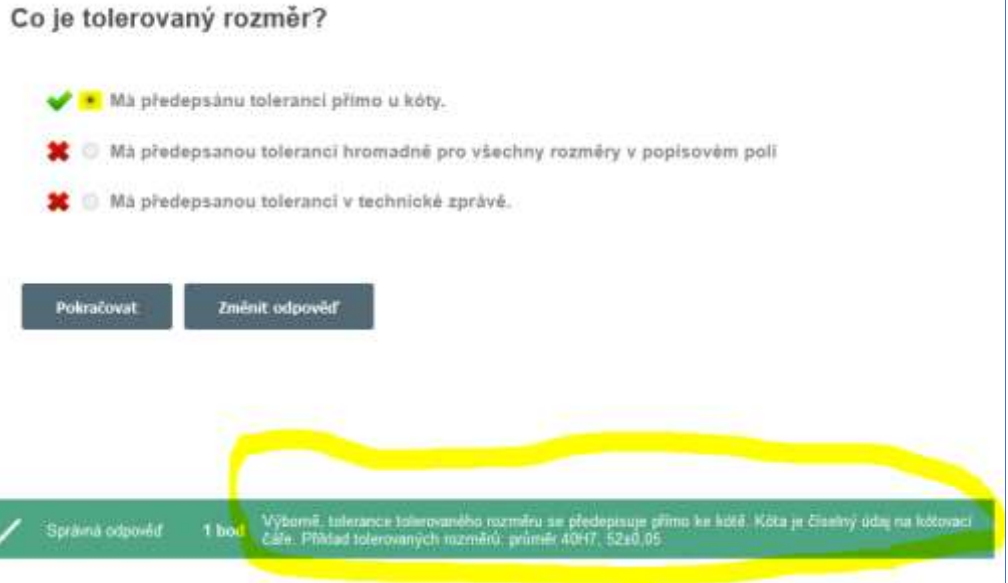

Aniden karşılaştığımız koşullarda, **uzaktan kursun yüksek kalitesini yukarıda açıklandığı şekilde sürdürmek imkansızdı**. Ancak, öğrencilere göre, bu eğitim aldıkları yolların en iyisiydi.

Kurs kendilerine gönderilmiş ve 24 ya da 48 saat boyunca erişilebilir kılınmıştır. Bu nedenle kursu alacakları zamanı seçmekte özgürdüler ve bunu çok önemli görüyorlardı. (*Bir anne, Teams aracılığıyla* 

 $\mathbf{I}$ 

*velilerle yaptığım toplantıda, zaman kısıtlamaları nedeniyle derslerden birini öğleden sonra etüdü olarak verdiğim için beni azarladı ve oğlunun öğleden sonra evde çalışmak zorunda olduğunu ve bahçede yapılacak işler varken ders yapamayacağını söyledi*☺)

Öğrenciler Messenger üzerinden soru sorabiliyor ve başkalarının sorularını ve benim onlara verdiğim yanıtları görebiliyordu. **Bu, uzaktan eğitimde öğretmenin rolünü bir ölçüde değiştirmeyi amaçlıyordu.** 

### Eğitimden örnek sayfalar

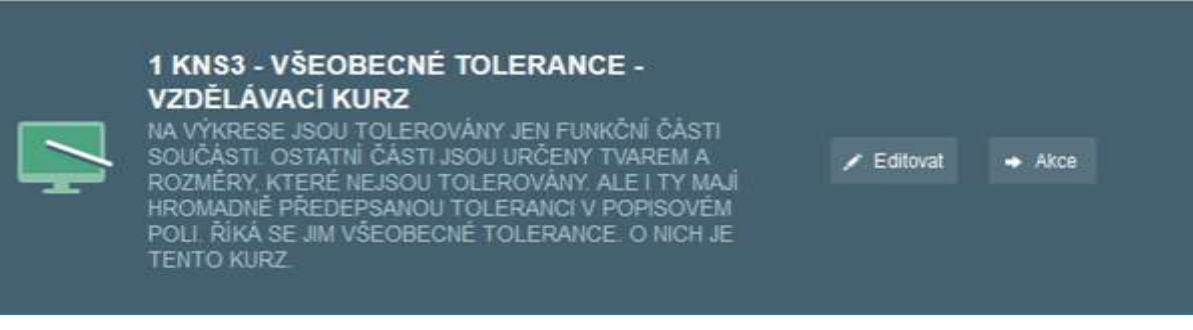

### Doğru veya yanlış bir cevap görüntülendiğinde ek bir mesaj eklemek için LMS seçeneği

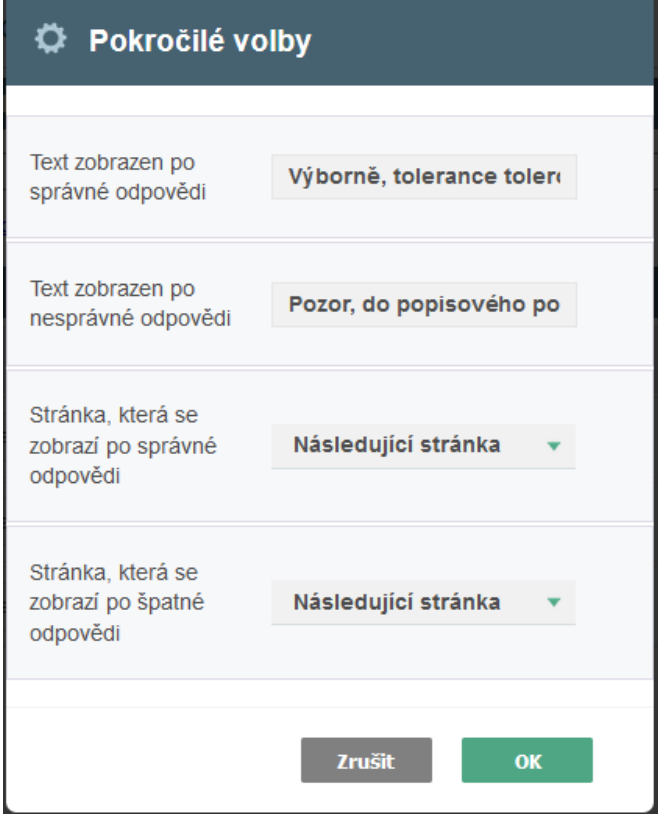

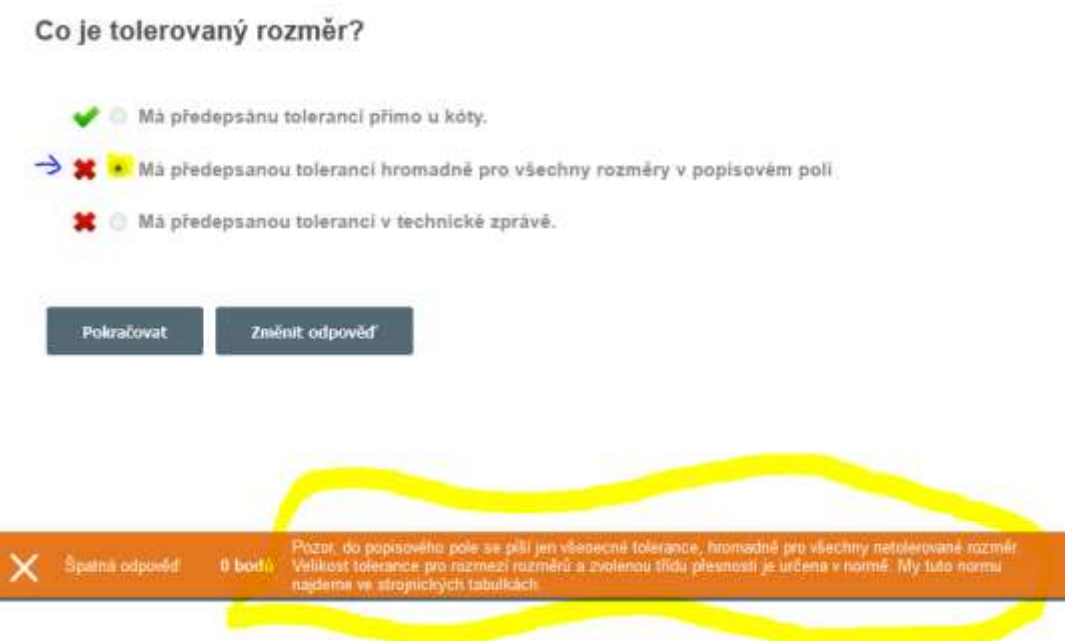

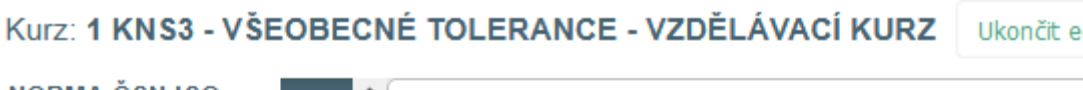

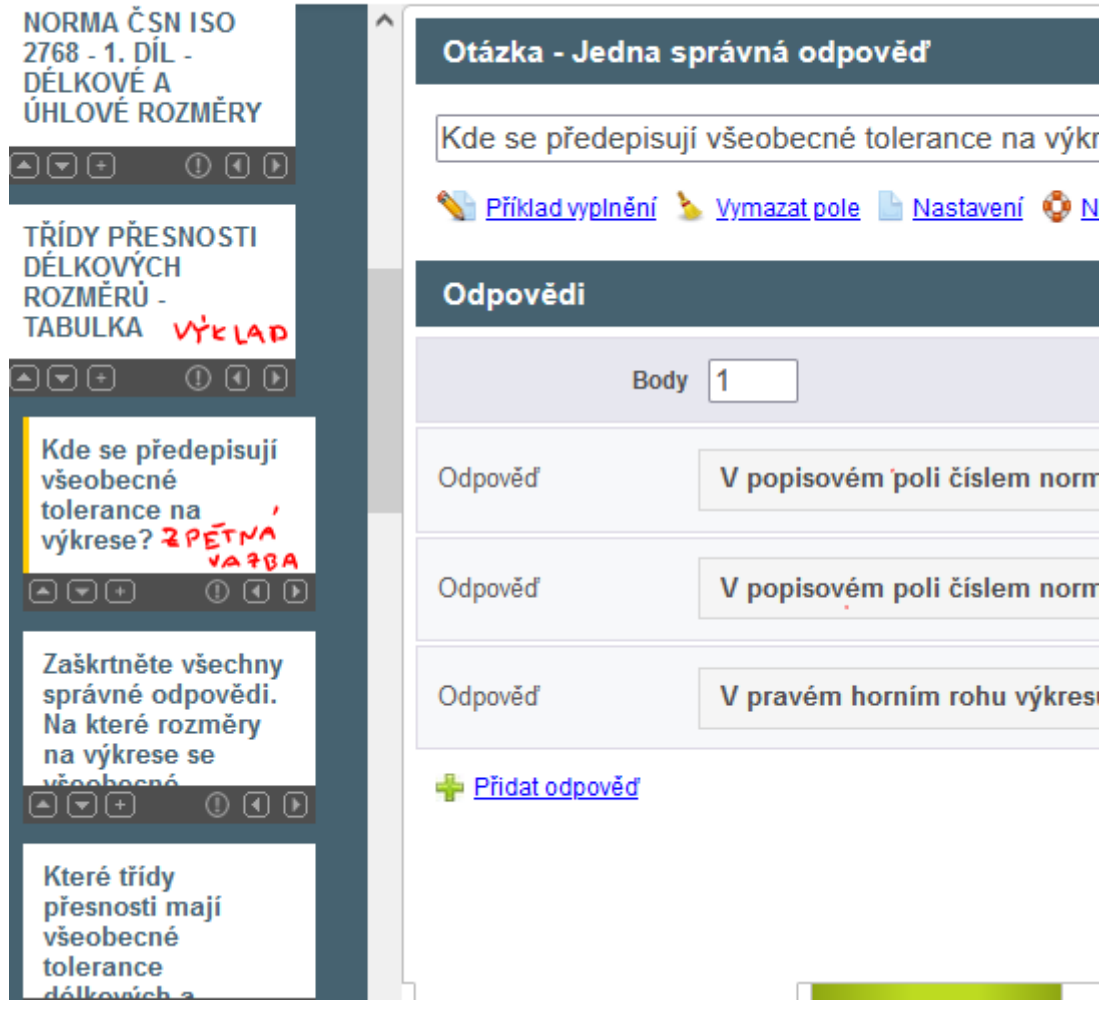

Bu görüntü, öğretmen - kurs tasarımcısının çalıştığı iTrivia düzenleme modundan alınmıştır.

### Bu nedenle öğretim süreci aşağıdaki şekilde değişmiştir:

- Kurs en az 24 saat boyunca tüm öğrencilerin kullanımına sunulmuştur
- PDF çalışma/çalışma sayfaları öğrencilere gönderildi
- Sorular Messenger üzerinden, bireysel sınıflar için oluşturulan gruplar içinde yanıtlandı
- Tüm öğrencilerin kursu tamamladığından emin olmak ve hangi soruları zor bulduklarını görmek için iTrivia raporlarında kontroller yapılmıştır
- Öğrencilere, daha önce eğitimde geri bildirim için kullanılan soruları içeren bir test verilmiştir. Test için bir not aldılar.

Ertesi yıl, Teams aracılığıyla ders verme zorunluluğu getirildi; dersler hızla birbirini takip etti ve edersler yalnızca ek çalışma kaynağı olarak kullanıldı. Günde beş saat aralıksız ders veriyordum, dolayısıyla uzaktan eğitim kursları tasarlamak için sınırlı zamanım kalıyordu. Ancak, bu e-öğrenme biçiminin etkinliği çok sınırlıydı. Bunu en azından öğrencilerim için iTrivia testleri ile desteklediğimde, öğrenme süreci daha etkili hale geldi.

### Ders hakkında geri bildirim

Öğrenciler LMS sisteminden oldukça memnun görünüyorlardı. Onlara başka hiçbir sınıfta sahip olmadıkları olanaklar sundu.

## **Metallerin ve Alaşımlarının Yoğunlukları ve Erime Noktaları**

### Kısmen çevrimiçi, tamamen çevrimiçi de yapılabilir

1<sup>st</sup> yillik çiraklik metal işçiliği programi

### Hazırlığın çevrimdışı versiyonu

### Hedef

Öğrenciler yoğunluk kavramını anlar ve bileşenlerin kütlesinin hesaplanmasındaki önemini açıklayabilir. Hafif ve ağır metallerin ayrımını hatırlarlar. Temel yoğunluk birimini bilirler ve yoğunluk birimlerini birinden diğerine, özellikle kg/m<sup>3</sup> ile kg/dm<sup>3</sup> arasında dönüştürebilirler. Çelik, titanyum, alüminyum, magnezyum ve bakırın yoğunluğunu ezbere bilirler. Saf metallerin ve temel alaşımlarının yoğunluğuna nasıl bakabileceklerini bilirler.

Öğrenciler metallerin erime noktasını tanımlayabilir ve Kelvin ve Celsius'un ne anlama geldiğini açıklayabilirler. Bazı metallerin erime noktalarını karşılaştırabilir ve yüksek erime noktasına sahip bir metalden parça döküm teknolojisinin çok daha fazla enerji gerektirdiğini açıklayabilirler.

### Öğretim Yöntemleri

yorumlama, probleme dayalı görüşme, basit animasyonlar, çeşitli metal türlerinden örnekler, PPT sunumundaki tabloda yoğunlukları ve erime noktalarını arama ve mevcut duruma göre diğer etkinlikler

### Yardımlar

Çeşitli metal türlerinden örnekler

Sunum: farklı malzemelerin farklı boyutlardaki küplerinin animasyonu, metallerin isimleri, yoğunlukları ve erime noktaları

Öğretilen materyali özetleyen öğretim metinleri. Bunlar dersten sonra dağıtılacaktır.

### Dersteki faaliyetlerin seyri

- Probleme dayalı mülakat kullanarak yoğunluğun yorumlanması
- PPT sunumundaki tablodan metallerin yoğunluklarını bulma ve bunları hafif ve ağır metaller olarak sınıflandırma ve özellikle karşılaştırma
- Bakır, alüminyum ve magnezyumun temel alaşımlarının isimleri, yoğunluklarının tahmini ve çelik yoğunluğu ile karşılaştırılması
- Erime noktası tanımının yorumlanması. Bu bilginin çeşitli metal işleme teknolojileri için önemi döküm, kaynak...
- PP sunumundaki tablodan çeşitli metallerin erime noktalarının bulunması ve karşılaştırılması
- Öğretim metinlerinin dağıtımı
- Her bir dersin değerlendirilmesi
- Okulların kapanmasının ardından, günlük uygulamalara daha fazla çevrimiçi öğretim unsuru eklemeye teşvik edildim. Bu sayede kendi ürettiğim ve giderek büyüyen çevrimiçi materyal setimi kullanabildim ve çeşitli araçlarla ilgili bilgilerimi de kullanabildim. Böyle bir materyal seti oluşturmaya başladığınızda, kesinlikle bunları daha fazla kez kullanmanızı ve öğrencilerden alınan geri bildirimlere dayanarak geliştirmenizi sağlar.

### *PPT sunumundan* birkaç slayt

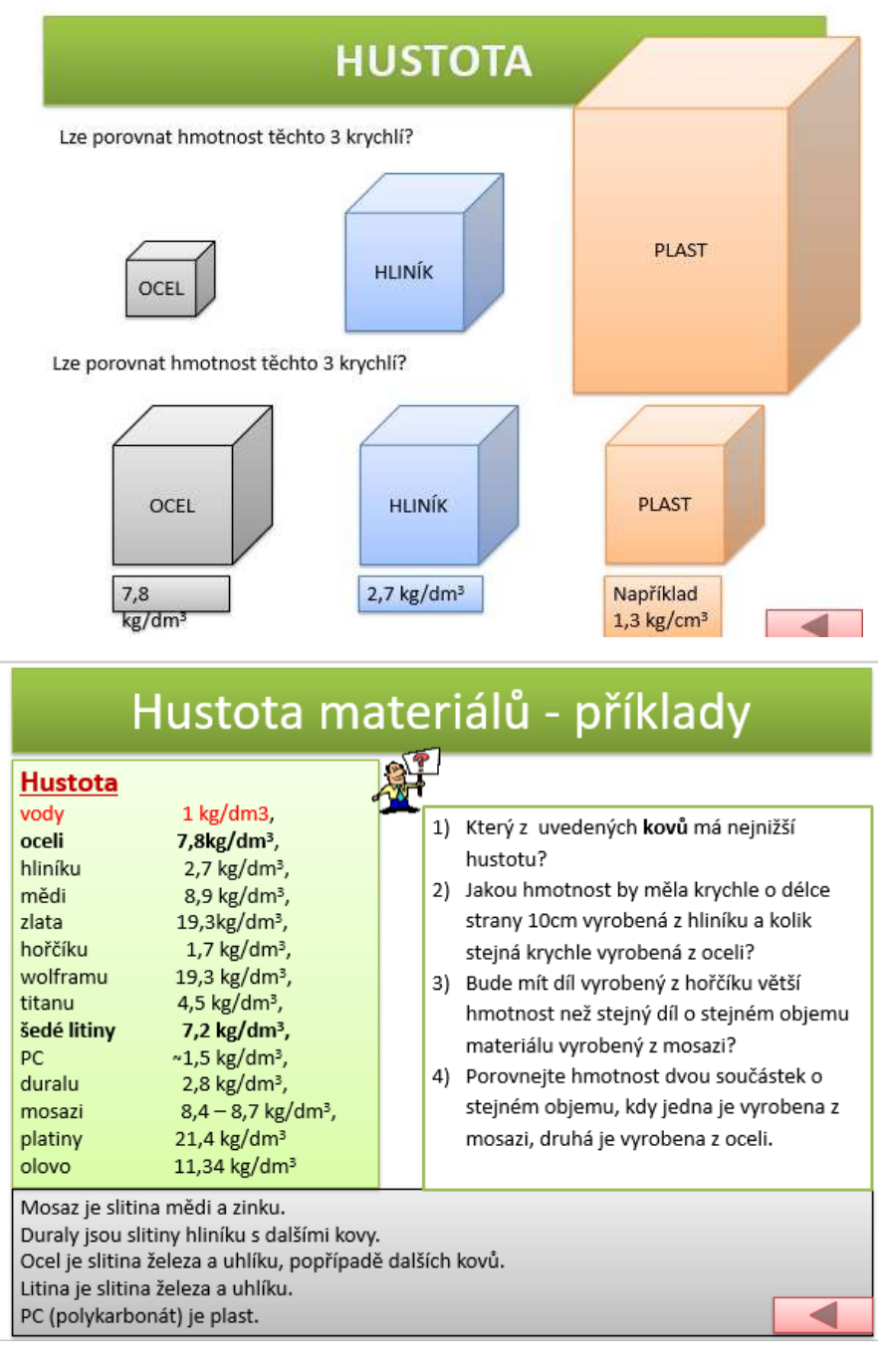

### **TEPLOTA TAVENÍ**

#### PROČ POTŘEBUJEME ZNÁT TEPLOTU TAVENÍ MATERIÁLU:

Výroba součástí z materiálů s vysokou teplotou tavení by byla velmi drahá - např. WOLFRAM, karbidy wolframu... (spékání)

Můžeme využívat materiály podle teploty tavení:

KOMPOZICE DO KLUZNÝCH LOŽISEK - nezadře se - v ložisku se roztaví kompozitní kov, nezničí se ostatní součásti.

PÁJKY - u měkkého pájení používáme pájky s teplotou tavení do 500°C ...,

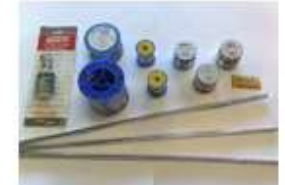

U OBRÁBĚNÍ nesmí v místě řezu vzniknout teplota, která by natavovala obrábějící materiál... (diamant se taví při 3 816°C, železo při 1 536°C, hliník při 658°C...)

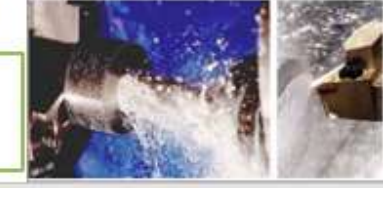

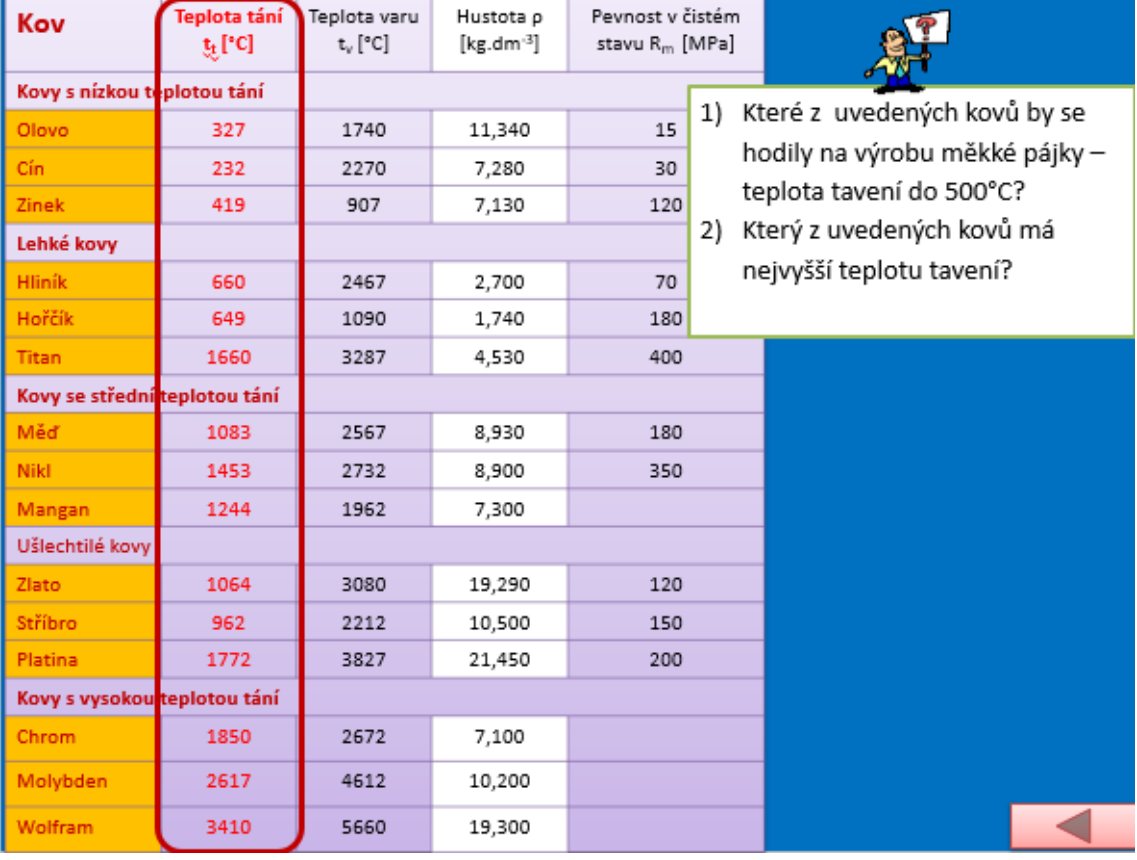

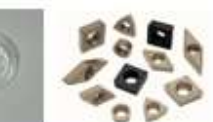

### Hazırlığın çevrimiçi versiyonu

Bu, final sınavlarının bir parçası olan önemli bir konudur. Öğrencilerin bilgi arayabilmeleri, yorumlayabilmeleri ve kaynakları analiz edebilmeleri gerekiyordu. Bu tür beceriler öğrenme için gereklidir ancak çıraklarla başarılması bazen zordur. Ve öğrencilerimin bunu yaparken kendilerine güvenmeleri gerekiyordu. Bu nedenle çevrimiçi unsurları dahil etmeye karar verdim.

Öğrenciler internette eğlenmek için arama yapmayı sevseler de, daha uzmanlık gerektiren bilgiler söz konusu olduğunda, aradıkları bilgiye mümkün olan en kısa sürede ulaşmak için arama motoruna hangi ifadeyi (anahtar kelime) girmeleri gerektiğini bilmemektedirler. Yazım ve doğru teknik terimlerde hatalar yaparlar ve genellikle anahtar kelimeyi tamamen farklı bir alandan bilgi aramayacak şekilde hassaslaştıramazlar. Bilgisayarda veya cep telefonunda çevrimiçi çalışmak, profesyonel bilgi ararken farklı, eğlence için arama yaparken farklıdır. Profesyonel bilgi için, tek bir kaynağın kopyası olup olmadıklarını görmek için kaynakları karşılaştırmak önemlidir. Böyle bir durumda orijinal kaynağı bulmak ve başka bir kaynak aramak da önemlidir. Tek bir kaynağa asla güvenemezsiniz. **Çevrimiçi çalışmak ve doğru arama terimlerini girmeyi öğrenmek ve bilgi kaynağının kalitesinin farkında olmak için öğrenciler cep telefonlarıyla çalışır ve ödev için gereken bilgileri bağımsız olarak ararlar**. Bilgiden kendi sonuçlarını çıkarmak birinci sınıf öğrencileri için çok zordur, bazıları kendi fikirlerinin yanlış olacağından veya alay edileceğinden korkar, diğerleri düşünmeyi reddeder vb. Bu nedenle, başlangıç olarak, **gerekli sonuçları kendilerinin çıkarabilecekleri ve doğru olduklarından çok emin olabilecekleri** basit bir görev aradım.

Okulda öğrenciler okul Wi-Fi ağını kullanarak internete bağlanırlar.

**İnternetten buldukları metallerin ve alaşımlarının yoğunluk ve erime noktası değerlerini yazmaları için bir çalışma sayfası oluşturdum. Öğrencilerden buldukları bilgilerden kendi sonuçlarını çıkarmaları istendi.**

### Çalışma Sayfası

#### DENSITY AND MELTING POINT OF METALS AND THEIR ALLOYS worksheet

1) Use the internet to find the values of density and melting points of the metals and alloys in the table below. Classify the pure metals as either heavy or light, if you know that heavy metals have lower density than 5kg/dm3.

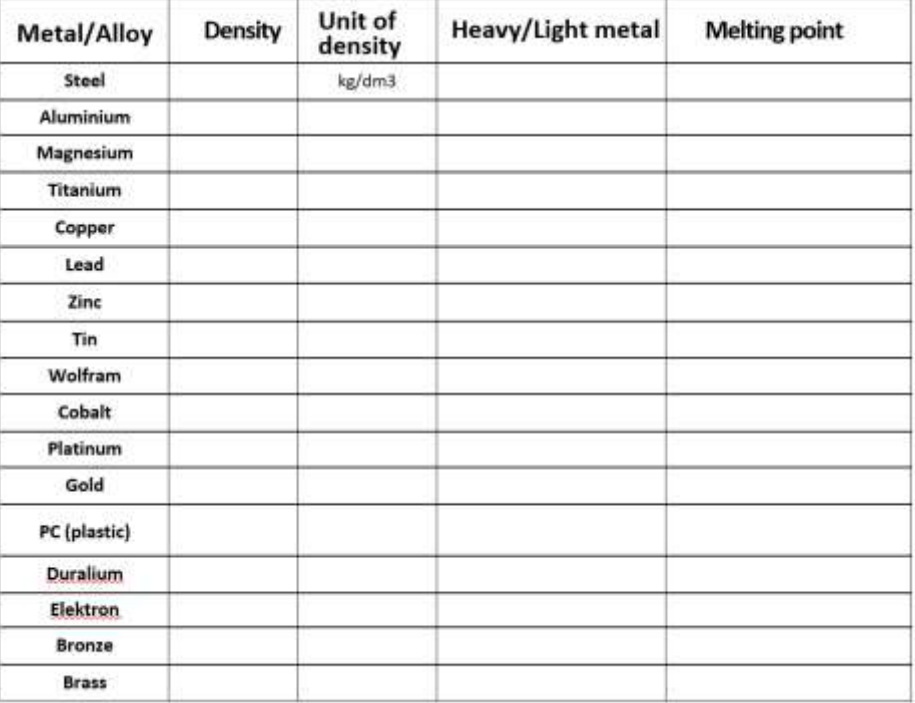

1) Který z kovů z uvedených v tabulce má nejnižší hustotu?

- 2) Jakou hmotnost by měla krychle o délce strany 10cm vyrobená z hliníku a kolik stejná krychle vyrobená z oceli?
- 3) Bude mít díl vyrobený z hořčíku větší hmotnost než stejný díl o stejném objemu materiálu vyrobený z mosazi?
- Porovnejte hmotnost dvou součástek o stejném objemu, kdy jedna je vyrobena z mosazi, druhá je vyrobena 4) z oceli.

5) Které z kovů v tabulce výše by se hodily na výrobu měkké pájky, jestliže její teplota tavení musí být do 500°C?

6) Který z kovů v tabulce výše má nejvyšší teplotu tavení?

### Bu nedenle öğretim süreci aşağıdaki şekilde değişmiştir:

- Probleme dayalı mülakat kullanarak yoğunluğun yorumlanması
- Bakır, alüminyum ve magnezyumun temel alaşımlarının isimleri, yoğunluklarının tahmini ve çelik yoğunluğu ile karşılaştırılması.
- **Öğrenciler internet kaynaklarını kullanarak metallerin ve alaşımlarının yoğunluklarını bağımsız olarak araştırırlar. Bunları hafif ve ağır metaller olarak sınıflandırır, görevleri tamamlar ve yoğunlukları karşılaştırarak kendi sonuçlarını çıkarırlar.**
- **Geliştirilen çözümlerin tartışılması.**
- Erime noktası tanımının yorumlanması. Bu bilginin çeşitli metal işleme teknolojileri için önemi - döküm, kaynak...
- **Seçilen metallerin ve bazı alaşımlarının erime noktalarını internet kaynaklarını kullanarak bulmak. Ödevlerin tamamlanması ve seçilen metallerin erime noktalarının değerine dayalı olarak sonuçların çıkarılması.**
- **Geliştirilen çözümlerin tartışılması.**
- Çalışma sayfalarının dağıtımı
- Her bir dersin değerlendirilmesi

### Ders hakkında geri bildirim

Okullarda ve günlük yaşamda, anında bir sürü bilgiye erişimin sağlandığı bu dönemde, mevcut sorun öncelikle eleştirel düşünme, medya okuryazarlığı ve kaynakların ve bilginin kullanımına odaklanan eğitim eksikliği gibi görünmektedir. Eğitimde 20 yıldır reform yapıyoruz ya da bunun hakkında konuşuyoruz, ancak temelde hiçbir şey olmadı ya da olmuyor. Açık ve tarafsız sonuçlar vermesi gereken bir bilim alanında, bunun öğrencilerimle birlikte yapmam gereken bir şey olduğunu hissediyorum.

İnternette arama yapmak, daha önce bahsettiğim aksaklıklar nedeniyle başlangıçta oldukça zordu. Ayrıca öğrencilere tek bir bilgi kaynağı sunulmadığı için daha uzun sürdü. Bu, onlardan internette kendi kendilerine arama yapmalarını istediğim ilk dersimizdi. Bunu diğer derslerde de kullanmaya başladıkça, kendi becerilerini kullanma konusunda daha özgüvenli hale geldiler. Elbette öğrenciler her zaman dahil olmaya hazır değiller, çevrimiçiyken dikkatlerinin dağılmasına izin vermemek için dikkatli olmalısınız. Ancak çevrimiçi unsurun onlar için olduğu kadar benim için de yararlı olduğu kanıtlandı, çünkü düşünme biçimleri ve çevrimiçi ortam hakkındaki bilgileri hakkında daha fazla şey öğrendim. Diğer çevrimiçi faaliyetlerimizi ayarlamama ve değiştirmeme yardımcı oldu.
## **Doğru Akım Kaynaklarının Bağlanması**

2<sup>™</sup> tamirci-takim ustasi çiraklik programi yil sonu öğrencileri

#### Hazırlığın çevrimdışı versiyonu:

**Hedef:** Öğrenciler bir devrede DC gerilim kaynaklarını bağlarken gerilim ve akımın nasıl değiştiğini öğreneceklerdir. Bu bilgi onlara devre şemaları kullanılarak sunulacak ve daha sonra bilgilerini uygulamaları için alıştırmalar verilecektir. Farklı voltajlara sahip kaynakların bağlanmasının sonucu, tipik olarak kaynakların yanması, bir diyagramda gösterilecek ve öğrenciler bu tür bağlantıların sonuçları hakkında bilinçlendirilecektir.

Öğretim yöntemleri: açıklama, şema çizme, hesaplama alıştırmaları ve sınıf durumuna göre diğer etkinlikler

#### Yardımlar:

*Sunum:* hatırlamak için diyagramlar ve vurgulanmış pasajlar, doğru çözümün daha sonra gösterildiği alıştırmalar

Sunulan içeriği özetleyen *öğrenme sayfaları.* Ders bittikten sonra öğrencilere dağıtılacaktır.

#### Dersteki faaliyetlerin seyri:

- DC gerilim kavramını tekrarlayın
- Seri ve paralel devre kavramlarını tekrarlama
- Ampullü ve anahtarlı bir elektrik devresindeki bağlantının bir parçası olarak DC kaynağının sembolünü tekrarlayın ve çizin
- Öğrencilerden diyagramdaki başka bir kaynağı önce paralel sonra seri bağlamalarını isteyin. Her bir kaynağın yanına gerilim değerini yazacaklardır - her iki kaynak da aynı gerilime sahip olacaktır. Aynı gerilime sahip başka bir kaynak bağlandığında devrede ortaya çıkan akım ve gerilim değerlerinin nasıl değişeceğini açıklayın.
- Bir devrede iki kaynak çizin ancak bu sefer farklı voltajlarda -> kaynakların yanma animasyonu
- Bir sonraki ders için bir görev atayın: paralel ve seri bağlı kaynaklar için basit bir hesaplama
- Öğrenme sayfalarını dağıtın
- Dersin nasıl geçtiğini tartışın

#### PPT *sunumundan* birkaç slayt:

Místo rezistoru si nakresli do obvodu žárovku

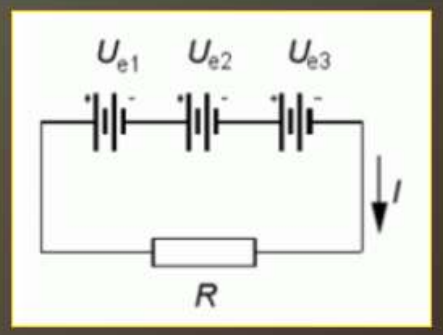

Při spojení za sebou (sériově) spojujeme vždy kladný pól jednoho zdroje se záporným pólem zdroje následujícího. Výsledné napětí celé baterie se pak rovná součtu napětí jednotlivých zdrojů, tedy

$$
U_e = U_{e1} + U_{e2} + U_{e3}
$$

Při tomto spojení prochází všemi zdroji stejný proud.

## AUTOBATERIE - AKUMULÁTORY V AUTĚ

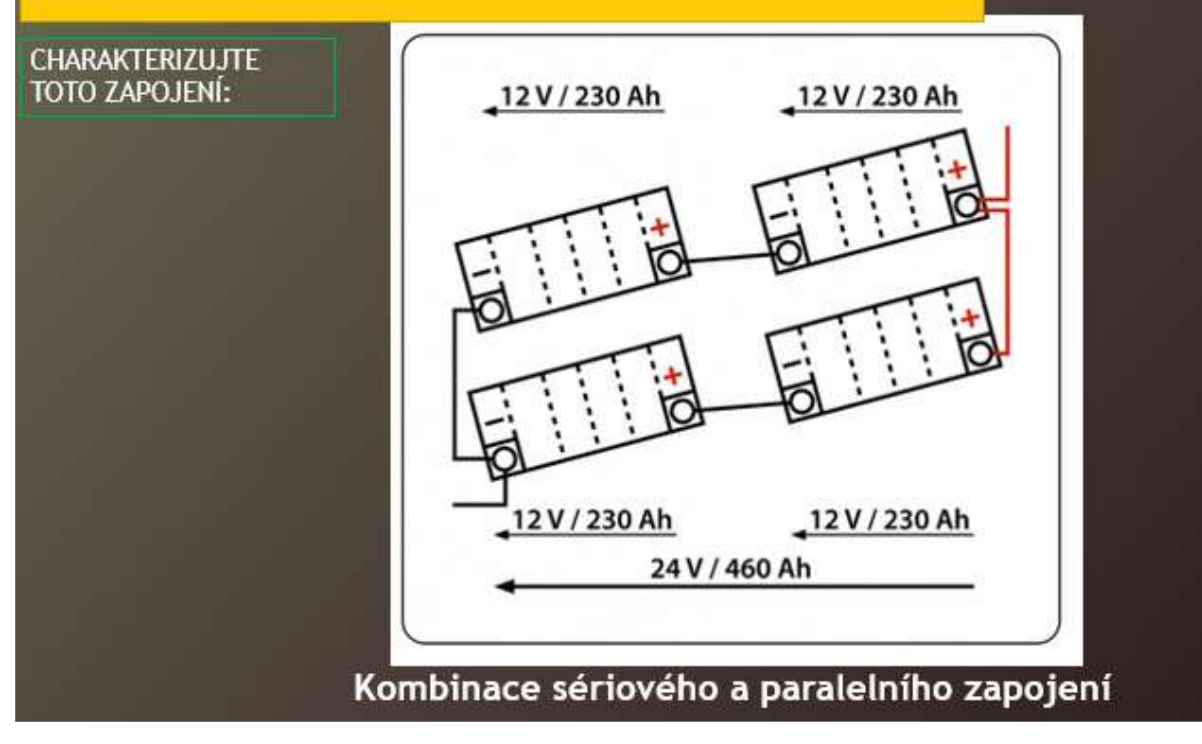

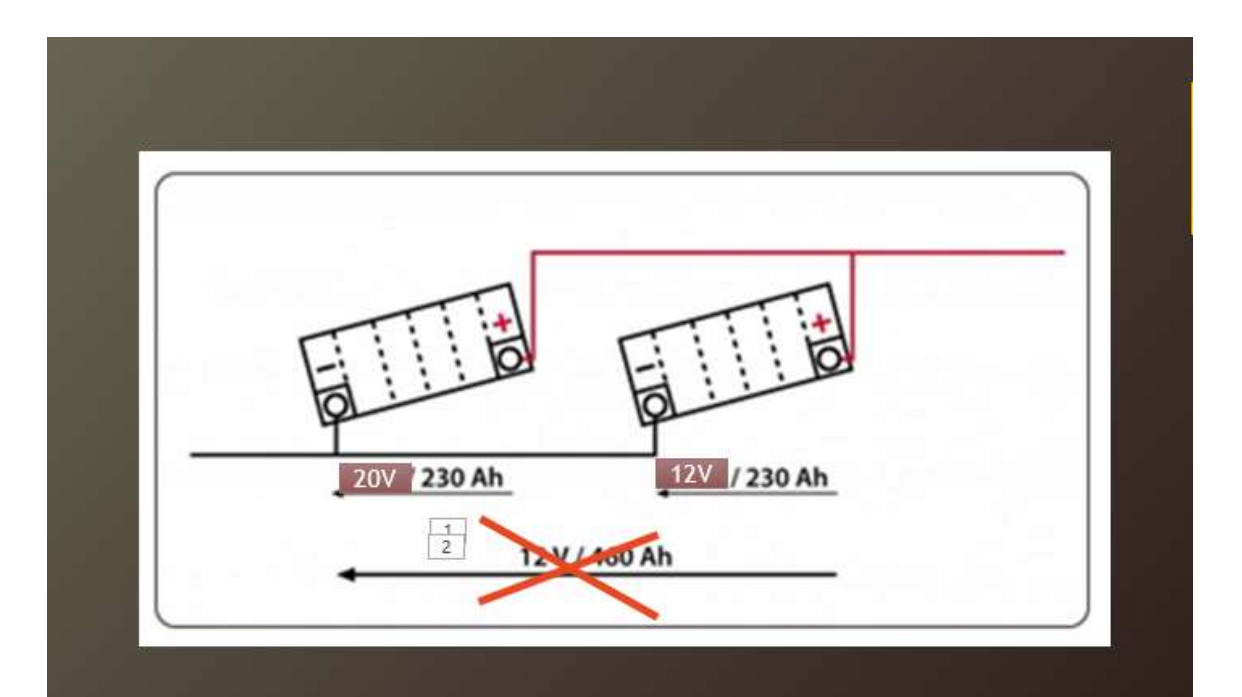

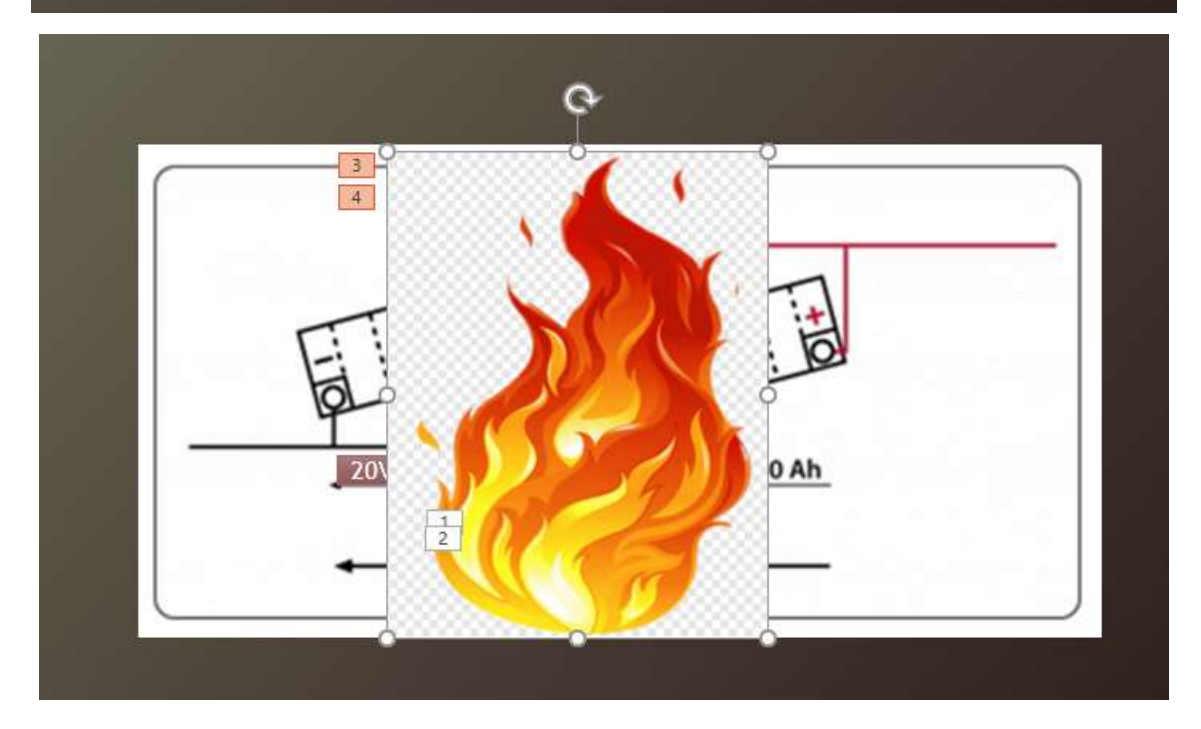

#### Hazırlığın çevrimiçi versiyonu

Okuldayken, fizikteki elektriği, her öğrencinin elektronikteki temel bileşenleri kablolama görevleri üzerinde bağımsız olarak çalışabileceği ve kendi sonuçlarını çıkarabileceği şekilde öğretecek araçlara sahip değildim.

Bu nedenle, öğrencilerin elektrik devrelerinin ve bileşenlerinin davranışlarından **kendi sonuçlarını/bulgularını çıkarabilmeleri için en azından** elektronik araştırmalarını **simüle etmelerine**  izin vermenin bir yolunu arıyordum. Öğrencilerin kendi sonuçlarını diğer sınıf arkadaşlarıyla tartışmalarını sağlamaya çalışmak da önemlidir. Elektrik devrelerinin simüle edilmiş ölçümlerinden elde ettikleri bulgular genellikle doğru değildir ve bu tür tartışmalar öğrenci gruplarımla

anlaşmazlıklara ve hatta kaba suçlamalara yol açabilir. Bu nedenle **kurallar koymak,** tartışmaları ve bu kurallara uyulup uyulmadığını izlemek gerekiyor. Öğretmenin, öğrencilerin **dersin belirli bir zaman diliminde doğru sonuçlara** ulaşmalarını **sağlayacak şekilde sorular kullanarak öğrencilerin tartışmalarına rehberlik etmesi** de zordur.

Bu dersin çevrimiçi versiyonu için ve okulların artık kapalı olmadığı günümüzde, öğrenme materyallerine çevrimiçi erişimle birlikte yüz yüze öğretimde de kullanılmak üzere, basit elektrik tesisatı **simülasyon programı** yukarıda belirtilen öğrenme hedefleri için uygundur. **circuitconstruction-kit-dc.**

Öğrencilere, farklı varyasyonlardaki kaynakların bağlantısını simüle ederek konuyu keşfetmeleri için bir araştırma görevi verildi. Bunu yaparken, hepsinin daha **önce öğrendiklerini gözden geçirmesi** ve doğru bir şekilde, hatta **pratik olarak** diyebiliriz, devreyi kurması ve ölçüm aletlerini - voltmetre ve ampermetre - bağlaması gerekiyordu. Ölçülen verileri, her birinin **kendi tasarladığı** bir tabloya işlediler ve ardından bunlardan **sonuçlar çıkardılar.** Herkes bu kısmı **evde kendi hızında yaptı, bu da bilmedikleri** bir simülasyon programıyla çalışmanın ilk görevi olması açısından önemliydi. Eğer herkes bunu okulda sınıfta yapmış olsaydı, bazıları görevi tamamlayamayacak ve motivasyonları ve konuya olan ilgileri önemli ölçüde azalacaktı. Hepsi bu şekilde bağlantıyı kurmayı başardı ve böylece simülasyon programının nasıl kullanılacağını öğrendi. Ayrıca hepsi ölçülen miktarları yazmayı başarmıştır**. Ancak, sonuçlar söz konusu olduğunda, her biri bunu farklı bir düzeyde yapmıştır. Sınıf içi tartışma,** problem hakkındaki düşünme biçimlerini pekiştirmeye ya da düzeltmeye **yardımcı oldu.** Öğrenciler araştırma ödevlerini Teams üzerinden teslim ettiler ve ben de onların çalışmalarından ve vardıkları sonuçlardan alıntılar yaparak bunları anonim olarak tartışmaya sunabildim.

- Bir araştırma sayfası hazırladım
- Formda öğrenciler için görevler belirledim ve gönderdim
- Öğrencilere yukarıda bahsedilen simülasyon programının linkini gönderdim
- Simülasyon programının nasıl kullanılacağını anlattım. Gerekirse danışmanlık için hazırdım
- Teams programında araştırma kağıtlarını teslim ettikten sonra, bunları gözden geçirdim ve sonuçları tartışmak için hazırlıklar yaptım

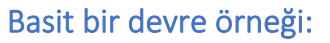

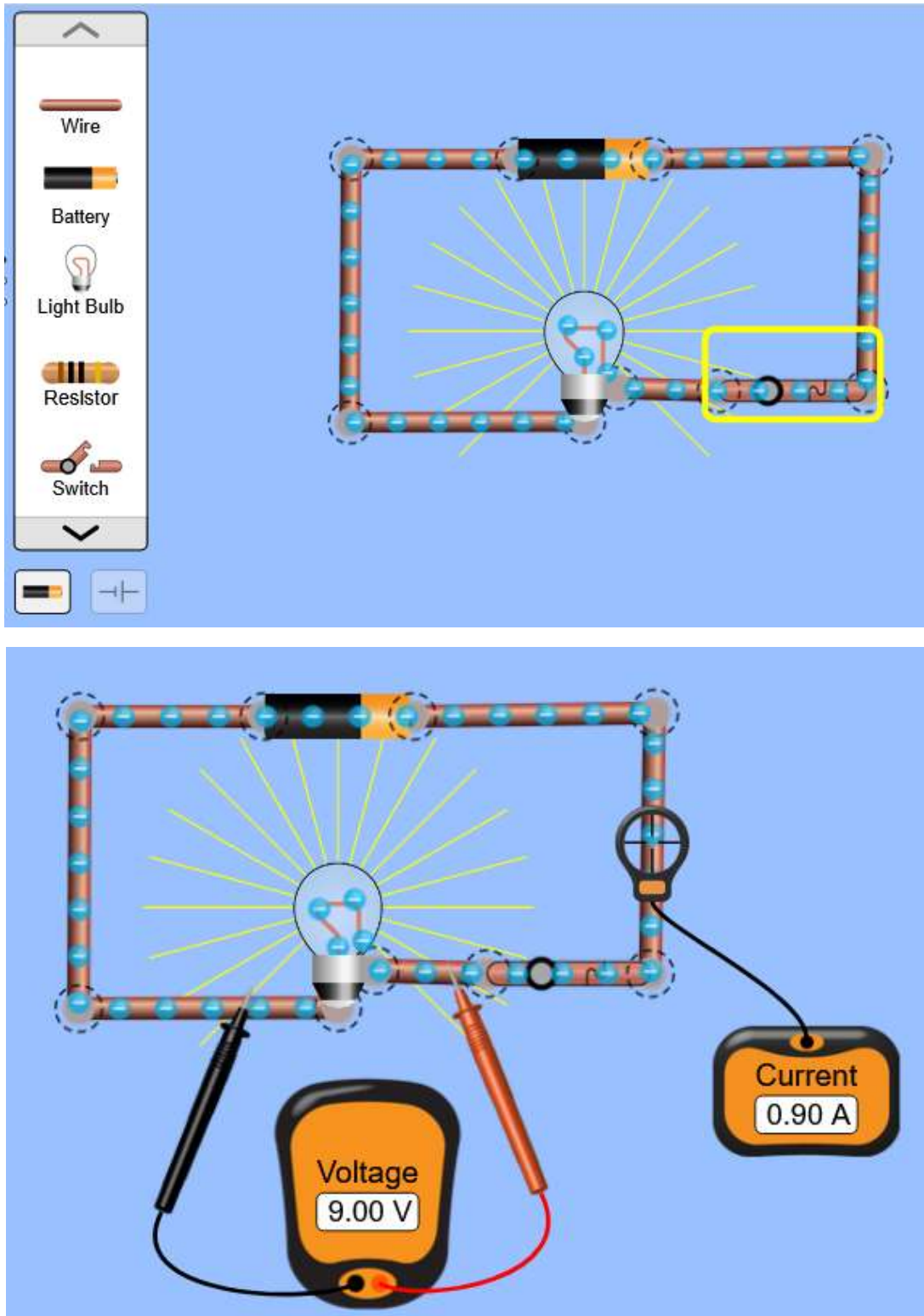

Öğrencilerin programı nasıl kullanacaklarını öğrenmeleri sadece birkaç dakikalarını alacaktır.

### Bu nedenle faaliyetlerin seyri aşağıdaki şekilde değişmiştir:

• Teams aracılığıyla öğrenciler simülasyon programına bir bağlantı aldılar;

- Ayrıca Teams aracılığıyla bir araştırma görevi aldılar sayfa: DOĞRU AKIM KAYNAKLARININ BAĞLANMASI;
- Tartışma dersinden önceki derste onlara simülasyon programını tanıttım. Oldukça kullanıcı dostu olduğu için öğrenciler kısa sürede programla çalışmayı başardılar ve evde kendi başlarına çalışırken başarısız olmaktan korkmadılar
- **Bireysel ev ödevi**  bilgisayarlarında devreleri kurdular, bağlantıları yaptılar ve akım ve voltajı ölçtüler;
- **Bireysel ödev**  ayrıca kaynakların yandığını bulmak için farklı voltajlardaki kaynakları kullanarak bir simülasyon yaptılar;
- **Bireysel ev ödevi -** bulgularını araştırma kağıtlarına yazdılar;

 $\sim$ 

- Bulguları bir sonraki toplantıda tartıştık ve bazı öğrenciler yanlış sonuçlarını düzeltmeyi başardılar
- En sonunda birkaç öğrenci simülasyonları yaparken edindikleri temel bilgileri kendi cümleleriyle kısaca özetledi. Bu tür bir özetleme, daha önce öğrenilenlere dayalı olarak söz konusu alanda daha ileri çalışmalar için çok önemlidir**.**

**Öğrencilerin araştırma kağıtlarından birkaç örnek** - bazı yanlış sonuçlar da gösterilmiştir (bunlar daha sonra tartışmada düzeltilmiştir):

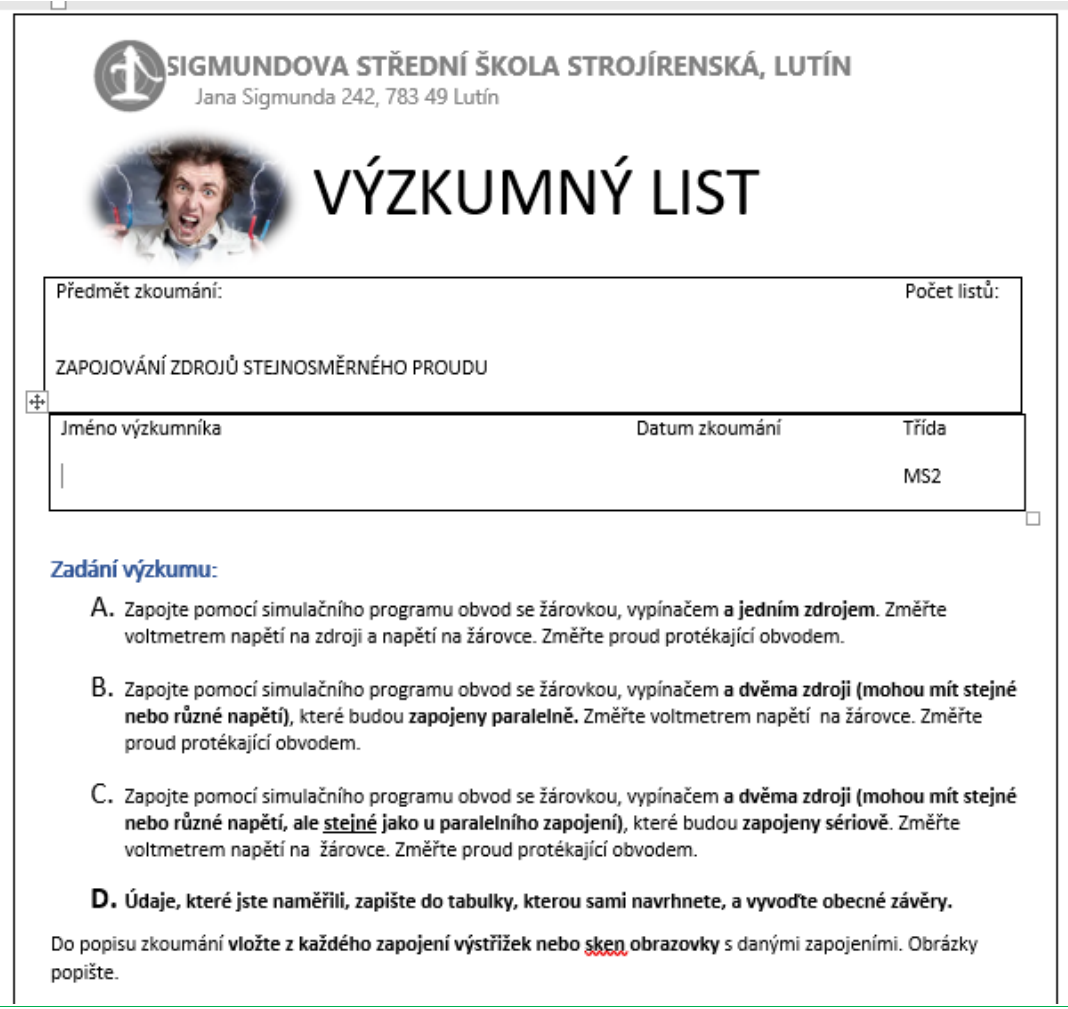

## **Description of the Research**

## **Table of Measurements:**

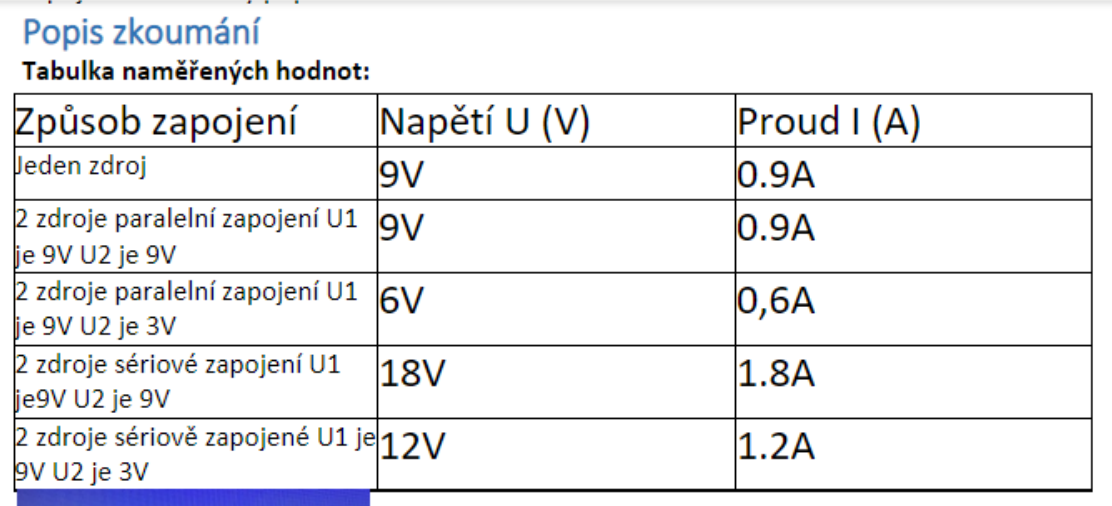

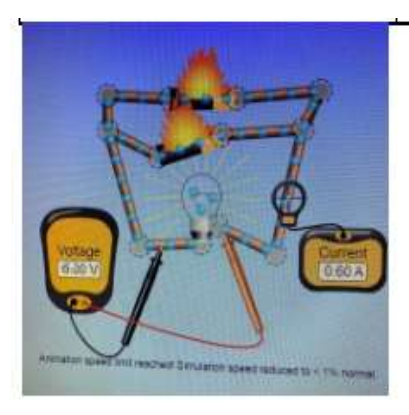

Zapojení paralelní s rozdílným napětím ve zdrojích U1 je 9V a U2 je 3V při tomto zapojení dochází ke zkratu.

#### Ders hakkında geri bildirim

İster tamamen çevrimiçi olarak isterse de yüz yüze tanıtım ve daha fazla tartışma ile yapılsın, simülasyon programının büyük bir gelişme olduğu kanıtlanmıştır. Öğrenciler kendi başlarına deneyip başarısız oldukları için ilgileri ve güvenleri arttı. Sonuçlarda ve katılımda büyük bir gelişme gördüm. Ayrıca, bu alanda sonraki derslerde daha başarılı olmalarına da katkıda bulundu. Okulların kapatılmasından önce, bazılarının gerekli bilgisayar ekipmanına sahip olmaması nedeniyle öğrencilerin evden simülasyon programıyla çalışmasını sağlayamıyorduk, ancak çevrimiçi öğrenme sırasında herkes gerekli ekipmanı elde etmeyi başardı.

# **Geleneksel Olmayan İşleme Yöntemleri 2**

(9 ders) - çevrimiçi ve yüz yüze eğitimin birleştirilmesi

Ortaokul bitirme sınavı ile dört yıllık bir kursun 3. yılı

#### Hazırlığın çevrimdışı versiyonu

#### Hedef

Öğrenciler tüm geleneksel olmayan işleme yöntemlerini listeleyebileceklerdir. Malzemelerin işlenmesinde kullanılan bu yöntemlerin her birinin prensibini ana hatlarıyla açıklayabileceklerdir. Geleneksel olmayan işleme yöntemlerinin avantaj ve dezavantajlarını geleneksel işleme yöntemleri ile karşılaştırabilirler. Geleneksel olmayan işleme yöntemlerinin her birinin avantaj ve dezavantajlarını tanıyabilir ve açıklayabilirler.

#### Öğretim Yöntemleri

açıklama, probleme dayalı görüşme, animasyon, üç boyutlu yardımcıların kullanımı, diyagram çizme ve dersin gidişatına bağlı olarak diğer etkinlikler

#### Yardımlar

Bireysel alışılmamış işleme yöntemleri ile işlenen ürünler, EDM için takımlar, lazer işleme için nozul

Sunum: alışılmamış işleme prensiplerinin diyagramları, animasyonlara veya videolara bağlantılar, makinelerin ve aletlerin çalışma alanlarının fotoğrafları, her bir alışılmamış işleme yöntemi için ürünlerin fotoğrafları

Öğrenilen materyali özetleyen ders notları. Bunlar ders bittikten sonra dağıtılacaktır.

#### Dersteki faaliyetlerin seyri

- Geleneksel ve geleneksel olmayan işleme yöntemlerinin avantaj ve dezavantajlarının açıklanması - probleme dayalı mülakat
- Toplam dokuz dersin her birinde öğretmen, her bir geleneksel olmayan işleme yöntemi için bir açıklama ve probleme dayalı bir görüşme sunmaktadır
- Öğrencilerden ilgili basitleştirilmiş diyagramların çizilmesi istenmektedir
- Her bir dersin içeriğini özetleyen basılı öğretim materyalinin dağıtılması. Öğrenciler de not alabilirler ancak bu oldukça zor bir konu olduğu için öğretmenin materyallerini hazır bulundurmak iyi olacaktır.
- Her bir ders nasıl geçti? Öğrencilerden neyi öğrenip öğrenemedikleri konusunda geri bildirim vermeleri istenecektir.

*PPT* sunumundan birkaç slayt örneği. Bu yöntemlerin prensiplerini ve farklılıklarını anlamak için videolar ve animasyonlar kesinlikle gereklidir.

- Charakteristické rysy : « lze obrábět nejpevnější a nejtvrdší materialy
- · působí nepatrné (nebo žádné) řezné silv
- + na obrobek působí nepatrné (nebo zadné) teplo
- · Ize obrábět nepatrné rozměry i velké plochy
- · vysoká energetická náročnost
- · objemový výkon procesu obrábění
- je zpravidla velmi malý

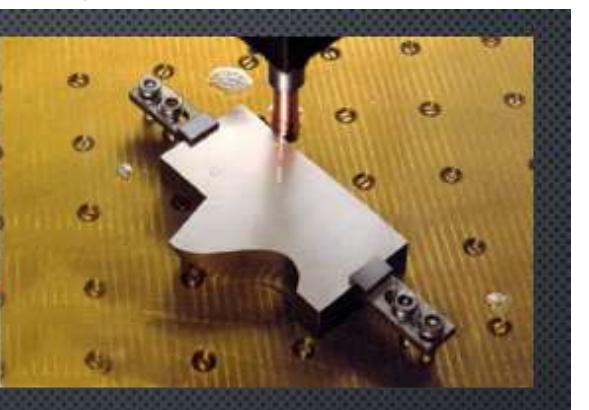

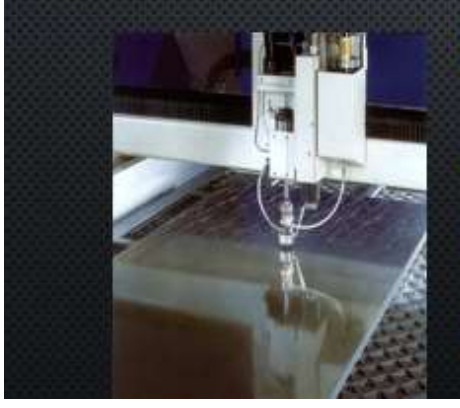

#### ROZDĚLENÍ:

- obrábění elektrickým výbojem: elektroerozivní obrábění elektrickou jiskrou a elektrickým obloukem;
- > obrábění chemické: elektrochemické a chemické obrábění;
- > obrábění paprskem koncentrované energie: obrábění laserem, plazmou, elektronovým a iontovým paprskem;
- mechanické procesy obrábění: obrábění ultrazvukem, kapalinovým paprskem a proudem

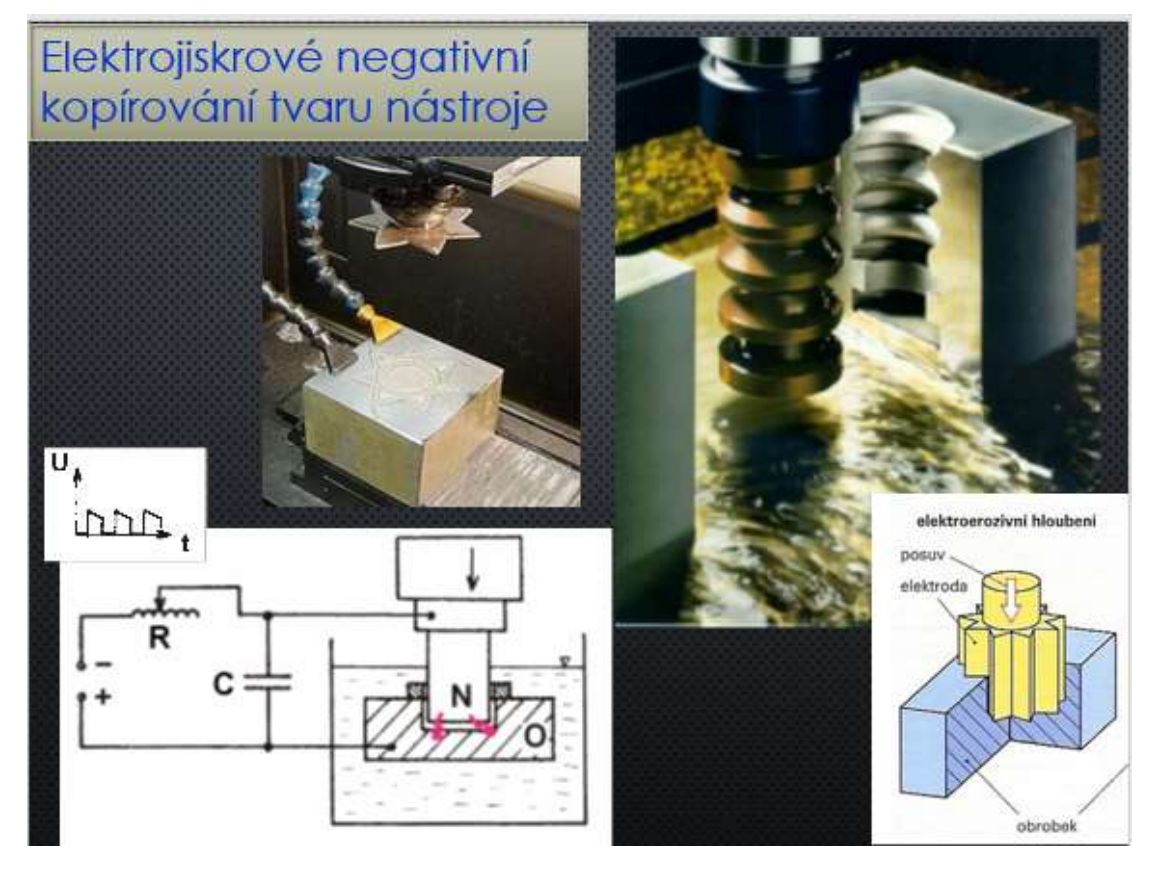

#### Hazırlığın çevrimiçi versiyonu

Öğrencilerin yokluğu, okulların uzun süreli kapanma tehdidinin olmadığı zamanlarda bile çevrimiçi uzaktan eğitimin (ister sadece bir öğretmen tarafından çevrimiçi bir yere yerleştirilsin, ister LMS sistemleri kullanılsın) kullanılması gerektiğini göstermektedir. Viral salgınlar sırasında bazen 25 öğrenciden sadece 5'i sınıfta oluyor. Bazı öğrencilerin de daha uzun süreli veya uzun süreli hastalıkları vardır. Her şeyin açıklandığı ve edinilen bilgilerin hemen test edilip uzun süreli hafızada saklanabildiği bir uzaktan eğitim kursunu kullanabilmek öğrenciler için çok önemlidir. Bu, final sınavlarında yer alan bir konu olduğu için kursu hazırlamaya ve tüm okul yılı boyunca öğrencilerin kullanımına sunmaya karar verdim. Herkes kullanabilir ve **1-2-7-12 yöntemini** (Kısa ve uzun süreli bellek çalışmalarına dayanan bir yöntem) kullanarak bilgiyi uzun süreli belleklerinde saklama avantajına sahip olabilirler. Bir bilgiyi öğrendikten sonra 1., 2., 7. ve 12. günlerde çalışırsanız uzun süreli hafızanızda depolamanız gerekir. Her öğrenci bunu yapmak istemez, ancak ben öğrencilerime bunu tanıtıyorum ve kullanma seçenekleri var). Uzaktan derslerin bir diğer avantajı da daha yavaş bir tempoya sahip öğrencilerin bunları kullanabilmesi ve okulda bir şeyi yakalamayı başaramazlarsa bu tür çevrimiçi materyalleri kullanarak öğrenip pratik yapabilmeleridir.

Böyle bir çevrimiçi kursun diğer büyük avantajı, öğrencinin öğrenmek için en uygun zaman ve koşullara sahip olduğu zaman kursa başlayabilmesidir. Ayrıca öğrencilere anında geri bildirim de sağlamaktadır. Bu kursta ayrıca makinenin içinden aletlerin nasıl çalıştığını görebileceğiniz videolar da mevcuttur (makinelerin koruyucu kapakları olduğu için bu işlemi pratikte göremezsiniz), vb. Zaman kısıtlamaları nedeniyle tüm videoları sınıfta izlemek mümkün değildir.

Böyle bir kursun dezavantajı, herhangi bir belirsizliğe anında yanıt verebilecek bir öğretmenin olmamasıdır. Bu durum, öğrencilerin Teams (ve gönderilen diğer iletişim kanalları) aracılığıyla veya yüz yüze sınıfta soru sormasıyla bir dereceye kadar giderilebilir.

**iTrivio LMS sisteminde Geleneksel olmayan işleme yöntemleri adlı bir eğitim kursu oluşturdum**. Öğretilen materyalin belirli bir kısmının (tek bir alışılmamış işleme yöntemi) açıklamasını ve anında uygulamayı (öz değerlendirme testi, sınav) içeren ayrı alt bölümlere ayrılmıştır. Öğrenciler **herhangi bir konuda** hala **emin değillerse Teams'deki sohbetime soru yazabilirler**. Ders vermediğim zamanlarda onlara cevap verebilir veya bir video görüşmesinde onlara katılabilir ve ekranı paylaşabilirim.

**MS3A 22/23 9 NEKONVENČNÍ METODY** OBRÁBĚNÍ - vzdělávací a cvičný kurz

#### Uzaktan eğitimden alıntılar

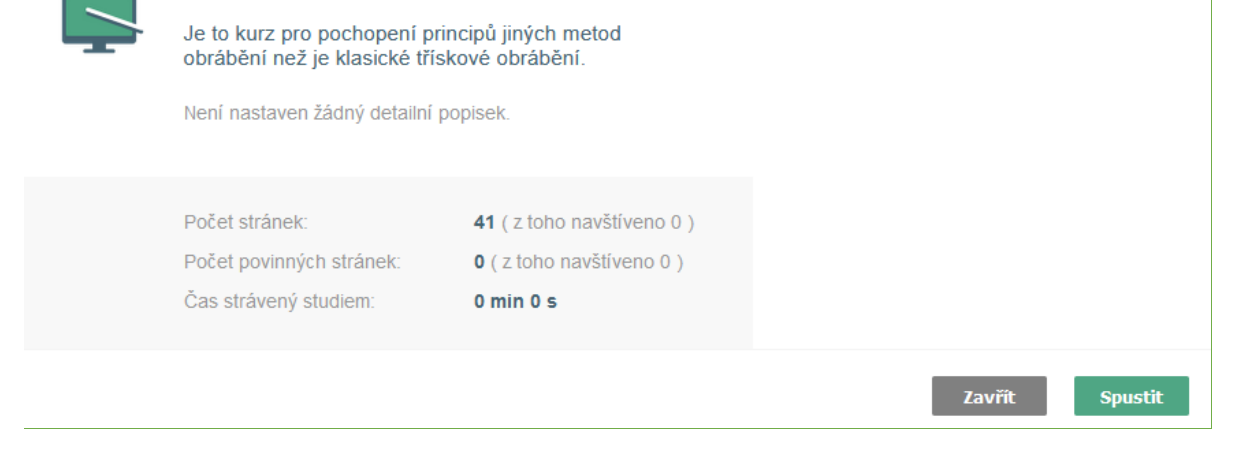

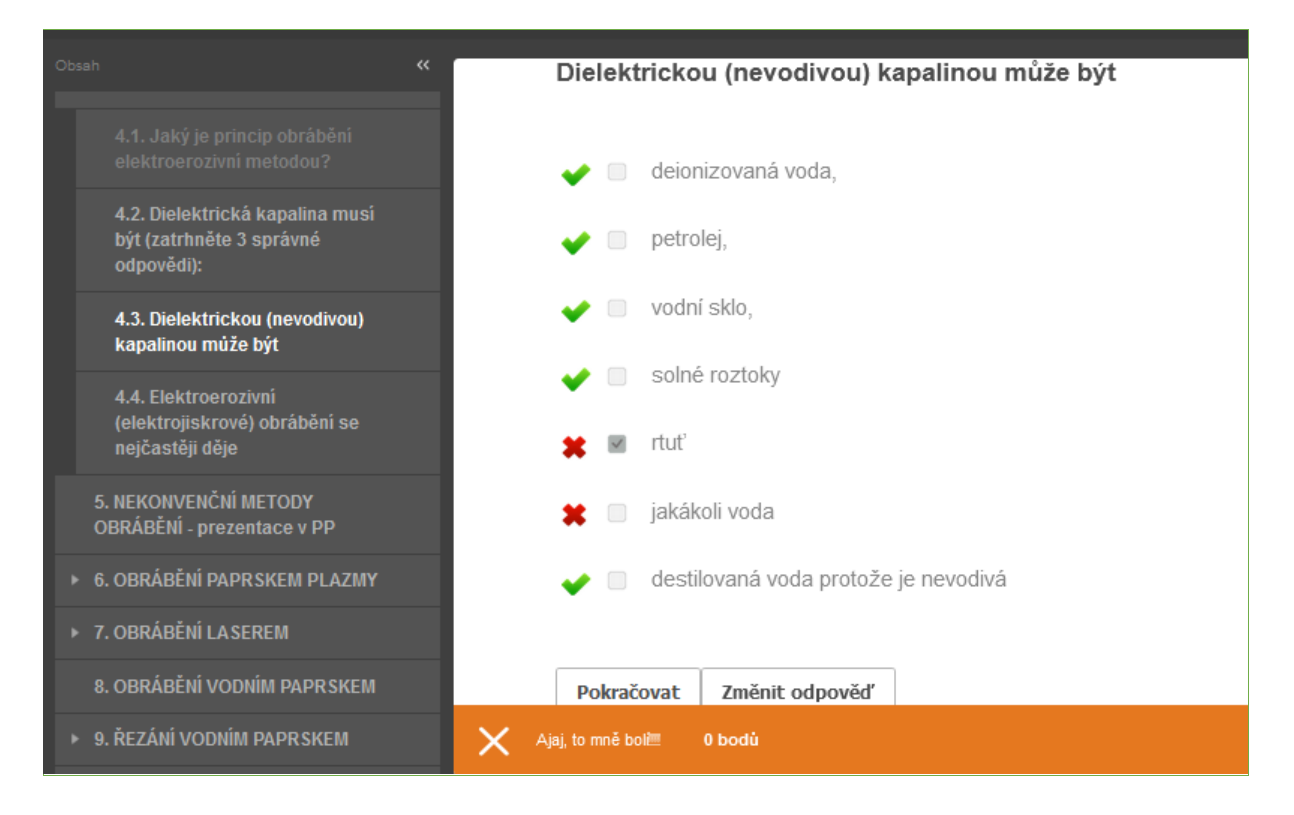

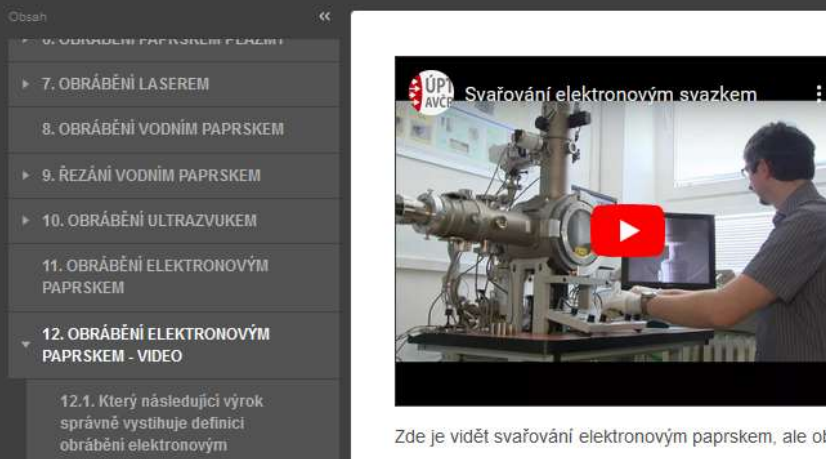

Zde je vidět svařování elektronovým paprskem, ale obrábění probíhá v podobných zařízeních.

#### <https://youtu.be/ZdCww4WTyBw>

#### Bu nedenle öğretim süreci aşağıdaki şekilde değişmiştir:

- Geleneksel ve geleneksel olmayan işleme yöntemlerinin avantaj ve dezavantajlarının açıklanması - probleme dayalı mülakat. Bu, sınıfta veya öğretici kullanılarak çevrimiçi olarak yapılabilir.
- Toplam dokuz dersin her birinde öğretmen, her bir geleneksel olmayan işleme yöntemi için bir açıklama ve probleme dayalı bir görüşme sunmaktadır
- İlgili basitleştirilmiş diyagramların çizimi
- **Öğreticiyi tüm öğrencilerin kullanımına sunmak, özellikle devamsızlık yapan veya herhangi bir nedenle her şeyi anlayamayanlara tavsiye edilir.**
- Öğretim materyallerinin dağıtımı sınıfta yapılabilir veya öğrencilere gönderilebilir
- Her bir dersin nasıl geçtiğini tartışırsınız.
- **Daha sonra Teams sohbetinde soruları yanıtlayın.**

#### Ders hakkında geri bildirim

Dersin tüm okul yılı boyunca öğrencilere açık olması, finallerde başarılı olma şanslarını artırdı. Öğrencilerime 1-2-7-12 yöntemini açıkladığımda ilk başta şüpheyle yaklaştılar ancak daha sonra bazıları bana bu yöntemi diğer derslerde de kullanmaya başladıklarını bildirdi. Böyle bir çevrimiçi kursun en büyük avantajı, her zaman ve her yerde yapılabilmesidir. İnternet bağlantınız kesilirse daha sonra da devam edebilirsiniz.

# **Takım Tezgahlarında Temel Açılar**

Ortaokul bitirme sınavı ile dört yıllık bir kursun 1. yılı

#### Hazırlığın çevrimdışı versiyonu

#### **Hedef**

Öğrenciler, takım tezgahlarında üç temel açının yapılma nedenlerini anlarlar. Bu üç açının nasıl etkileşime girdiğini açıklayabilir, bir kesme bıçağının şemasını çizebilir ve açıları doğru bir şekilde adlandırabilir, çizebilir ve Yunan harfleriyle etiketleyebilirler.

#### Öğretim Yöntemleri

yorumlama, probleme dayalı görüşme, üç boyutlu yardımcıların kullanımı, şema çizimi, temel açıların hesaplanması ve mevcut duruma göre diğer faaliyetler

#### Yardımlar

Büyük torna bıçağı, matkap ucu - çap 50mm

Sunum: terminoloji, gerekli Yunan harflerini yazma ve okuma, bir testere bıçağı ve bir torna bıçağı üzerinde sunulan açılar (tüm aletlerde açıları bulabileceğimizin açıklanması)

Konuyu özetleyen çalışma kağıtları. Bunlar ders sırasında dağıtılacaktır.

#### Ders sırasındaki faaliyetlerin seyri:

- Terminolojinin gözden geçirilmesi talaş, işlenmiş yüzey...
- Yunan harflerini okuma ve yazma alfa, beta, gama, ...
- Testere bıçağı üzerindeki açıların revizyonu
- Bulucu aletin içine yerleştirilmiş bir torna bıçağı üzerinde temel açıların gösterilmesi
- Bir matkap üzerinde açıların gösterilmesi
- Negatif gama açısının yorumlanması
- Şema çizme ve negatif eğim açısına sahip bir şemayı bağımsız olarak oluşturma
- Çalışma sayfalarının dağıtımı
- Dersin değerlendirilmesi

### *PPT sunumundan* birkaç slayt

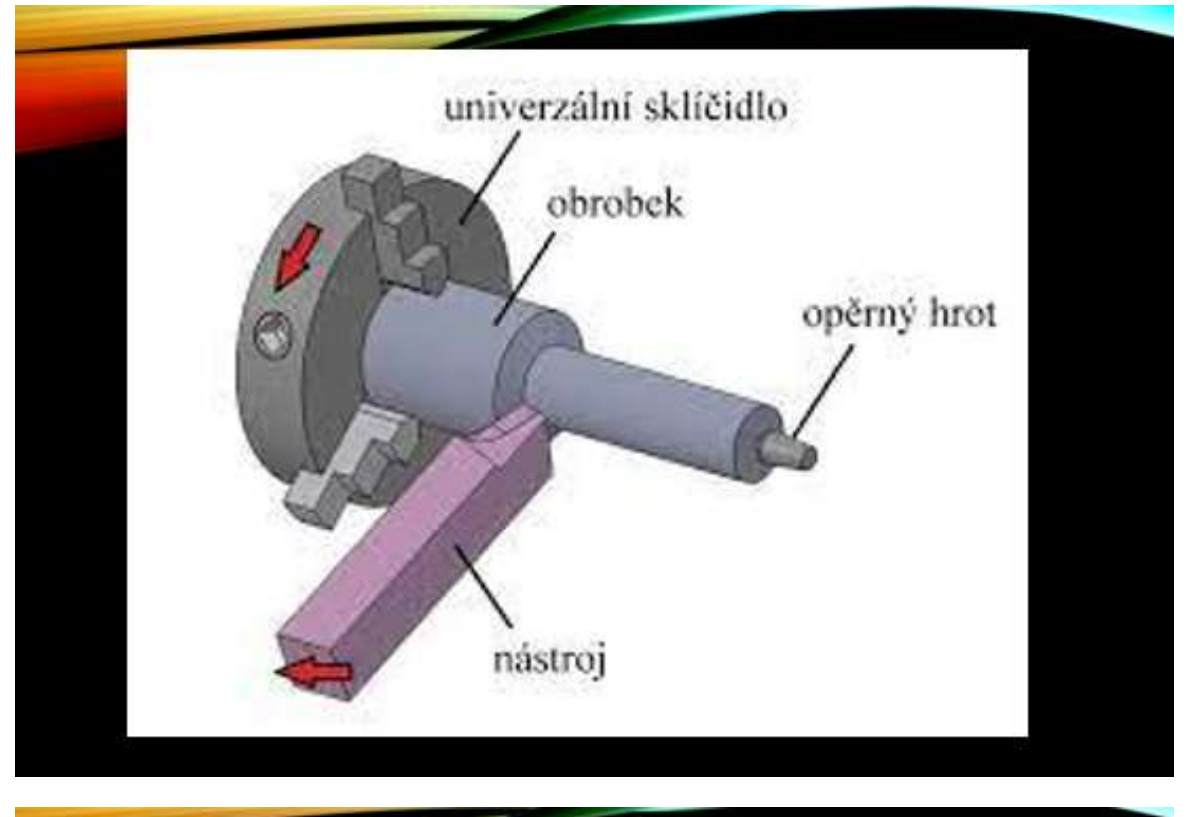

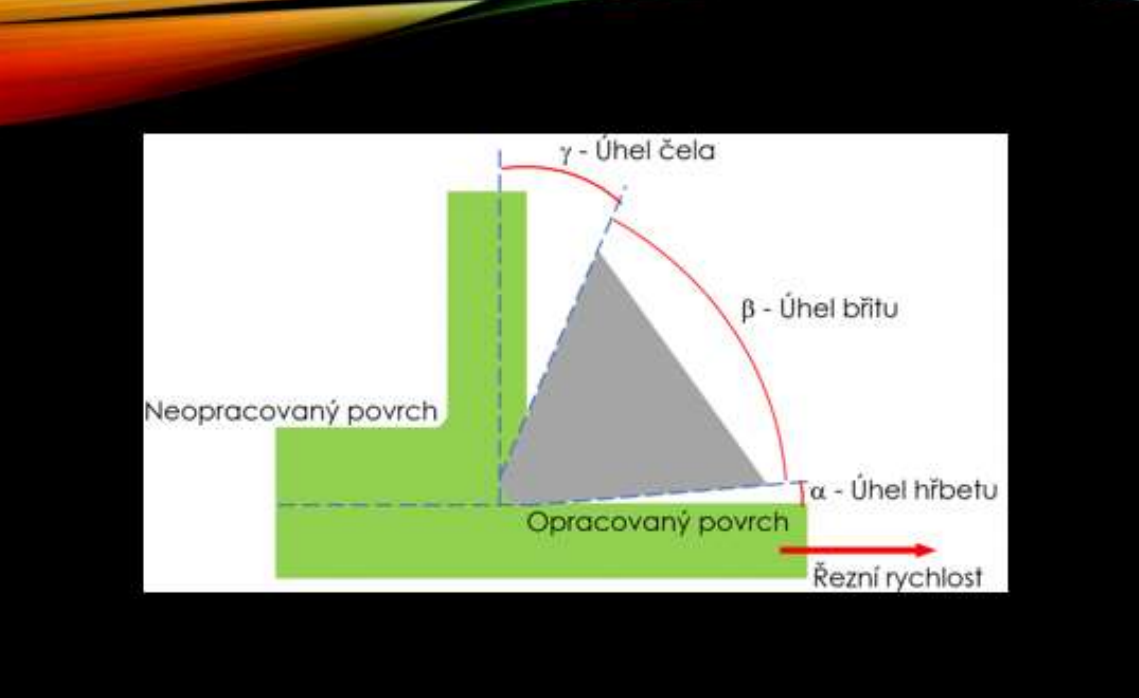

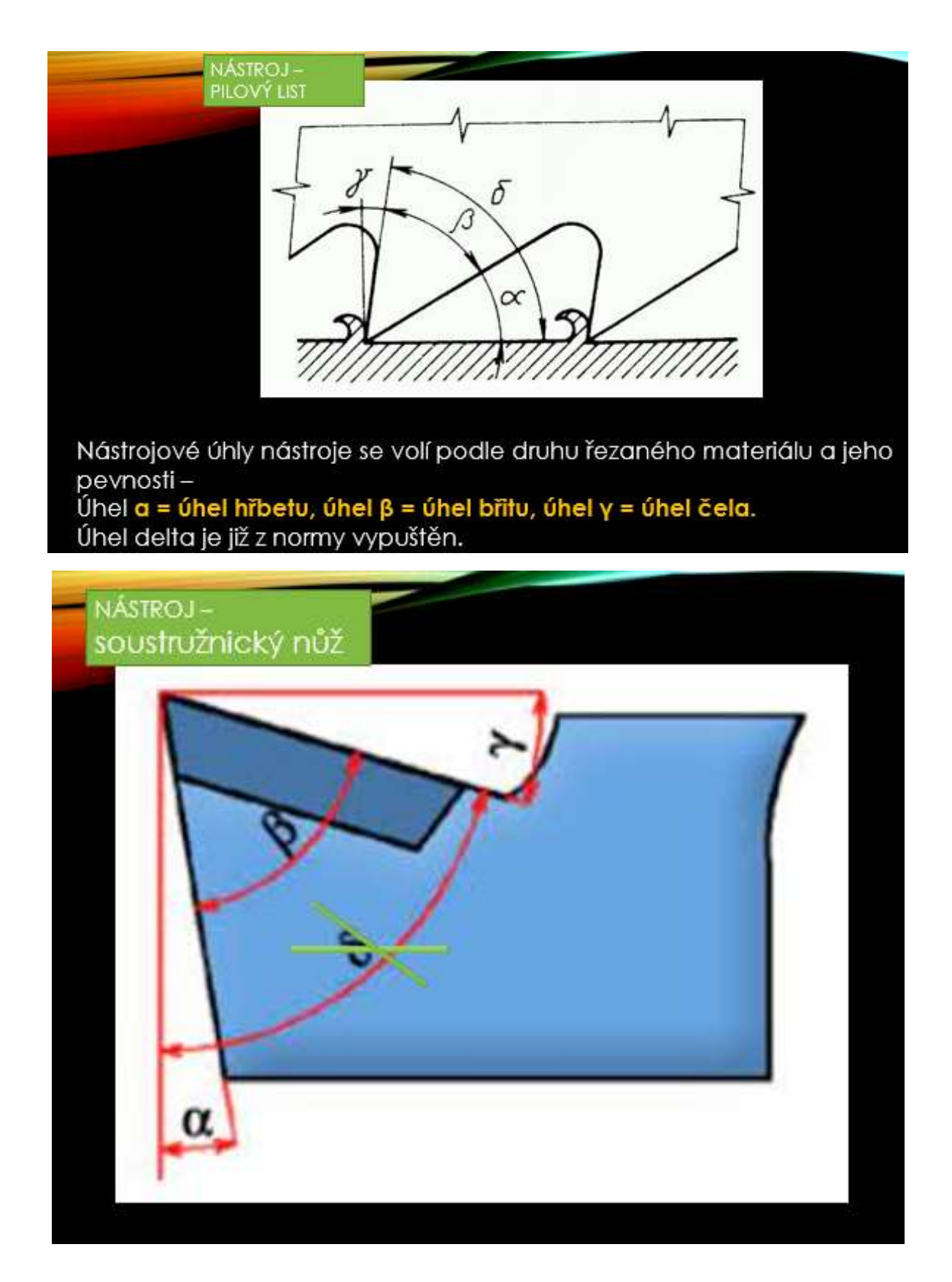

#### Hazırlığın çevrimiçi versiyonu

Bu ünite, yüz yüze ve çevrimiçi öğretimin bir kombinasyonunu kullanır.

**Öğretirken mümkün olduğunca çabuk geri bildirim almak çok önemlidir.** Bu hem öğrenciler hem de öğretmenler için önemlidir.

Öğretmenin, **seçtiği öğretim yönteminin her bir öğrenci tipi için** nasıl işlediğini bilmesi ve mümkünse açıklama ve probleme dayalı konuşmayı **anında uyarlayabilmesi için** mümkün olduğunca çabuk geri bildirime ihtiyacı vardır. En azından, **öğretmenin belirli bir derste karışıklığın nerede ortaya çıktığını anlaması** ve karışıklığı mümkün olduğunca açıklığa kavuşturmak için ya öğrencilere verdiği öğretim metinlerinde ya da bir sonraki derste önceki materyali tekrarlarken durumu iyileştirmesi **gerekir.**

Öğrencilerin, takiplerinin materyalin bir bölümünün doğru anlaşılması üzerine inşa edildiğinden emin olmak için **hızlı geri bildirim almaları** önemlidir. Bu, öğrenme sürecinde ilerledikçe kendilerine olan güvenlerini artırır ve aynı **zamanda** dikkati sürdürmek ve öğrenmeye devam etmek için **içsel motivasyonun bir parçasıdır. Beyinde yanlış bir "ayak izi" bırakmamak önemlidir**. **Daha sonra bunu kaldırmak zordur; yerinden edilmesi ve doğru bilgi veya becerilerle değiştirilmesi gerekir. Dolayısıyla geri bildirim ne kadar hızlı olursa o kadar iyidir.**

Probleme dayalı görüşmede geribildirim.... öğretmenin öğrencilerin sahip olduğunu varsaydığı deneyimlerden yola çıkarak sorduğu sorularla ortaya çıkarılabilir. Örneğin, ilkokul dokuzuncu sınıftan geçmelerine rağmen öğrencilerin kimyada metalleri ve hatta bazen oksijeni nasıl etiketleyeceklerini bilmediklerini öğrenir. O zaman bu gerçeği dikkate almalı ve önce bu tür bilgileri nereden edinebileceklerini açıklamalı ve öğrencilere açıklama yaparken her **zaman metalin adını ve kimyasal işaretini söylemeli ve** öğrenmeyi bir sonraki derse bırakmalıdır.

Bu bölümden sonra sorular yeni bilgilere ve örneğin ampirik bilgilere ve bunların kombinasyonlarından mantıksal çıkarımlara dayanır. **Ancak bu şekilde öğretmen elinden geleni yapsa bile öğrencilerin çoğunluğunun materyali anlama düzeyini tespit edemez. Bu** nedenle, **belirli bir tutarlı bölümden sonra herkese soru sorulması ve tüm cevapların görülmesi tavsiye edilir**. (Bu aynı zamanda kendi kendine ilerleyen çevrimiçi kursların bir ilkesidir - konuyu daha küçük parçalara bölmek ve ardından öz değerlendirme araçları). Ve **bu, bugün tüm öğrencilerin erişebileceği elektronik formda basit bir geri bildirim testi hazırlayarak mümkündür**. **Testin oluşturulduğu uygulama, öğretmenin tüm öğrencilerin cevaplarını anında görmesine izin vermelidir.**

Çevrimiçi öğretimle ilgili çeşitli deneyimlerimden sonra, sıradan derslerime bile çevrimiçi unsurları dahil etme eğilimindeyim. Bu nedenle **ders sırasında** öğrencilerin konuyu anlamalarını test etmek için **iki sınav oluşturmaya** karar verdim. Bir öğretmen olarak, öğrencilerimin cevaplarını testi oluşturduğum uygulamada görebiliyorum. Bu anında geri bildirim bana öğrencilerin sahip olabileceği hataları veya kavram yanılgılarını hızlı bir şekilde düzeltme fırsatı veriyor. Yukarıda bahsedilen konu öğrenciler için çok zor.

Sınavlar, öğrencilere doğru cevap verip vermediklerini anında gösterir ve onlara anında geri bildirim sağlar.

Sınavlar, verilen ders sırasında verilen sınıfa sunulmuştur. Herhangi bir teknik sorunla karşılaşmamanız için her şeyin iyi hazırlanmış olması önemlidir.

#### Bu nedenle öğretim süreci aşağıdaki şekilde değişmiştir:

• Terminolojinin gözden geçirilmesi - talaş, işlenmiş yüzey...

- Yunan harflerini okuma ve yazma alfa, beta, gama...
- Testere bıçağındaki açıların revizyonu
- Bulucu aletin içine yerleştirilmiş bir torna bıçağı üzerinde temel açıların gösterilmesi
- Bir matkap üzerindeki açıların gösterilmesi
- **Öğrenciler cep telefonlarından "Tırmık, alet ve boşluk açısı - İsimlendirme" testini yaparlar ve sonuçlarına göre sorunlu soruları ve konuları tartışırız**
- Temel açıların büyüklüğü ile negatif gama açısı arasındaki ilişkinin yorumlanması
- **Öğrenciler cep telefonlarından "Tırmık, alet ve açıklık açısı - Karşılıklı etki" testini yapıyorlar ve sonuçlarına göre sorunlu soruları ve konuları tartışıyoruz**
- Defterlerine çizerek ve bağımsız olarak negatif eğim açısına sahip bir diyagram oluşturarak
- Çalışma sayfalarının dağıtımı
- Dersin değerlendirilmesi

#### Sınavdan bazı alıntılar:

## 1 1 ZÁKLADNÍ ÚHLY NA NÁSTROJÍCH

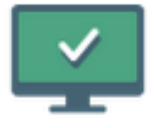

## 1 ÚHEL HŘBETU, ČELA A BŘITU -**NÁZVOSLOVÍ**

PROCVIČOVÁNÍ VE VÝUCE

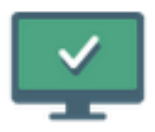

## 2 ÚHEL HŘBETU, BŘITU A ČELA - JAK SE **OVLIVŇUJÍ**

procvičování ve výuce

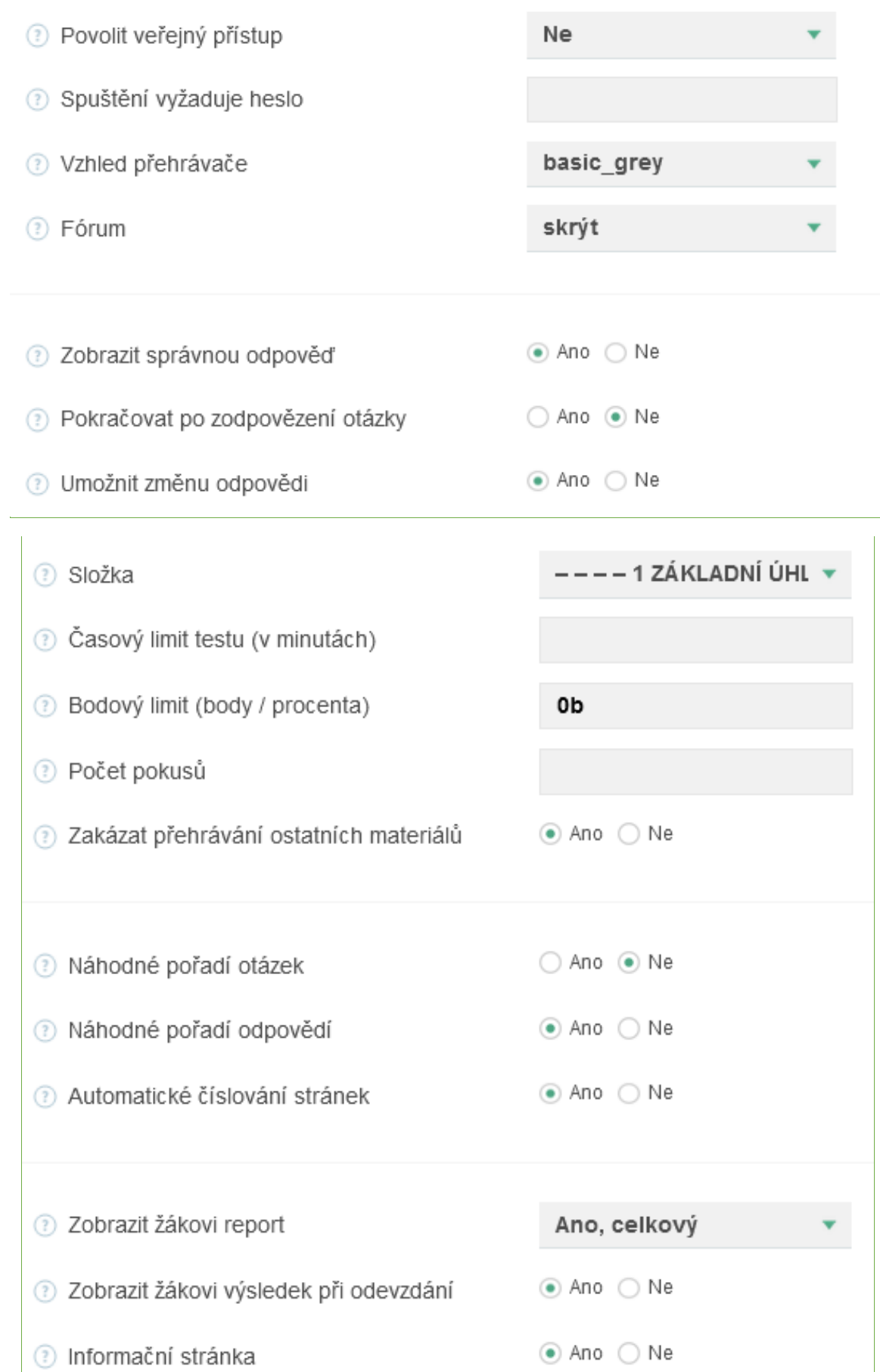

## 1 ÚHEL HŘBETU, ČELA A BŘITU - NÁZVOSLOVÍ

lživatelské skupiny

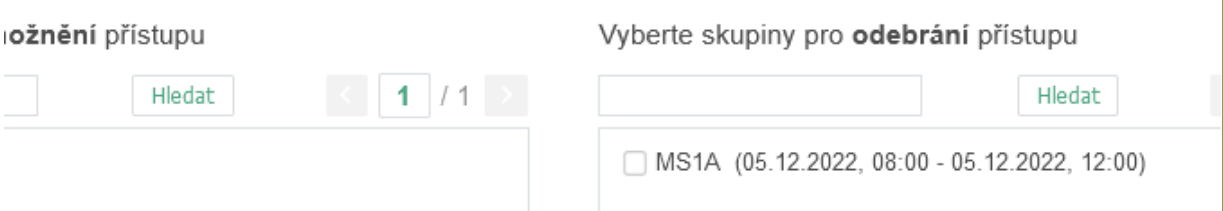

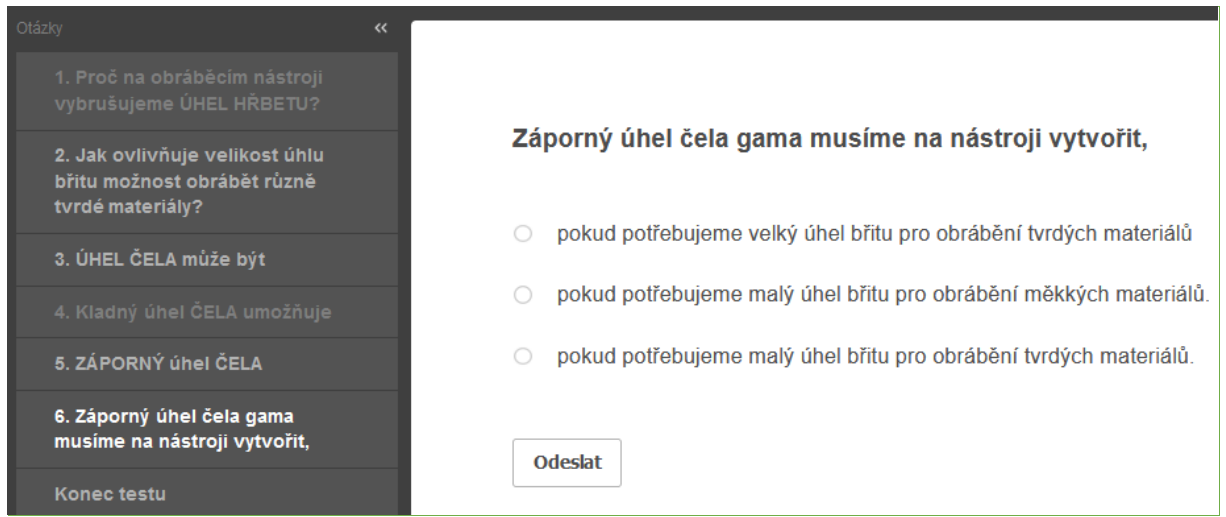

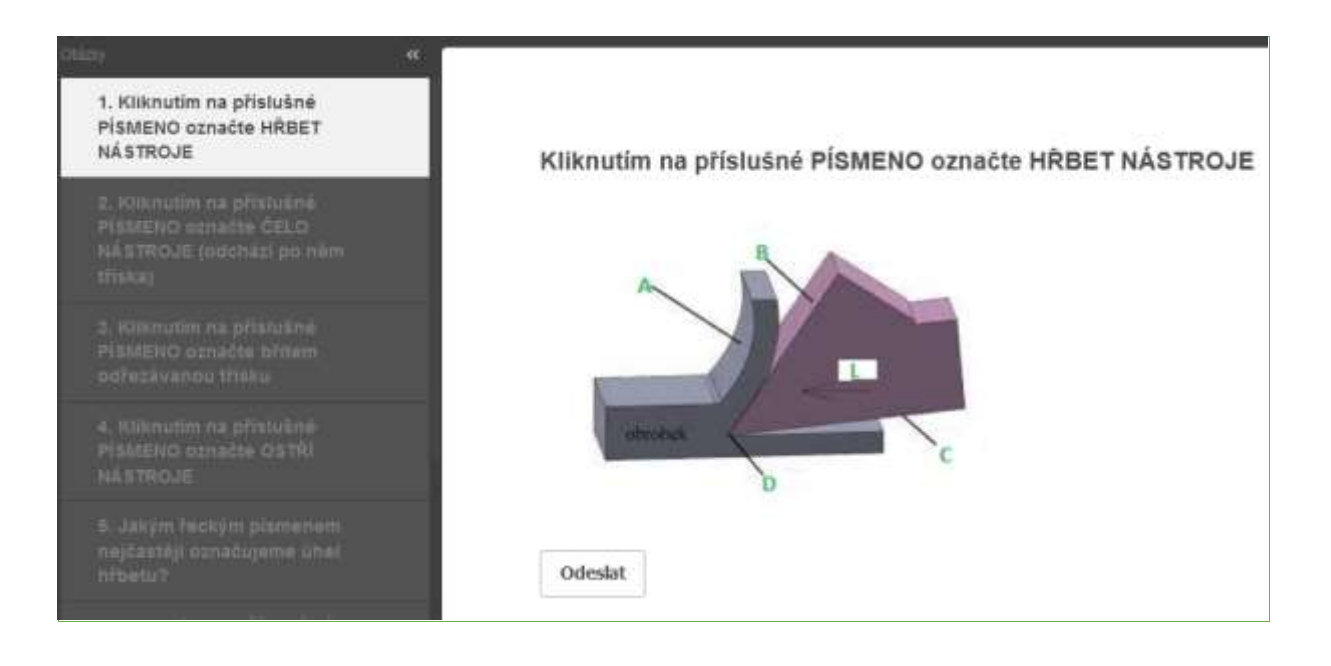

#### Erasmus+ projesi: Mesleki Eğitim ve Öğretim için dijital eğitimde sürekli mesleki gelişim[, www.covet-project.eu](http://www.covet-project.eu/)

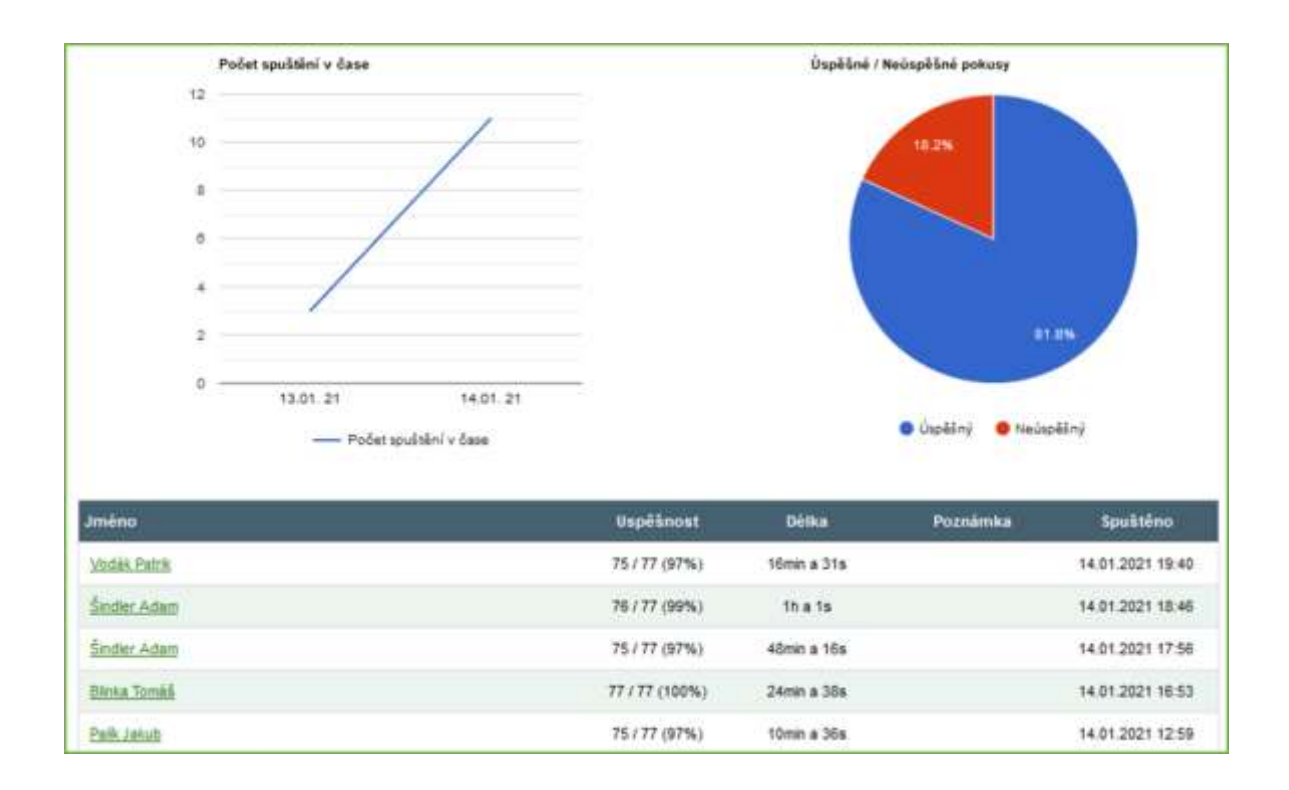

#### Ders hakkında geri bildirim

Öğretmen tüm sınıfın başarı ya da başarısızlık yüzdesini ve belirli öğrencilerin cevaplarını görebilir. Bu tür çevrimiçi testler, anında geri bildirim sağladığından ve başarı yüzdesinin sayılması gibi ekstra özellikler sunduğundan öğretmen için çok güçlü bir yardımcı olduğunu kanıtlamaktadır. Tüm farklı bilgi türlerini görmek, öğretmenin hem tüm sınıfla hem de bireysel olarak çalışmalarını geliştirmesini sağlar.

Ayrıca öğrenciler dersin bu şekilde parçalara ayrılmasından ve verilen konuyu anladıklarına dair anında geri bildirim almaktan memnun görünüyorlar.

## **Alet Malzemeleri**

 $1$ <sup>\*</sup> iki yıllık çıraklık sonrası Operasyonel Teknoloji kursunun bir yılı

#### Hazırlığın çevrimdışı versiyonu

#### **Hedef**

Öğrenciler temel takım malzemelerinin doğru isimlerini kullanabilir ve bu malzemeleri adlandırabilirler. İşlenmiş malzemelerin isimlerini ve özelliklerini gözden geçireceklerdir. İşlenmiş ve işlenmekte olan malzemelerin özellikleri arasındaki ilişkiyi açıklayabileceklerdir.

Temel özelliklerini kullanarak bireysel işleme malzemelerini birbirleriyle karşılaştırabilirler: yüksek sıcaklıklarda kimyasal stabilite, eğilme mukavemeti ve sertlik.

İşlenecek belirli bir malzeme için en yaygın olarak hangi kesme malzemelerinin kullanıldığını açıklayabilir. Hangi malzemelerin en yaygın olarak kullanıldığını açıklayabilir, örneğin yüksek kaliteli finisaj işlemleri vb.

#### Öğretim Yöntemleri

açıklama, probleme dayalı görüşme, PPT sunumunda ilgili fotoğrafların örnekleri, sınıf durumuna göre diğer yöntemler

#### Yardımlar

Çeşitli tipte kesici uç örnekleri

Sunum: kesme malzemelerinin özellikleri ve kullanım sıklığı ile ilgili tablolar; farklı malzemelerden yapılmış kesici uçların fotoğrafları; temel kesme malzemesinin diğer alt gruplara ayrılması; bazı takım malzemelerinin ayrıntılı bileşimi ve üretimi; malzemelerin ISO standartlarına göre işaretlenmesi...

Öğretilen materyali özetleyen öğretim metinleri. Bunlar dersten sonra dağıtılacaktır.

#### Dersteki faaliyetlerin seyri

- Kesilebilirliğin tekrarı
- İşlenmiş malzemelerin isimlerinin ve temel özelliklerinin tekrarı
- Tartışarak, kesici takım malzemesinin işlenen malzemeye kıyasla hangi özelliklere sahip olması gerektiğini öğreneceğiz
- Alet malzemelerinin özelliklerini karşılaştırmak için grafiklerin kullanılması
- Hangi takım malzemesinin hangi işlenmiş malzeme için uygun olduğunun çıkarılması
- Sinterlenmiş karbürler ve sermetlerin karşılaştırılması; ortak özellikleri; nasıl farklılaştıkları; üretimleri ve kullanımları
- Çalışma sayfalarının dağıtımı
- Dersin değerlendirilmesi

#### *PPT sunumundan* birkaç slayt örneği:

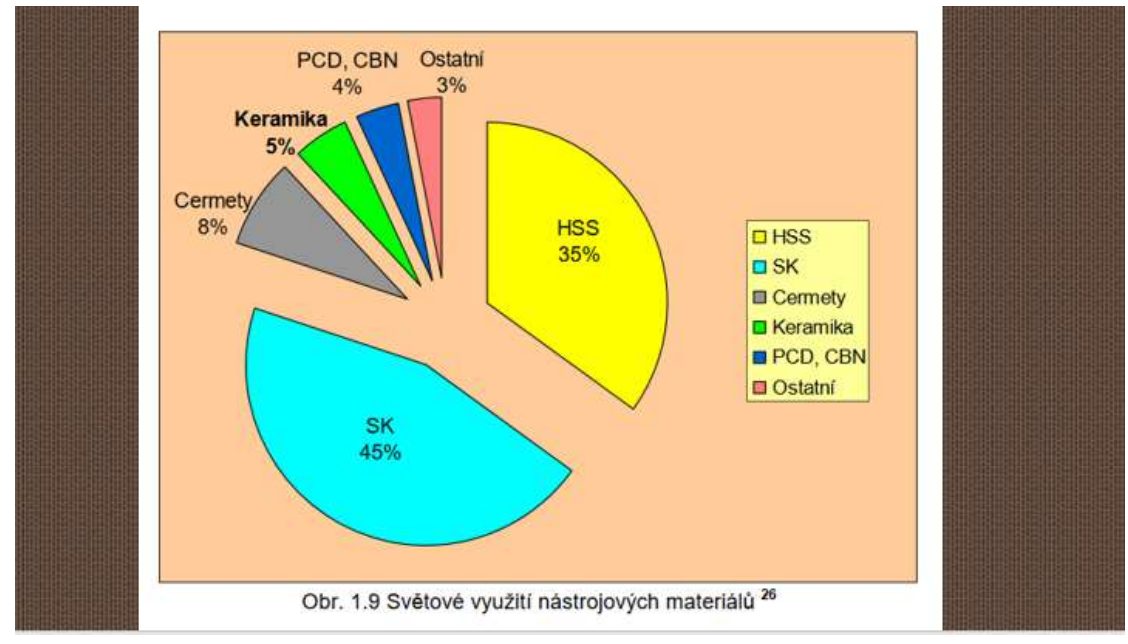

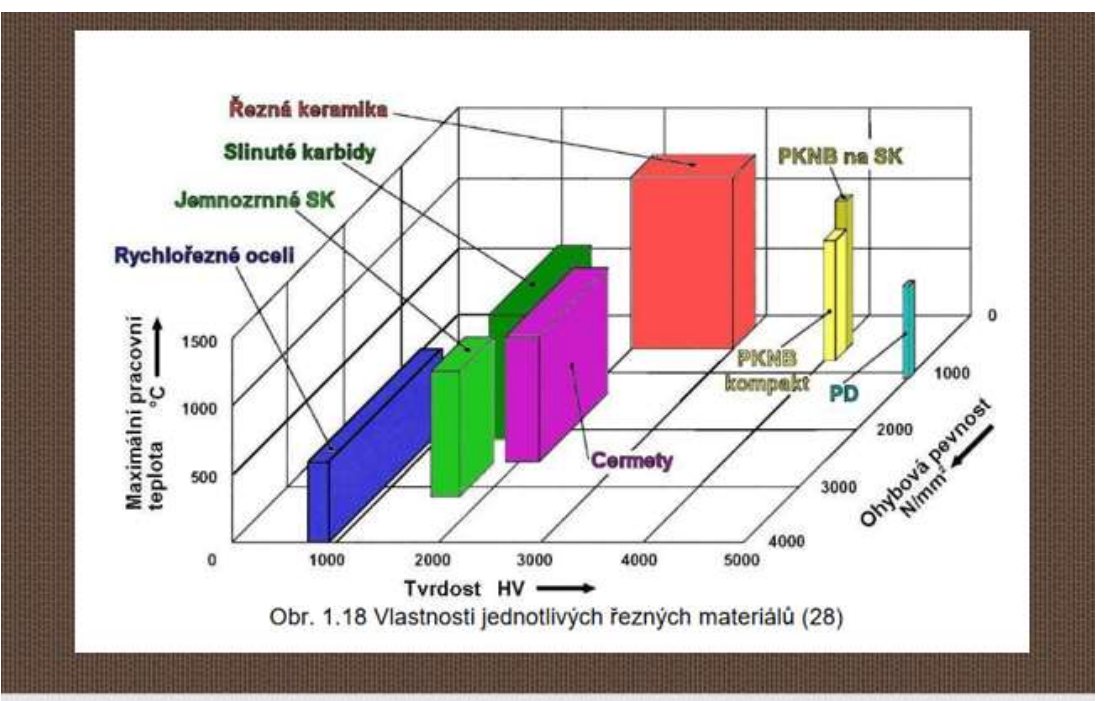

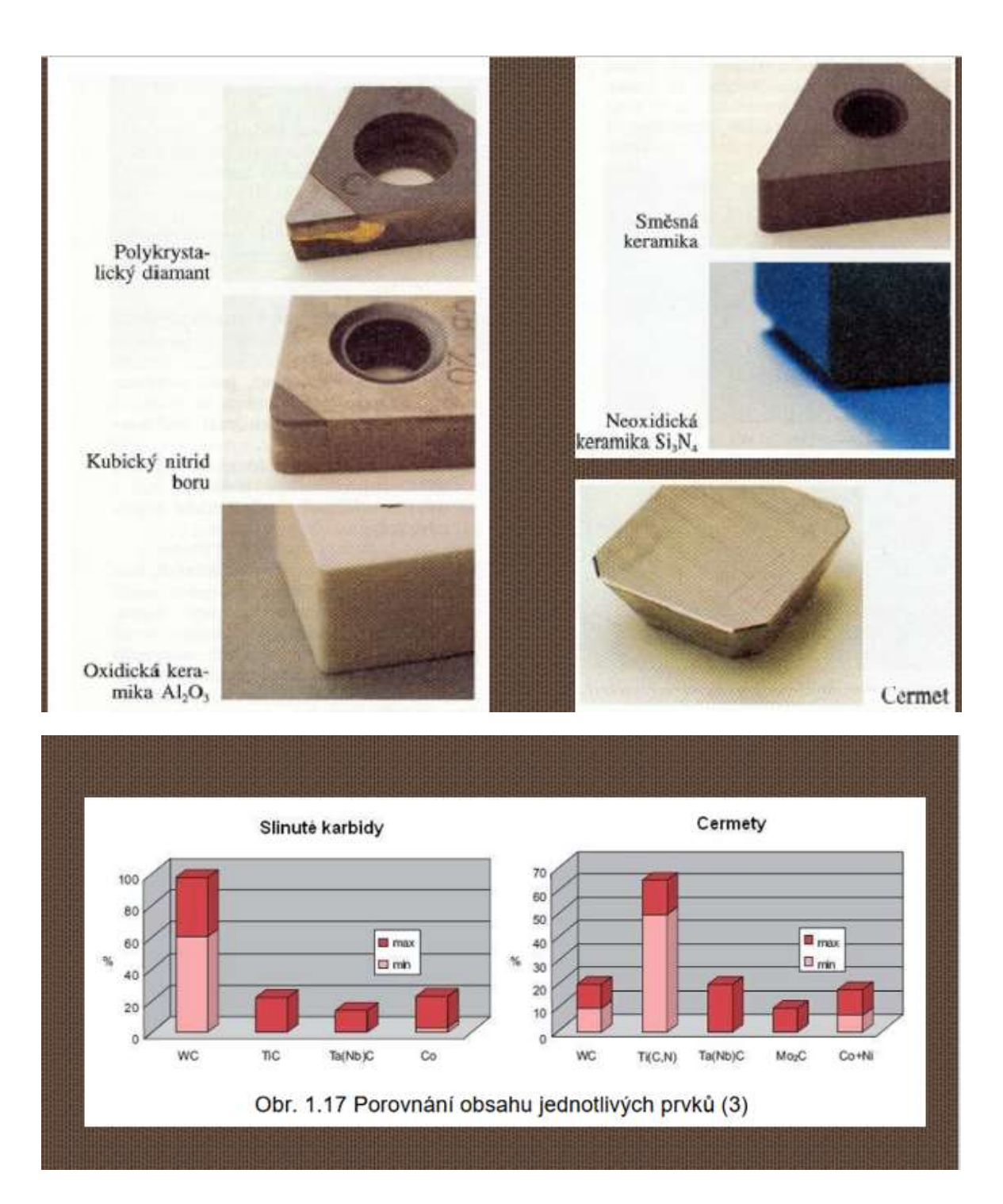

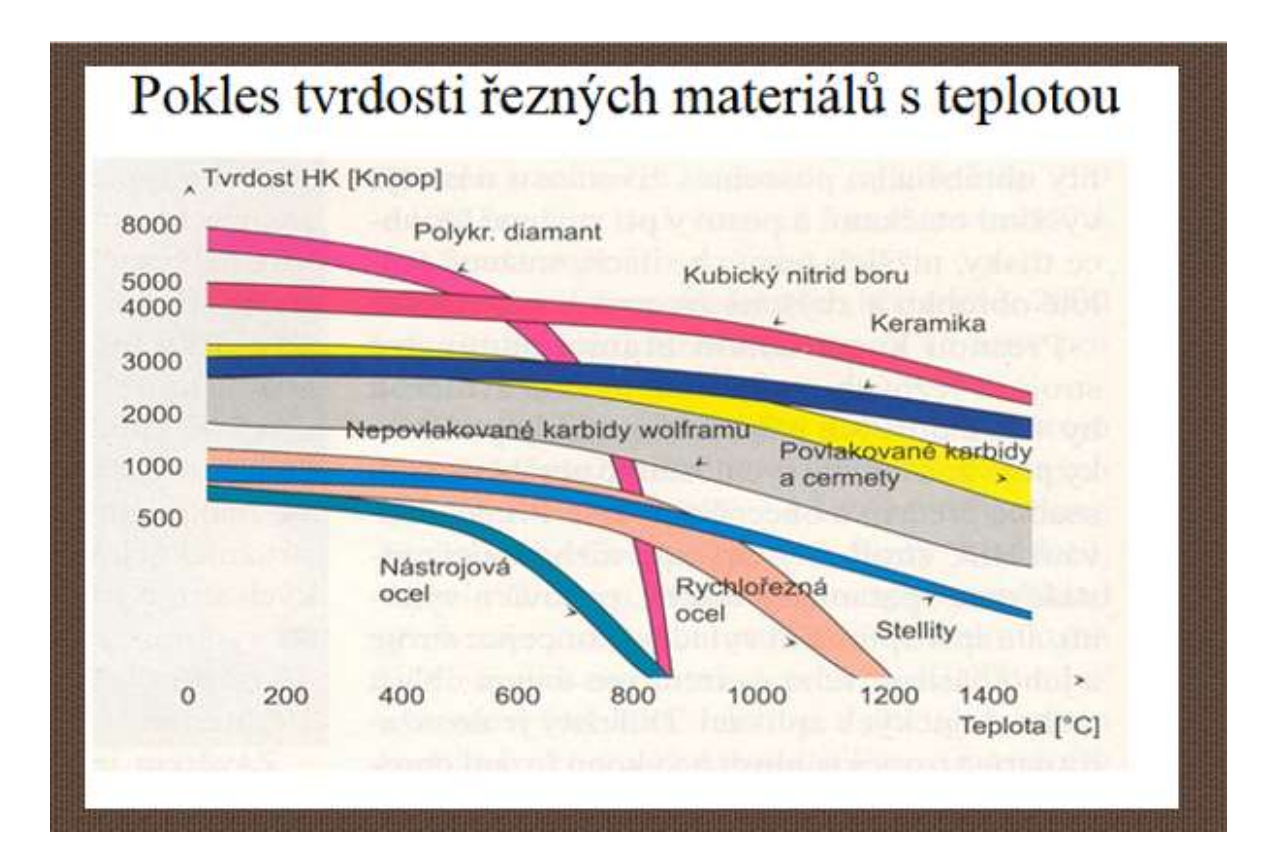

## **SLINUTÉ KARBIDY**

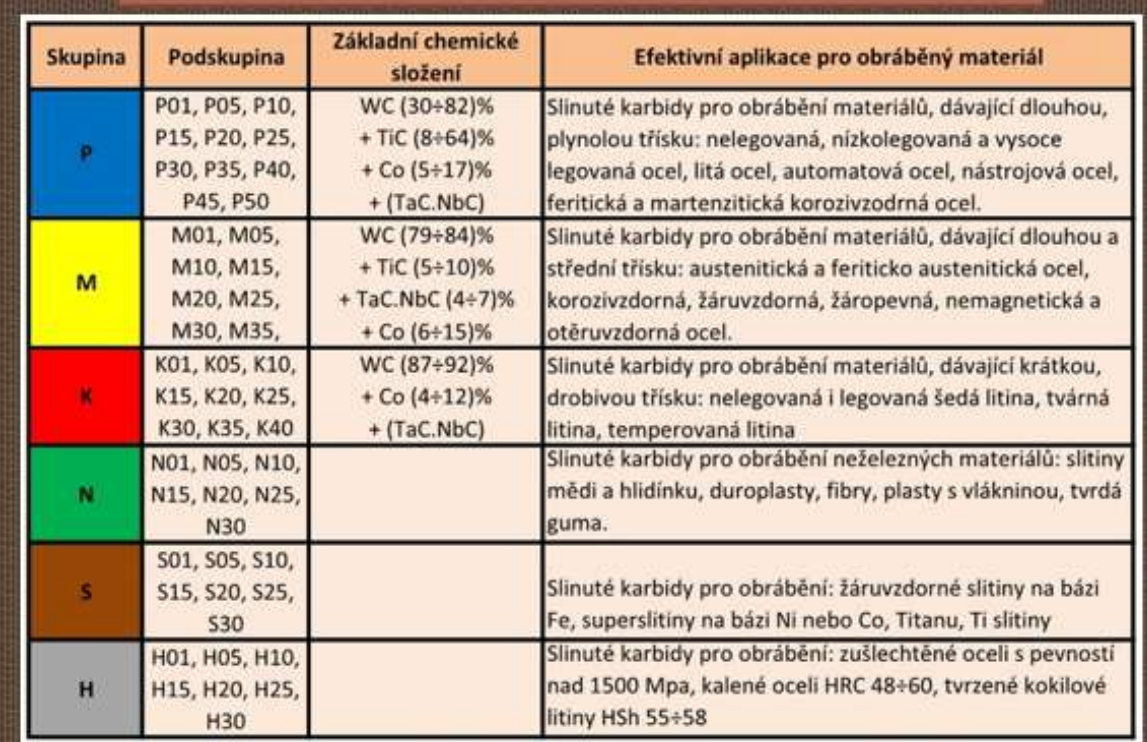

#### Hazırlığın çevrimiçi versiyonu

Üç yıllık çıraklık eğitiminin ardından lise sonrası eğitime başlayan öğrenciler, ilk yıl genellikle fazla bir şey öğrenmelerine gerek olmadığı ve mezuniyetin de çıraklık sertifikası gibi "geleceği" düşüncesine sahiptir. Şimdiye kadar çoğunlukla her şeyi ezbere öğrenmişler ya da pratik derslerde tekrarlanan el işi mesleki çalışmalarında teknik şeyleri ezberlemişlerdir. Final sınavlarındaki daha teorik sorular bir engeldi. Artık uygulamalı dersleri yok ve önceki bilgilerine bilginin teorik analizini eklemek zorundalar. Genellikle tek tek bilgi parçaları arasında bağlantı kuramıyor ve verilen ya da bulunan bilgilerden çözümler türetemiyorlar. Kendi deyimleriyle, materyali özetleyen metne bir saat boyunca tekrar tekrar bakarak ve ezberleyerek öğrenirler. Çoğu zaman materyali anlamak ve sabitlemek için nasıl soru soracaklarını ve bağlantılar arayacaklarını bilmezler. Ancak her zaman **başlamak** zorunda oldukları şey, tam olarak anlamadıkları veya isimlerini kullanamadıkları **KAVRAMLARI etiketlemek veya listelemektir.** Bu kavramları öğrenin **- onları anlayın ve farklı bağlantılarla tekrarlayarak öğrenin**. **Daha sonra öğretilen konuyu anlamalı ve son olarak bunu sözlü olarak açıklamayı öğrenmelidirler - kendi ifadeleriyle açıklamalı, ancak öğretilen konunun anlamını doğru bir şekilde ifade etmelidirler.** Okul dersleri sırasında bu aktiviteleri onlar için talep ediyor ve tekrarlıyorum. Ancak, sınıfta çalışma motivasyonu çoğu zaman eksik kalıyor.

**Doğru kavramları öğrenmek öğrenciler için çok zordur ve bu** nedenle teknik materyali en başından itibaren öğrenemezler ve materyali ezbere anlamsız bir şekilde öğrenmekten başka seçenekleri yoktur. İşlerini **zorlaştıran şey zekâları** değil, daha çok okuldaki önceki öğrenme deneyimleri nedeniyle çalışmayı ve öğrenmeyi reddetmeleridir. Çoğu zaman okulda anlamaları sağlanmamış, daha çok ezbere öğrenmişlerdir. Ancak bu lise sonrası eğitim farklı beceriler ve anlayış gerektirmektedir.

**Kavramları ve kesin bir dili** anlamalarını isteyenin sadece bir öğretmen olarak ben olmadığımı, bunun **profesyonel şirketlerde yaygın olduğunu** fark etmelerini sağlamak için, derse kalıp malzemeleri üreten şirketlerde bilgi araştırmasını dahil ettim. Bu şekilde bilgi edinmek birçok öğrenci için **daha motive edicidir** (**bağımsızlık, etkinlik**).

**Bu derste,** bir şirketin çevrimiçi kataloğunda malzemeler hakkında temel bilgileri ararlar. Sonunda, öğrenciler yeni veya net olmayan teknik terimleri yazarlar. **Kavramlar daha sonra açıklığa kavuşturulur.**

**Takip eden iki oturumda,** işlenen alan için özel gereksinimleri olan belirli bir işleme problemini çözmek için daha ayrıntılı bilgi ararlar. Bu bilgiyi benzer takım malzemeleri üreten iki üreticiden alırlar. Daha sonra, **ilgili şirket tarafından üretilen bir tip uçlu kesici takımın reklamını yapmak için ekipler halinde çalışırlar**.

#### Ders için ne hazırlamam gerekiyordu

- Sandvik web sitesinin incelenmesine dayalı bir çalışma sayfası oluşturun
- Teams'de öğrencilere web sitesinin bağlantısını gönderin
- PPT'de **güvenilir uzman bilgilerinin** nasıl aranacağına dair kısa bir açıklama hazırlayın
- **Tüm bu faaliyet, çalışma sayfasını pdf olarak göndererek tamamen çevrimiçi olarak da yapılabilir.**

#### Materyal listesine bağlantı içeren PPT slaytı

### Pracovní list - hledání odborných informací na internetu

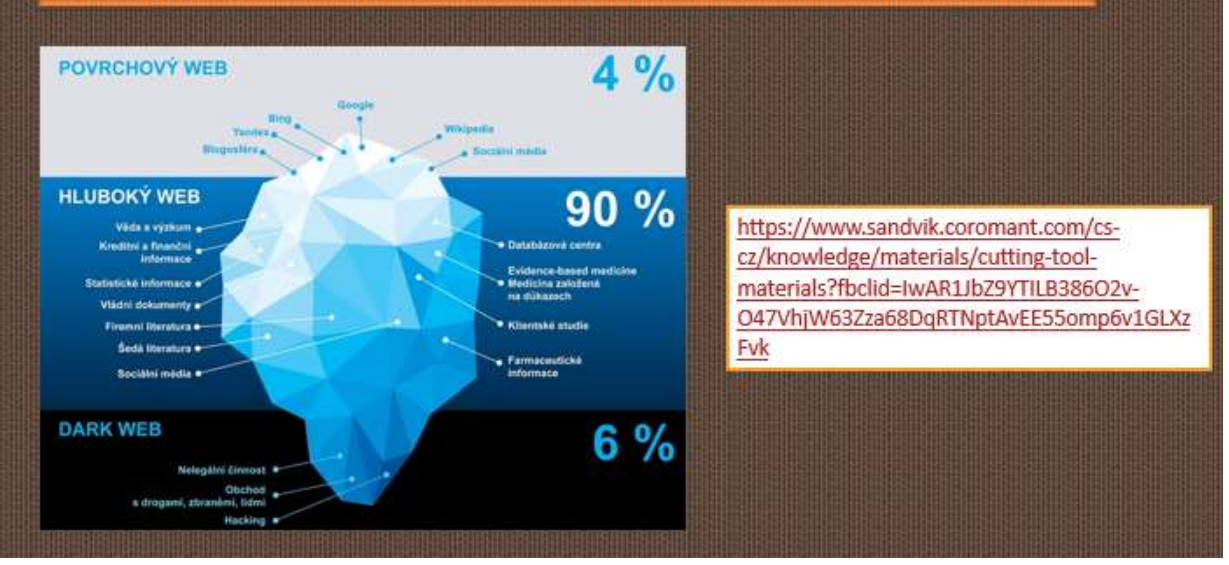

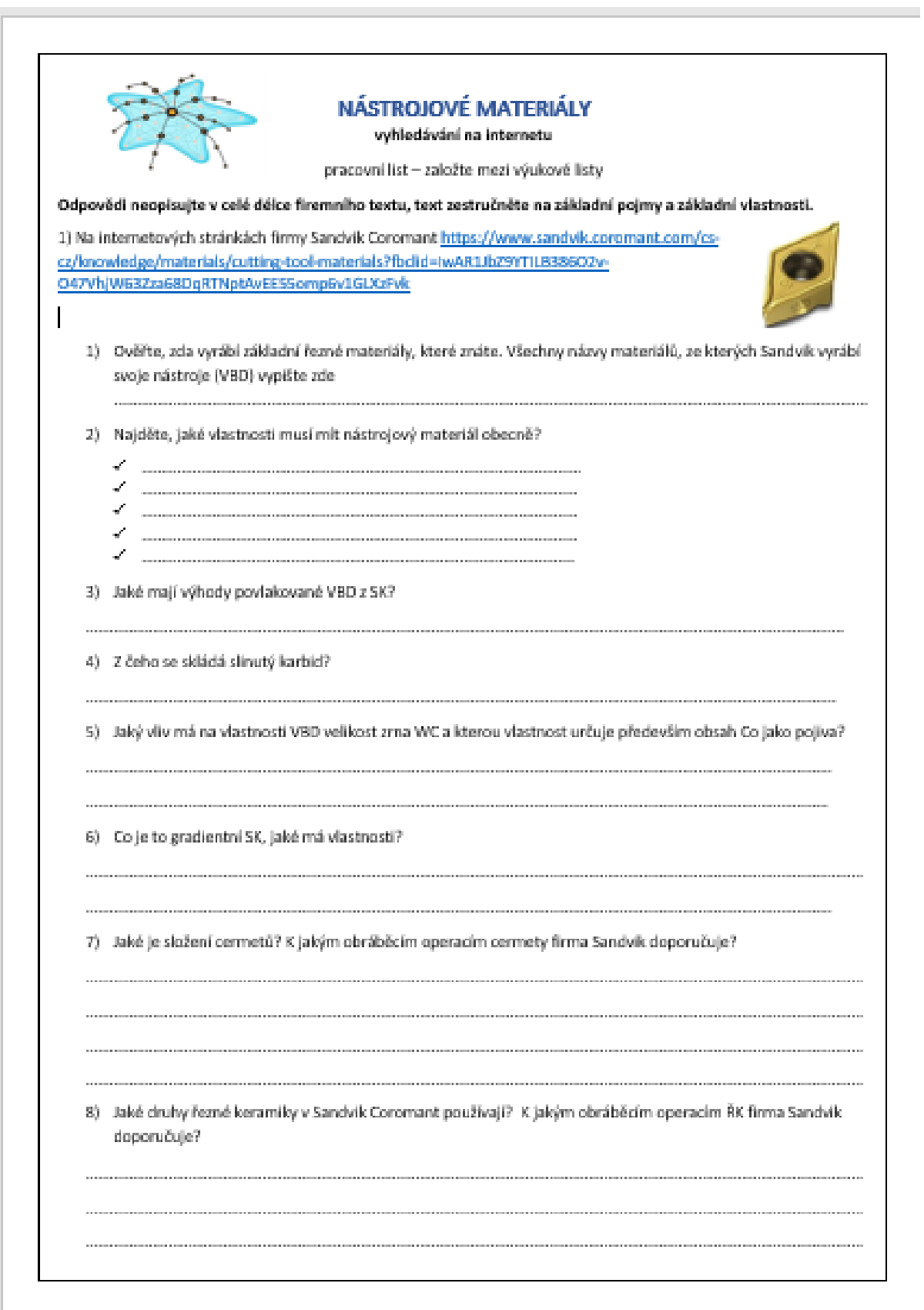

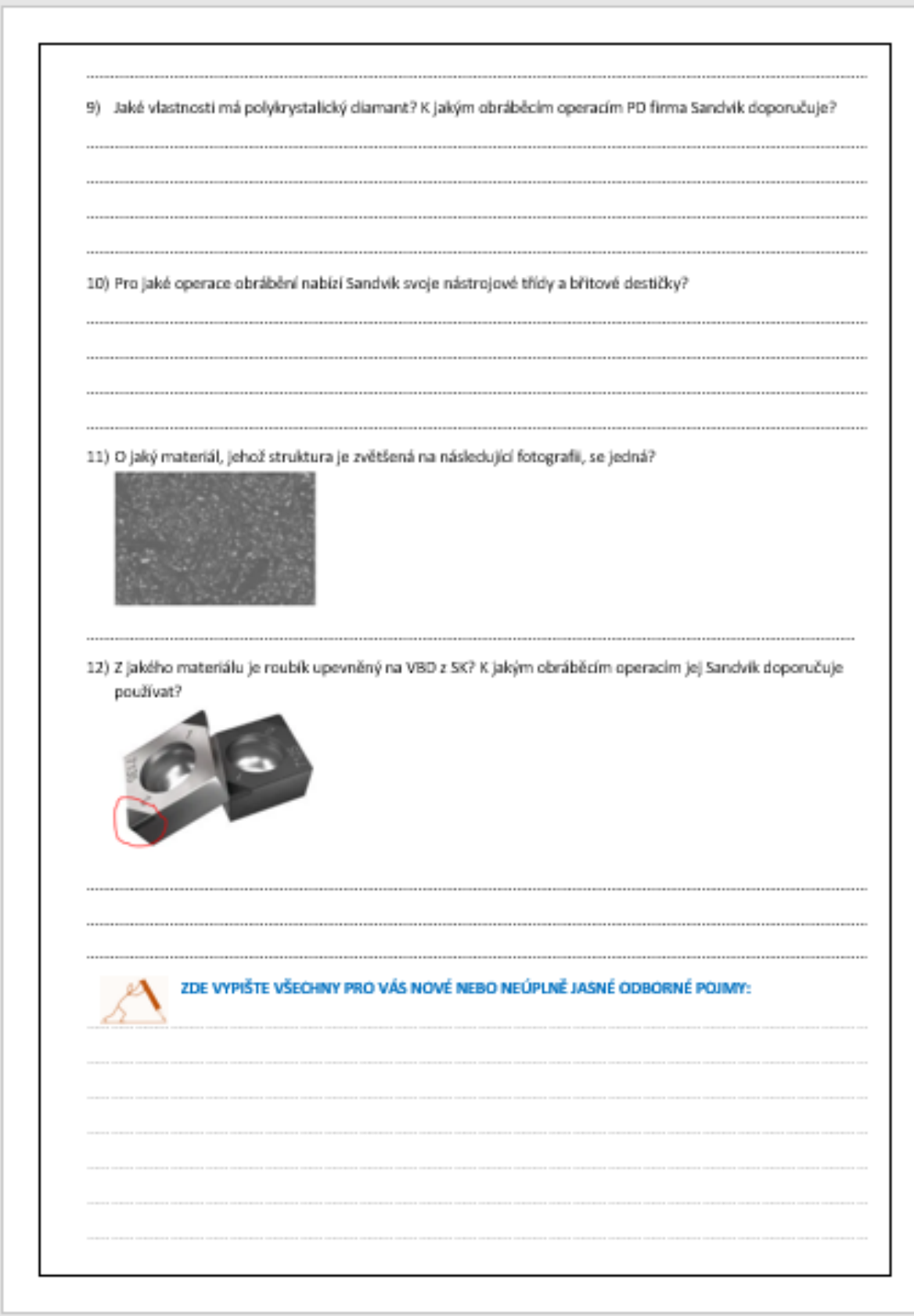

#### Bu nedenle öğretim süreci aşağıdaki şekilde değişmiştir

- Kesilebilirlik ve işlenebilirliğin tekrarı
- **Teams aracılığıyla öğretmenden aldıkları bağlantıda Sandvik web sitesinde çevrimiçi olarak cep telefonlarını kullanarak** bilgi arayın, **çiftler halinde de çalışabilirler**
- Bulunan bilgilerin **doğruluğunun kontrol edilmesi**  tartışma
- Sandvik web sitesinde kullanılan kalıp malzemeleri ve uygulamaları ile ilgili teknik terimlerin tartışılması ve açıklanması, öğrencilerin teknik terimleri tutarlı bir şekilde kullanırken konu hakkında kendi kelimeleriyle konuşmaları
- Öğretim sayfalarının dağıtımı
- Dersin değerlendirilmesi

#### Ders hakkında geri bildirim

Bu tipik bir çevrimiçi ders olmasa da, öğrencilerimi profesyonel nedenlerle çevrimiçi hale getirmek için önemli bir adımdı. Bu, onların eleştirel düşünmelerini ve elde edilen bilgileri analiz etmelerini sağlamaya çalışıyor. Çalışmanın ve araştırmanın çoğunu çevrimiçi hale getirmek öğrenciler için daha pratik hale getirdi. Dersi gerçek hayat deneyimine yaklaştırdı. Bu beceriyi çalışma hayatlarında kullanmaları çok muhtemel.

Öğretmen için her şeyi önceden hazırlamak ve kontrol etmek oldukça zordur, ancak gelecekte kullanılmak üzere harika bir çevrimiçi öğretim "kütüphanesi" sağlar. Bu bana, çevrimiçi unsurları "sırf kullanmış olmak için" kullanmak gerekmediğini, ancak çevrimiçi bir unsurun dahil edilmesinin atmosferi tamamen değiştirebileceğini kanıtladı.

## **Final Sınavları için Revizyon**

#### Hazırlığın çevrimdışı versiyonu

#### Hedef

Metal İşleme alanında üç yıllık çıraklık eğitimi alan öğrenciler, kendi alanlarında yazılı ve sözlü olmak üzere iki bölümden oluşan final sınavlarına hazırlanacaklardır.

Yedi bölümden oluşan sınavın yazılı bölümüne uzun vadede öncelikle iki bölüme odaklanarak hazırlanacaklar. Daha zor ve gelecekteki uygulamaları için gerekli olan bölümler şunlardır: basit mühendislik üretim çizimlerinin çizimi ve daha karmaşık mühendislik üretim çizimlerinin okunması ve bir üretim çizimine göre bir üretim sürecinin önerilmesi.

Ayrıca okul yılı boyunca sınavın sözlü kısmına da hazırlanırlar. Öğrenciler 25 sorunun her biri için 15 dakikalık bireysel sözlü sunum hazırlayacaklardır. Aşamalı olarak hazırlanırlar; öncelikle her bir soruyu anlamaya ve bilgi sahibi olmaya odaklanırlar, daha sonra da önümüzdeki birkaç ay boyunca her bir soruya ilişkin bilgilerini sözlü olarak sunarlar.

#### Öğretim Yöntemleri

probleme dayalı mülakat; yardımcı araçların gösterilmesi; öğretmen tarafından 10 ila 20 alt soruya bölünmüş ve yazılmış FE için bireysel soruların hazırlanması; öğrenciler tarafından rastgele çekilecek soru sayıları

#### Malzemeler

Her üç yılın PPT sunumu*,* basılı alt sorular

#### Hareket tarzı

- Sınıfta çizimlerin okunması, çizim bir veri projektörü ile yansıtılır.
- Üretim sürecinin bir ev ödevi olarak önerilmesi basılı formda üretim çizimi. Üretim süreci hazırlanmadan önce ve sonra her zaman bir tartışma yapılır. Sınıf dışında sürekli danışma.
- PPT sunumları ve diğer yardımcı araçları kullanarak sınıfta bir sorunun gözden geçirilmesi
- Daha sonra öğrencilere, FE için bir sorunun her zaman 10 ila 20 alt soruya bölündüğü, tam bir cümle ile cevaplandığında hepsi 1 ila 2 A4 sayfasından daha fazla yer kaplamayan bir metin oluşturacak şekilde yapılandırılmış çoğaltılmış formlar verilir.
- Yılın ikinci yarısından itibaren, her derste 2-3 öğrenci sınıfta çizilmiş bir soru için yazılı bir hazırlık provası yapar ve ardından soru hakkındaki bilgilerini aktardıkları sözlü bir sunum yaparlar. Yazılı hazırlıklarında eskiz kullanmalıdırlar.
- Gerçek ders dışında sınıfta devam eden danışmanlıklar

#### Hazırlığın çevrimiçi versiyonu + yüz yüze eğitim

Bu deneyim, bir okulda çevrimiçi öğretim yazılımının kullanımıyla **birlikte** yüz yüze öğretim durumunu açıklamaktadır.

Bu yöntem ve araçları birleştirerek **geleneksel öğretimin etkinliğini artırabilir ve öğrencilerin bireysel ihtiyaçlarını çok daha iyi bir şekilde karşılayabiliriz.**

#### Öğretim Yöntemleri

probleme dayalı görüşme; yardımcı araçların gösterilmesi; öğretmen tarafından 10 ila 20 alt soruya bölünmüş ve yazılmış FE için bireysel soruların hazırlanması; öğrenciler tarafından rastgele çekilecek soru sayıları + her öğrenci tarafından iTrivio'da test olarak bir FE sorusu hazırlanması, iTrivio sorularının testleri (quizler) yoluyla öğrenme. Son ay boyunca, öğrencilerin ihtiyaç ve taleplerine göre haftada 2 kez iki saat öğleden sonra Teams üzerinden özel ders (kaydedilen ders katılımcı olmayanlar tarafından indirilebilir ve oynatılabilir)

#### Malzemeler

Her üç okul yılının PPT sunumları*,* elektronik formda alt sorular, LMS iTrivio uygulaması, MS Teams

#### Hareket tarzı

- Sınıfta çizimlerin okunması, çizimin bir veri projektörü ile yansıtılması **+** Team kullanılarak çizim ve çizim sorgularının girilmesi. Bunlar ayrıca öğrenci tarafından bireysel olarak ve ihtiyaçlarına uygun bir zamanda ev ödevi olarak işlenir.
- Ev ödevi olarak üretim prosedürlerinin önerilmesi Teams kullanarak elektronik formda bir üretim çiziminin girilmesi. Okulda üretim sürecinin geliştirilmesinden önce ve sonra her zaman bir tartışma vardır. Sınıf dışında ve Teams'de sohbet yoluyla sürekli danışma.
- PP sunumlarını ve yardımcılarını kullanarak sınıfta bir sorunun gözden geçirilmesi
- Takımlar kullanılarak FE için bireysel soruların sunumu, FE'deki bir soru her zaman 10 ila 20 alt soruya bölünür, bir tam cümle ile cevaplandığında 1 ila 2 A4 sayfasından daha fazla yer kaplamayan bir metin oluşturacak şekilde yapılandırılır. Öğrenciler, önceki yılların öğretim materyallerine dayanarak (Teams'de yazılı veya elektronik olarak) alt sorulara cevaplarını hazırlarlar.

Teams'e yüklerler ve çalışmaları hakkında Teams'de de bireysel olarak yorum alırlar. Tamamlanan tüm sorular Teams'de elektronik ortamda herkesin erişimine sunulur.

- Her öğrenci sözlü FE için iTrivio LMS sisteminde bir quiz olarak bir soru hazırlayacaktır. Bir çizim seçme, çizimdeki yeri işaretleme, üretim sürecini doğru sırada önerme vb. ile ilgili soru türlerini kullanır. Öğretmen soruları düzeltir, tamamlar ve tüm öğrencilerin kullanımına sunar. Sınav, yanlış ve doğru cevabı anında gösterecek şekilde ayarlanırken, her sınav sorusunun cevabı değiştirmesine izin verilir. Cevaplar karıştırılır ve doğru cevap her zaman farklı bir yerdedir.
- Yılın ikinci yarısından itibaren, her derste 2-3 öğrenci sınıfta çizilmiş bir soru için yazılı bir hazırlık provası yapar ve ardından soru hakkındaki bilgilerini aktardıkları sözlü bir sunum yaparlar. Yazılı hazırlıklarında eskiz kullanmalıdırlar.
- Ders dışında sınıfta sürekli danışmanlık + son bir ay boyunca haftada 2 kez iki saat öğleden sonra veya akşam Teams üzerinden özel ders. Öğrenciler tartışılacak konuları seçiyor ve soruları yanıtlanıyor. Ders kaydedilir ve katılımcı olmayanlar tarafından indirilip dinlenebilir.
- Bazen öğrenciler sözlü konuşmalarını cep telefonlarına kaydeder, dinler ve bir süre sonra değerlendirirler (genellikle şok olurlar).

## iTrivium'daki sınavlara bir bakışDomovský adresář k Marie Dostálová  $\approx$  OK3B OPAKOVÁNÍ K ZZ ZZ - vypracování otázek **ZZ OK3B - 01** Nástrojové materiály; Martin Žafeřía **ZZ OK3B - 02** Technické kovové materiály; Wywinta **ZZ OK3B - 03** Tolerance a lícování; P. Miden **ZZ OK3B - 04** Měření; Vojta muynak

#### Na obrázku označte číslo, které označuje vnější uběrací nůž pravý

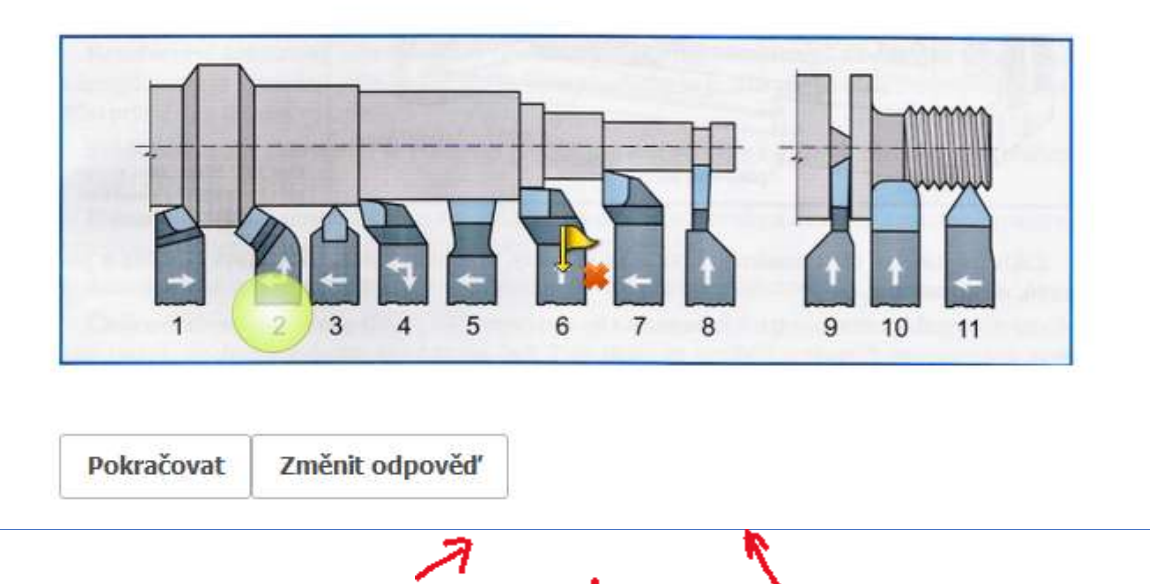

#### Které z těchto normalizovaných zápichů můžeme udělat na klasickém soustruhu na rotační části?

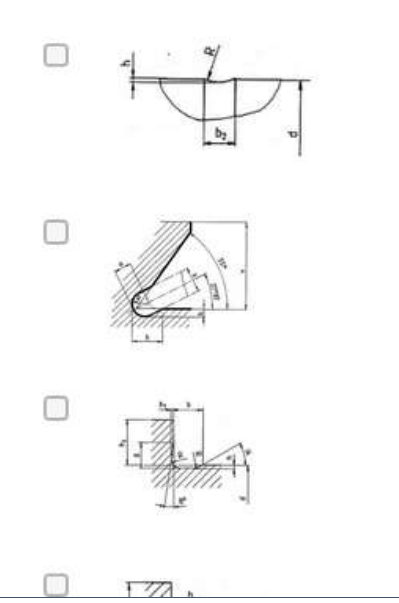

#### Seřaďte úkony, které děláme při správné kontrole válečkovým kalibrem

- $\mathbf 1$ do kontrolované díry vložíme kalibr dobrou stranou
- $2.$ když zmetková strana neprojde, jedná se o dobrý kus a expedujeme ho třeba na montáž
- když dobrá strana kalibru neprojde, jedná se o opravitelný zmetkový kus a pošleme ho na  $\overline{3}$ . opravu
- $4.$ když projde dobrá strana, kalibr vložíme do díry zmetkovou stranou
- 5. když projde zmetková strana, jedná se o zmetkový kus neopravitelný a vyřadíme ho

Odeslat

## Öğrencilerin hazırlaması için bir FE sorusu içinde örnek sorular

## 10) VÝROBA ZÁVITŮ NA SOUSTRUHU

- 1. Co značí kóta na výkrese M20 x 0,75?
- 2. Co značí kóta na výkrese Tr40 x 8?
- 3. Co značí kóta na výkrese Tr40 x 8 (4)?
- 4. Vyjmenujte nástroje, kterými e mohou na soustruhu vyrábět závity.
- 5. Jaký je postup výroby vnějšího závitu na soustruhu pomocí závitové kruhové čelisti?
- 6. Jaké znáte závitové soustružnické nože?
- 7. Jaké tři druhy VBD pro výrobu závitů znáte?
- 8. Jaký je postup soustružení závitu závitovými noži na hrotovém soustruhu?
- 9. K čemu používáme závitové šablony při soustružení závitů závitovými noži?
- 10. Vyjmenujte způsoby prohlubování závitové drážky.
- 11. Který z těchto způsobů prohlubování závitové drážky se dá použít jen na CNC stroji?
- 12. Načrtněte prohlubování drážky bočním přísuvem.
- 13. Porovnejte prohlubování drážky závitu bočním přísuvem a radiálním přísuvem.

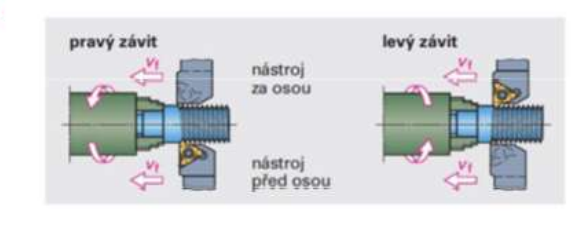

Popište způsob výroby pravého závitu, kdy je nůž za osou. 15. Kdy se používají držáky se sníženou hlavou a proč?

16. Vyjmenujte způsoby kontroly závitů.

14

#### Ve doğru cevaplar neye benziyor, burada iki A4 **sayfasında**

## 10) VÝROBA ZÁVITŮ NA SOUSTRUHU

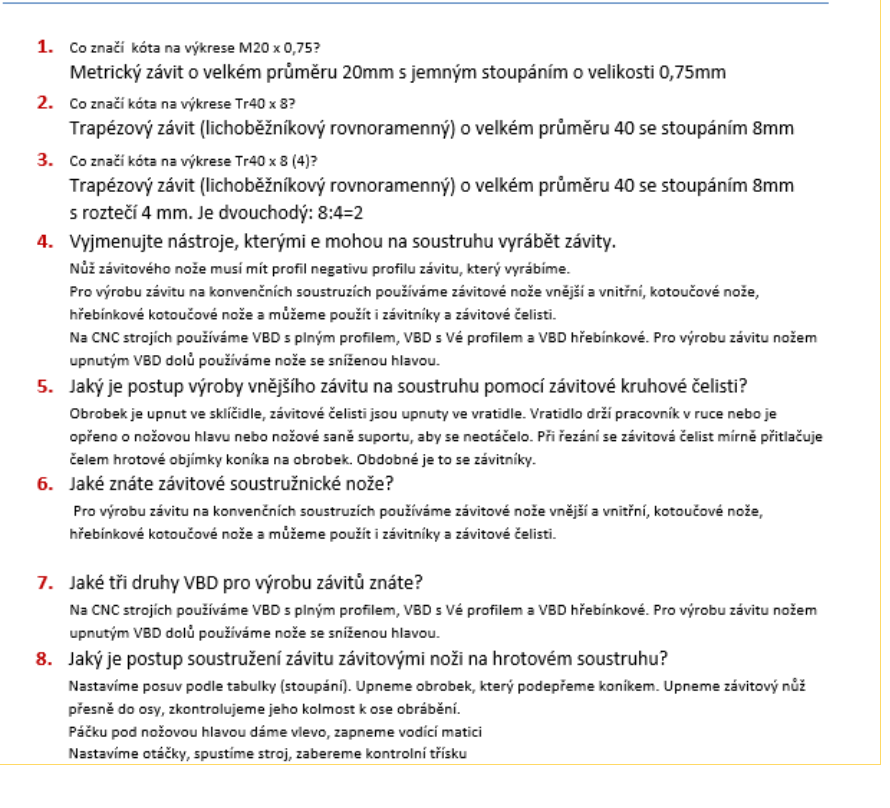

#### Bu nedenle öğretim süreci aşağıdaki şekilde değişmiştir:

Yüz yüze öğretim faaliyetlerine aşağıdaki faaliyetler eklenmiştir:

- Teams'de evde yapılan çalışmaları atama ve yorumlama
- Çizimlerin okunmasının elektronik ortamda ödev olarak da verilmesi
- Alt sorulara işlenmiş soruların elektronik ortamda hazırlanması, düzeltilmesi, doğru cevapların Teams'de erişilebilir hale getirilmesi (bazı öğrencilerin basılı kopyayı kaybetme olasılığı vardır)
- Soruların iTrivio sınavlarına dönüştürülmesi eklemelerin düzeltilmesi, okul yılı sonuna kadar herkesin kullanımına sunulması
- Tüm okul yılı boyunca Teams'de sohbet yoluyla danışmanlık
- Her hafta 2 kez 2 saat olmak üzere FE'den bir ay önce Takımlar halinde istişareler, devamsız öğrencilerin dinleyebilmesi için istişarelerin kaydedilmesi

#### Bir not daha:

Teams üzerinden atama yapmak öğrencilerin ödevlerini her zaman ellerinin altında bulundurmalarını sağlar, basılı ödevler kaybolur. Ayrıca, öğrenciye çalışmaları hakkında bireysel notlar göndermenize de olanak tanır.

#### Geri bildirim

Öğrenciler tarafından çok beğenilen ve bu yıl okulun satın almaya gücü yetmediği için öğrencilerin kendilerinin satın aldığı iTrivio, sınavlar yoluyla öğrenmeyi mümkün kılıyor.

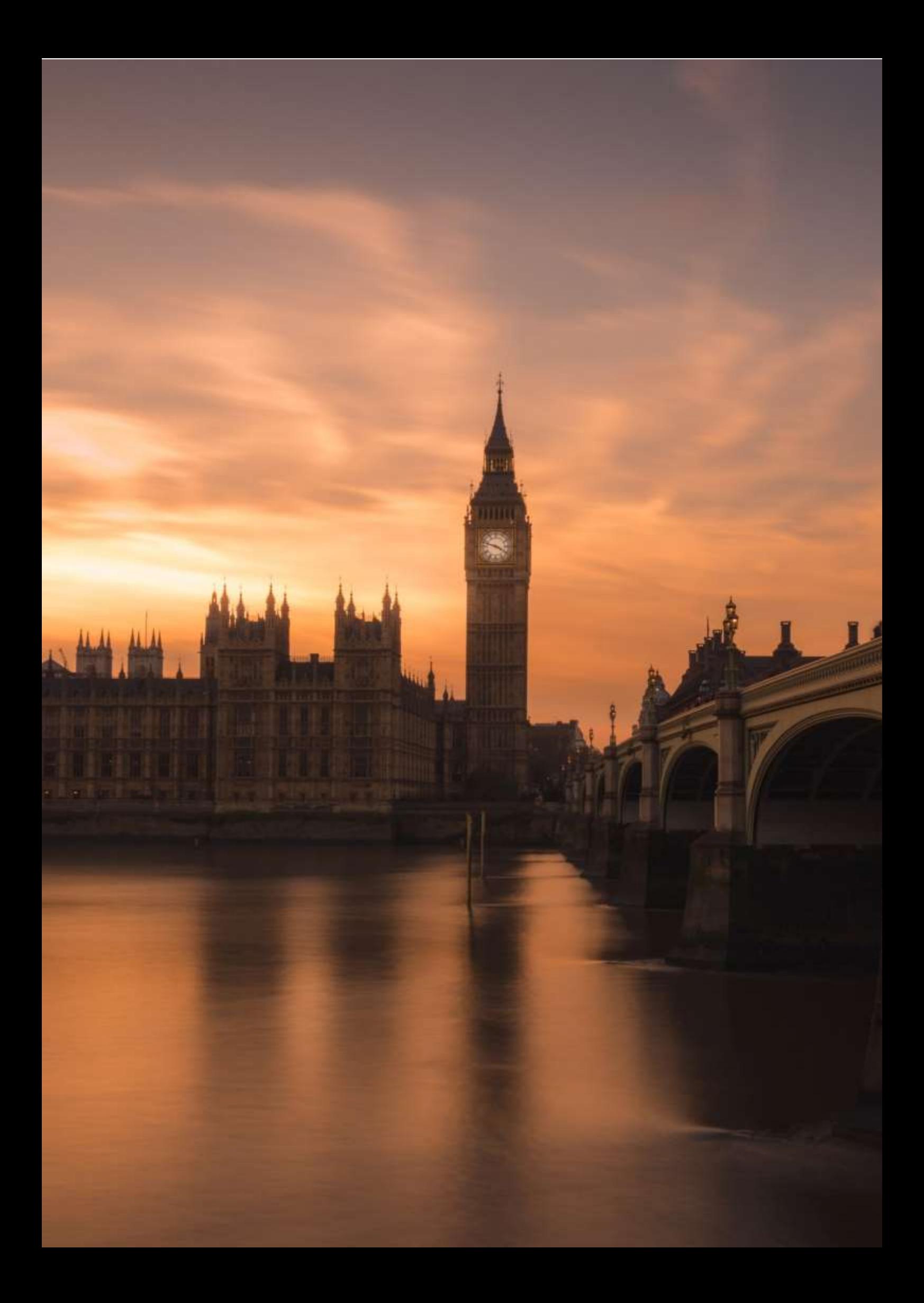
# **İngiliz Milletler Topluluğunun Diğer Ülkeleri**

## (İngilizce - Karşılıklı Konuşma, B2 seviyesi)

## Hazırlığın çevrimdışı versiyonu:

Toplamda 3 ders vardı:

## Ders 1:

Giriş (tahta üzerinde ortak beyin fırtınası) - İngiliz Milletler Topluluğu ve daha önce tartıştığımız ülkeler (Kanada, Avustralya) hakkındaki bilgilerin gözden geçirilmesi

Rehberli tartışma - sömürgecilik, Britanya İmparatorluğu (tarih derslerinden zaten bildikleri), Beyaz Adamın Yükü konusu - Rudyard Kipling'in şiirinin orijinalinin tartışılması

Harita çalışması - başka hangi ülkelerin Britanya İmparatorluğu'nun / bugünkü İngiliz Milletler Topluluğu'nun bir parçası olduğu / olduğu - öğrencilere bir dünya haritasının siyah beyaz bir kopyası verilir ve İngiliz Milletler Topluluğu ülkelerini renkli olarak çizerler

Video - The Crown'dan kısa bir klip - genç Elizabeth'in İngiliz Milletler Topluluğu turu sırasında yaptığı konuşmayla başlayan bir bölüm. Öğrencilerin 2 görevi vardır - önce sadece videoyu (resimleri) izler ve gördükleri hakkında notlar alırlar (her İngiliz Milletler Topluluğu ülkesinden çekimler vardır); videoyu ikinci kez izlediklerinde konuşmanın kendisine odaklanırlar.

Tartışma (geri bildirim) - hangi ülkeler gösterildi ve neden böyle düşündüler; Elizabeth'in konuşması hakkındaki görüşler - iyi yapılandırılmış, hedef neydi, hedefi karşıladı mı? Önce eşli çalışma, sonra ortak geri bildirim.

## Ders 2:

Giriş (son dersin devamı) - boşluk doldurma alıştırması (ikili çalışma) - İngiliz Milletler Topluluğu ülkeleri hakkında yaptığı yanlış ve "sosyal olarak kabul edilemez" kamuoyu yorumlarıyla ünlü Kraliçe Elizabeth'in eşi Prens Phillip'ten seçilmiş alıntılar; alıntıların atıfta bulunduğu ülkelerin isimleri atlanmıştır; öğrencilerden hangi ülkelere atıfta bulunduklarını tahmin etmeleri ve sonraki grup tartışmasında fikirlerini gerekçelendirmeleri istenir.

Grup çalışması - seçilen İngiliz Milletler Topluluğu ülkelerinin kısa sunumlarının hazırlanması; görev 4 grup sunumu hazırlamaktır, her biri yaklaşık 7 dakika uzunluğunda olmalıdır, grubun her üyesi kendi bölümünü sunmalıdır. Öğrenciler sunumlarını göstermek için resimler de hazırlamalıdır; ancak metin içeren slaytlar hazırlamaya gerek yoktur.

## Ders 3:

Öğrenci sunumları - öğrenciler not alır, kalan sürede (yaklaşık 15 dakika) tüm konunun bir özeti yapılır - öğrenciler notlarını kullanır.

## Hazırlığın çevrimiçi versiyonu

Bu konu için zaman tahsisi - öğrenciler her zaman derslerin yarısını çevrimiçi, diğer yarısını bağımsız çalışma olarak aldılar.

Gruplar veya çiftler halinde çalışmak çok zordu - uzun bir süre boyunca öğrencileri hızlı bir şekilde bireysel çevrimiçi odalara bölmemizi sağlayacak işlevsel ve basit bir çevrimiçi aracımız yoktu. Okulun bizim için satın almadığı ücretli hizmet, her zaman güvenilir bir şekilde çalışmayan ve kurulumu biraz zaman alan eşzamanlı toplantılar oluşturarak "etrafta çalışmak" oldukça zordu. Bu nedenle, örneğin çiftler halinde yaklaşık üç dakikalık bir çalışma için tüm bunlara katlanmaya değip değmeyeceğini, çiftler halinde bu kısa tartışmaları başka bir araçla değiştirip değiştirmeyeceğimi her zaman güçlü bir şekilde düşündüm.

Genel olarak, çevrimiçi öğrenme de çok daha yavaştır, özellikle dil sınıflarının temeli olan etkileşim, bazen zayıf bağlantılar veya hatta mikrofonu açıp kapatmadaki gecikmeler nedeniyle yavaşlar. Bu nedenle, etkinlik sayısını ve bilgi hacmini azaltmak gerekiyordu.

## Bu nedenle öğretim süreci aşağıdaki şekilde değişmiştir:

Değişikliklerin nedenleri genellikle yukarıda verilmiştir.

Toplamda 2 çevrimiçi ders ve öğrencilerin yaklaşık 1 saatlik bağımsız çalışması vardı.

## *Ders 1*

Giriş bölümünü (beyin fırtınası) kısa kestim - İngiliz Milletler Topluluğu hakkındaki temel bilgileri gözden geçirdik ve onlara Kanada ve Avustralya hakkında daha önce konuştuğumuzu ve bunları kendi başlarına gözden geçirebileceklerini hatırlattım.

Ayrıca rehberli tartışmayı biraz değiştirdim ve "harita" ile yapılan çalışmayla birleştirdim - haritayı, "Üzerinde güneş batmayan imparatorluk" sloganını da içeren Britanya İmparatorluğu'nun kapsamını gösteren bir resimle değiştirdim. Resim, öğrencilerin tamamlaması gereken çevrimiçi bir bulmaca şeklindeydi ve ardından resimler, her ülkenin karakterleri ve slogan üzerine tartışma yapıldı.

Video - The Crown'dan sadece bir kez kısa bir klip oynattım ve görev daha az katıydı - sadece gördükleri hakkında not almaları gerekiyordu. Videoyu izlerken öğrenciler sohbet odasına notlar (fikirler) gönderdiler. Daha sonra ilgilenenler için konuşmanın kendisini orijinal BBC transkriptiyle birlikte Google Classroom'a yükledim.

Tartışma - geri bildirim - (hangi ülkelerin gösterildiği ve neden böyle düşündükleri) daha kısaydı ve sadece tek tek ülkeler ve neden bu şekilde gösterildikleri ile ilgiliydi. Zaman ve pratiklik nedenleriyle eşli çalışmayı tamamen kaldırdım.

## *Ders 2*

Bu, öğrencilerin bağımsız olarak çalıştıkları çevrimdışı bir ders olduğu için elbette giriş kısmını atladım.

Grup çalışmasını Google Classroom üzerinden işbirlikçi bir görev olarak belirledim. Onlara aşağıdaki görevi verdim:

*Google Slaytlar'da paylaşılan ortak bir sunum üzerinde gruplar halinde çalışacaksınız. Her biriniz bir sonraki derste sunmak üzere bir slayt hazırlayacaksınız. Bu işbirliğine dayalı bir ödev olduğu için aşağıdaki şekilde çalışacaksınız: -*

*SADECE Google Slaytlar'daki yorumlar işlevi aracılığıyla iletişim kuracak ve anlaşacaksınız;* 

*- her biriniz slaydınızın içeriği hakkında düşünecek (örneğin Yeni Zelanda - spor) ve fikrinizi yorumlarda diğerleriyle paylaşacaksınız;* 

*- sunumlarınız üzerinde ortak bir alanda çalışacaksınız; yalnızca slaydınızın içeriği hakkında değil, aynı zamanda slaytların sırası ve sunumun genel yapısı ve hissi hakkında da birlikte danışacaksınız. Herhangi bir anlaşma, pazarlık ve düzeltme ya da değişiklik önerisi veya yanlış anlaşılma sadece yorumlarda ele alınacaktır.*

*İlk slaytı sunumun başlığı ile hazırladım bile. Konular aşağıdaki gibidir: Hindistan (4 slayt), Yeni Zelanda (3 slayt), Güney Afrika (3 slayt), Karayip Toprakları (3 slayt). Tüm birlikte çalışma sürecini izlemeye devam edeceğim ve sohbete de katılacağım, böylece verilen son tarih içinde her şeyi tamamlamak için tüm süreci koordine edebilirim*.

### *Ders 3*

Bu ders, öğrencilerin çevrimiçi sunum yapmaları dışında aşağı yukarı değişmeden kalmıştır.

Öğrenci sunumları - öğrenciler not alır, kalan sürede (yaklaşık 15 dakika) tüm konunun bir özeti yapılır - öğrenciler notlarını kullanır.

## Çevrimiçi öğretim uygulamaları ve araçları

- Çevrimiçi grup görüntülü görüşme aracı Google Meet. Bu araç bize okul tarafından tahsis edildi; daha önce de yazdığım gibi, kullandığımız diğer bazı araçların (örneğin MS Teams, Zoom) aksine, grup toplantıları için bir eklentimiz yoktu ve bu da öğretimi çok zorlaştırıyordu. Ancak okul yönetimi buna izin vermediği için başka bir araç düşünmedim.
- Google paketindeki diğer araçlar bana çok uygundu, örneğin Google Jamboard beyin fırtınası için harikaydı, sohbet ve yorumlar için paylaşılan alana sahip Google Slaytlar, sınıftaki grup çalışmasını çevrimiçi bir alanda benzer bir etkinlikle değiştirmek için harikaydı.
- Diğer araçların yanı sıra, eğitim içeriği oluşturmak için ücretli bir araç olan *BookWidgets'ı*  kullanmaya karar verdim, *<https://www.bookwidgets.com/> ,* çünkü eğitim araçlarının genişliğini takdire şayan ve amaçlarım için mükemmel bir şekilde kullanılabilir buldum. Bu aracın olanaklarını araştırdım ve harita ile çalışmanın yerine harika bir alternatif olan çevrimiçi bulmaca gibi birkaç widget kullanmaya başladım. Bu aracı, okul tarafından geri ödenmeyen ücretli bir lisans olmasına rağmen seçtim çünkü normalde "çevrimdışı" derslerimde kullandığım çeşitli etkileşimli etkinliklerin yerine geçecek bir araç bulmam gerekiyordu. Diğer bir avantajı ise okulumuzun kullandığı Google Classroom'a bağlanmanın ve bu şekilde diğer görevleri (örneğin çalışma sayfaları, interaktif testler vb.) atamanın kesinlikle kolay olması. Google Classroom'a bağlanarak ödevleri düzeltmek mümkün oldu ve değerlendirme otomatik olarak bu platformda göründü.

## Çevrimiçi sonuç

Toplamda 2 çevrimiçi ders ve öğrencilerin yaklaşık 1 saatlik bağımsız çalışması vardı.

## *Ders 1*

Giriş (beyin fırtınası) - The Commonwealth is/means ... adlı önceden hazırlanmış bir Jamboard. Öğrenciler kendi bilgi ve fikirlerine göre tamamlar ve sonrasında her şeyi açıklar. Bu, tartışmanın yerini alır. Ben olsam çevrimiçi bulmaca çalışmasını tamamen atlar, bunu önceden sınıf ödevi olarak verirdim. Öğrenciler daha sonra beyin fırtınası yaparken bu resimden de yararlanabilirler. Bu aşamada büyük olasılıkla İngiliz Milletler Topluluğu'na üye ülkeleri tek tek ele alacağız.

Video - Kraliçe Elizabeth'in konuşmasının kendisine ve beyin fırtınası oturumunda ana hatlarını çizdiğimiz İngiliz Milletler Topluluğu fikrine uyup uymadığına ve nasıl uyduğuna odaklanmak için öğrencilere bir kez The Crown'dan kısa bir alıntı izletirim. Konuşmasında hangi dilsel araçları kullanıyor? Konuşmanın amacı nedir? Bu açıdan bakıldığında iyi bir konuşma mı?

Özet - ders sırasında bahsettiğimiz ülkeleri gözden geçirir ve sunum üzerinde birlikte çalışmak üzere dört ülke seçeriz. Bu dördünün (Hindistan, Yeni Zelanda, Güney Afrika, Karayip ülkeleri) neden aradığımız ülkeler olduğunu anlamaya çalışacağız*.* 

## *Ders 2*

Grup çalışmasını Google Classroom üzerinden birkaç ekleme ile temelde aynı ifadelerle işbirlikçi bir görev olarak tekrar atardım:

*Amaç, ortak bir sohbet ortamında mümkün olduğunca çok etkileşimde bulunmak ve Google'ın sunduğu işbirliğine dayalı araçları kullanarak etkili bir şekilde tartışma ve ortak çözümler bulma becerinizi test etmek olduğundan, çalışmalarınızı takip edip izleyeceğim.* 

*Tüm etkileşim süreci 24 saati geçmemelidir, paylaşılan Google Slayt'ın bağlantısını size (tarih) tarihinde (saat) göndereceğim.* 

## *Ders 3*

Bu saat değişmeden kalacaktır.

## Ders hakkında geri bildirim

Çevrimiçi sohbet ve yorum araçlarını kullanarak mümkün olduğunca fazla etkileşimi sürdürmek. Bu öğrenciler için bir sorun değildi; aksine, bu neslin günlük hayatlarında bile bu araçları "canlı" iletişime tercih ettiği düşünüldüğünde, işbirliğine dayalı sunumlar belki de normal bir sınıftakinden daha etkiliydi. Buna ek olarak, bir gruptan diğerine geçtiğim ve böylece etkileşimlerinin sadece bir kısmını duyduğum bir sınıftaki grup çalışmasının aksine, devam eden tüm iletişimi gerçekten takip edebilmem benim için bir avantajdı.

Seçilen çözümün zayıf yönleri: Zaman alıcı ve çok fazla etkinlik. Çevrimiçi sınıflarda, çevrimiçi etkileşimin ne kadar yavaş olduğu bir kez daha ortaya çıktı. Aktivite sayısını yeterince azalttığımı ve çok fazla yer kaplamayacak şekilde ayarladığımı hissettim, ancak bu bile yeterli değildi. Çevrimiçi bir derste birkaç kısa aktiviteyi ikame etmenin bir anlamı olmadığını gördüm, çünkü genellikle diğerleri için zaman olmadığı gibi geri bildirim ya da takip için de zaman kalmıyor. Örneğin iki aktiviteye odaklanmak ve bunları yapmak için yeterli zaman vermek ve ardından bunları ilişkilendirmek ve değerlendirmek daha iyidir. Normalde sınıflarımda aktiviteleri çok fazla değiştirdiğim için bunu yerine getirmekte zorlandım.

Öğrencilerin sunumlar üzerinde işbirliğine dayalı tartışma hedefine gerçekten ulaşabilmeleri için, tartışmalarını yönetmek ve sohbet tartışmalarının kapsamının da değerlendirmeye tabi olacağını bilmelerini sağlamak zorundaydım. Böylece, etkinliğin kendi başına ilginç olabileceğini hissetmeme rağmen, öğrenme için dışsal motivasyon aracını tekrar kullanmak zorunda kaldım.

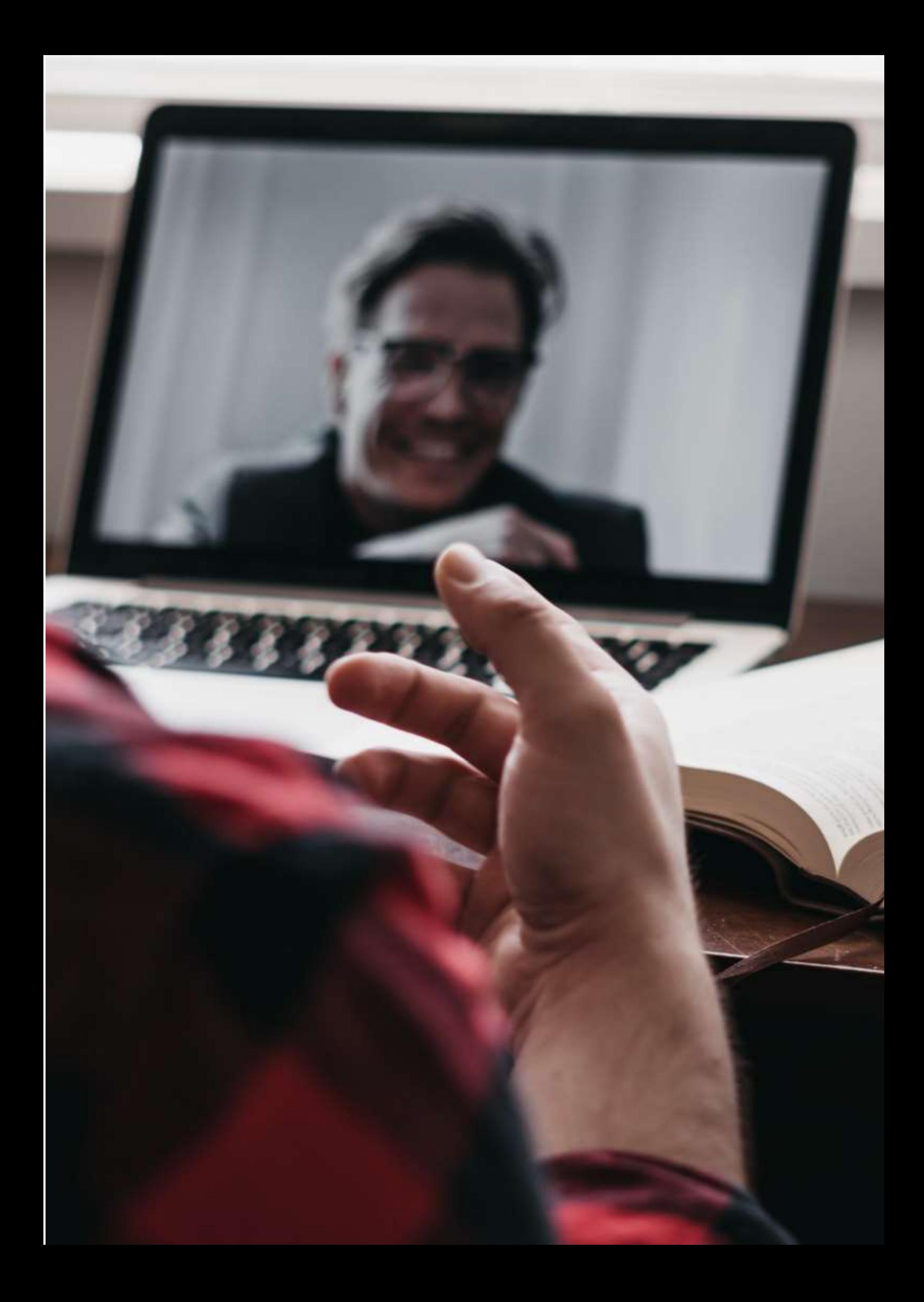

## **LibreOffice Writer Uygulamasında Grafikler Nasıl Kullanılır**

## Dersin çevrimdışı versiyonu

- Bu dersin amacı, LibreOffice Writer'daki Grafikler aracının nasıl kullanılacağını öğrenmek ve bu aracın hangi amaçlarla kullanılabileceğini belirlemektir.
- Öğretmen, LibreOffice Writer uygulamasındaki Grafikler aracının nasıl kullanılacağına dair bir örnek verecektir.
- İlk olarak, aracın seçilmesi ve ardından kullanıcının grafik türünü seçmesi gerekir (pasta, sütunlar, satırlar vb.) Son olarak, grafikteki değerleri görüntülemek için kullanılacak tabloya verilerin yazılması gerekir.
- Her öğrenci, sınıftaki projektörde açıklamayı takip ederken kendi bilgisayarında örnek üzerinde çalışacaktır.
- Öğretmen her adımda öğrencilerin talimatları takip edip edemediklerini ve örneği çözüp çözemediklerini kontrol eder.
- Açıklamadan sonra, öğrenciler bu aracı ve daha önce öğretilen diğer araçları kullanmak için bir alıştırma yapacaklardır.
- Öğrenciler alıştırmayı çözerken karşılaştıkları zorlukları öğretmene soracak ve bunlar hemen çözülecektir.

## Dersin çevrimiçi versiyonu

Dersimi çevrimiçi hale getirmek için aşağıda belirtilen adımları izledim.

- Öğrencilere görevleri tamamlamak için evlerindeki bilgisayar ekipmanlarını sorun ve gerekirse bazı donanımlar sağlamaya çalışın ve bazı yazılımları indirmelerine yardımcı olun.
- **Öğrencileri** bu çevrimiçi dersi bağımsız çalışma becerilerini kanıtlamak için kişisel bir meydan okuma olarak görmeye **teşvik etmeye** çalışın.
- Ders için çok net bir hedef belirleyin. Takip etmesi kolay, **net talimatlar** verin.
- Öğrencilerin, özellikle de evden katılıyorlarsa, çevrimiçi öğrenime adapte olmaları zor olabilir. Bu nedenle, ilginin dağılmasını önlemek için **çevrimiçi dersleri** çevrimdışı derslerden daha **kısa tutmayı** düşünün.
- Öğrencilerin evde yalnız olduklarını ve ilk kez öğretmenden yardım almadan görevi tamamlamalarının isteneceğini unutmayın.
- Zor alanları basitleştirmek için yazılı talimatlar yerine video eğitimlerini seçmek daha iyi olacaktır. Genellikle öğrencilerin sözlü talimatları anlaması yazılı olanlardan daha kolaydır.

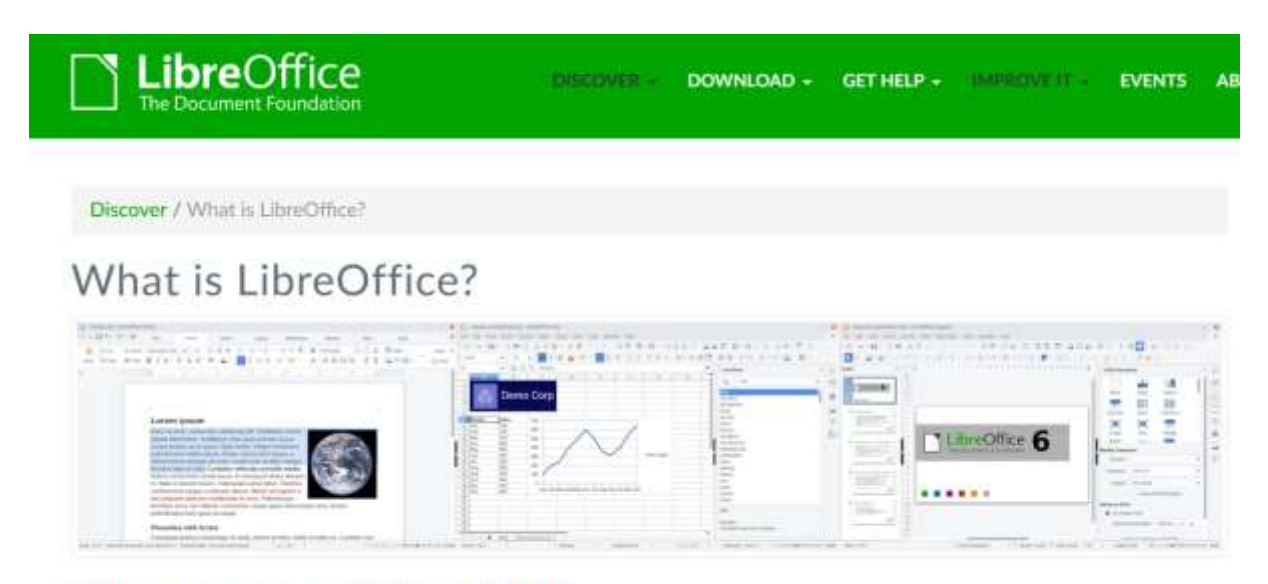

## Do more - easily, quickly

## Nihai sonuç

Son haline getirilen ders aşağıdaki adımlarla gerçekleştirilmiştir:

- Önerilen görevin çözümüne ulaşmak için aracın her bir penceresinde izlenecek adımları ve kapsanacak parametreleri gösteren ekran görüntüleriyle birlikte yazılı bir eğitim dosyası paylaştım. Bu talimatlar öğrencilerin kaybolmasını engelliyor.
- Öğrencilerin çözmesi gereken alıştırmaları kısaltarak basitleştirdim, çünkü bu hayal kırıklığı ve hüsranı önlemeye yardımcı olacaktı.
- Öğrencilerin evde öğrenmelerini desteklemelerine yardımcı olmak için öğrencilere aracın nasıl kullanılacağına dair bir eğitim videosunun bağlantısını gönderdim (YouTube'da eğitim videoları).
- Grup ve bireysel soruları çözmek için Google Meet'i kullanarak haftada iki kez öğrencilerle görüntülü sohbetler yaptım.

Aşağıdaki araçları kullandım:

- Google Drive. Açıklamaları, öğreticileri ve alıştırmaları öğrencilerle paylaşmak için.
- Google G-mail. Öğretmen ve öğrenciler arasında kolay ve net bir iletişim kanalına sahip olmak.
- Moodle. Açıklamaları, öğreticileri ve alıştırmaları öğrencilerle paylaşmak ve öğrencilere görevler atamak.
- Google Meet. Ortaya çıkabilecek şüpheleri gidermek için düzenli sanal toplantılara katılmak. Google Meet'i nasıl kullanacağımı; Google takviminden bir toplantı başlatmayı; öğrencileri bir toplantıya katmayı; bir toplantıya katılmak için temel araçları nasıl kullanacağımı; muhatapla ekranı paylaşmayı; bir dersi kaydetmeyi kesinlikle öğrenmem gerekiyordu.

Neyse ki başka bir uygulama satın almak ve indirmek gerekmedi çünkü hepsi ücretsiz lisanslı ve internette mevcut.

## Nihai geri bildirim

- Nihai analiz, öğrencilerin çoğunun konuyu öğrenmede başarılı olduğunu göstermiştir.
- Öğrencilerin çoğunluğu, iş yerindeki talimatları takip etme ve iş görevlerini tamamlamak için zamanlarını düzenleme konusunda özerkliklerini geliştirebilmiştir.
- Sadece okuduğunu anlama güçlüğü çeken birkaç öğrenci, aracın kullanımıyla ilgili sorularını çözmek için ek özel Google Meet oturumlarına ihtiyaç duymuştur.

# **GIMP görüntü düzenleyici uygulamasında seçim nasıl oluşturulur**

## Dersin çevrimdışı versiyonu

Bu dersin amacı GIMP'te bir seçimin nasıl oluşturulacağını öğrenmektir. Öncelikle, öğretmen GIMP'te bir seçim oluşturmak için farklı araçların nasıl kullanılacağına dair bir örnek verecektir; dikdörtgen seçimi, elips seçimi, serbest seçim, renge göre seçim ve akıllı makas. Bu açıklamayı takiben, her öğrenci sınıfta projektörde açıklamayı takip ederken kendi bilgisayarında örneği yapar. Öğretmen bunu yaparken öğrencilerin talimatları takip edebildiklerinden ve örneği çözebildiklerinden emin olur.

Bundan sonra öğrenciler yeni öğrendikleri aracı ve daha önce öğretilen diğer araçları kullanarak pratik yaparlar. Öğrenciler alıştırmayı çözerken karşılaştıkları zorluklarda öğretmene başvurabilir ve anında geri bildirim alabilirler.

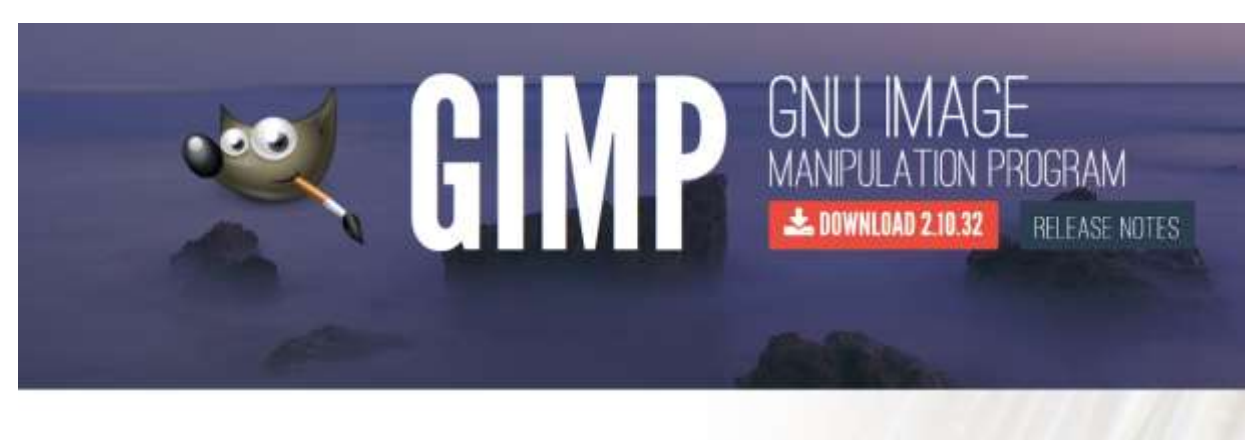

The Free & Open Source Image Editor

**Recent News** 

## Dersin çevrimiçi versiyonu

Öncelikle öğrencilere evlerinde ne tür bir bilgisayar ekipmanı olduğunu sormam ve gerekirse bazı donanımlar sağlamaya çalışmam ve bazı yazılımları indirmelerine yardımcı olmam gerekiyordu. Öğrencilerin bu çevrimiçi dersi kişisel bir meydan okuma ve bağımsız çalışma becerilerinin bir göstergesi olarak görmeleri için cesaretlendirilmeleri ve motive edilmeleri gerekiyordu. Ders için çok net hedeflerim vardı, takip etmesi kolay net talimatlar vermek bir zorunluluktur.

Öğrencilerin, özellikle de evden katılıyorlarsa, çevrimiçi öğrenmeye adapte olmaları zor olabilir. Bu nedenle, ilgi kaybını önlemek için çevrimiçi bir ders çevrimdışı bir dersten daha kısa olmalıdır.

Öğretmen, öğrencilerin evde yalnız olduklarını ve ilk kez böyle bir görevi öğretmen yardımı olmadan tamamlamak zorunda kalmış olabileceklerini de göz önünde bulundurmalıdır.

Açıklama açısından, video eğitimleri zor konularda bilgi sağlamak için yazılı talimatlardan daha iyi bir seçenek olabilir.

Öğrencilere, ödevi çözmek için atılacak adımları ve aracın her bir penceresinde ayarlanması gereken parametreleri gösteren ekran görüntüleriyle birlikte paylaşılan yazılı bir eğitim dosyası sağlamaya karar verdim. Bu tür net talimatlar öğrencilerin kaybolmasını önlemeye yardımcı oluyor. Ayrıca, hayal kırıklığı ve hüsranı önlemek için öğrencilerin çözmesi gereken alıştırmaları daha kısa hale getirerek basitleştirdim.

Öğrencilerin evden öğrenmelerini desteklemek için aracın nasıl kullanılacağına dair bir video eğitiminin bağlantısını paylaştım (YouTube'daki video eğitimleri). Ayrıca https://docs.gimp.org/ adresinde GIMP kılavuzunun tamamını bulabilecekleri bir bağlantı paylaştım.

Herhangi bir soruyu çözmek için Google Meet'i kullanarak haftada iki kez öğrencilerimle video bağlantıları kurdum.

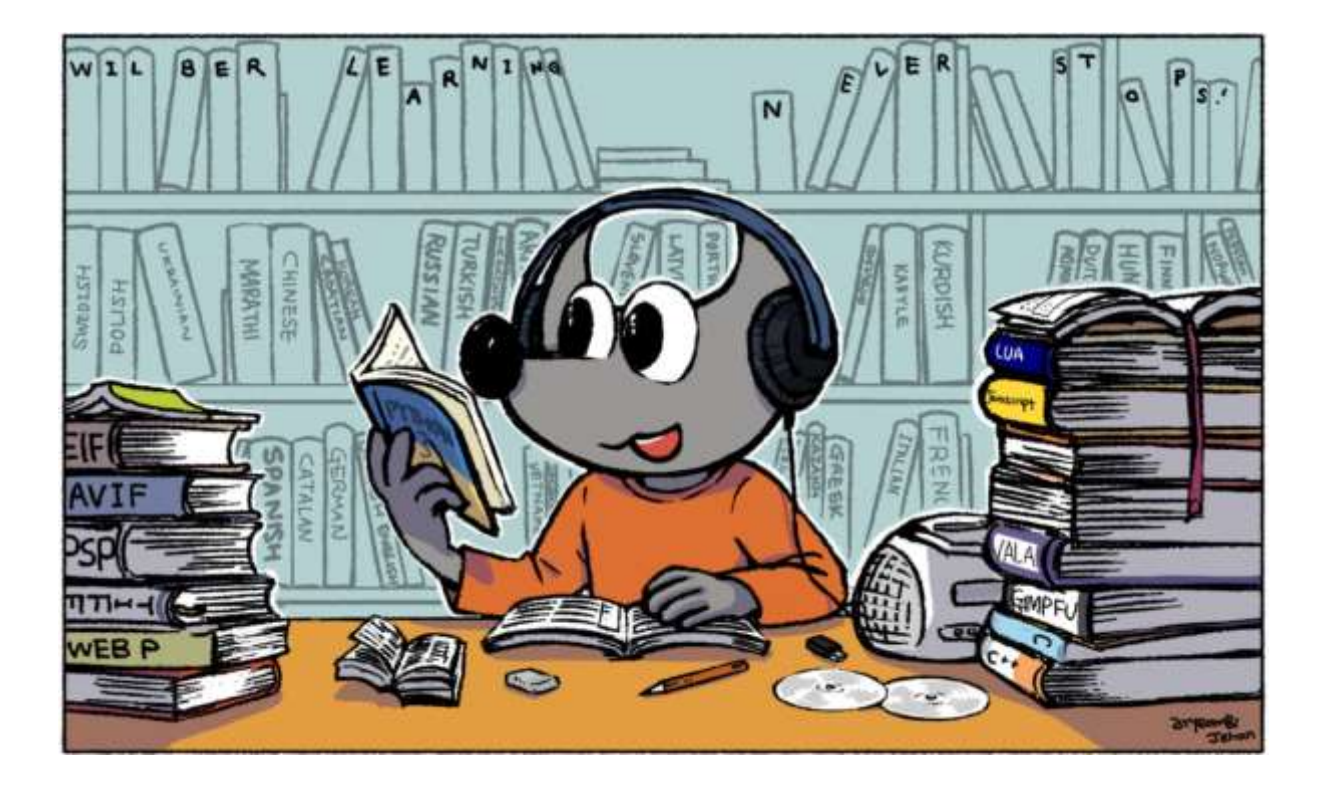

## Nihai sonuç

Çevrimiçi ders aşağıdaki senaryoya sahipti. Öğretmen öğrencilere, önerilen görevi çözmek için aracın her bir penceresinde izlenecek adımları ve ayarlanacak parametreleri gösteren ekran görüntüleriyle birlikte yazılı bir eğitim dosyası vermiştir.

Öğrencilere, yazılı eğitim dosyasındaki talimatları izleyerek yapmaları için bir alıştırma verildi.

Öğretmen ayrıca, öğrencilere aracın nasıl kullanılacağına dair bir açıklama görme ve duyma fırsatı vermek için aracın nasıl kullanılacağına dair bir video eğitimine (YouTube'daki Video eğitimleri) bir bağlantı paylaştı.

Daha sonra bir sonraki Google Meet video görüşmesinde soruları çözmeye çalışırdık. Ayrıca, toplu video görüşmesi sorunu çözmek için yeterince başarılı olmadıysa, belirli bir öğrenciyle bireysel bir Google Meet video görüşmesi yapardım.

Bu ücretsiz araçları kullandım. Bu ders için özel bir şey satın almak zorunda kalmadığımız için şanslıydık.

- Google Drive. Açıklamaları, öğreticileri ve alıştırmaları öğrencilerle paylaşmak için.
- Google G-mail. Öğretmen ve öğrenciler arasında kolay ve net bir iletişim kanalına sahip olmak.
- Moodle. Açıklamaları, öğreticileri ve alıştırmaları öğrencilerle paylaşmak ve öğrencilerin görevlerini almak.
- Google Meet. Ortaya çıkabilecek tüm şüpheleri gidermek için düzenli sanal toplantılara katılmak.

Ayrıca çevrimiçi oturumları nasıl düzenleyeceğimi veya toplantıları ve eğitimleri nasıl kaydedeceğimi de öğrenmem gerekiyordu.

## Nihai geri bildirim

Nihai geri bildirim, çoğu öğrencinin konuyu başarıyla öğrendiğini teyit etmiştir. Öğrencilerin büyük çoğunluğu iş yerindeki talimatları takip etme ve hatta verilen görevleri tamamlamak için zamanlarını organize etme konusunda özerkliklerini geliştirebilmişlerdir.

Sadece okuma güçlüğü çeken çok az sayıda öğrenci, bazı ekstra soruları yanıtlamak için ek özel Google Meet sohbetlerine ihtiyaç duymuştur.

## **Uzaktan Geliştirme**

## Dersin çevrimdışı versiyonu

Bu dersin amacı, bir cihazı uzaktan programlamak için kullanılabilecek bir bilgisayar programı geliştirmektir.

Yüz yüze bir bağlamda, dersin uygulamalı kısmı bir atölyede gerçekleşecektir.

Pratik alıştırmaları gerçekleştirmek için öğrencilerin iki şeye ihtiyacı olacaktır:

- Programlama yazılımına sahip bir bilgisayar
- Bir çalışma tezgahı, bilgisayara bağlı bir model.

Öğrenci programını bilgisayarda oluşturacak ve programının farklı versiyonlarını çalışma tezgahının kontrolörüne yükleyecektir. Bu model, programlamaya tepki veren bir dizi cihaza sahiptir. Örneğin, üç LED'li bir trafik lambası çalışmasını simüle eder; bir konveyör bandını ileri ve geri hareket ettiren bir motor; veya bir ışık sensörü ve bir ampulün açık veya kapalı olmasına bağlı olarak bir motor etkinleştirilir.

Her model, kendi kılavuzu, kendi zorlukları, kendi ipuçları ve kendi çözümü olan farklı bir alıştırmadır. Bu, öğrenci takıldığında ya da model veya bilgisayarla ilgili bir sorun yaşadığında öğretmenin rehberlik ettiği özerk bir çalışmadır.

Tüm pratik çalışmaları öğrenciler yapar, her modelin üzerinden geçer, programlarını test eder ve sonuçları kontrol ederler. Her alıştırma, karmaşıklığına bağlı olarak bir veya iki ders sürebilir.

## Dersin çevrimiçi versiyonu

Çevrimiçi olarak ifade etmek gerekirse, uygulama kılavuzları değişmedi, bu nedenle talimatları değiştirmeye gerek yoktu.

Model aynıdır ve yazılım aynıdır.

Ana değişiklik, programın sınıftaki modele uzaktan (evden) yüklenmesine ve modelin işleyişinin (bir kamera aracılığıyla) görselleştirilmesine olanak tanıyan bir platformun geliştirilmesiydi.

Bu nedenle ihtiyacımız olan

- Programları modele yüklemek için bir platform
- Model başına bir kamera

Bunu yapmaya karar verdim çünkü öğrenciler evde programlama yapabilseler de programlamayı model üzerinde test edemeyeceklerdi. Bir başka seçenek de modeli eve götürmek olurdu ki öğrenci ve model sayısı göz önüne alındığında bu neredeyse imkansız olurdu.

## Nihai sonuç

Bu şekilde oluşturulan sistemin çok önemli bir ek faydası daha var: İnternet bağlantısı olan herkes uygulamaya erişebilir ve modeli çalıştırabilir. Başka bir deyişle, Berlin'deki bir liseden bir öğrenci Vigo'daki bir tezgahta çalışabilir.

Bunu yapmak için, her öğrencinin e-posta adresiyle girmesine ve çeşitli alıştırmalara erişmesine olanak tanıyan bir web platformu geliştirdim. Ayrıca öğrencilerin modele uzaktan bağlanan yazılımla web üzerinden programlama yapmalarına ve öğrenci tarafından oluşturulan programın çalışmasını web kamerası aracılığıyla model üzerinde görselleştirmelerine olanak tanıyor.

Platform aynı zamanda Milano'daki bir enstitünün benzer özelliklere sahip bir modeli varsa, Miami'deki bir öğrencinin bunu kullanabileceği şekilde hazırlandı. Bu şekilde farklı uygulamalara erişim çok geniş olacaktır.

Platformun geliştirilmesi, aşağıdaki web teknolojileri ve uzaktan bağlantı konularında derinlemesine bilgi sahibi olmamı gerektirdi:

- Node.js
- Açısal
- Python
- MQTT

Aşağıdakileri satın almak zorunda kaldım:

- Platformu barındırmak için bir Raspberry Pi (90€)
- Her model için bir kamera (esp32-cam tezgah başına 10€)
- Güç kaynakları, USB kabloları (her çalışma tezgahına göre değişir)

## Nihai geri bildirim

Platform yüz yüze eğitimde test edilmiştir. Aslında, sistem yüz yüze derslerde kullanılanla aynıdır, çünkü çalışma tezgahı doğrudan mevcut olsa bile, erişim aynıdır, sadece kameraya bağlantı eksiktir.

## **Kullanıcı Hesapları**

## Dersin çevrimdışı versiyonu

Bu dersin temel amacı, öğrencilere Oracle sunucusuna yönetici haklarıyla bağlanmayı ve parola ve alan tahsisi ile bir kullanıcı hesabı oluşturmayı öğretmektir.

Çevrimdışı versiyonda ders aşağıdaki içeriğe sahipti:

Bazı geri bildirimler ve gerekli bilgileri sağlamak için bir önceki dersi kısaca gözden geçirdik. Bunu açıklama ve tartışma takip etti. Daha sonra öğrencilere pratik alıştırmalar verildi ve olası çözümleri tartıştık, tüm sınıf gelişimi kontrol etti.

## Dersin çevrimiçi versiyonu

Bu dersi çevrimiçi ortama dönüştürmek için aşağıdaki hususları dikkate almam ve değiştirmem gerekti:

- Konunun açıklanma yönteminin değiştirilmesi
- Tahtaya açıklamalar yazmak.
- Ses tonu.
- Egzersizleri çalışmak ve düzeltmek.
- Diyagramlar üzerinde çalışma
- Didaktik araçların değiştirilmesi.

Bu değerlendirmelerin ardından, aşağıdakilerin yapılması gerektiğine karar verdim.

- Dersi daha kısa ve çok pratik derslere dönüştürün, böylece video kaydı yapılabilir ve öğrencilere gönderilebilir (bilgi parçaları) ve akış yoluyla tekrar tekrar kullanılabilir.
- Her bir alıştırma için izlenecek tüm adımları ayrıntılı olarak açıklayın, böylece öğrenciler bunları kendileri geliştirebilirler.
- Daha yakından kontrol etmek ve hataları daha doğru tespit etmek için normalden daha ayrıntılı ve daha sık alıştırmalar verin ve öğrencilerden bunları çevrimiçi bir platforma yüklemelerini isteyin.
- Gerektiğinde, çevrimdışı versiyonda sunulanlardan daha ayrıntılı ve doğru diyagramlar üretin, çünkü bunları çevrimiçi olarak düzeltmek yüz yüze yapıldığından daha karmaşıktır.
- Uzaktan öğretirken daha yüksek bir ses seviyesi kullanma eğilimi olduğundan, sesin seviyesini azaltın.

Bunu başarabilmek için bu dersi tamamen çevrimiçi bir derse dönüştürmemi sağlayacak çeşitli araç ve uygulamaları araştırmam gerekti. Alıştırmaları ve notları hazırlarken vurgulama ve grafik işlevlerini kullanmak için gelişmiş bir **kelime işlem yazılımına,** konunun canlı açıklamalarını aktarmak için multimedya ekipmanına (**kamera, mikrofon);** diyagramlar oluşturmak için **grafik tasarım araçlarına**  (bu örnek derste kullanılmadı çünkü alıştırma için gerekli değil); öğrencilerin pratik alıştırmaları evde geliştirebilmeleri için sanal makinelere ve alıştırmaları kontrol etmek için çevrimiçi bir platforma ihtiyacım olacağını fark ettim.

Bu düşünme sürecinden sonra, sınıfı öğrenciler ve kendim için mümkün olduğunca konforlu hale getirmek için aşağıdakilere ihtiyacım olacağını fark ettim. Öncelikli talebim, yeterli kapasiteye ve özelliklere sahip ve ücretsiz olanları bulmaktı.

- Kelime işlemci bir dizi not geliştirmek için gelişmiş özelliklere sahip. Ben **LibreOffice'i** seçtim
- Grafik tasarım yazılımı öğrencilere verilecek diyagramları geliştirmek için. **Yed Graph Editor'ü**  seçtim
- Bilgisayar beyaz tahtası çevrimiçi alıştırmalar geliştirmek için Openboard
- İşletim sistemi uygulamaları yüklemek için **Linux (Ubuntu**)
- Sanal makine yazılımı kullanılacak bilgisayar yazılımı ile öğretmen tarafından sağlanan sanal makineyi kurmak için. - **VirtualBox**
- Modül yazılımı **Oracle 11gR2**.
- Multimedya cihazları: mikrofon, kamera.
- Bilgisayar platformu öğrenciler tarafından bağımsız olarak yapılan ve bana gönderilen alıştırmaları kontrol etmek ve bildirim göndermek ve almak için. - Moodle
- Bilgisayar gerekli tüm yazılımların kurulumu için. Yapılandırması, gerekli tüm yazılımların yüklenmesi için minimum gereksinimleri karşılamalıdır. Tüm bilgisayarların bu gereksinimleri karşıladığından emin olmak her zaman gereklidir.

## Nihai sonuç

[Video](https://drive.google.com/file/d/1qWAA3Xhgo8sBsxx6ZfzHtyD9VCjtqWED/view?usp=sharing) (İspanyolca). Öğrencilere rehberlik eden bir öğretici. Aşağıdaki görevler boyunca onlara rehberlik eder:

- Yönetici olarak bağlanın:
- oracle sunucusunu başlatın
- şifre ile kullanıcı oluştur
- sunucuya bağlanabilmesi için bu kullanıcıya haklar atayın.
- tablo oluşturabilmek için bu kullanıcıya haklar atayın
- Bu kullanıcıya bir çalışma alanına sahip olabilmesi için haklar atayın
- oluşturulan kullanıcı olarak oturum açın
- bir tablo oluşturun ve bir satır ekleyin

## Oracle'da nasıl ilerleneceğine ilişkin talimatları içeren video eğitiminden bir örnek

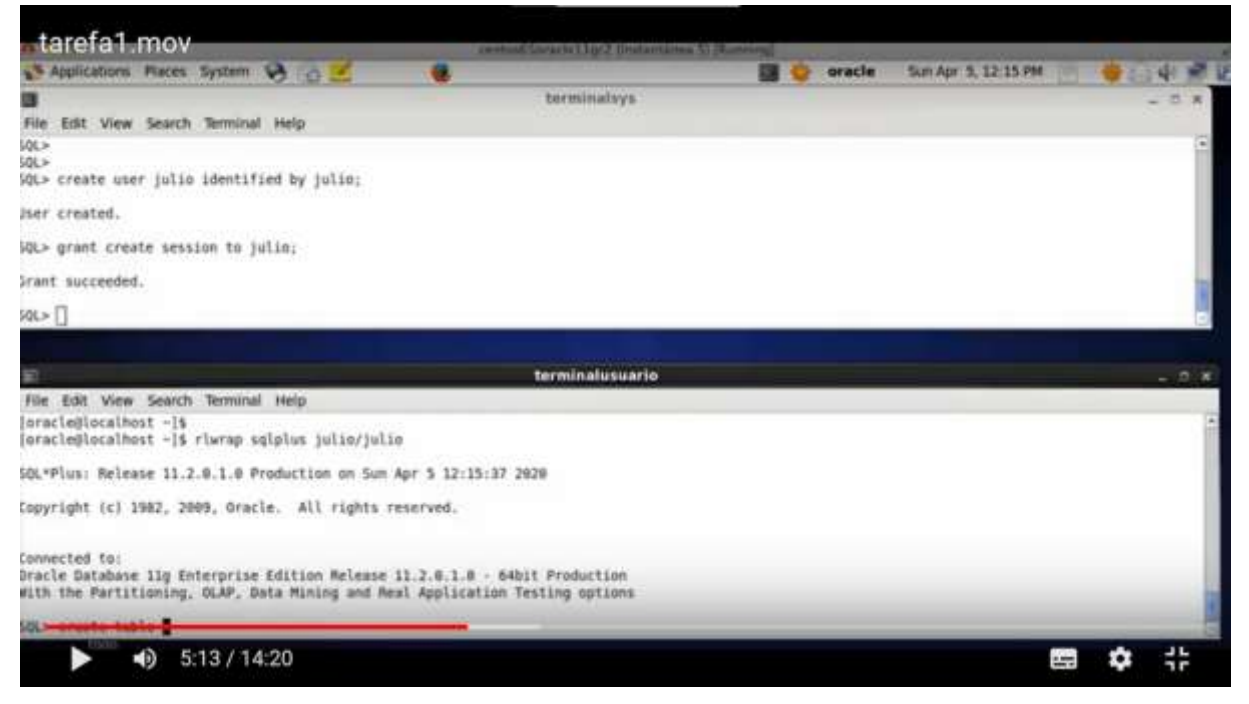

Öğrenciler videoyu ve çalışma sayfasını izleyerek kendi başlarına çalışırlar. Kendileri deneyerek ve kendi hatalarını yaparak öğrenirler.

*[Etkinlik.](https://drive.google.com/file/d/13Ggfwdnv5WhA5xWN_SduAVps_OdoufVV/view?usp=sharing)* Bu, öğrenciler için yukarıda belirtilen görevleri içeren listedir. İspanyolca'dır ancak görevlerin sırası açıktır.

## Ayrıntılı talimatlar içeren tercüme edilmiş bir çalışma sayfası örneği

#### Task 1 : theory : user accounts

In order to create a user account (for example the account of the hr user that you use daily to work with oracle) we can do it progressively or do it all at once.

We are interested in doing it progressively to see all the individual possibilities that Oracle gives us.

The first thing to know is that we must connect with a user who is authorised to perform database administrator operations. The user hr does not have this authorisation. A user that does have authorisation is sys, so before executing this command we must connect as this user.

As we are going to be creating things all the time and we need to check if they work, it is essential that we have two terminals open at the same time, one as a sys and the other available to connect with any other user.

To connect to oracle we have two situations:

#### 1) que a maquina este parada co cal temos que iniciala deste xeito :

open a new terminal and write only what is in bold (the rest will be shown in the terminal as a response to our commands).

[oracle@localhost ~]\$, oraenv (IMPORTANT: note that there is a white space between the dot and the word oraenv, ORACLE\_SID = [orcl] ? orcl The Oracle base for ORACLE\_HOME=/home/oracle/app/oracle/product/11.2.0/dbhome\_1 is /home/oracle/app

[oracle@localhost-]\$ rlwrap sqlplus sys/oracle as sysdba

## Çevrilmiş çalışma sayfasının en sonundan bir örnek

#### Commit complete.

Well, everything that we have done regarding user creation, session permission and tab creation and space allocation could be done with just two sentences that simplify the whole process and that would be these:

#### -dende terminalsys :

create user julia identified by casa quota 20m on users; grant create session, create table to julia;

### Nihai geri bildirim

Dersin çevrimiçi olarak aktarılmasının bariz dezavantajları vardır. Öğretmenin büyük bir hazırlık yapmasını gerektirir. Öğretmenin didaktik araçların kullanımı konusunda güncellenmesi gerekir. Öğrencilerden doğrudan geri bildirim alınmadığı için, derslerin hazırlanmasında hatalar yapılabilir, çünkü öğrenciler için durum böyle olmasa da birçok şey öğretmen tarafından kabul edilir (kullanılan ifadeler, bazı kavramlar ve terimler, vb.). Çevrimiçi ortam öğretmenin anında tepki vermesini ve yanıt vermesini sağlamaz. Tüm öğrenciler bu tür öğretime iyi yanıt vermez, çünkü öğrenme süreçlerine eşlik edildiğini hissetmek için 'yüz yüze' bulunmaları ve sınıf arkadaşlarıyla iletişim halinde olmaları gerekir. Öğrenciler arasındaki etkileşim, problemleri doğrudan kendi aralarında çözme anlamında kaybolur. Öğrenci ve öğretmen arasındaki doğrudan ilişki de ortadan kalkmıştır çünkü öğretmenin dikkati sınıfı gözlemlemeye odaklanmıştır. Tüm öğrencilerin evden kullanabilmesi ve tüm süreci daha katılımcı hale getirebilmesi için iyi ekipmanlara ve daha etkileşimli ve ücretsiz didaktik araçlara ihtiyaç vardır.

Bu dersi çevrimiçi hale getirmenin bazı avantajları vardır. Öğrenciler teorik açıklamaları ve alıştırmaları (video ve metin) istedikleri sıklıkta gözden geçirebilirler. Ders çevrimiçi olduğunda, öğretmen dersi tekrar etmekten ziyade şüpheleri gidermeye odaklanabilir, çünkü zaten videoda ve yazılı olarak mevcuttur ve öğrenci kendi kendine güvenilir bir şekilde kontrol edebilir.

## **Ev Otomasyonu**

## Dersin çevrimdışı versiyonu

Dersin amacı, evin bir odasının sıcaklığını 19ºC ile 22ºC arasında tutabilecek bir klima sistemi kurmaktır.

Kullanılacak malzemeler:

- Bir ısıtma sistemi
- Bir soğutma sistemi
- Otomatik bir Wi-Fi rölesi (Sonoff Basic R2).
- Otomatik bir sıcaklık sensörü (Sonoff TH16).

Bilgisayar uygulamaları:

- Android İşletim Sistemi
- eWeLink

Bu devre, oda sıcaklığını 22ºC'yi aştığında fan sistemi devreye girecek ve sıcaklık 19ºC'nin altına düştüğünde ısıtma sistemi oda sıcaklığını yükseltmekle görevli olacak şekilde muhafaza edecektir.

Döngünün dinamiklerine odaklanacağız (ısıtma/soğutma sistemlerinin her birini etkinleştirmek için sıcaklığı yükseltebilme, düşürebilme ve tespit edebilme şeklimiz. Bu nedenle, gerçek bir durumda, örneğin sıcaklık aralığını artırarak sistemlerin sürekli çalışmasına gerek kalmaması için değişkenler eklememiz gerekmesi çok muhtemeldir. Bu, bu uygulamanın ikinci bir bölümü olacaktır).

Orijinal derste, öğrenciler ilk olarak devreyi tasarlamak zorundadır. Gerekli bileşenleri tanımladıktan sonra öğrenciler devreyi tasarlar ve monte etmeye başlar. Montaj öğretmen tarafından onaylandıktan sonra yazılım kısmı başlıyor: programlanabilir röleyi sensörlere bağlamak için eWeLink uygulamasını kullanmak. Bu durumda, cihaz sınıfın Wi-Fi ağına bağlanır ve sınıfın yerel alan ağındaki bilgisayarlardan erişilebilir. Öğrenciler çalışmalarının sonuçlarını doğrudan devre üzerinde ve sınıf sıcaklık sisteminde kontrol ederler.

## Dersin çevrimiçi versiyonu

Bu dersi çevrimiçi ortama taşımak için öncelikle çok bariz bir şeyi göz önünde bulundurmam gerekiyordu: öğrenciler, devreyi değiştirmek ve yeni bir tasarım oluşturmak için devre bileşenleri önlerinde olacak şekilde sınıfta olmayacaklardı. Bu yüzden yapmam gereken ilk şey tasarımı açıklama şeklimi değiştirmek oldu.

Ayrıca, öğrenciler evde olacaklarından, yazılımı donanımlarına yüklemek için yerel ağa erişimleri olmayacaktır.

Kursa devam edebilmek için derslerin yönünü, bilginin onlara sunulma şeklini ve araçlarla etkileşime girme biçimlerini değiştirmek zorunda kaldım.

Başlangıçta, açıklamalara devam etmek için Meet aracılığıyla çevrimiçi sınıfları kullanmak zorunda kaldım. Bu şekilde onlarla doğrudan temas kurabiliyor, uygun açıklamaları yapabiliyor ve öğrencilerle etkileşime devam edebiliyordum.

Devrenin tasarımı, açıklamalardan sonra onlar tarafından yapılmak yerine, birlikte yaptık, öğrencilerin mümkün olduğunca katkıda bulunmasını sağlamaya çalıştık ve öğretmenin web kamerası ile elemanları göstererek, öğrencilerin talimatlarına göre devreyi monte etmesini, montaj sırasında tartışmasını ve düzeltmesini sağladık.

Hapsedilme durumunun neden olduğu izolasyonun üstesinden gelmeye çalışmak için çalışmanın doğasını değiştirdim: bireysel çalışmadan grup çalışmasına geçtim. Bunu kolaylaştırmak için, teoriyi ve nasıl çalıştığını açıkladıktan sonra, öğrencileri gruplara ayırdım ve öğrenci gruplarının sayısı kadar toplantı odası açtım. Bu odalara sadece her grubun üyeleri ve benim erişimim vardı. Bu şekilde çalışmayı geliştirmek, fikir alışverişinde bulunmak vb. için kendi dijital alanlarına sahip oldular.

Güvenli modda programlanabilir rölenin programlanmasına erişime izin vermek ve öğrencilerin evden erişmesine izin vermek için okul ağının güvenlik koşullarını değiştirmemiz gerekiyordu. Bunu yapmak için bir VPN kullandık ve onlara kullanıcı adları ve şifreler verdik. Cep telefonlarını veya başka herhangi bir cihazı kullanarak, çalışmayı gerçekleştirmek için ağa erişebildiler.

Node.js ve bir web kamerası kullanarak, öğrencilerin programlarını röleye yüklerken devrede neler olduğunu görebilecekleri bir web sitesi oluşturduk.

Çalışma için kullanılan uygulamalar, normal sınıf gelişimi için kullanacakları uygulamalarla aynıydı, sadece öğrenciler ve okul arasındaki fiziksel mesafeyi korumak için gizlenmeleri gerekiyordu. Böylece, yüz yüze derslerin yerine Meet'i kullandık. Ve öğrencilere merkezin yerel ağı üzerinden erişim sağlamak yerine, onlara uzaktan erişim sağladık. Devreyle fiziksel olarak çalışamamalarını telafi etmek için, onu görüntüleyebilecekleri bir web siteleri vardı.

Meet'in kendisini yönetmekten ziyade, benim için en önemli şey, bu araç aracılığıyla öğrencilerle nasıl uygun bir şekilde etkileşim kuracağımı öğrenmek, onların dikkatini ve ilgisini çekmeye çalışmaktı.

Bir web kamerasını görüntülemek üzere bir web sayfası oluşturmak için Node.js'nin nasıl kullanılacağını öğrenmek çok kolay ve hızlıydı. Çok basit ve iyi açıklanmış birçok kılavuz var.

Bence en zor şey öğrencilerle dijital etkileşim, çünkü hepimiz cep telefonu ve bilgisayar kullanımı hakkında çok şey bildiğimizi düşünsek de, sınıftaki çalışmayı her şeyin çok farklı bir şekilde yapılması gereken dijital bir alana aktarmaya alışık değiliz.

Aldığım kararlardan biri, konu üzerinde fiili çalışma süresini azaltmak ve dersin başlangıcını hepimizin içinde bulunduğu ruh hali hakkında konuşarak ve ardından rahat bir atmosfer yaratmaya çalışarak geçirmekti. Bu, oldukça düşük olan ruh halini iyileştirmek, çalışmayla yüzleşebilmek ve küçük bir konsantrasyon anına sahip olmak için yapıldı.

Bu derslerde kullandığım tüm dijital araçlar ücretsiz ve çok dik bir öğrenme eğrisine sahip: kısa sürede çok şey öğreniyorsunuz. İşimi çok daha kolaylaştırdılar ve daha teknik kısımlara zaman harcamak yerine öğrencilerle ilgilenmenin akademik kısmına konsantre olmamı sağladılar.

## Nihai sonuç

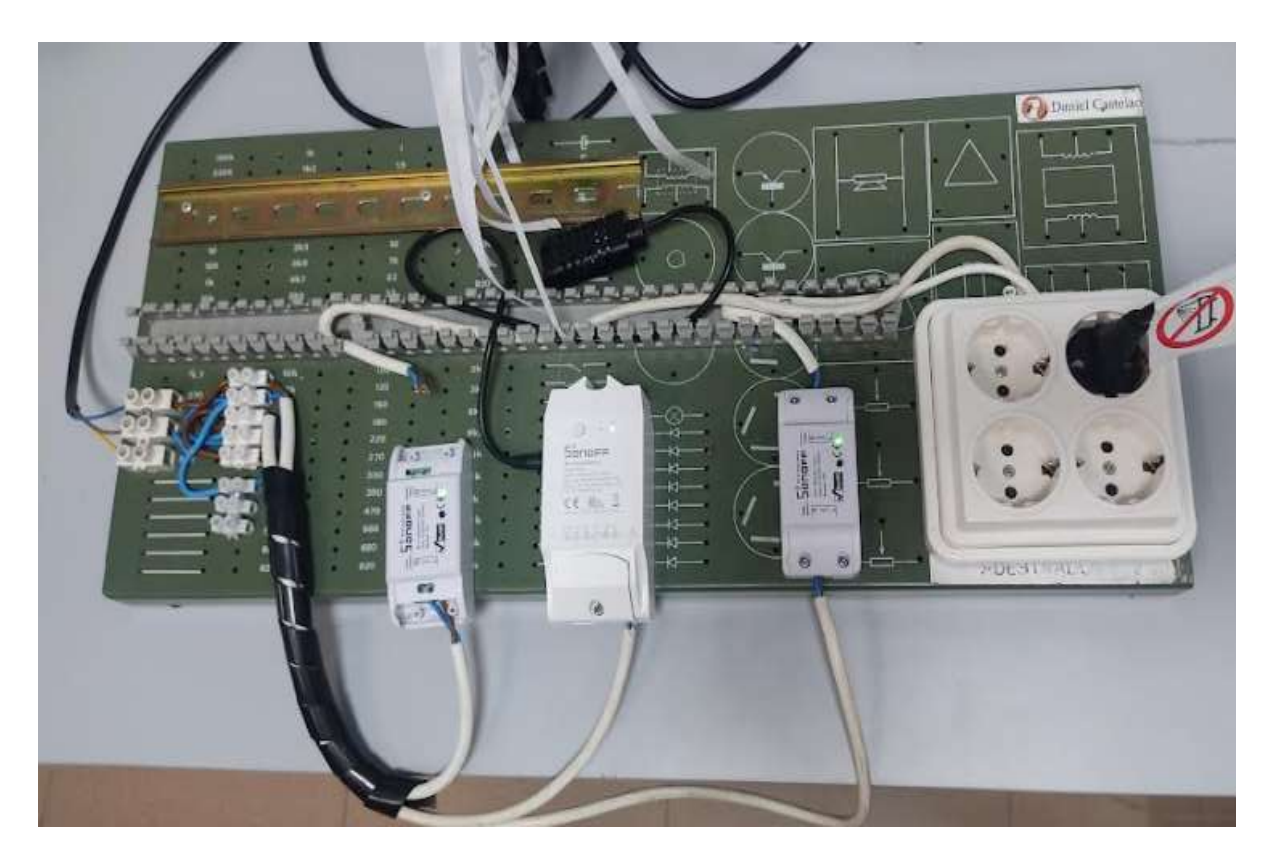

Ders planı şunlardan oluşuyordu:

- Öğrencilerle şu formatta toplantılar yapılmıştır: konu hakkında değil, kendileri hakkında, nasıl oldukları hakkında konuştukları birkaç dakika. Bu süre, öğrencilerin etkileşim isteğine bağlı olarak değişkendi. Daha sonra kullanılan donanım ve yazılım hakkında bir açıklama.
- Sınıftaki tüm öğrencilerin donanımın montajını tartıştığı ve öğretmenin talimatlara göre montajı yaptığı toplantılar. Öğrenciler montajı kendilerine sunulan web üzerinden takip edebildiler. Toplantıların son bölümünde öğretmen, öğrencilerin yaptıkları hatalar hakkında yorumda bulunmuş ve bunları düzeltmiştir.
- Hangi yazılımın yükleneceğine karar vermek ve tartışmak için sadece her gruptan öğrencilerin hazır bulunduğu toplantılar. Öğretmen birinden diğerine geçerek şüpheleri gideriyor ve ilerlemeyi izliyordu.
- Her öğrenci grubunun sırayla yazılımlarını yükledikleri son oturumlarda, devrenin işleyişi kontrol edildi ve öğretmen tarafından düzeltildi.

## Nihai geri bildirim

Genel deneyimin fena olmadığını düşünüyorum. Başlangıçta konuyu nasıl açıklayacağıma ve öğrencilerle nasıl etkileşim kuracağıma karar vermek için çok zaman harcamak zorunda kaldım.

Teknik çalışmanın nasıl yürütüleceğine ilişkin kararlar alındıktan sonra en zor kısım, öğrencileri çalışmaya dahil etmek için onlarla dijital ilişkiyi nasıl kuracağımızdı. Birçok öğrencinin kişisel ve duygusal durumu karmaşıktı, bu nedenle sınıf ortamından işin nasıl yapılacağını tartışabileceğimiz çalışma gruplarına geçme fikrinin çok yardımcı olduğunu düşünüyorum. Yine de pek çok öğrenci kameraları açmadı ya da günlerce içine kapandı. Ancak böyle zamanlarda bu anlaşılabilir bir durumdu.

## **Nearpod Kullanılarak Açıklanan Ters Yüz Edilmiş Sınıf**

## Dersin çevrimdışı versiyonu

## Hedef

Bu derste, kursiyerler (bu durumda öğretmenler ve eğitimciler) Nearpod yazılım kaynaklarını kullanarak çevrimiçi bir ortamda eğitimde ters yüz edilmiş sınıf yöntemi hakkında bilgi edindiler.

Yüz yüze eğitimde, Tersyüz Sınıf yöntemi bir PowerPoint sunumu kullanılarak sunulmuş, ardından öğretmenlerin tersyüz metodolojinin her bir bölümüne nasıl yaklaşabilecekleri hakkında uzun tartışmalar yapılmıştır.

Eğitimin bir diğer önemli kısmı da öğretmenlerin ve eğitmenlerin sınıfı tersine çevirmek için kullanabilecekleri (ve nihayetinde nasıl kullanılacağını zaten bildikleri) araç ve gereçlere odaklanmaktı.

Katılımcılarla yapılan tartışmalar, kullanılan çeşitli araç ve gereçlerin somut örnekleri ile birlikte, eğer çevrimiçi olarak mevcutsa, uygulamalı gösterimler üzerine odaklanmıştır. Katılımcılar örnekleme için sınıftaki klasik multimedya araçlarını kullanabilirler (video projektör, vb.).

Eğitimin kapanışında katılımcılardan değerlendirme ve geri bildirim alınmıştır.

## Lesonların çevrimiçi versiyonu

Öğretmenler ve eğitmenler, karantina sırasında eğitim verebilmek için tamamen uzaktan çalışmak ve dijital becerilerini acilen güncellemek zorundaydı. Bir eğitmen olarak benim için en büyük sorun, insanları öğrenmeye aktif olarak dahil etmeyi nasıl başaracağım ve yüz yüze eğitimden çevrimiçi eğitime geçişlerini kolaylaştırmak için iyi kaynakları ve araçları/araçları nasıl sağlayacağımdı.

Nearpod'u, her öğretmenin hem eşzamanlı hem de eşzamansız olarak uygulanabilecek tamamen bağımsız dersler geliştirebileceği ana motor olarak seçtim. Dahası, Nearpod dersimin konusu, öğretmenler tarafından çevrimiçi öğretimlerinde geliştirilebilecek bir başka eğitim kaynağı olan Tersyüz sınıf metodolojisiydi. Dolayısıyla, çevrimiçi eğitimim çifte hedef sağladı:

- Çevrimiçi dersler oluşturmada Nearpod'un kullanımının öğretilmesi ve gösterilmesi
- Ters yüz sınıf metodolojisinin öğretilmesi ve gösterilmesi

Nearpod, eğitimcilerin ister sınıfta ister sanal ortamda olsun her türlü dersi etkileşimli hale getirmelerine yardımcı olur. Konsept basittir. Bir öğretmen, Sınavlar, Anketler, Videolar, İşbirliği Panoları ve daha fazlasını içerebilen etkileşimli sunumlar oluşturabilir.

Öğrenciler bir kod aracılığıyla öğretmenin Canlı Katılım sunumuna erişebilir ve öğretmen daha sonra sınıfı ders boyunca hareket ettirir ve öğrencilerin ilerledikçe medya ile etkileşime girmesine izin verir. Öğretmenler, dersin akışını öğrencinin kontrol ettiği Öğrenci Hızında modunu da tercih edebilir. Bu mod uzaktan öğrenme, hibrit öğrenme, alt günler, ev ödevleri veya bağımsız çalışma için mükemmeldir. Uygulama web tabanlıdır ve internet bağlantısı olan herhangi bir cihazda çalışır.

Dersimi önceden Nearpod'da oluşturdum ve bu eğitimde, sınıfı ders boyunca her bir sırada hareket ettirerek senkronize bir katılım sağlamayı seçtim. Katılımcılar zaten Zoom ile bağlıydı, böylece tüm öğrencilerle gerçek zamanlı görüntülü ve sesli iletişim kurabildik, özellikle de öğrencileri dersin her bir sırası boyunca yönlendirebildim.

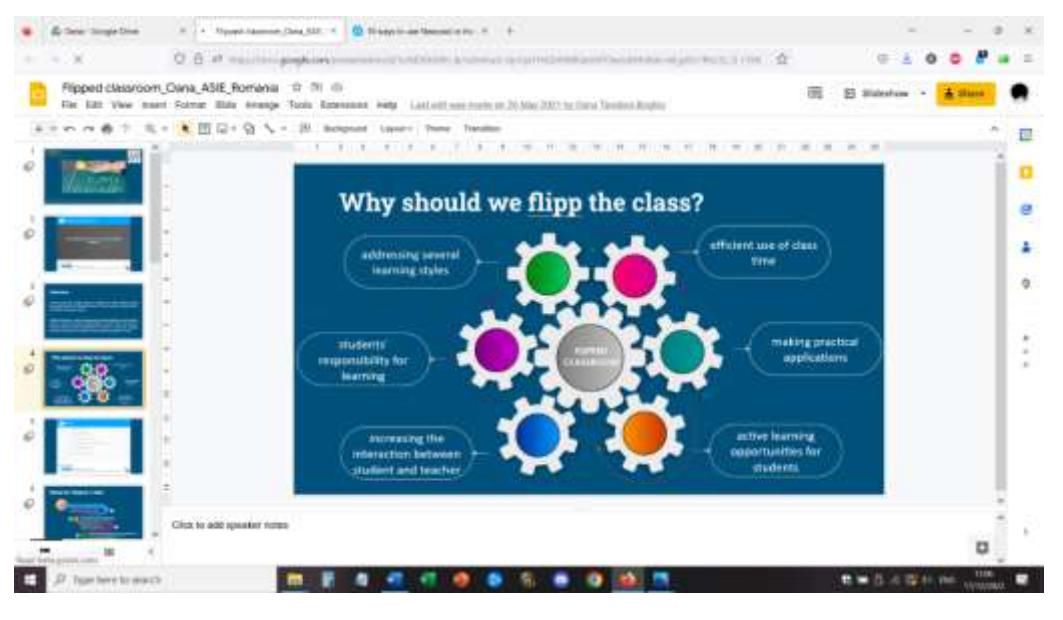

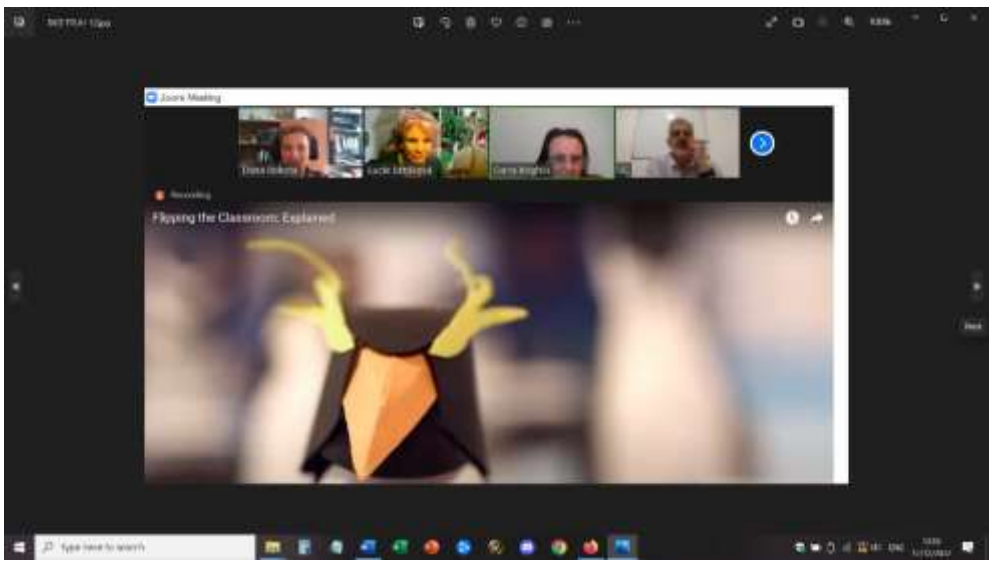

Biçimlendirici değerlendirme bölümü için Nearpod tarafından sunulan tüm ilginç kaynakları gösterdim: Anketler, Çoktan Seçmeli Sınav, Eşleştirme Çiftleri, Açık Uçlu Sorular, Boşlukları Doldurma. Özetleyici değerlendirme, yazılımın oyunlaştırma kaynakları ile daha da eğlenceliydi: Katılımcıları Time to Climb oyunu gibi interaktif aktivitelere dahil ettim. İçeriği gözden geçirmek için katılımcılar çoktan seçmeli bir teste tabi tutuldu.

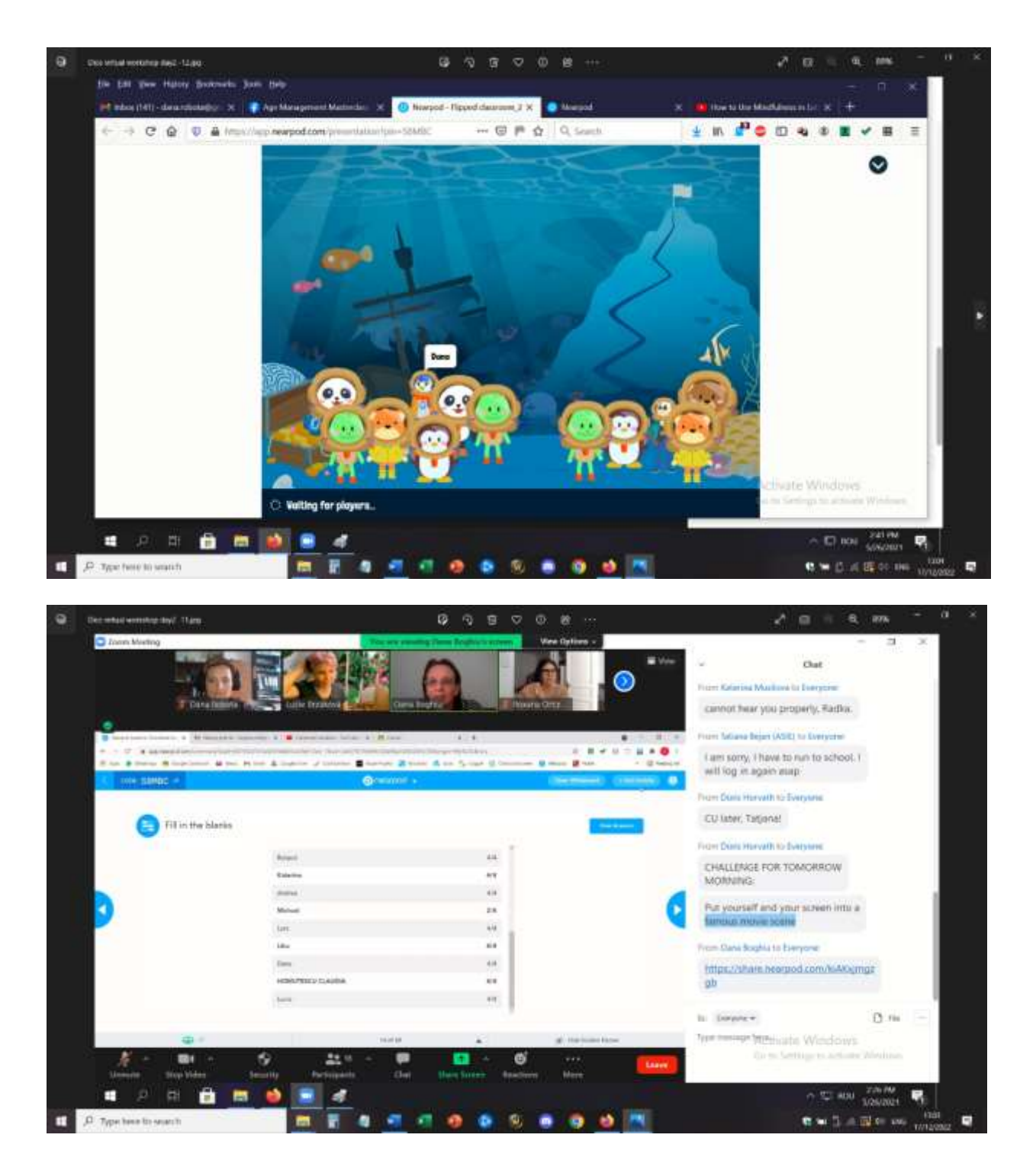

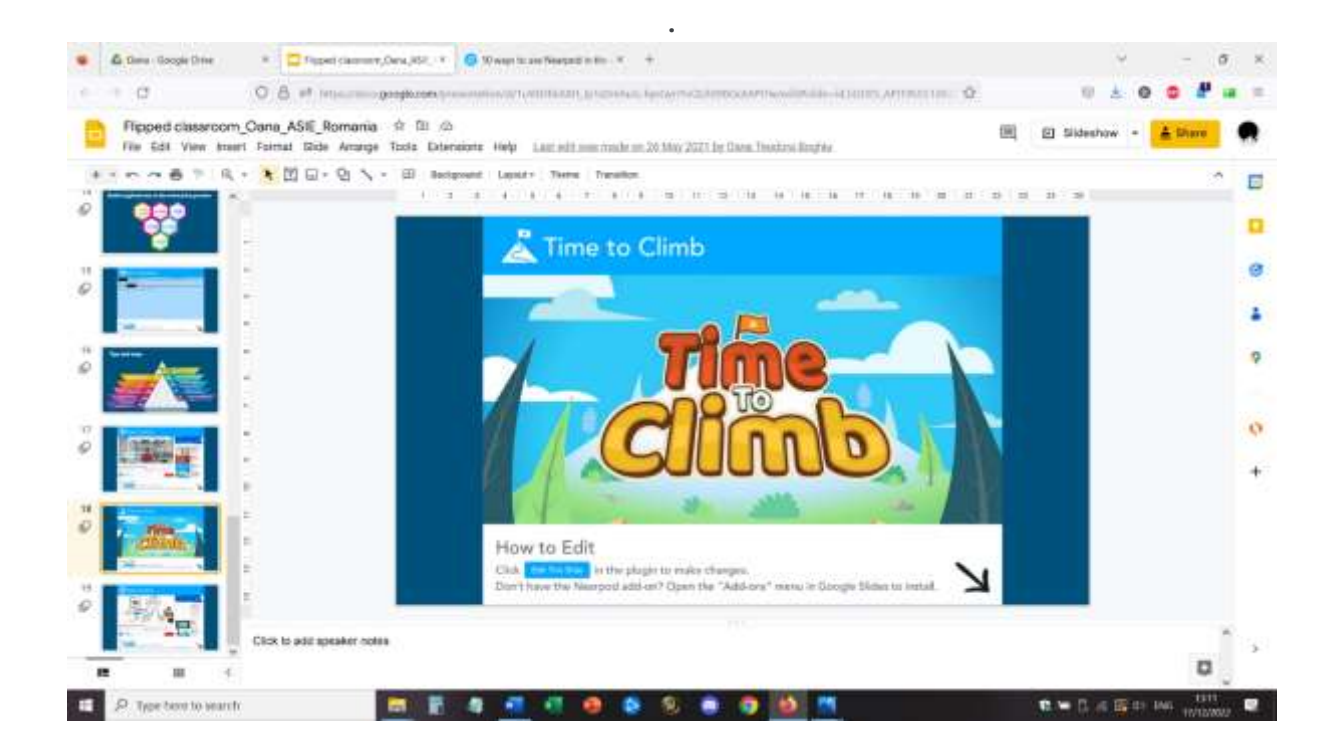

## Dersten geri bildirim

Öğretmenler ve eğitmenler derse dahil oldular ve öğrenme içeriklerinin bu şekilde uygulanmasına ilgi gösterdiler. Hem Nearpod hem de Tersyüz sınıf konuları katılımcılar tarafından ilginç ve daha fazla keşfedilme potansiyeline sahip olarak değerlendirildi.

Bu şekilde sunulan dersin telefon, masa, dizüstü bilgisayar, PC kullanan öğrenciler tarafından kolayca takip edilebileceğini ve en iyi sonuçların dizüstü bilgisayar veya PC kullanıldığında alınacağını düşünmektedirler.

Nearpod dersleri, çevrimiçi kaynaklara ve eğitime yaklaşımda iyi bir nokta olan eşzamansız olarak da takip edilebilir ve öğrencinin dersi almak için en iyi koşullara (uygun öğrenme koşullarına ve optimum ekipmana sahip olmak) ilk önce erişmesi için bir güvence sunar. Bu, ters yüz edilmiş sınıf metodolojisinde sınıfın ters yüz edilmiş kısmı için en iyi eşleşmedir.

Özetle, Nearpod uygulamasının özelleştirilebilir yapısı, her yaş aralığına ve öğretim bağlamına uygulanabileceği anlamına gelir. Gerçek zamanlı biçimlendirici değerlendirme ve oturum raporları ile size zaman kazandırır ve sınıf içinde ve dışında bağlantılı bir kültür oluşturmanıza yardımcı olur.

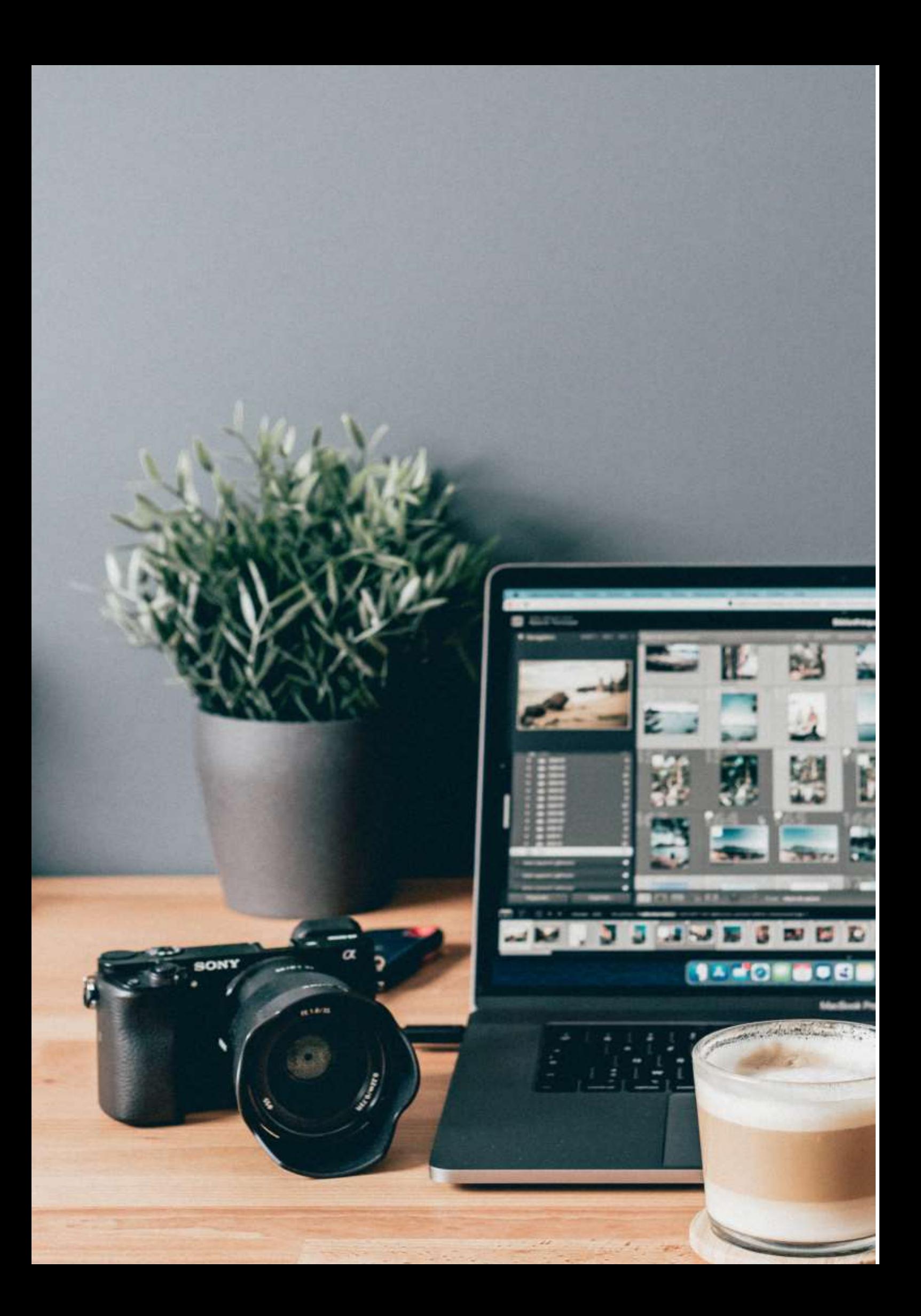

## **Word Kullanarak Web Sayfaları Oluşturma**

## Dersin çevrimdışı versiyonu

## **Hedef**

Bu derste, öğrenciler bir kelime işlemci kullanarak bir web sayfasının nasıl oluşturulacağını öğrenecekler

Yüz yüze eğitimde bu ders, öğrencilere bir bilgisayar tahsis edilen ve bir web sayfası oluşturmak için Microsoft Office'i nasıl kullanacaklarını yaparak öğrenecekleri bilişim laboratuvarında gerçekleştirilecektir.

Öğretmen sürecin her adımını açıklayacak ve ardından öğrenciler bir projeye başlayacaklardı seçtikleri bir konuda Office kullanarak bir web sayfası oluşturacaklardı. Çalışma daha sonra bir sonraki derste devam edecektir.

## Dersin çevrimiçi versiyonu

Tamamen çevrimiçi çalışmak hem öğretmenler hem de öğrenciler için bir zorluktu, bu nedenle karantinanın ilk aylarında eğitim materyallerinin öğrencilere ulaştırılmasını ve erişilebilir olmasını sağlamanın yollarını bulmam gerekiyordu. Eşzamanlı bağlantı ile ilgili çeşitli lojistik sorunlar vardı, bu nedenle bu konu için ters yüz edilmiş bir sınıf yaklaşımı oluşturmayı, öğrencilere öğrenme materyali ve ödev vermeyi ve ardından öğrencilerin çalışmalarını sunmaları için çevrimiçi bağlanmayı seçtim.

Tüm öğrencilerin internete ve iyi öğrenme koşullarına erişimi yoktu, okulda öğrenmenin organize edilebileceği güvenli, resmi bir öğrenme ortamı yoktu. Bu yüzden daha önce oluşturduğum kaynakları, ters yüz edilmiş sınıf yöntemini deneyebileceğim E-Sınıflar başlıklı bir Avrupa projesi kapsamında kullandım.

Pandemi ile birlikte, bu projede elde edilen sonuçlar ve oluşturulan AEK'ler uygun bir şekilde uygulanabilir ve öğrencilerle test edilebilir.

Benim yaklaşımım basitti. Microsoft Word kullanarak bir web sayfası elde etmek için teorik kavramları ve izlenecek ana adımları açıkladığım bir video öğrenme materyali oluşturdum.

Video için kullandığım destek, ilgili tüm bilgileri çekici bir görsel formatta içeren özel olarak tasarlanmış bir .ppt şablonuydu. Daha sonra içeriği açıklarken kendimi kaydettim ve her şeyi YouTube'a yüklenen kısa bir videoya dönüştürdüm

Dersin bağlantısı burada: **[https:](https://www.youtube.com/watch?v=wMaTxo8nrtg&t=9s)**//www.youtube.com/watch?v=wMaTxo8nrtg&t=9s .

Öğrenciler videonun linkini aldılar ve sahip olabilecekleri herhangi bir cihazı kullanarak kendi hızlarında izlemek ve öğrenmek zorunda kaldılar. Daha sonra ödevlerini hazırlamak için 2 haftaları vardı - kendi seçtikleri bir konuda kendi web sayfaları. Bu sunum için web sayfalarının linkini bana

ulaştırmaları gerekiyordu ve öğrencilerin ekranlarını paylaşarak yarattıklarını sunabilecekleri bir Zoom çevrimiçi toplantısı yapmayı başardık.

Öğretmen her bir web sayfasını zaten görselleştirmiş ve değerlendirmişti, ancak Zoom toplantısında doğrudan etkileşime girebilir ve öğrencilere geri bildirim sunabilirdi.

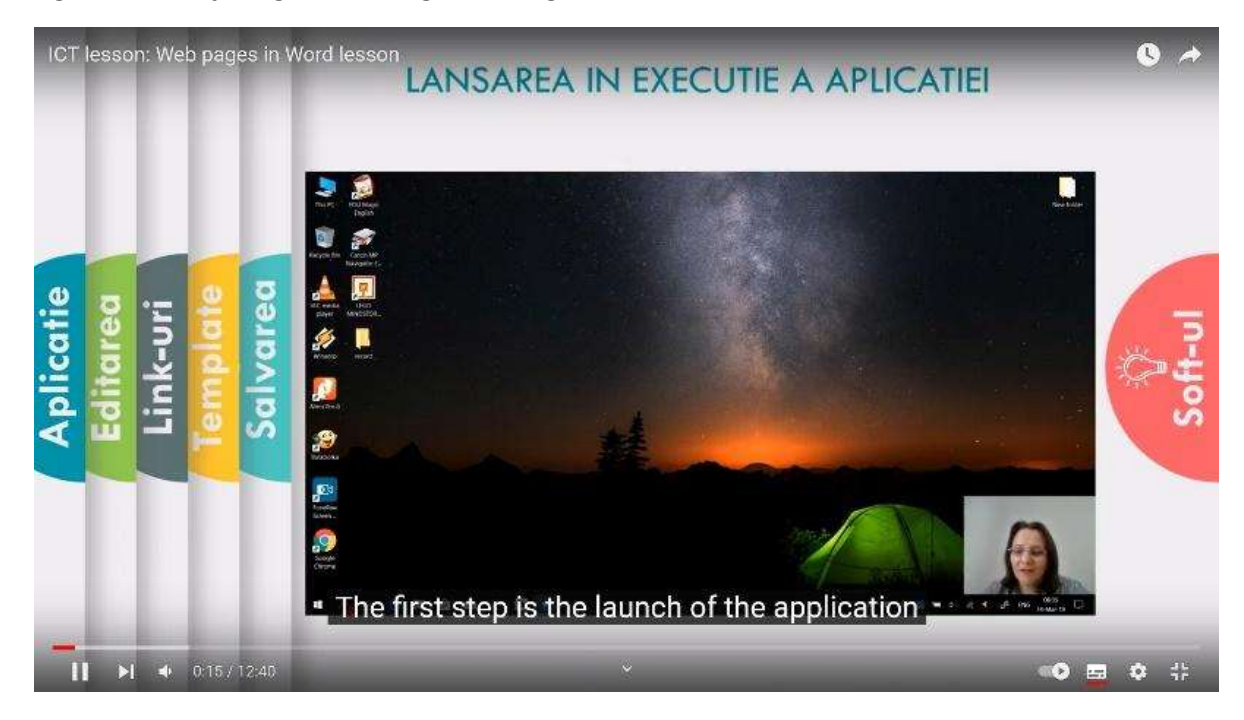

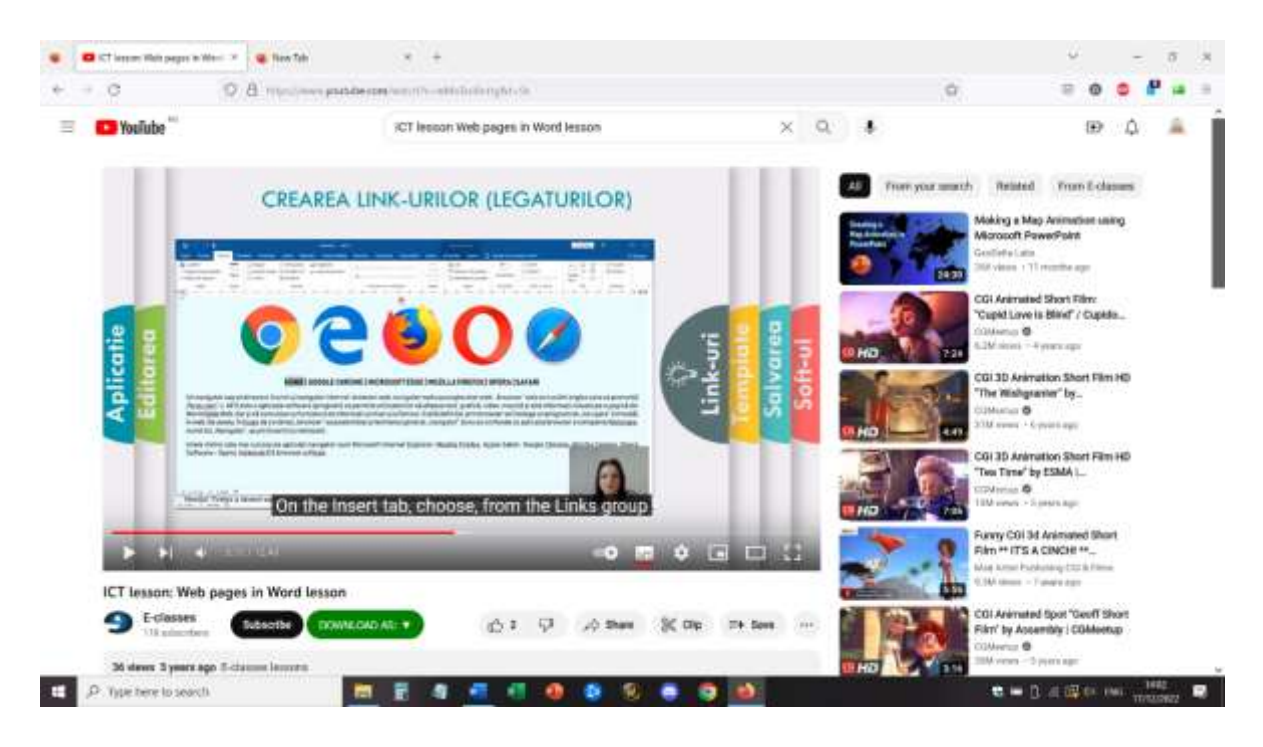

#### Erasmus+ projesi: Mesleki Eğitim ve Öğretim için dijital eğitimde sürekli mesleki gelişim[, www.covet-project.eu](http://www.covet-project.eu/)

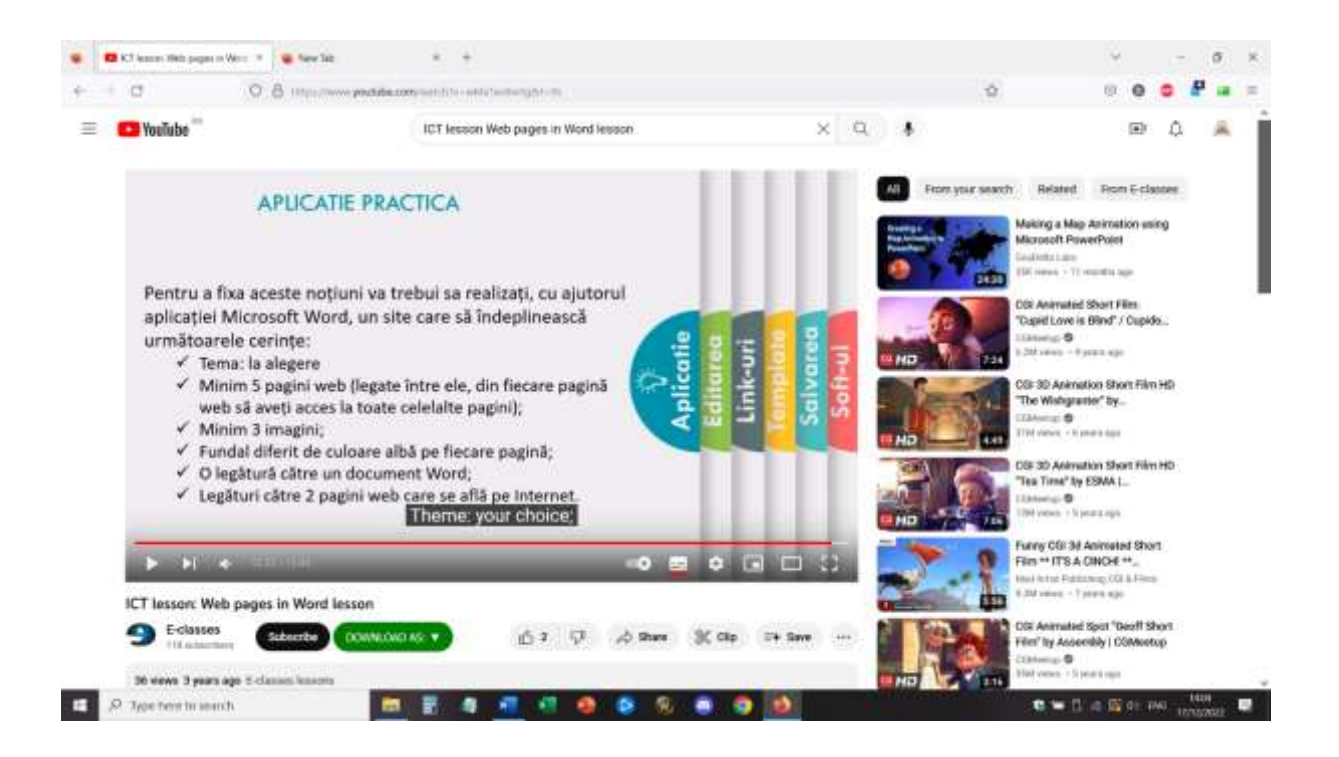

## Öğrenciler tarafından gerçekleştirilen sitelerden bir örnek:

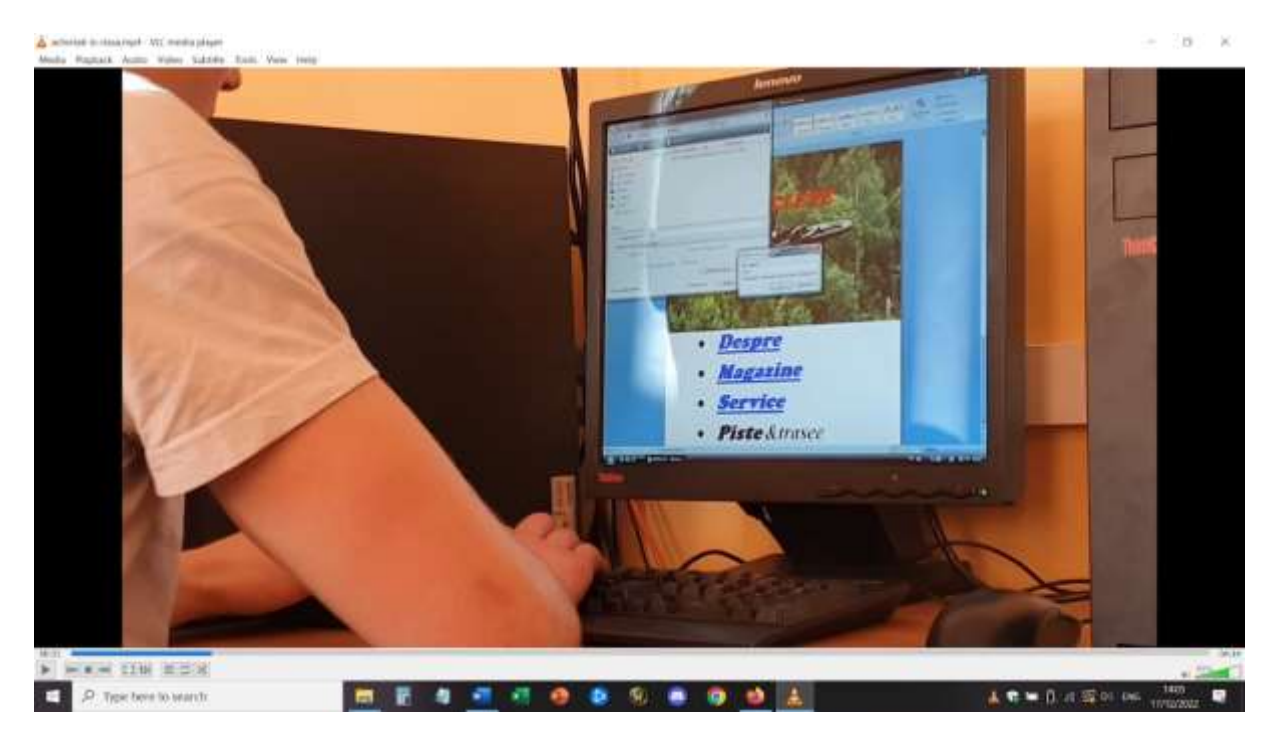

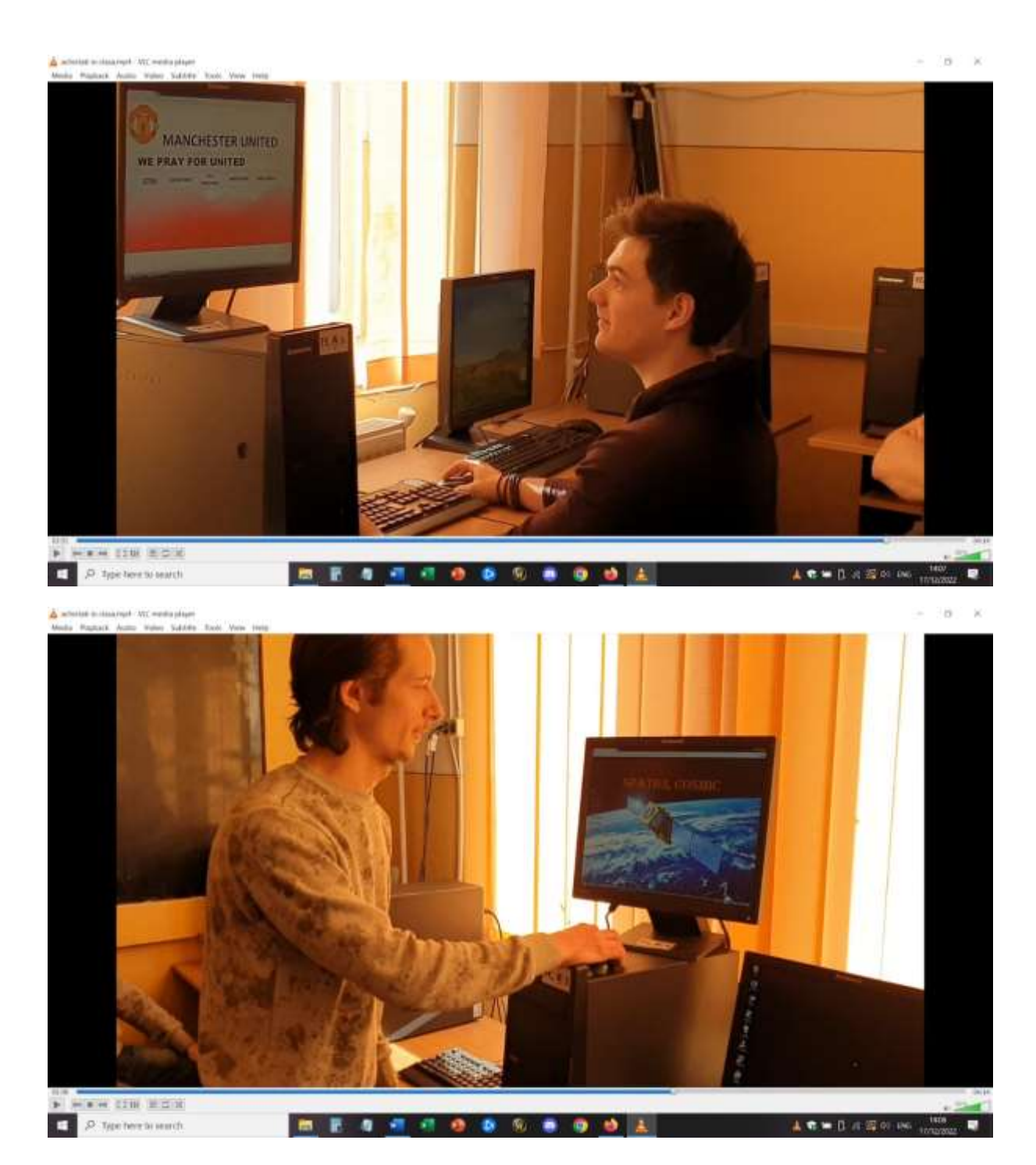

## Dersten geri bildirim

Olumlu yönü, öğrencilerin büyük bir çoğunluğunun video dersi takip edebilmesi ve ardından öğretmenden doğrudan yardım almadan ödevlerini yapabilmesiydi. Ancak kelime işlemciyi kullanmak için bir PC ya da dizüstü bilgisayara erişimi olmayan öğrenciler de vardı. Ödev, telefon ya da tablet kullanılarak (ya da çok daha fazla zorlukla ve farklı talimatlar ve uygulamalar kullanılarak) yapılamamıştır.

Video dersinden her şeyi anlayamadıkları için görevlerini yerine getiremeyen bazı öğrenciler de vardı. Bu zorlukların üstesinden ancak Zoom'da doğrudan toplantı yaparak, öğrencilerin ve öğretmenin ekranı paylaşıp sorunları çözebildiği bir soru-cevap oturumunda gelinebildi.

## **Multimedya - Fotoğraf Editörü Ne İşe Yarar?**

## Dersin çevrimdışı versiyonu

## **Hedef**

Bu derste öğrenciler fotoğraf editörü rolünü oynayacaklar (bir iş olarak)

Basılı ya da online olarak yayınlanan her gazete ya da derginin görsel olması gerekir. Neredeyse her makale en az bir fotoğraf içerir ve çoğu durumda fotoğraflar hikayenin kendisidir.

Gördüğünüz bu fotoğrafları koordine etmekten, üretmekten ve seçmekten kim sorumludur? Bu kişi fotoğraf editörüdür. Fotoğraf editörleri, yayın materyalinin her bölümüne yerleştirilmiştir ve habercilik sürecinin merkezinde yer alırlar. Belirli bir makale için neyin ve kimin fotoğraflanacağı konusunda strateji oluşturmak üzere muhabirlerle birlikte çalışırlar. Her görev için doğru fotoğrafçıyı ararlar ve fotoğrafçılarla göreve nasıl yaklaşacaklarını ve makalenin tonu ve konusu için hangi tür fotoğrafların işe yarayacağını tartışırlar. Son olarak, fotoğraf editörleri fotoğrafları dikkatle seçer ve hikayeyi anlatmaya yardımcı olacak şekilde sıralar.

Bu derste, bir fotoğraf editörü rolünü oynama şansını yakalayacaksınız. Fotoğraf editörlerinin nasıl karar verdiğini ve foto muhabirliğinin etik kurallarını öğrendikten sonra, kendi fotoğraf tabanlı eserinizi bir araya getireceksiniz.

## *Isınma*

Tartışma yaratacak bir soru:

Sıklıkla "Bir resim bin kelimeye bedeldir" denir. Siz de katılıyor musunuz?

Tek bir fotoğrafın gücü nedir?

Tek bir fotoğrafın benzersiz güçleri nelerdir? Sözcüklerin ortaya koyamayacağı ve çağrıştıramayacağı şeyler var mıdır? Eğer öyleyse, bir fotoğrafı özellikle unutulmaz, güçlü veya etkileyici kılan nedir?

## *Dersin içeriği Birinci Bölüm*

Öğretmen, son yıllarda ödüllendirilenler de dahil olmak üzere ünlü gazetelerden ve çevrimiçi yayınlardan alınmış önemli resimler içeren bir PowerPoint sunumu kullanır.

Tartışma için sorular:

Bu fotoğraf sizde neden yankı uyandırıyor?

Nasıl bir hikaye anlatıyor?

Sizce resim, kelimelerin tek başına ifade edemeyeceği neyi ifade ediyor?

## *İkinci bölüm*

Sınıf takımlara ayrılacak (küçük, 3-4 üye) ve çeşitli Romen fotoğraf editörleriyle, fotoğrafları seçme şekilleri ve düzenleme ekibi hakkında yapılan bir röportajın cevaplarını inceleyecekler.

<https://blog.fotografi-cameramani.ro/selectia-editorilor-interviu-cu-membrii-echipei-foto/>

Mülakat bölümleri basılır ve tüm ekiplere dağıtılır.

Ekipler, görüşmelerde belirtilen ana hususları analiz edecek ve özetleyecektir.

Sonuçlar her bir ekibin lideri tarafından bildirilecektir.

### *Üçüncü bölüm*

Okul gazetenizin en iyi fotoğraf editörü rolünü oynayın.

Okuldan (önceki derslerde hazırladığınız) kendi resim koleksiyonunuzu kullanın ve okul hakkında gelecekteki genç öğrencileri hedefleyen teşvik edici bir makaleyi resimleyeceğiniz en fazla 5 resim seçin. Makale, bu okulun değerinden, öğrenci olmanın ne kadar iyi olduğundan ve bu okuldan mezun olduktan sonra nasıl kariyer yapabileceğinizden bahsedecektir.

Seçtiğiniz fotoğrafları takımlar halinde sunun.

Her takım kendi 5 fotoğrafını önerdikten sonra, tüm sınıf okulun gelecekteki tanıtım materyallerinde kullanılmak üzere en iyi 5 fotoğrafı seçecektir.

### Dersin çevrimiçi sürümüne geçiş

### Dikkat edilmesi gerekenler

Öğrencilerin bilgisayar/dizüstü bilgisayar ve tabletlere erişimi yok. genellikle telefonlarını kullanarak çevrimiçi oluyorlar, bu nedenle çevrimiçi dersim yalnızca telefon kullanarak yapılabileceklere dayanmak zorundaydı.

### Kararın gerekçeleri

Dersin ilk kısmı değişmeden kalmıştır (Birinci ve İkinci Kısım)

Öğretmen PowerPoint'i sunmak için bir paylaşım ekranı kullanmış ve öğrencilerle çevrimiçi bir tartışma başlatmıştır.

Üçüncü Bölüm için öğrencilere aşağıdaki görev verilmiştir:

Sen New York Times'ın en iyi fotoğraf editörüsün.

New York Belediye Başkanlığı yarışı için oy verme gününden önceki son günler. Ön sıralarda yer alan Eric Adams, Kathryn Garcia ve Maya Wiley kentin dört bir yanında seçim kampanyası yürütüyor ve The New York Times için çalışan fotoğrafçılar da çektikleri fotoğrafları dosyalıyor. Göreviniz, en fazla beş fotoğrafla bu günlerin görsel bir anlatısını bir araya getirmek.

Resimlerin yer aldığı dosya burada:

<https://int.nyt.com/data/documenttools/photo-editing/ad246a6d49321293/full.pdf>

Bu görevde elinizi deneyin. Bu PDF'deki 25 fotoğraf arasından hikayenizi anlatacak beş fotoğraf seçin. Haber değeri, kompozisyon, stil ve etiği göz önünde bulundurmayı unutmayın.

Beş fotoğrafınızı bir makalede görünmesini istediğiniz sırayla (Google uygulamalarını kullanarak) bir slayt gösterisi haline getirin ve seçimlerinizi açıklayan kısa bir açıklama yazın.

## Kullanılan araçlar ve uygulamalar

Okullar için Google Classroom Platformunu kullandım.

Multimedya dersi kapsamında öğrenciler slayt gösterilerinden oluşan sunumlarını bir ders notu çalışması olarak sunacaklardır.

Öğrencilerin giriş yapmak için kurumsal hesapları vardır.

Dersin Giriş bölümü ve Birinci Bölüm için Google Meet'i kullanarak çevrimiçi olarak yaklaşık 30 dakika geçirdik.

Dersin ikinci bölümü, öğrencilerin zamanları olduğunda okumaları için tamamlayıcı bir kaynak olarak belirtilmiştir.

Üçüncü bölüm çevrimiçi toplantıda verildi ve açıklandı ve ardından her öğrenci bireysel olarak, eşzamansız olarak çalıştı ve bireysel çalışmalarının sonuçlarını Google Classroom platformuna yükledi.

## Lessson'dan geri bildirim

Tüm öğrenciler ödevlerini tamamlayamadı, ancak tamamlayanlar öğretmenden iyi bir bireysel geribildirimden faydalanabildi.

Öğrenciler bu tür bir çalışmayı kabul ettiler ve Multimedya'daki derslerin çoğunun bir çevrimiçi bir de çevrimdışı bölümü vardı.

Öğrenciler derslere düzgün bir şekilde çalışmak için gerekli araçlara sahip değildi - okulda bilişim laboratuvarlarını kullanabiliyorlardı (bilgisayarları ve uygun özel yazılımlara erişimleri vardı) ancak çevrimiçi olarak, çoğunluğu sadece cep telefonlarını kullanabiliyordu.

Bu sınıfların en büyük eksisi buydu, bazı yazılımlar için sınıfı çevrimiçi ortama uyarlamak neredeyse imkansızdı.

# **Görsel İletişim ve Göstergebilim: Albüm Kapakları**

## Dersin çevrimdışı versiyonu

*Bir ders planı*

Sanat ve Tasarım Temel Diploması

## *Konu başlığı: Görsel İletişim:*

- ILO: Farklı türlerde sunulan işaretleri ve göstergeleri anlamak için Göstergebilim ilkelerini kullanarak albüm kapakları oluşturun.
- Teorik öğrenme: göstergebilim Roland Barthes: *Gösteren, başka bir şeyi temsil etmek için kullanılan imgedir, gösterilen ise temsil ettiği şeydir (gerçek bir şey veya daha katı bir okumayla, bir duyu-izlenim).*
- Örnekler:

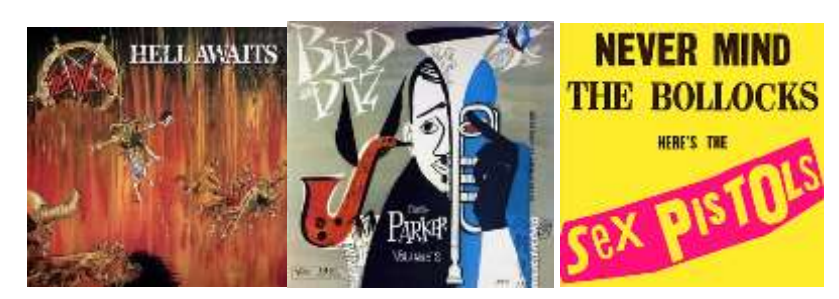

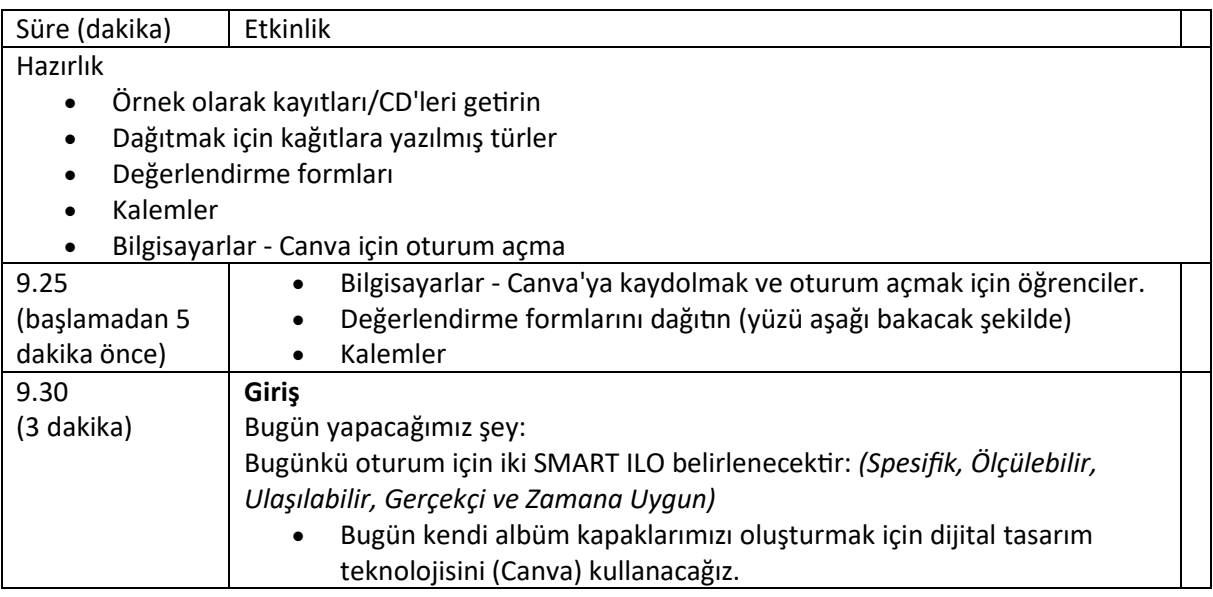

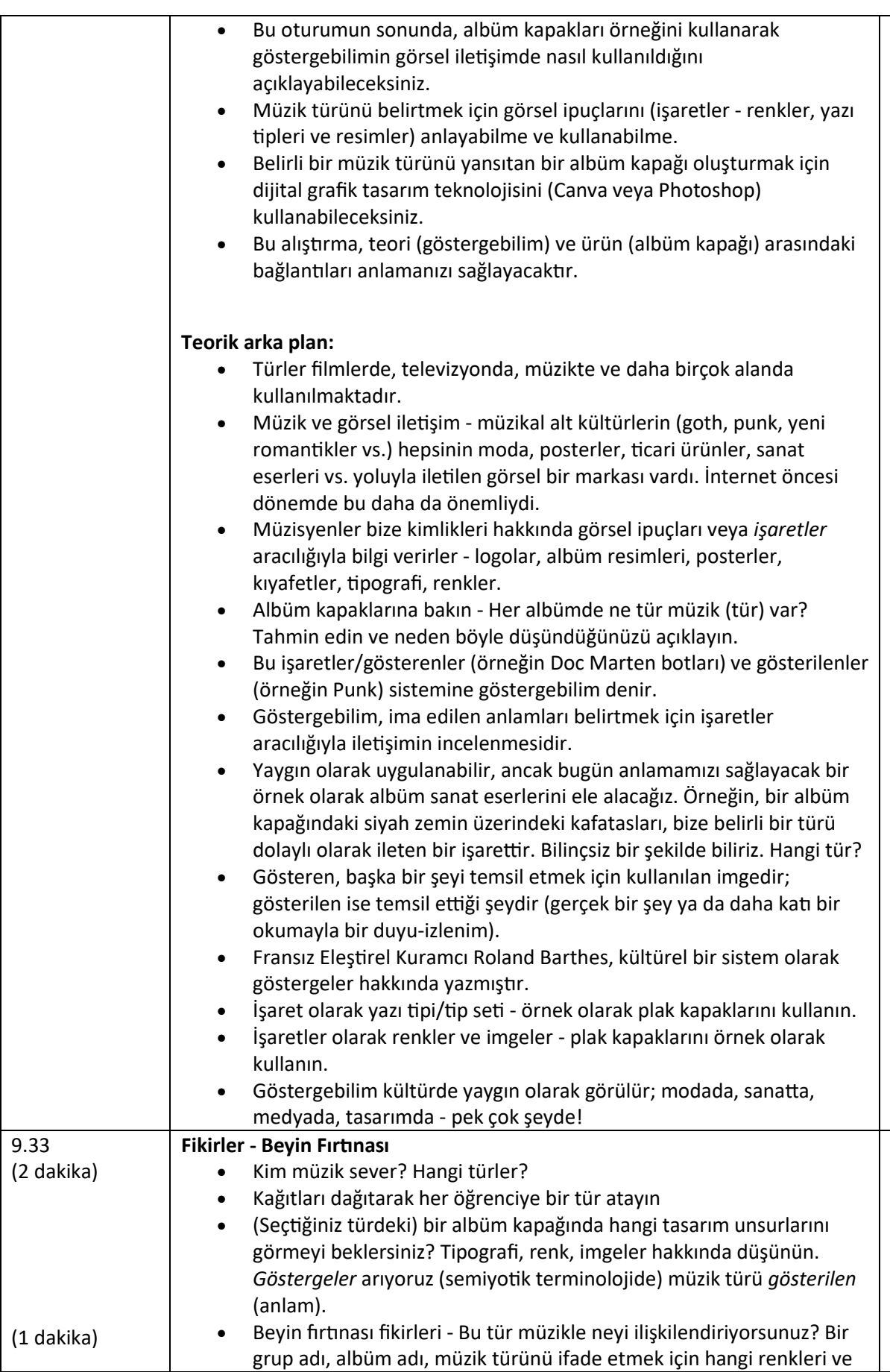

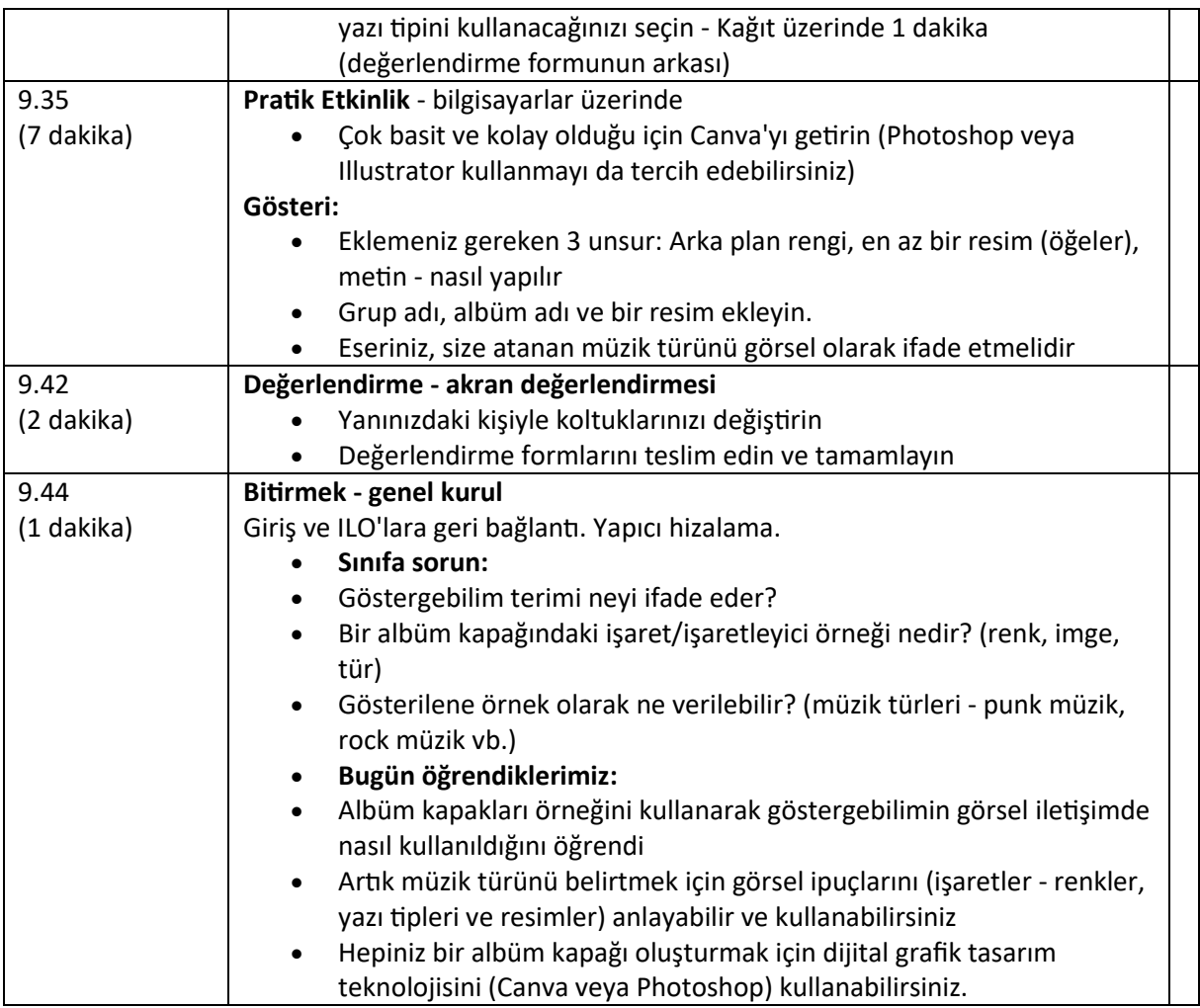

## Dersin çevrimiçi sürümüne geçiş

## Dikkat edilmesi gerekenler

Çevrimiçi teslimat için değiştirilmesi gereken şeylerin açıklaması.

- Öğrenciler uzakta olacak, bu nedenle sunumumun çevrimiçi olarak görüntülenebilir olması gerekiyor.
- Öğrencilerin Photoshop gibi özel tasarım yazılımlarına erişimi olmayacaktır.
- Öğrenciler, akran değerlendirmesini tamamlamak için çalışmalarını fiziksel olarak 'değiştiremeyeceklerdir'.
- Öğretmen olarak öğrencilerin çıktılarını fiziksel olarak göremeyeceğim; bunun yerine bunların dijital ve paylaşılabilir olması gerekiyor.

## Kararın gerekçeleri

- Tanıtım sunumu ve konuya giriş: Microsoft Powerpoint kullanarak Microsoft Teams üzerinden paylaşabileceğim bir sunum oluşturdum
- Örnek albüm kapakları: fiziksel nesneler yerine öğrencilere gösterilen dijital görüntüler.
- Beyin fırtınası: kalem ve kağıt yerine çevrimiçi teknolojiyi (Miro uygulaması, beyin fırtınası ve gerçek zamanlı çevrimiçi işbirliği için tasarlanmıştır) kullanın.
- Dijital tasarım yazılımı: ücretsiz ve çevrimiçi olduğu için Canva'yı kullanın. Ayrıca tasarımlar paylaşılabilir - öğretmen çalışmaları görüntülemek için bir sınıf 'ekibi' oluşturabilir. Öğrencilerin uzaktan erişimi olmayacağı için Photoshop'tan bahsetmeyin.
- Öğretmen demonstrasyonu: Canva'yı ve Teams'deki 'ekranı paylaş' seçeneğini kullanın.
- Akran Değerlendirmesi: öğrencileri ikişer ikişer sohbet etmeleri için Teams'de ara odalara ayırın. Akran Değerlendirmesi, Teams'de öğrencilerin gönderebilecekleri ve öğretmenin görüntüleyebileceği çevrimiçi bir form olacaktır.
- Genel bakış: Quizlet (online quiz sitesi) kullanarak öğrencilerin anlayış ve bilgilerini test etmek için bir quiz oluşturun. Tüm sınıf evden bir oyun gibi oynayabilir, web sitesi kimin en hızlı cevap verdiğini harmanlayabilir, daha eğlenceli hale getirmek için arka plan müziği vb.

## Kullanılan araçlar ve uygulamalar

**Microsoft Teams:** çevrimiçi toplantı yazılımı, Üniversite standardı, öğrenciler zaten sınıflar veya 'Takımlar' halinde organize edilmiş ve uygulama çevrimiçi iş paylaşımı için birçok seçeneğe sahip. Faydalı ekran paylaşımı seçeneği. Ara odaları seçeneği ve akran değerlendirmesi için Formlar bölümü çok kullanışlıdır.

- **Miro:** Düzenlenebilir zihin haritası şablonları, öğrenciler gerçek zamanlı olarak işbirliği yapabilirler. Kullanıcı dostu, iyi tasarlanmış arayüz, panolar kaydedilebilir ve paylaşılabilir, böylece gerekirse sonraki derslerde bunlara geri dönebiliriz.
- **Canva:** Ücretsiz, kullanımı kolay çevrimiçi tasarım yazılımı. Tasarımlar paylaşılabilir öğretmen çalışmayı görüntülemek için bir sınıf 'ekibi' oluşturabilir, indirilebilir ve yazdırmak için yararlı sablonlar yardır.
- **Quizlet:** Çevrimiçi quiz oluşturma yazılımı. Öğrenmeyi pekiştirirken hafif bir atmosfer yaratır, öğrenciler evden tek başlarına veya takımlar halinde oynayabilir, sınavlar benim tarafımdan yazılabilir ve daha sonra kullanılmak üzere kaydedilebilir.

## Yeni edinilmesi gereken yetkinlikler

Uygulamalar:

- **Microsoft Teams:** Yazılımın tüm faydalı ve kullanılabilir yönlerini öğrenmem ve bunlara aşina olmam gerekiyordu.
- **Miro:** Yazılımın tüm faydalı ve kullanılabilir yönlerini öğrenmem ve aşina olmam gerekiyordu.
- **Canva:** Yazılımın tüm faydalı ve kullanılabilir yönlerini öğrenmem ve aşina olmam gerekiyordu.
- **Quizlet:** Yazılımın tüm yararlı ve kullanılabilir yönlerini öğrenmem ve bunlara aşina olmam gerekiyordu.

#### Yetkinlikler:

- Problem çözme
- Uyarlanabilirlik
- Dijital okuryazarlık
- Açık iletişim
- Dijital ders tasarımı
- Özel yazılım kullanımı

## **Bunu yapmak için BUNU (uygulamalar, araçlar) edinmem/satın almam gerekiyordu.**

#### Seçeneklerin listesi, her seçenek açıklanmıştır

- Üniversite tarafından bana bağışlanan hızlı ve güvenilir bir bilgisayar.
- **Microsoft Teams:** Üniversite genelinde kullanılan, öğrenci profilleri, Canvas ve Intranet ile bağlantılı ücretsiz yazılım.
- **Miro:** Ücretsiz çevrimiçi yazılım, öğrencilerin oturum açmaları gerekiyordu ve sınıfın birbirlerinin çalışmalarını görmelerini sağlamak için bir sınıf 'ekibi' oluşturdum.
- **Canva:** Ücretsiz çevrimiçi yazılım, öğrencilerin oturum açmaları gerekiyordu ve sınıfın birbirlerinin çalışmalarını görmelerini sağlamak için bir sınıf 'ekibi' oluşturdum.
- **Quizlet:** Ücretsiz çevrimiçi yazılım, öğrencilerin oturum açmaları gerekiyordu ve sınıfın birlikte oynamasını ve işbirliği yapmasını sağlamak için bir sınıf 'takımı' oluşturdum.

## Ders hakkında geri bildirim

*Güçlü yönler:*

- Giriş niteliğindeki Powerpoint sunumu dinamik ve parlak renkli görsellerle doluydu. Öğrenciler sunum boyunca katılım gösterdi. 'El kaldırma' aracı, yönetilen bir şekilde araya girmelerini, yorum yapmalarını ve sohbet etmelerini sağladı.
- Konu: Öğrenciler kendi müzik zevklerini paylaşma konusunda ilgili ve tutkuluydular.
- Dijital tasarım şu anda Sanat bölümünde popüler olduğundan öğrenciler kendileri için önemli olan bir şeyi tasarlamayı sevdiler.
- Microsoft Teams: Üniversite genelinde kullanılan bir sistem olduğu için öğrencilerin kullanımı kolaydır. Öğrenciler zaten buna alışkındır ve zaten sınıf ekipleri halinde organize olmuşlardır.
- Canva: ücretsiz ve öğrenmesi kolay temel bilgiler.
- Miro: kullanımı kolay, işbirliği yapmak için iyi ve öğrencilerin kendi panolarını oluşturma özgürlüğü olduğu için sohbete izin verdi.
- Quizlet: dersin sonunda iyi eğlence, coşkulu atmosfer ve öğrenciler arasında etkileşim teşvik edildi.
- Ara odalar: öğrencilerin bire bir sohbet etmelerine ve daha samimi, sakin bir çevrimiçi ortamda fikirlerini paylaşmalarına olanak tanıdı. Sohbet etmek için her bir ara odaya girebildim.

#### *Zayıflıklar:*

- Çevrimiçi format, serbest ve kolay konuşmanın daha sınırlı olduğu, öğrencilerin fiziksel sınıfa kıyasla bireysel olarak konuşmaya daha az istekli olduğu anlamına geliyordu.
- Resim göstermek yerine gerçek albüm kapaklarının gösterilmesi ve öğrencilerin bunları tutmalarına ve hatta dinlemelerine izin verilmesi eğlenceli olurdu.
- Canva, iyi bir Photoshop/InDesign ikamesi olsa da tasarım seçenekleri sınırlıdır ve endüstri standardı değildir.
- Miro: Bu da iyi bir ikame ama kalem ve kağıdın spontanlığından yoksun.
- Tek bir ders içinde çeşitli çevrimiçi web sitelerine, uygulamalara ve yazılımlara giriş yapmakla ilgili bazı sorunlar.

#### *Çıkarılan Dersler:*

• Zaman alan oturum açma sorunları nedeniyle gelecekte bir derste kullanılan Canva vb. yazılımların sayısını sınırlamak en iyisi olabilir.

- Ben olsam dersin başında öğrenciler arasında gayri resmi sohbeti teşvik etmek için Quizlet ya da benzeri bir buz kırıcı eklerdim.
- Bir dahaki sefere kullanmak için Canva'dan daha sofistike bir tasarım yazılımı arayacağım.
- Dijital sorunlar nedeniyle her faaliyet/görev için ekstra zaman ayrılması tavsiye edilir

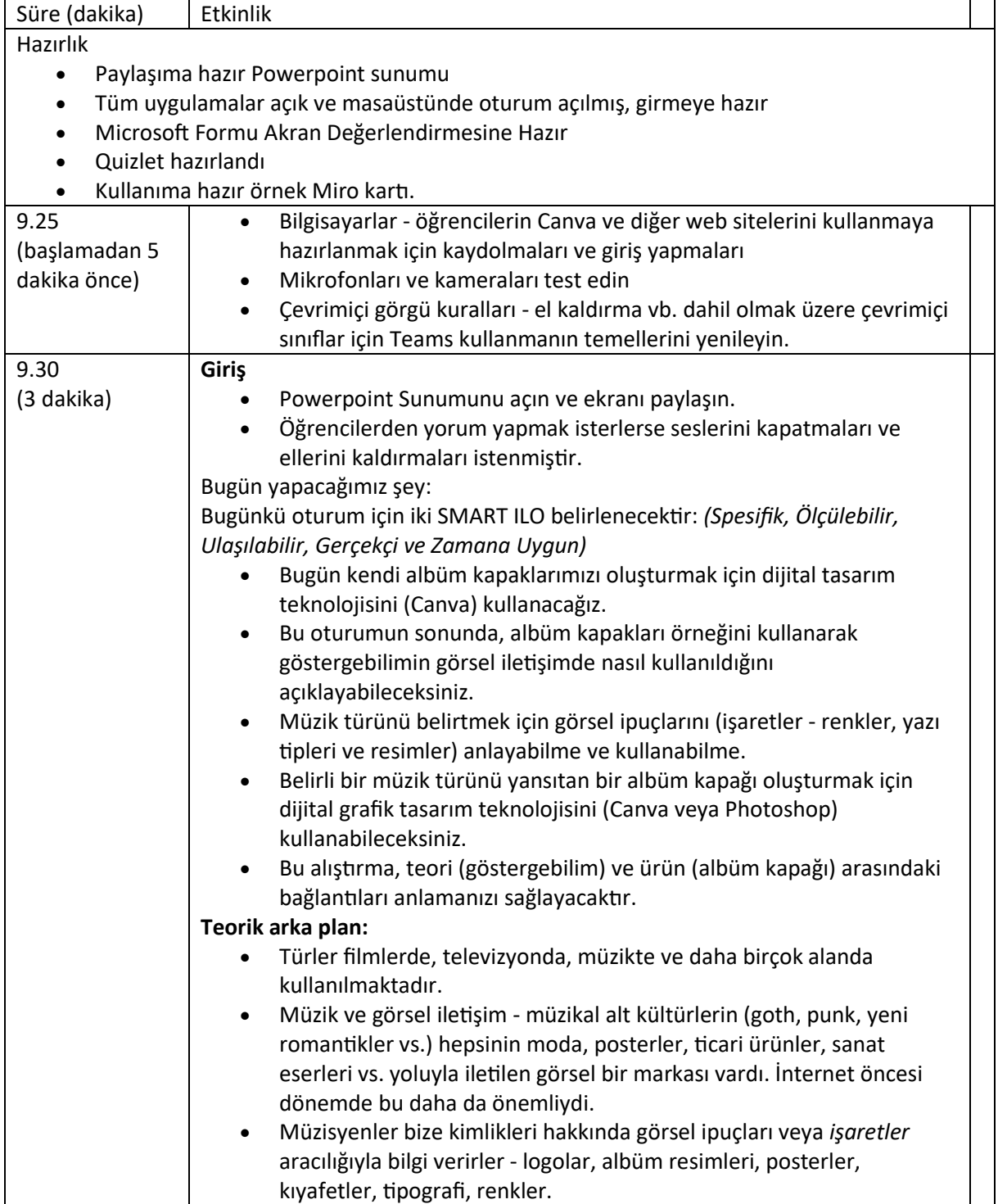

## Nihai sonuç - bir ders planı

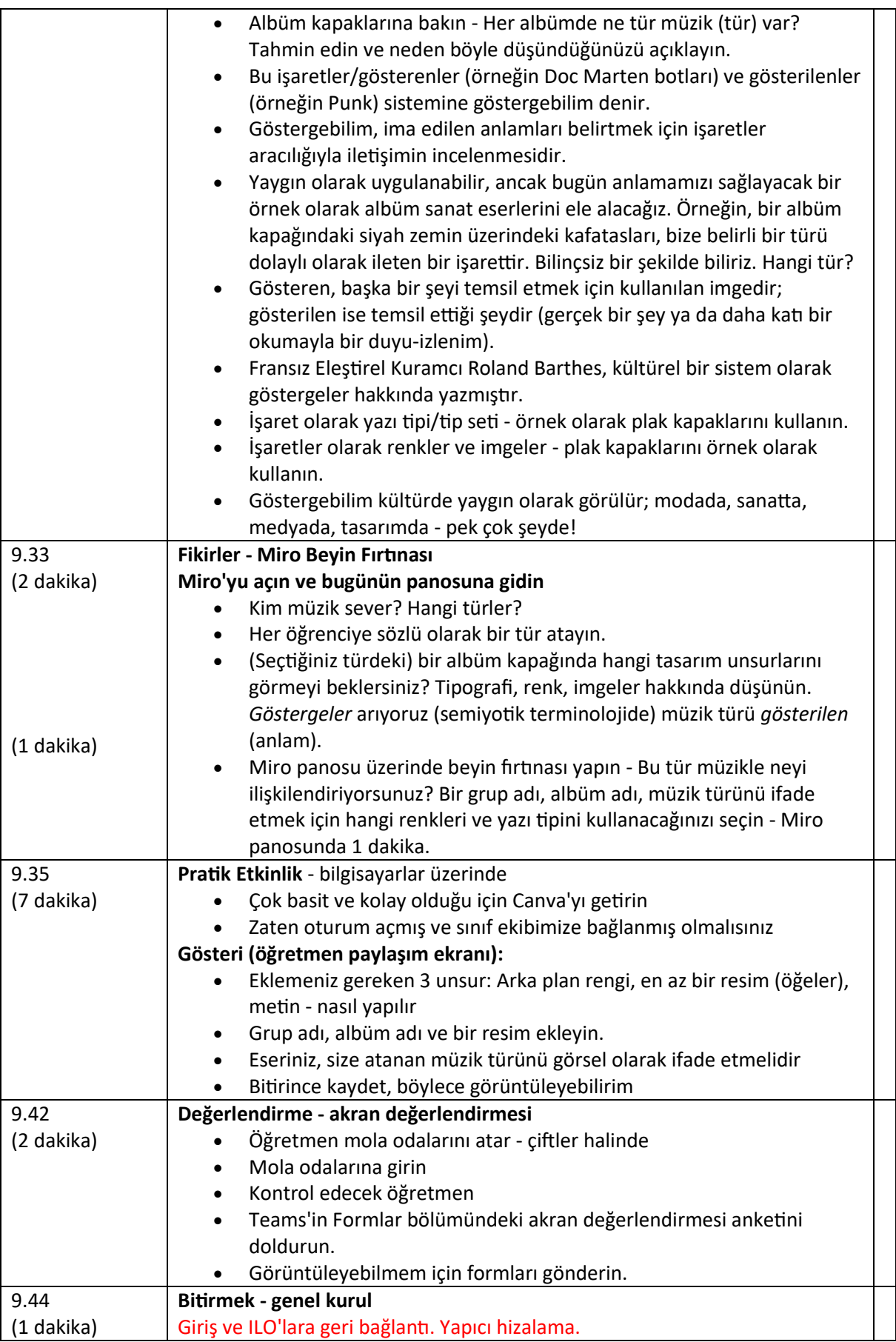

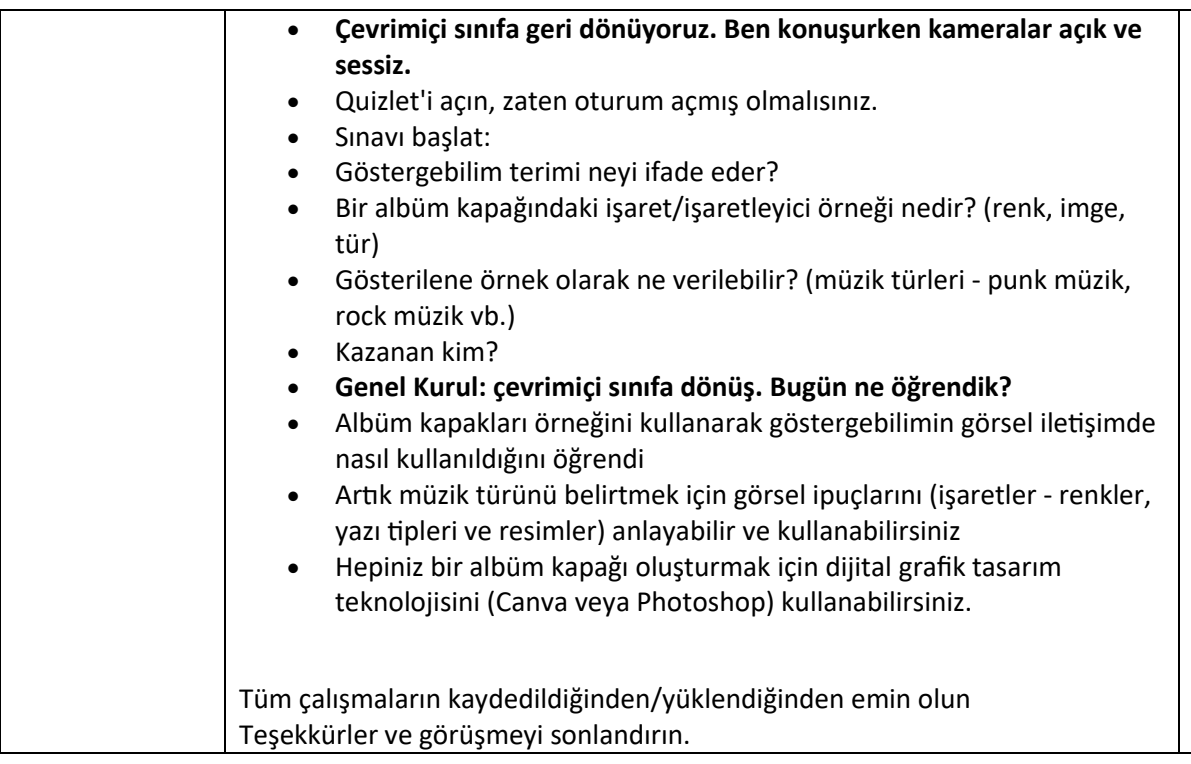

## **Dijital Kültürel Haritalama**

Bu derste öğrenciler kültürel miras kavramlarını özümseyecek ve kendi kültürel haritalarını nasıl oluşturacaklarını öğreneceklerdir.

## Dersin çevrimdışı versiyonu

- Kültürel mirasın ne olduğu üzerine kısa bir beyin fırtınası. Öğretmen öğrencilere kültürel mirasın onlar için ne anlama geldiğini ve ona değer vermenin/korumanın neden önemli olduğunu sorar.
- Öğretmen, sınıfta yansıtılan bir Powerpoint sunumu aracılığıyla kültürel haritalama kavramına giriş yapar.
- Öğretmen, konuyla ilgili bazı kültürel haritalama ve iyi uygulama örnekleri sunar.
- Öğretmen daha sonra sınıfa haritayı oluştururken onlara rehberlik edecek süreci açıklar
- Sınıfın gruplara ayrılması (her grup 5-6 kişi)
- Öğrencilerin yaşına ve okulun sağlayabileceklerine bağlı olarak, öğretmen bir harita veya hazır bir harita (örneğin okulun bulunduğu bölgenin) çizmek için kağıt, kalem, boyalar ve içeriği haritaya yerleştirmek için post-it notları dağıtır. Öğrenciler gruplar halinde çalışacaklardır, bu nedenle haritayı veya hazır haritayı çizecekleri kağıtlar herkes için yeterince büyük olmalıdır (yaklaşık 1 m x1,5 m).
- Bu noktada öğretmen, öğrenci gruplarını haritalarının konusunu seçmeleri için serbest bırakmalıdır. Örneğin şu önerilerde bulunabilir
	- kentsel sanat, sokak sanatı
	- saklı kültürel hazineler
	- yemek ve hafiza
	- tarihi hikayeler ve efsaneler
	- ve böyle devam eder...
- Öğrencilere hikayeleri, gerçekleri, anıları, şakaları post-itlere yazmaları ve bunları haritada en uygun yere sabitlemeleri için yeterli zaman verin. Doğru zaman miktarı sınıfa göre değişir, yaklaşık 1 saat yeterli olabilir (öğrencilerin haritayı çizmesine izin vermeyi seçtiyseniz, ekstra zaman ayırmayı düşünün). Bu etkinlik sırasında öğretmen masaları dolaşarak öğrencilere yardım etmeli ve soruları yanıtlamalıdır.
- Haritaları tamamlama süresi sona erdiğinde, her grup haritasını sınıfın geri kalanına göstermeli ve açıklamalı, haritanın konusunu ve içeriğini seçmelerine neden olan süreci açıklamalıdır.
- Haritaların tümü sunulduğunda, yapılan işin bir yedeğini almak için haritaların fotoğrafını çekmek veya taramak iyi bir fikirdir

## Dersin çevrimiçi sürümüne geçiş

Grup çalışması fikrini çevrimiçi ortamda da sürdürmek önemlidir, çünkü herkesin kendi kültürel haritasını oluşturabileceği doğrudur, ancak fikirlerin, anıların, hikayelerin ortaya dökülmesi, merkezi noktası bir bölgenin kültürel mirasının korunması olan bir harita oluşturma sürecinin ayrılmaz bir parçasıdır.

Tüm sınıf katılımcıları, grup çalışmasını desteklemek için yeterli teknolojiye ve internet bağlantısına sahip olmalıdır.

## Kararın gerekçeleri

- Birkaç sınıfın karıştırılmasına izin verir
- Öğrencilerin aynı anda hep birlikte olması gerekmez
- Öğretmenler dersleri gerçek bir sınıfta yaptıkları gibi yürütebilir, ancak aynı zamanda ekranlarının içeriğini paylaşabilir, bir şeyleri daha iyi açıklamak için beyaz tahta üzerinde çizim yapabilir, kesintisiz bir öğretim oturumu için katılımcıların sesini kapatabilirler

## Kullanılan araçlar ve uygulamalar

- Google Takvim ve Google Meet: Kısa beyin fırtınası için
- PowerPoint, kültürel haritalama kavramına bir giriş yapmakta ve konuyla ilgili bazı örnekler ve iyi uygulamalar sunmaktadır.
- Video dersi sırasında sınıfı gruplara ayırmak için Google Meet Attendees & Breakout Rooms eklentisi
- Miro, üzerine kendi haritanızı çizebileceğiniz ve içerikli post-it notlar ekleyebileceğiniz sanal bir boş sayfa oluşturmak için
- Kendi kültürel haritanızı oluşturmak için Google MY Maps

## Yeni edinilmesi gereken yetkinlikler

- **Google Takvim** ve Google **Meet'te** bir ders oluşturun
- **PowerPoint** ile basit ama ilgi çekici bir sunum oluşturun.

Bazı örnekler:

- Tek fikir, tek slayt. Slaytları metinle doldurmayın
- İki renk, iki yazı tipi. Maksimum
- Videolar ekleyerek ritmi ve hareketi koruyun.
- Simgeler veya piktogramlar kullanın
- Bırakın konuşmayı alıntılar yapsın
- Önemli kavramları vurgulamak için görseller kullanın
- Görsel çağrışımlarla basitleştirin
- Basit içerik sunun
- **Google Meet Attendees & Breakout Rooms,** grup çalışması için sınıfı çevrimiçi olarak bölme ve grupları akıllıca yönetme olanağı sağlar. Özellikle, eklenti yüklendikten sonra bir video konferans başlatıldığında etkili olur

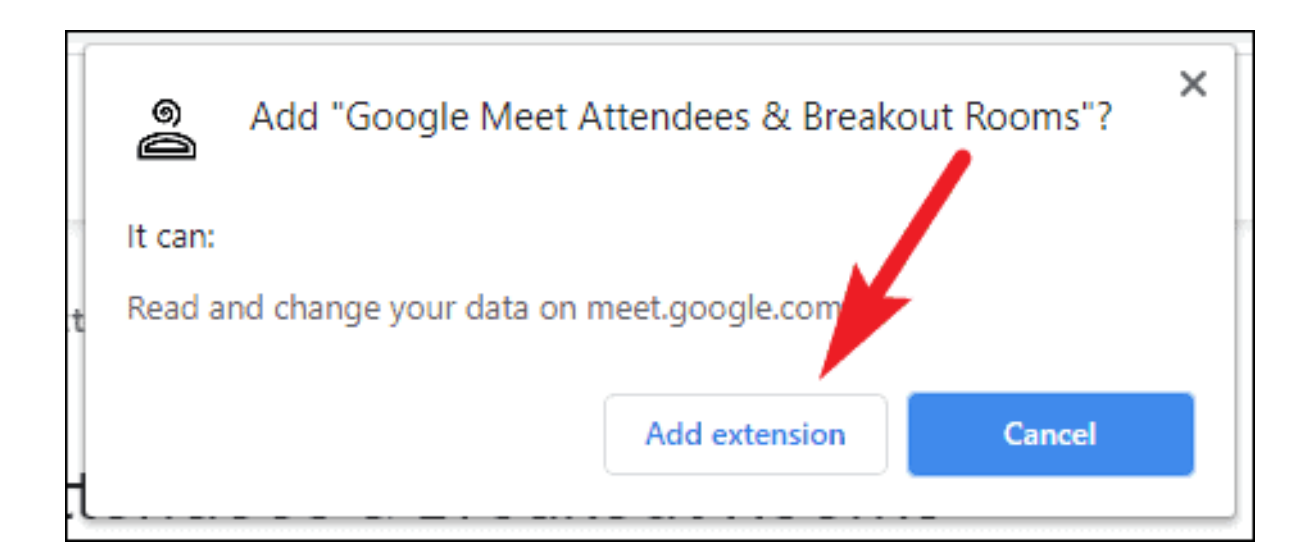

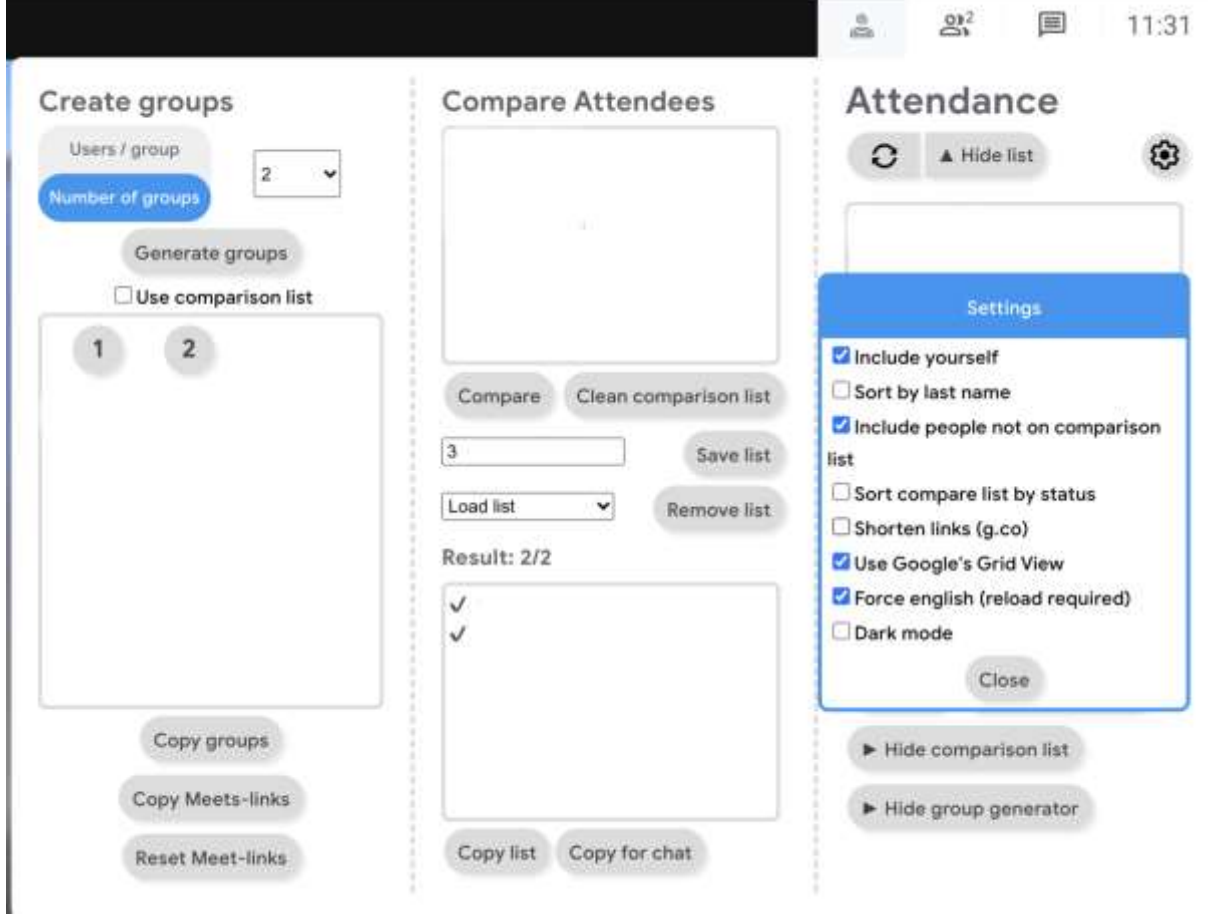

• **Miro,** üzerine kendi haritanızı çizebileceğiniz ve içerikli post-it notlar ekleyebileceğiniz sanal bir boş sayfa oluşturmak için

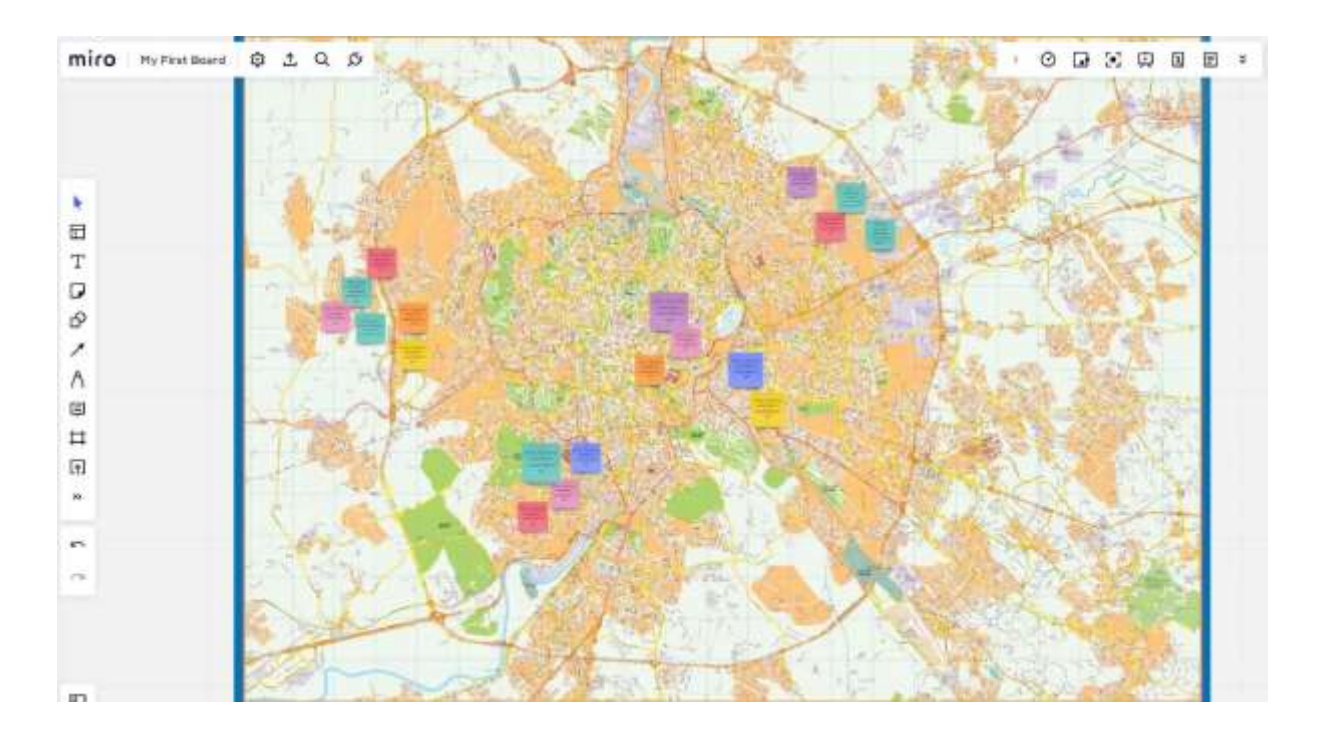

• Özelleştirilmiş haritalar oluşturmak ve paylaşmak için **Google MY Maps** 

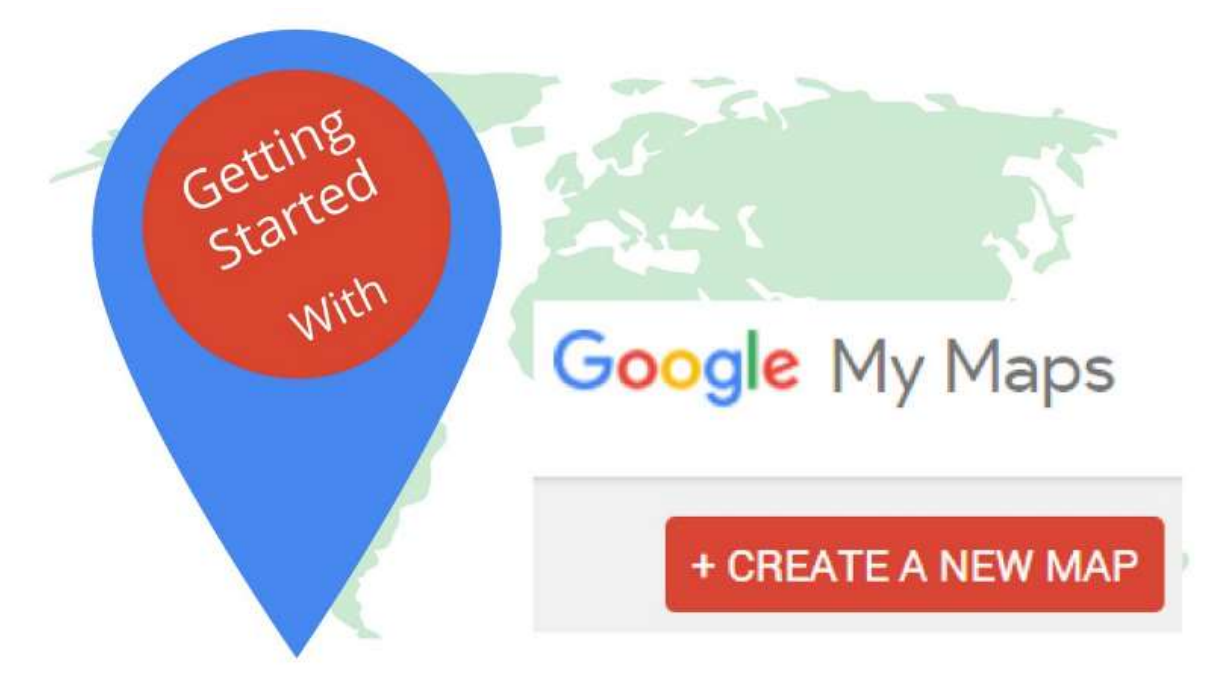

- Google hesabınızla Haritalarım'da oturum açın;
- 'Yeni bir harita oluştur'a tıklayın;
- Haritaya bir başlık ve açıklama atamak için 'İsimsiz harita' seçeneğini seçin
- Değişikliklerinizi kaydetmek için 'Kaydet'e tıklayın;
- Haritaya eklemek istediğiniz ilgi çekici yeri arama çubuğuna yazın ve aramayı başlatmak için büyütece tıklayın;
- Girişi tamamlamak için "Haritaya ekle "yi seçin;
- Eklemek istediğiniz diğer cazibe merkezleri için de aynı işlemi tekrarlayın.
- Harita otomatik olarak Google Drive'a kaydedilir.

• Diğer kişilerle paylaşmak için 'Paylaş'a tıklamanız ve tercih ettiğiniz paylaşım yöntemini seçmeniz yeterlidir.

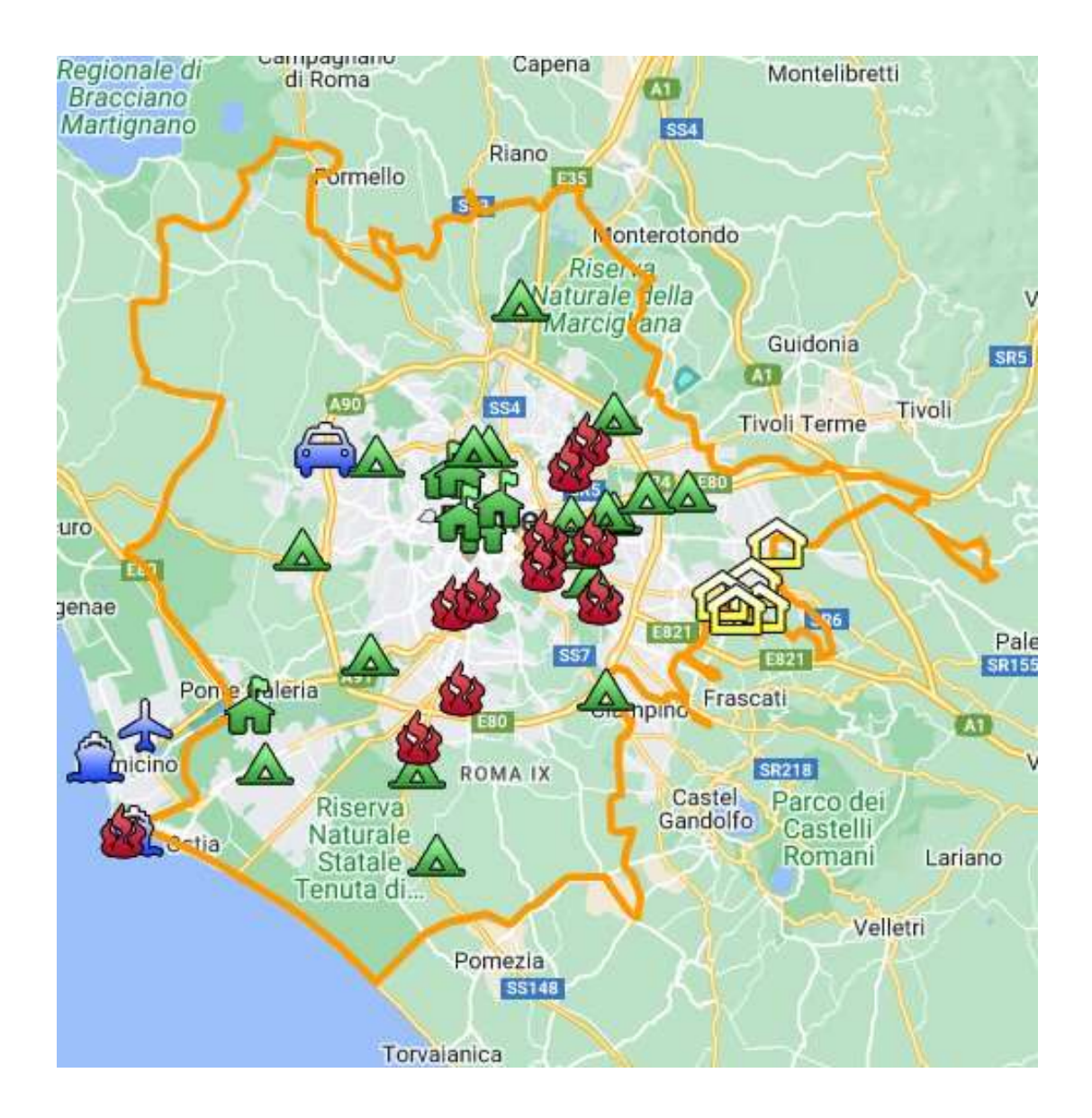

## Lessson'dan geri bildirim

#### *Güçlü yönler:*

- Öğrenciler ihtiyaçlarına göre çalışmalarına daha sonra veya başka bir gün de erişebilirler. O anda aklında olmayan bir şeyi eklemek için 2-3 günlük bir süre verilebilir.
- Öğrenciler sınıf yerine evde, kendi bilgisayarlarında haritaya ekleyebilecekleri fotoğraf, müzik, kişisel video gibi daha fazla materyale erişebilirler

#### *Zayıflıklar:*

- Tüm öğrenciler bu tür derslere iyi yanıt vermezler çünkü öğrenme süreçlerine eşlik edildiğini hissetmek için hazır bulunmaları gerekir.
- Çevrimiçi grupları denetlemek daha zordur.

## Dersin çevrimiçi versiyonu

- Öğretmen dersi planlar ve bağlantıyı **Google Classroom** üzerinden sınıfla paylaşır
- Kültürel mirasın ne olduğu üzerine kısa bir beyin fırtınası. Öğretmen öğrencilere kültürel mirasın onlar için ne anlama geldiğini ve ona değer vermenin/korumanın neden önemli olduğunu sorar.
- Öğretmen, sınıfta yansıtılan bir **Powerpoint** sunumu aracılığıyla kültürel haritalama kavramına giriş yapar.
- Öğretmen, konuyla ilgili bazı kültürel haritalama ve iyi uygulama örnekleri sunar.
- Öğretmen daha sonra sınıfa haritayı oluştururken onlara rehberlik edecek süreci açıklar
- Sınıf daha sonra **Google Meet Attendees & Breakout Rooms** ile gruplara (her grup 5-6 kişi) ayrılacaktır.
- Öğrencilerin yaşına bağlı olarak, öğretmen harita konuları arasında seçim yapabilir
	- **Miro,** tüm gruplar için aynı pano ile (duyuru panosunun bir bölümünü her gruba tahsis ederek) veya her grup için farklı bir pano ile.
	- **Google haritam.**
- Program seçimi, öğrencilerin yaşına ve bağımsız olarak ne kadar verimli çalışabildiklerine bağlıdır.
- Bu noktada öğretmen, öğrenci gruplarını haritalarının konusunu seçmeleri için serbest bırakmalıdır. Örneğin şu önerilerde bulunabilir
	- kentsel sanat, sokak sanatı
	- saklı kültürel hazineler
	- yemek ve hafiza
	- tarı̇hı̇ hı̇kayeler ve efsaneler
	- ve bunun gibi
- Öğrencilere hikayeleri, gerçekleri, anıları, şakaları yazmaları ve bunları harita üzerinde en uygun yere sabitlemeleri için yeterli zaman verin. Doğru süre sınıfa göre değişir, yaklaşık 1 saat yeterli olabilir (öğrencilerin haritayı çizmesine izin vermeyi seçtiyseniz, ekstra süreyi göz önünde bulundurun).
- Haritaları tamamlama süresi sona erdiğinde, her grup haritasını sınıfın geri kalanına göstermeli ve açıklamalı, haritanın konusunu ve içeriğini seçmelerine neden olan süreci açıklamalıdır.
- Haritaların tümü sunulduğunda, bir şeyler eklemek ve sonunda tüm materyali buluta kaydetmek için fazladan zaman (birkaç gün) ayırmak iyi bir fikirdir.

# **Storyboard Nasıl Oluşturulur**

Bu derste öğrenci storyboard'un ne olduğunu, ne zaman faydalı olduğunu ve nasıl gerçekleştirildiğini öğrenir. Film şeridi, bir sürecin başlangıcını, gelişimini ve sonunu gösteren bir taslaktır. Farklı bağlamlarda kullanılabilir, örneğin storyboard bir sunumun slaytlarının veya bir videonun sahnelerinin çizilmiş halidir.

## Dersin çevrimdışı versiyonu

- Öğretmen, sınıfta yansıtılan bir Powerpoint sunumu aracılığıyla storyboard'un ne olduğuna dair genel bir giriş yapar.
- Öğretmen farklı türde storyboard'lara bazı örnekler verir

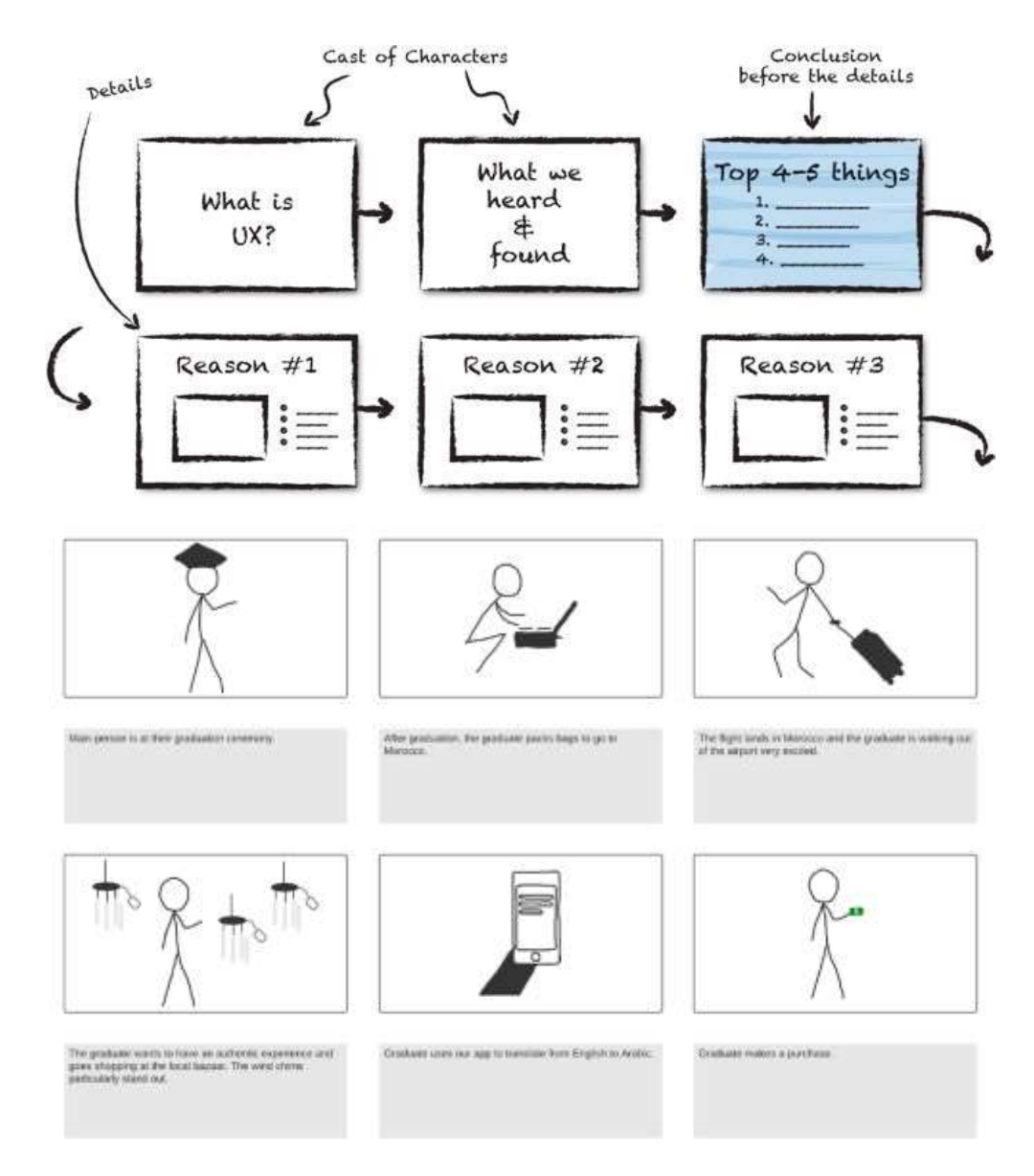

• Öğrencilere A3'e basılmış hikaye tahtasının boş bir kopyası verilir.

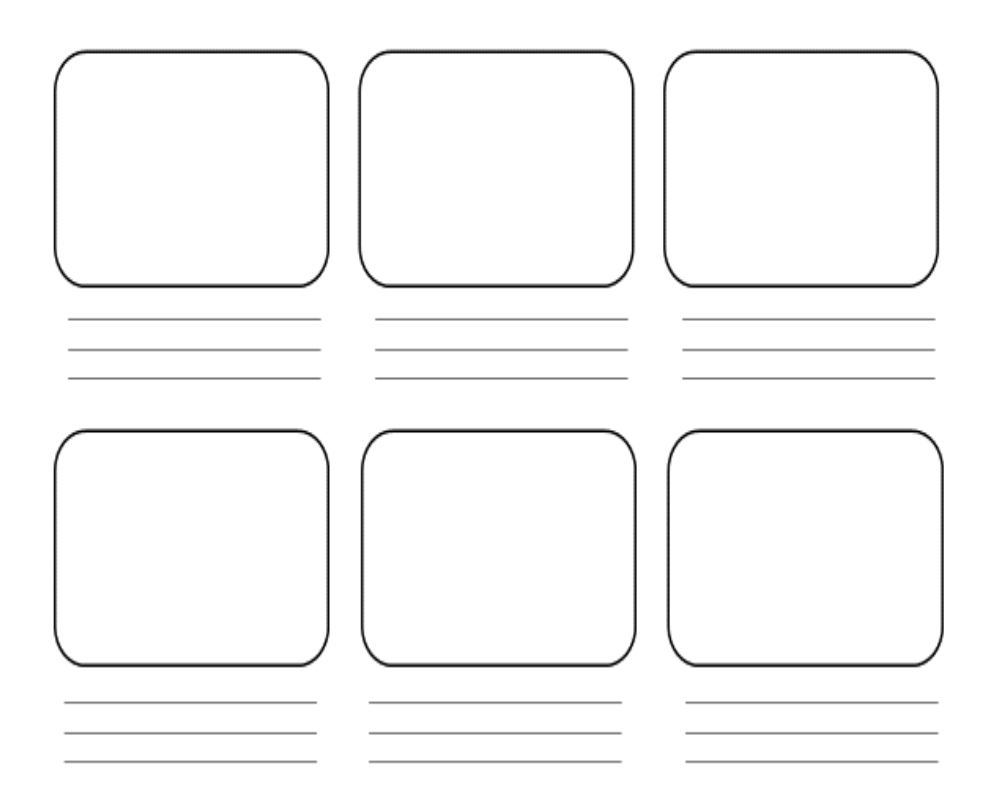

- Şablonlar dağıtıldıktan sonra, öğrenciler hikaye panoları üzerinde çalışmak için odanın herhangi bir yerine gidebilirler.
- Öğretmen öğrencilerden storyboard'da resmetmek istedikleri hikayeyi belirlemelerini ister. Bunu yapmak için öğrenciler şunları yapmalıdır
	- Bağlamlarının analiz edilmesi (kim oldukları, ne yaptıkları)
	- Bir hedef seçin (ne söylemek istiyorlar? Hikayelerinin amacı ne?)
	- Önemli olay örgüsü noktalarını listeleyin (nereden başlamak ve neden başlamak istedikleri, nereye gitmek istedikleri ve hikayenin nasıl geliştiği)
- Öğretmen de önerilerde bulunabilir, örn.
	- Bu yaz öğrendiklerim
	- okuldaki ilk günüm
	- En iyi arkadaşımla nasıl tanıştığımı.
- Öğrenciler çok uzun sürmeyen bir olaya odaklanmalıdır, aksi takdirde film şeridi çok uzun olacaktır.
- Modelin boşlukları ve çizgileri yardımıyla öğrenciler hikayelerini yapılandırabilir ve anahtar kelimelerle açıklayabilirler. Sadece resimlerle çalışmak da mümkündür. Resimlerin kalitesi konusunda herhangi bir talep yoktur (çubuk figürler).
- Sol üstteki kutudan başlayın ve çeşitli sahnelerde neler olacağını taslak şeklinde göstererek sırayla ilerleyin.
- Bu noktada, öğrenciler her bir resim için ortam, arka plan müziği, karakterler arasındaki diyaloglar ve ruh halleri hakkında ayrıntılar veren bir açıklama yazmalıdır.
- Sınıf seviyesine ve büyüklüğüne bağlı olarak bu adım 60 dakika veya daha fazla sürer.
- Bu etkinlik sırasında öğretmen masaları dolaşarak yardımcı olmalı ve soruları yanıtlamalıdır.
- Hikaye panolarını tamamlamak için verilen süre sona erdiğinde, bitirenler çalışmalarını sınıfa sunabilir.
- Bir şeyler eklemek ve son olarak tüm malzemeyi kaydetmek için fazladan zaman (birkaç gün) bırakılması önerilir

## Dersin çevrimiçi sürümüne geçiş

## Dikkat edilmesi gerekenler

- Tüm sınıf katılımcıları yeterli teknolojiye ve internet bağlantısına sahip olmalıdır.
- Öğrencileri kişisel projelerinde takip etmek, özellikle de hedefe odaklanmalarını sağlamak ve çok uzun ve kullanılamaz bir hikaye panosu üretmemek daha karmaşıktır.

## Kararın gerekçeleri

- Çevrimiçi yaklaşım, birkaç sınıfın karıştırılmasına olanak tanır
- Öğrencilerin aynı anda hep birlikte olması gerekmez
- Öğretmenler dersleri gerçek bir sınıfta yaptıkları gibi yürütebilir, ancak aynı zamanda ekranlarının içeriğini paylaşabilir, bir şeyleri daha iyi açıklamak için beyaz tahta üzerinde çizim yapabilir, kesintisiz bir öğretim oturumu için katılımcıların sesini kapatabilirler

## Kullanılan araçlar ve uygulamalar

- Sanal ders için Google Takvim ve Google Meet
- PowerPoint, kavrama bir giriş yapmakta ve konuyla ilgili bazı örnekler ve iyi uygulamalar sunmaktadır.
- Sanal bir storyboard oluşturmak için Storyboarder (wonderunit.com/storyboarder) veya Canva
- Renk eklemek veya arka planları düzenlemek için Photoshop

#### Yeni edinilmesi gereken yetkinlikler

- **Google Takvim** ve Google **Meet'te** bir ders oluşturun
- **PowerPoint** ile basit ama ilgi çekici bir sunum oluşturun

#### Bazı örnekler

- Tek fikir, tek slayt. Slaytları metinle doldurmayın
- İki renk, iki yazı tipi. maksimum
- Videolar ekleyerek ritmi ve hareketi koruyun.
- Simgeler veya piktogramlar kullanın
- Bırakın konuşmayı alıntılar yapsın
- Önemli kavramları vurgulamak için görseller kullanın
- Görsel çağrışımlarla basitleştirin
- Basit içerik sunun
- **Storyboarder** ile öğrenciler storyboard sahnelerini dijital olarak çizebilirler.

Program içinde, karakterlerin, öğelerin, çevrenin vb. eklenebileceği bir tür 3D ortam açan Shot Generator işlevi vardır. Önceden ayarlanmış çeşitli eylem şablonları seçilebilir veya değiştirilebilir. Görüntü çerçevede oluşturulduktan ve zaman çizelgesine yerleştirildikten sonra, yazılım, daha kişisel bir stil elde etmek için renk eklemenin veya arka planları değiştirmenin daha uygun olduğu Photoshop'ta düzenleme için açılmasına izin verir. Bir dizi araç, metinsel parçaların derlenmesini

ve film şeridinin düzenini veya bir sesin içe aktarılmasını ve ardından yeni oluşturulan film şeridinin bir video animasyonunun dışa aktarılmasını kolaylaştırır (işleme *Animatic* denir).

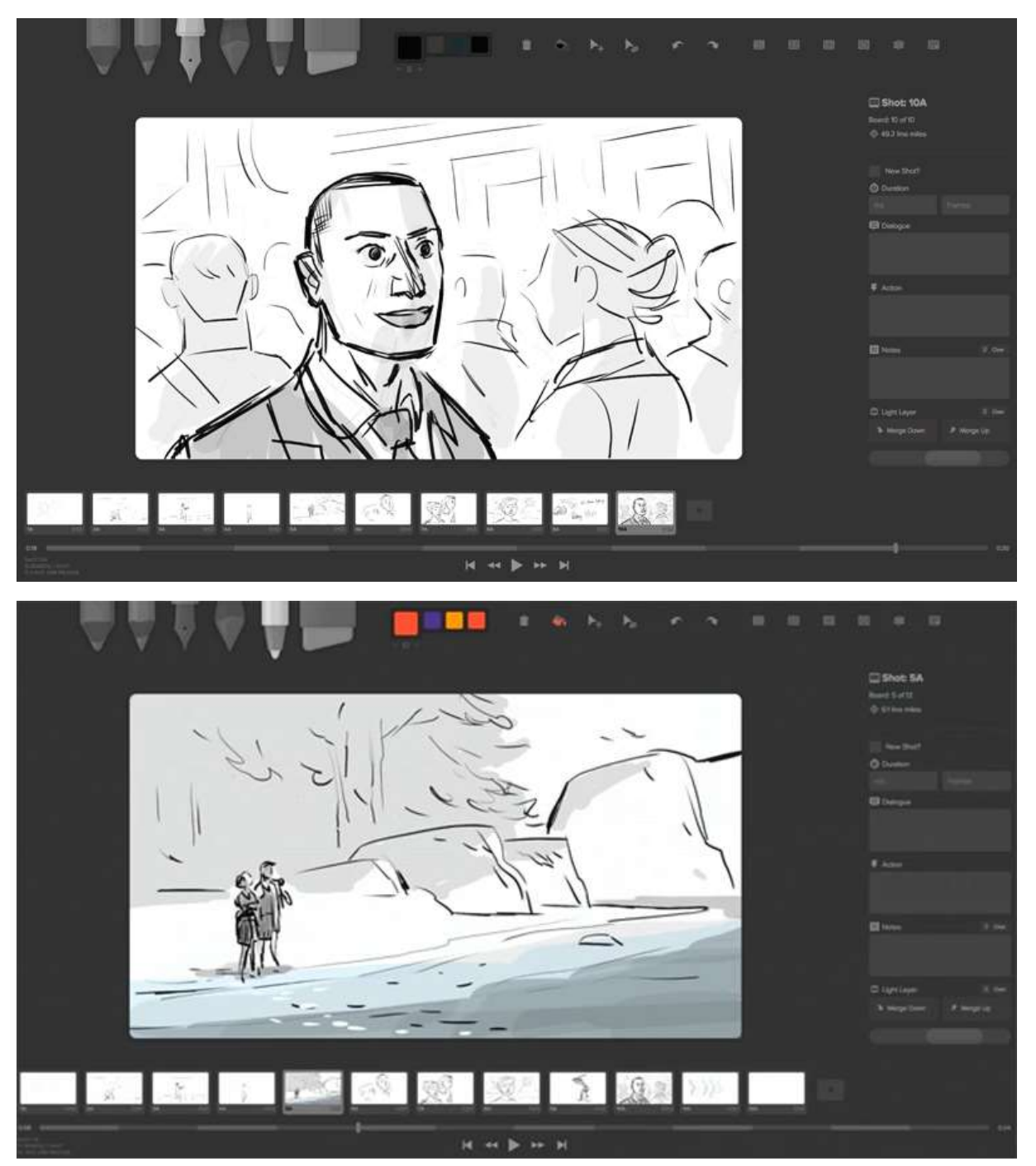

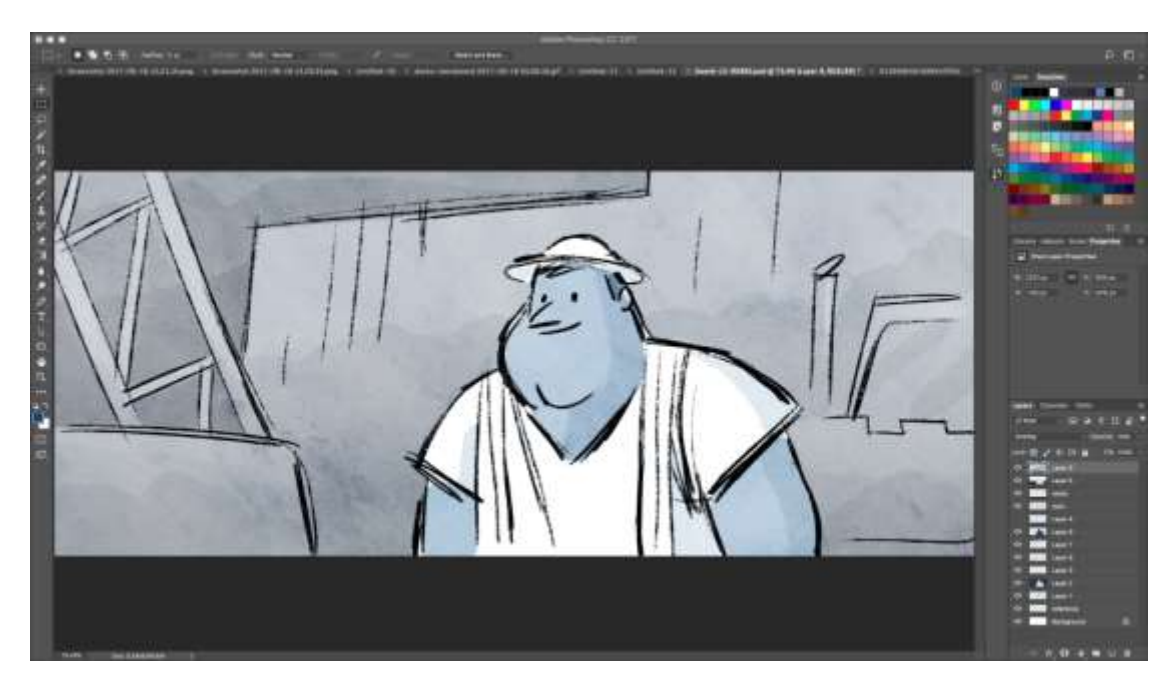

• Dijital storyboard hazırlamak için çok daha basit bir araç **Canva'dır**. Canva düzinelerce hazır şablonun yanı sıra boş bir projeden kendi şablonunuzu oluşturma imkanı da sunuyor.

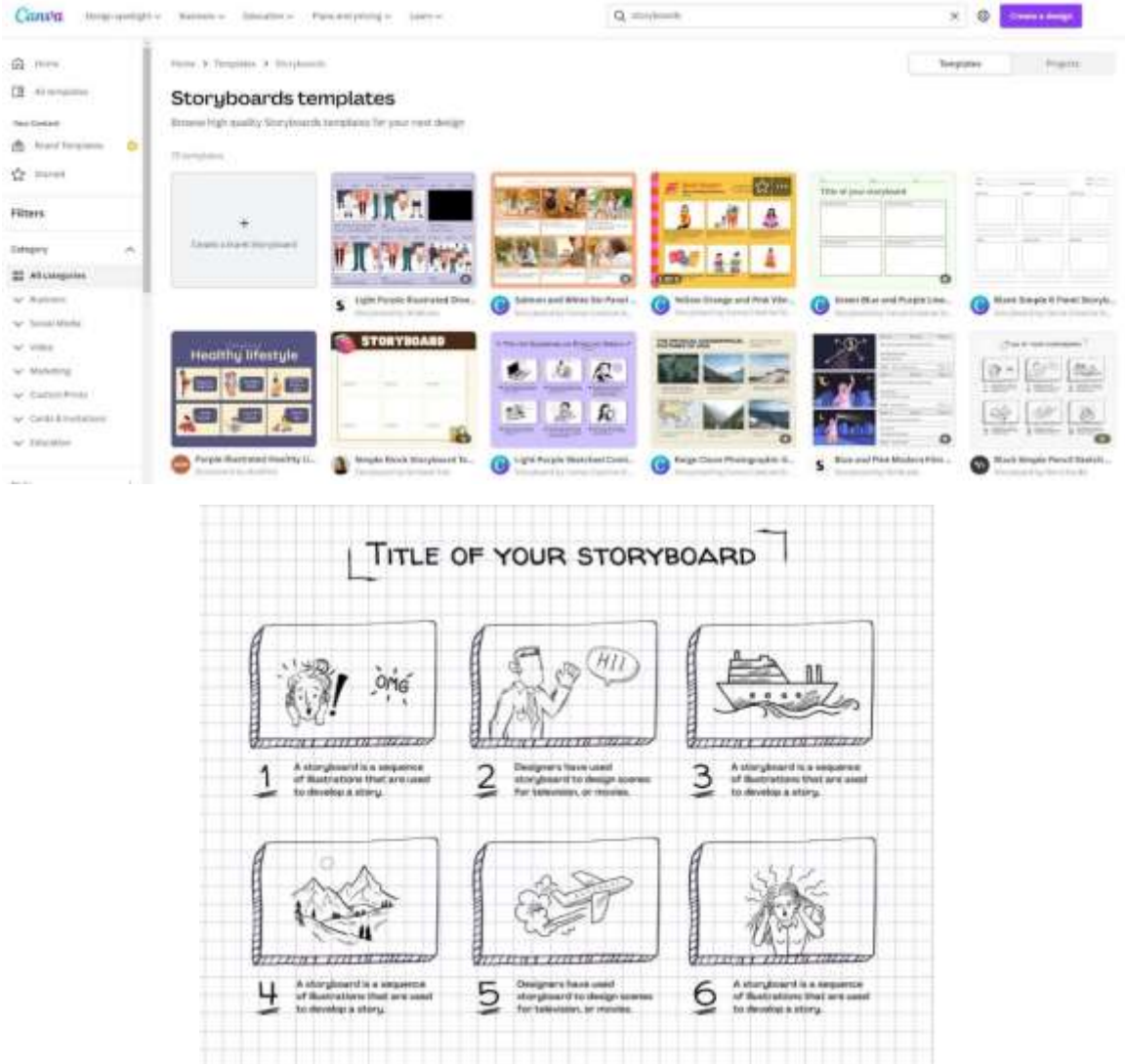

## Lessson'dan geri bildirim

#### *Güçlü yönler:*

- Öğrenciler ihtiyaçlarına göre çalışmaya daha sonra veya başka bir gün de erişebilirler. O anda aklında olmayan bir şeyi eklemek için 2-3 günlük bir süre verilebilir.
- Öğrenciler sınıf yerine evde, kendi bilgisayarlarında haritaya ekleyebilecekleri fotoğraf, müzik, kişisel video gibi daha fazla materyale erişebilirler

#### *Zayıflıklar:*

- Tüm öğrenciler bu tür derslere iyi yanıt vermezler çünkü öğrenme süreçlerine eşlik edildiğini hissetmek için hazır bulunmaları gerekir.
- Çevrimiçi grupları denetlemek daha zordur.

## Dersin çevrimiçi versiyonu

- Öğretmen dersi planlar ve bağlantıyı **Google Classroom** üzerinden sınıfla paylaşır
- Öğretmen, storyboard'un ne olduğu hakkında genel bir giriş yapar ve sınıfta yansıtılan bir Powerpoint sunumu aracılığıyla farklı storyboard türlerinden bazı örnekler sunar.
- Öğretmen öğrencilerden storyboard'da resmetmek istedikleri hikayeyi belirlemelerini ister. Bunu yapmak için öğrenciler şunları yapmalıdır
	- Bağlamlarının analiz edilmesi (kim oldukları, ne yaptıkları)
	- Bir hedef seçin (ne söylemek istiyorlar? Hikayelerinin amacı ne?)
	- Önemli olay örgüsü noktalarını listeleyin (nereden başlamak ve neden başlamak istedikleri, nereye gitmek istedikleri ve hikayenin nasıl geliştiği)
- Öğretmen de önerilerde bulunabilir, örn.
	- Bu yaz öğrendiklerim
	- okuldaki ilk günüm
	- En iyi arkadaşımla nasıl tanıştığımı.
- Öğrenciler çok uzun sürmeyen bir olaya odaklanmalıdır, aksi takdirde film şeridi çok uzun olacaktır.
- Öğrencilerin yaşına ve teknik becerilerine bağlı olarak, öğretmen **Storyboarder veya Canva'yı**  gösterir ve storyboard'a nasıl giriş yapılacağını ve çalışmaya nasıl başlanacağını açıklar
- Modelin boşlukları ve çizgileri yardımıyla öğrenciler hikayelerini yapılandırabilir ve anahtar kelimelerle açıklayabilirler. Sadece resimlerle çalışmak da mümkündür. Resimlerin kalitesi konusunda herhangi bir talep yoktur (çubuk figürler).
- Sol üstteki kutudan başlayın ve çeşitli sahnelerde neler olacağını taslak şeklinde göstererek sırayla ilerleyin.
- Bu noktada, öğrenciler her bir resim için ortam, arka plan müziği, karakterler arasındaki diyaloglar ve ruh halleri hakkında ayrıntılar veren bir açıklama yazmalıdır.
- Sınıf seviyesine ve büyüklüğüne bağlı olarak bu adım 60 dakika veya daha fazla sürer.
- Hikaye panolarını tamamlamak için verilen süre sona erdiğinde, bitirenler çalışmalarını sınıfa sunabilir.
- Bir şeyler eklemek ve son olarak tüm malzemeyi kaydetmek için fazladan zaman (birkaç gün) bırakmanız önerilir

## **Video Düzenleme**

Bu derste öğrenciler, önceden oluşturulmuş çekimlerden video post prodüksiyonunu inceleyecekler. Özellikle şunları öğrenecekler:

- video nasıl düzenlenir
- iletişim projeleri için gerekli ses tasarımını oluşturabilecekler
- ana düzenleme yazılımını yönetin
- Bir projeyi çeşitli formatlarda ve çeşitli çıktılar için sonuçlandırmak

## Dersin çevrimdışı versiyonu

- Ders bir bilgisayar odasında gerçekleşir. Ders başlamadan önce gerekli teknik ekipmanın mevcut olduğundan emin olunmalıdır. Burada bir kontrol listesi görebilirsiniz:
	- Bireysel öğrenciler veya her bir çalışma grubu uygun ve işlevsel donanımla (Akıllı Telefon/Tablet/Dizüstü Bilgisayar/PC) donatılmış mı?
	- Odada yeterli sayıda elektrik prizi var mı?
	- Seçilen yazılım video prodüksiyonu için kullanılabilir mi? Yani ya önceden yüklenmiş mi ya da çevrimiçi programlar için lisanslar mevcut mu?
	- Eğer gerekliyse: İnternet erişimi garanti ediliyor mu?
- Bu ders için **Adobe Premiere** kullanıyoruz, tüm düzenleme yazılımları aynı şekilde yapılandırıldığından, talimatlar diğer düzenleme yazılımları için de geçerlidir. Video üretimi için aşağıdaki düzenleme programları kullanılabilir:
	- **Inshot**: iOS ve Android için kullanılabilir uygulama. Mobilden çalışmayı tercih edenler için pratik, öğrenciler için ideal.
	- **Screencast-o-matic**: iOS ve Android için hem bir web sürümü hem de bir uygulama var.
	- **Animaker:** Bu uygulama, ücretsiz animasyonlu eğitim videoları oluşturma imkanı sağladığı için yararlı olabilir. Bunu yapmak için kayıt olmanız yeterlidir.
	- **Clipchamp:** Yalnızca web sürümü. Hızlı ve kolay video düzenlemeye izin verir.
	- **iMovie (**Apple) **FİLM YAPICI** (yalnızca bazı Windows sürümlerinde mevcuttur)
	- **SHOTCUT**  birçok dilde mevcuttur
- Dersten önce, her öğrenciden okula bir USB bellekle gelmesi veya bulutta kendi seçtikleri bir ham videoyu düzenlemek için hazır bulundurmaları istenmelidir. Videonun içeriği önemli değildir, ancak projenin yönetimini kolaylaştırmak ve ders süresi içinde kalmak için çok uzun videolar seçmemenizi öneririz
- Öğretmen kurgu hakkında genel bir giriş yapar, kurgunun ne olduğunu anlatır ve **PowerPoint** ve **YouTube** kullanarak bazı kurgu örnekleri verir
- Bu noktada herkes düzenleme yazılımını açar ve öğretmen bilgisayar ekranını yansıtarak nasıl yapılandırıldığını gösterir. Konular:
	- Zaman Çizelgesi ve Sıra kavramları
	- Görüntü kategorizasyonu
	- Doğrusal ve doğrusal olmayan hikaye yaklaşımı
	- Editörün iş akışı
- Öğretmen kurgunun ilk aşamasının kaba kurgu olduğunu gösteriyor. Burada filmin iskeleti bir dizi 'zorunlu' adımla hayat bulur. Öğretmen klibin nasıl kesileceğini ve zaman çizelgesine nasıl

ekleneceğini gösterir. Bu adımda öğrenci, kendi zevk ve tarzlarının ötesinde klip seçimini nesnelleştirmek için ilginç bir alıştırma yapmaya çağrılır.

- Kurguya başlamadan önce, öğretmen ses tasarımına kısa bir giriş yapar
	- o Konular:
		- Bir sesin gerçekliği ve duygusallığı
		- Gerçek olanı yeniden yaratmak ya da dram yaratmak.
		- Bir videonun miksajı ve ses seviyeleri
- Teoriden sonra sıra kurgu pratiğine gelir. Öğretmen, öğrencilerden görev için seçtikleri videonun küçük bir düzenlemesiyle kendilerini test etmelerini ister. Öğrenciler ayrıca kurgularına en iyi eşlik edecek müziği de seçerler. Ünlü müzikleri veya **Youtube ses kütüphanesi** gibi çeşitli platformlar tarafından ücretsiz olarak sunulan müzikleri seçebilirler.
- Burada gereken zaman bireyden bireye çok farklıdır. Diyelim ki çok basit bir video oluşturmak ve yeni edinilen becerileri test etmek yaklaşık 1 saat - 1,5 saat sürüyor
- Video üretiminde, öğrencilerin yazılımla ilgili deneyimlerini daha iyi paylaşabilmeleri için küçük gruplar halinde çalışmaları faydalı olabilir.
- Bu etkinlik sırasında öğretmen masaları dolaşarak yardımcı olmalı ve soruları yanıtlamalıdır.
- Videoları tamamlamak için ayrılan süre sona erdiğinde, öğretmen başarılı bir ihracat için temel parametreleri açıklar.
- Videoları dışa aktarmak genellikle birkaç dakika sürer.
- Bir şeyler eklemek ve son olarak tüm malzemeyi kaydetmek için fazladan zaman (birkaç gün) tanınması önerilir

## Dersin çevrimiçi sürümüne geçiş

#### Dikkat edilmesi gerekenler

- Tüm sınıf katılımcıları yeterli teknolojiye ve internet bağlantısına sahip olmalıdır.
- Öğrencilerin bilgisayarlarına erişimleri olmadığından, donanım sorunlarını kendi başlarına çözebilmeleri gerekir.
- Öğrencileri kişisel projelerinde takip etmek, özellikle hedefe odaklanmalarını sağlamak ve dersin amaçları için çok uzun veya çok ayrıntılı bir video üretmemek daha karmaşıktır.

## Kararın gerekçeleri

- Birkaç sınıfın karıştırılmasına izin verir
- Öğrencilerin aynı anda hep birlikte olması gerekmez
- Öğretmenler dersleri gerçek bir sınıfta yaptıkları gibi yürütebilir, ancak aynı zamanda ekranlarının içeriğini paylaşabilir, bir şeyleri daha iyi açıklamak için beyaz tahta üzerinde çizim yapabilir, kesintisiz bir öğretim oturumu için katılımcıların sesini kapatabilirler
- Öğretmen çocukların projelerine doğrudan erişebilir ve çalışmanın durumunu istediği zaman, istediği yerden kontrol edebilir

## Kullanılan araçlar ve uygulamalar

- Google Takvim ve Google Meet: sanal ders için
- PowerPoint ve YouTube, kavrama bir giriş yapmakta ve konuyla ilgili bazı örnekler ve iyi uygulamalar sunmaktadır.

• Video düzenleme için Wevideo

#### Yeni edinilmesi gereken yetkinlikler

- **Google Takvim** ve Google **Meet'te** bir ders oluşturun
- **PowerPoint** ile basit ama ilgi çekici bir sunum oluşturun.

#### Bazı örnekler

- Tek fikir, tek slayt. Slaytları metinle doldurmayın
- İki renk, iki yazı tipi. Maksimum
- Videolar ekleyerek ritmi ve hareketi koruyun.
- Simgeler veya piktogramlar kullanın
- Bırakın konuşmayı alıntılar yapsın
- Önemli kavramları vurgulamak için görseller kullanın
- Görsel çağrışımlarla basitleştirin
- Basit içerik sunun
- **Wevideo** WeVideo'nun öğretmenler için özel bir planı vardır. Wevideo'da öğretmen kendi sınıfını oluşturabilir ve öğrencileri bir bağlantı veya kod aracılığıyla davet edebilir.
- Öğrenciler sadece kendi projelerini görürler ancak öğretmen her öğrencinin düzenleme projesine erişebilir. Öğretmen her şeye tam erişime sahiptir, hataları düzeltebilir, sorunları çözebilir, yardım edebilir vb.
- Bu plan, 1 milyondan fazla video, resim, müzik, yeşil ekran yaratıcılık araçları, animasyon başlıkları ve öğretim şablonları içeren telifsiz bir medya kütüphanesi içerir. WeVideo ile GIF'ler, podcast'ler ve ekran kayıtları oluşturabilirsiniz.

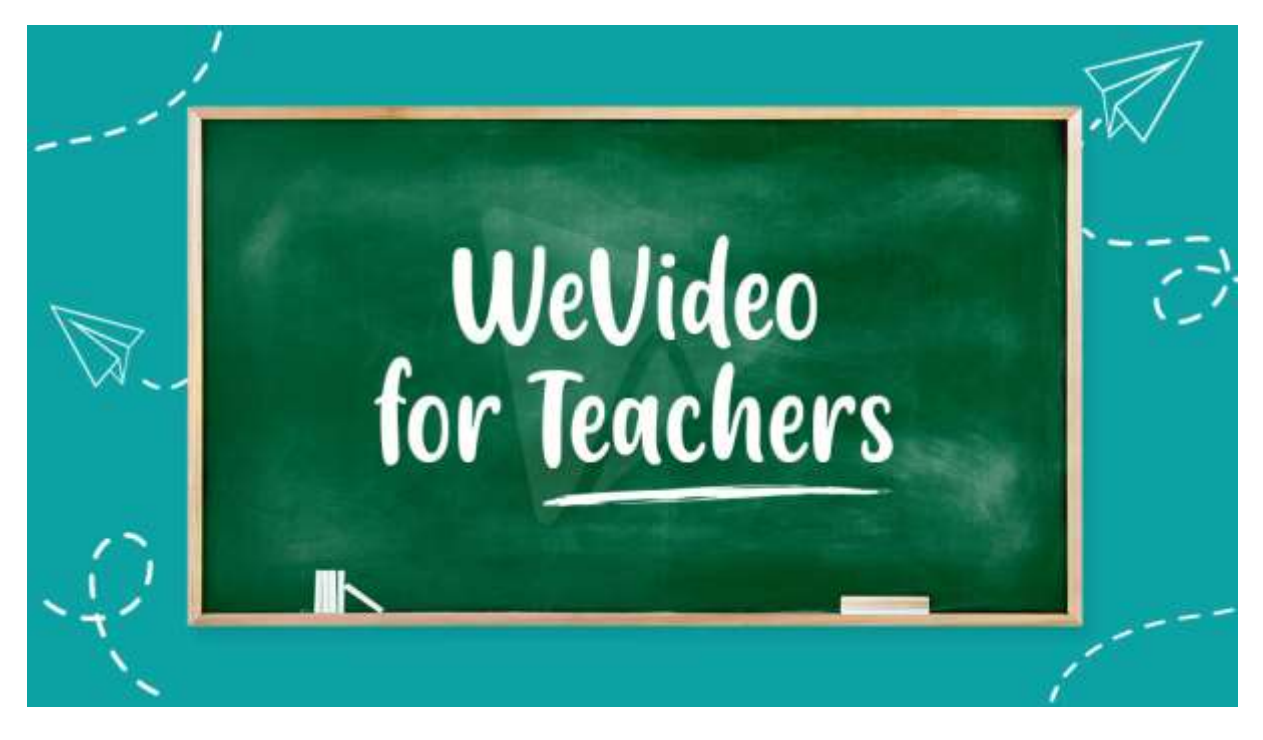

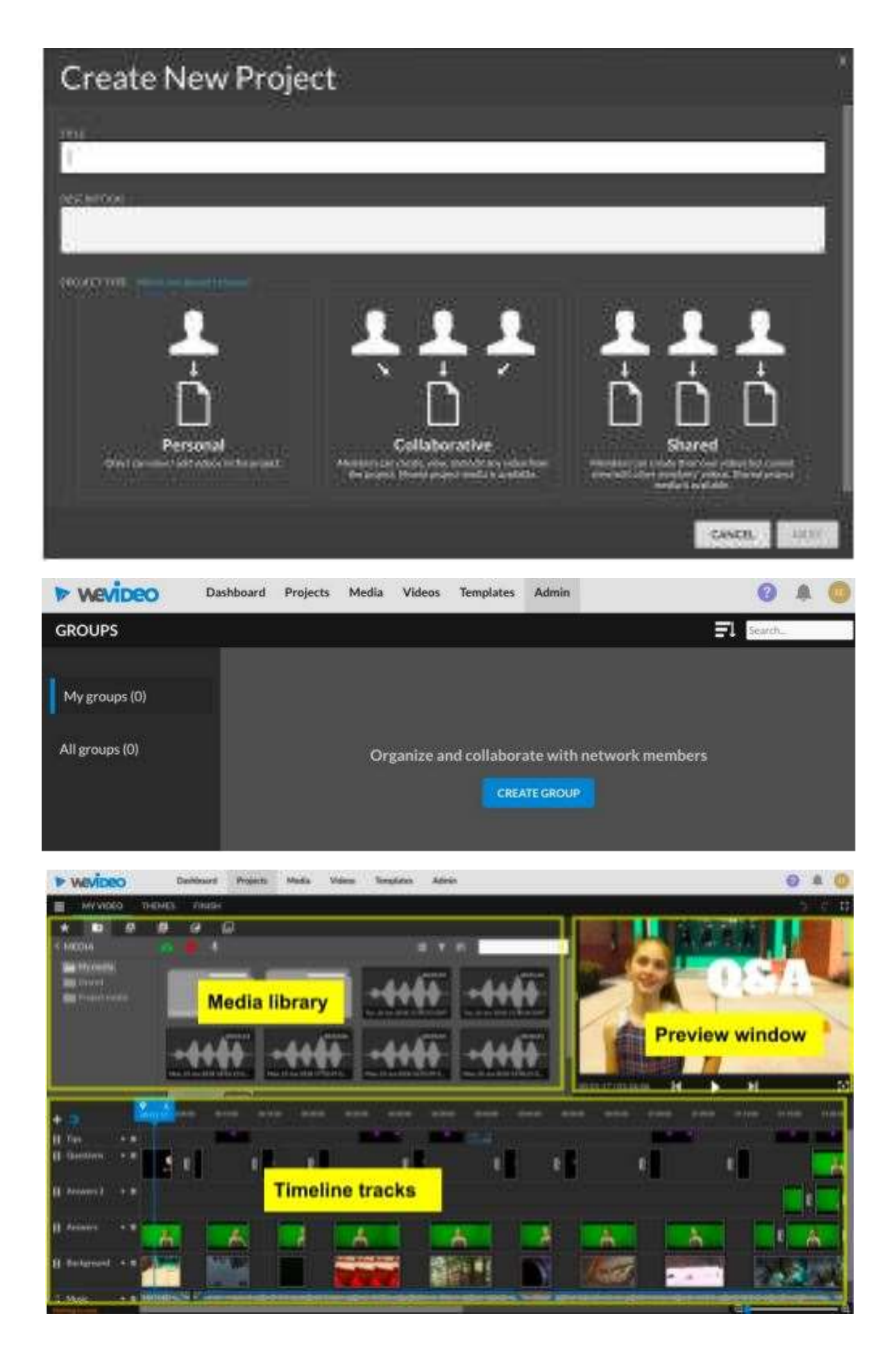

#### Erasmus+ projesi: Mesleki Eğitim ve Öğretim için dijital eğitimde sürekli mesleki gelişim[, www.covet-project.eu](http://www.covet-project.eu/)

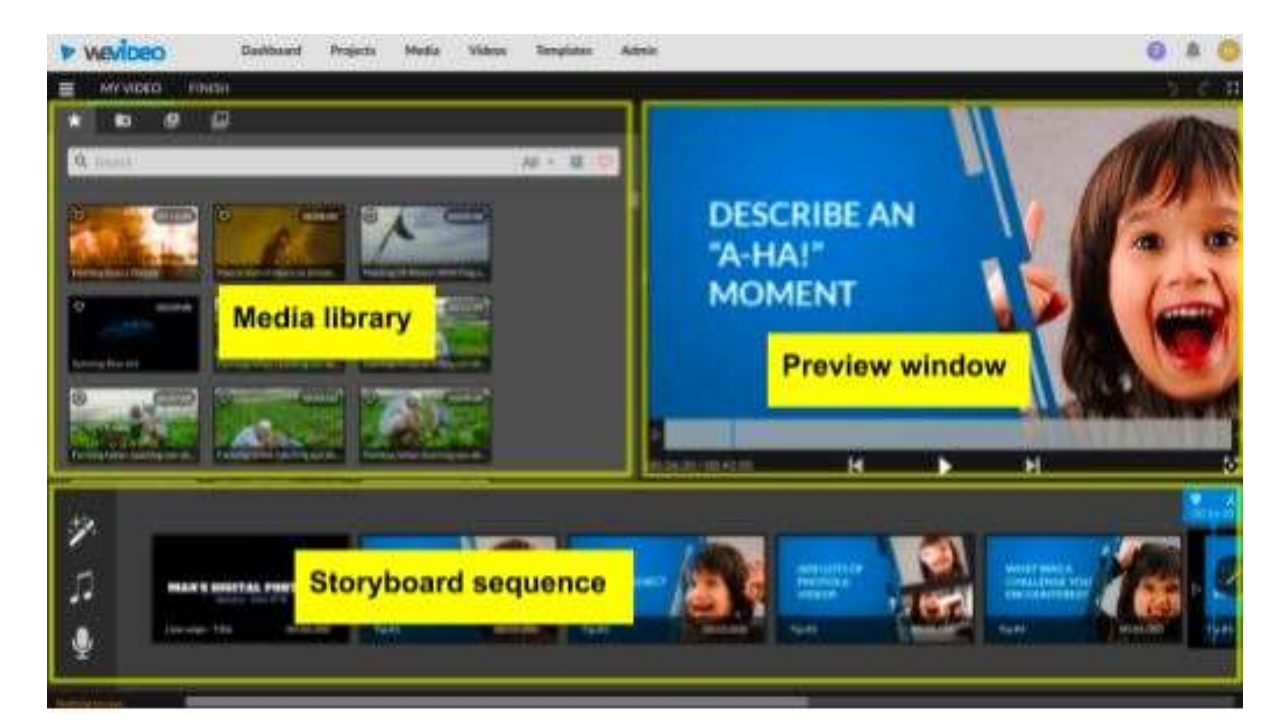

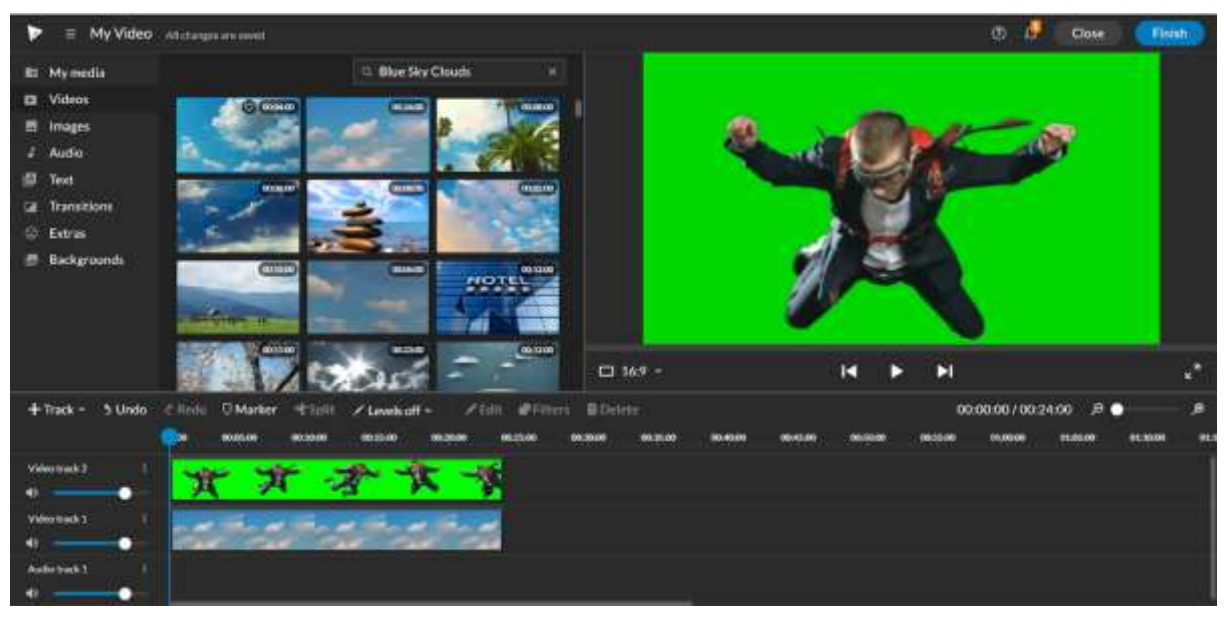

Erasmus+ projesi: Mesleki Eğitim ve Öğretim için dijital eğitimde sürekli mesleki gelişim[, www.covet-project.eu](http://www.covet-project.eu/)

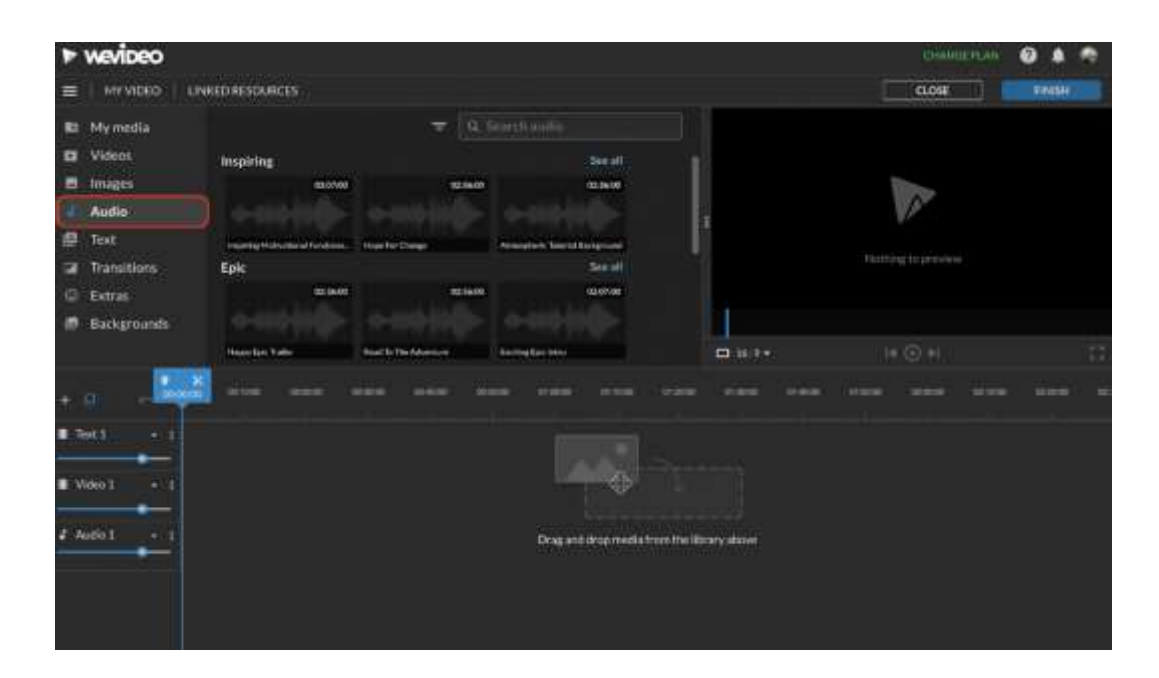

## Lessson'dan geri bildirim

*Güçlü yönler:*

- Öğrenciler ihtiyaçlarına göre çalışmalarına daha sonra veya başka bir gün de erişebilirler. O anda aklında olmayan bir şeyi eklemek için 2-3 günlük bir süre verilebilir.
- Öğrenciler sınıf yerine evde, kendi bilgisayarlarında, videoya eklemek için fotoğraf, müzik, kişisel videolar gibi daha fazla materyale erişebilirler

#### *Zayıflıklar:*

- Tüm öğrenciler bu tür derslere iyi yanıt vermezler çünkü öğrenme süreçlerine eşlik edildiğini hissetmek için hazır bulunmaları gerekir.
- öğretmen için donanım sorunlarını uzaktan çözmek mümkün değildir
- Çevrimiçi bir programla düzenleme yapmak için çok hızlı ve sabit bir bağlantıya ihtiyacınız var

## Dersin çevrimiçi versiyonu

- Öğretmen dersi planlar ve bağlantıyı **Google Classroom** üzerinden sınıfla paylaşır
- Ayrıca **WeVideo'**da bir sınıf grubu oluşturur ve öğrencilere bağlantı (veya kod) yoluyla davetiye gönderir
- Ders başlamadan önce, gerekli teknik ekipmanın mevcut olduğundan emin olunmalıdır. örneğin, her öğrenci için bir dizüstü bilgisayar / PC ve sabit bir İnternet bağlantısı.
- Dersten önce, her öğrenciden kendi seçtikleri düzenlemek için ham bir video seçmeleri istenmelidir. Videonun içeriği önemli değildir, ancak projenin yönetimini kolaylaştırmak ve ders süresi içinde kalmak için çok uzun videolar seçmemenizi öneririz
- Öğretmen kurgu hakkında genel bir giriş yapar, kurgunun ne olduğunu anlatır ve **PowerPoint**  ve **YouTube** kullanarak bazı kurgu örnekleri verir
- Öğretmen WeVideo'nun nasıl yapılandırıldığını gösterir. Konular
	- Zaman Çizelgesi ve Sıra kavramları
	- Görüntü kategorizasyonu
	- Doğrusal ve doğrusal olmayan hikaye yaklaşımı
- Editörün iş akışı
- Öğretmen kurgunun ilk aşamasının kaba kurgu olduğunu gösteriyor. Burada filmin iskeleti bir dizi 'zorunlu' adımla hayat bulur. Öğretmen klibin nasıl kesileceğini ve zaman çizelgesine nasıl ekleneceğini gösterir. Bu adımda öğrenci, kendi zevk ve tarzlarının ötesinde klip seçimini nesnelleştirmek için ilginç bir alıştırma yapmaya çağrılır.
- Kurguya başlamadan önce, öğretmen ses tasarımına kısa bir giriş yapar
	- o Konular:
		- Bir sesin gerçekliği ve duygusallığı
		- Gerçek olanı yeniden yaratmak ya da dram yaratmak.
		- Bir videonun miksajı ve ses seviyeleri
- Teoriden sonra sıra düzenleme pratiğine gelir. Öğretmen öğrencilerden wevideo'yu açmalarını ve görev için seçtikleri videonun küçük bir düzenlemesiyle kendilerini test etmelerini ister. Öğrenciler ayrıca kurgularına en iyi eşlik eden müziği de seçerler. **Wevideo**'nun dahili **kütüphanesinden** ünlü şarkıları veya müzikleri seçebilirler
- Burada gereken zaman bireyden bireye çok farklıdır. Diyelim ki çok basit bir video oluşturmak ve yeni edinilen becerileri test etmek yaklaşık 1 saat - 1 buçuk saat sürüyor
- Bu aşamada öğretmen, öğrencilerin düzenleme projelerindeki sorunları çözmek için hazır bulunur. Öğretmen, öğrencilerin projeye aktardıkları tüm materyallere erişebilir.
- Videoları tamamlamak için ayrılan süre sona erdiğinde, öğretmen başarılı bir ihracat için temel parametreleri açıklar.
- Videoları dışa aktarmak genellikle birkaç dakika sürer.
- Bir şeyler eklemek ve son olarak tüm malzemeyi kaydetmek için fazladan zaman (birkaç gün) tanınması önerilir

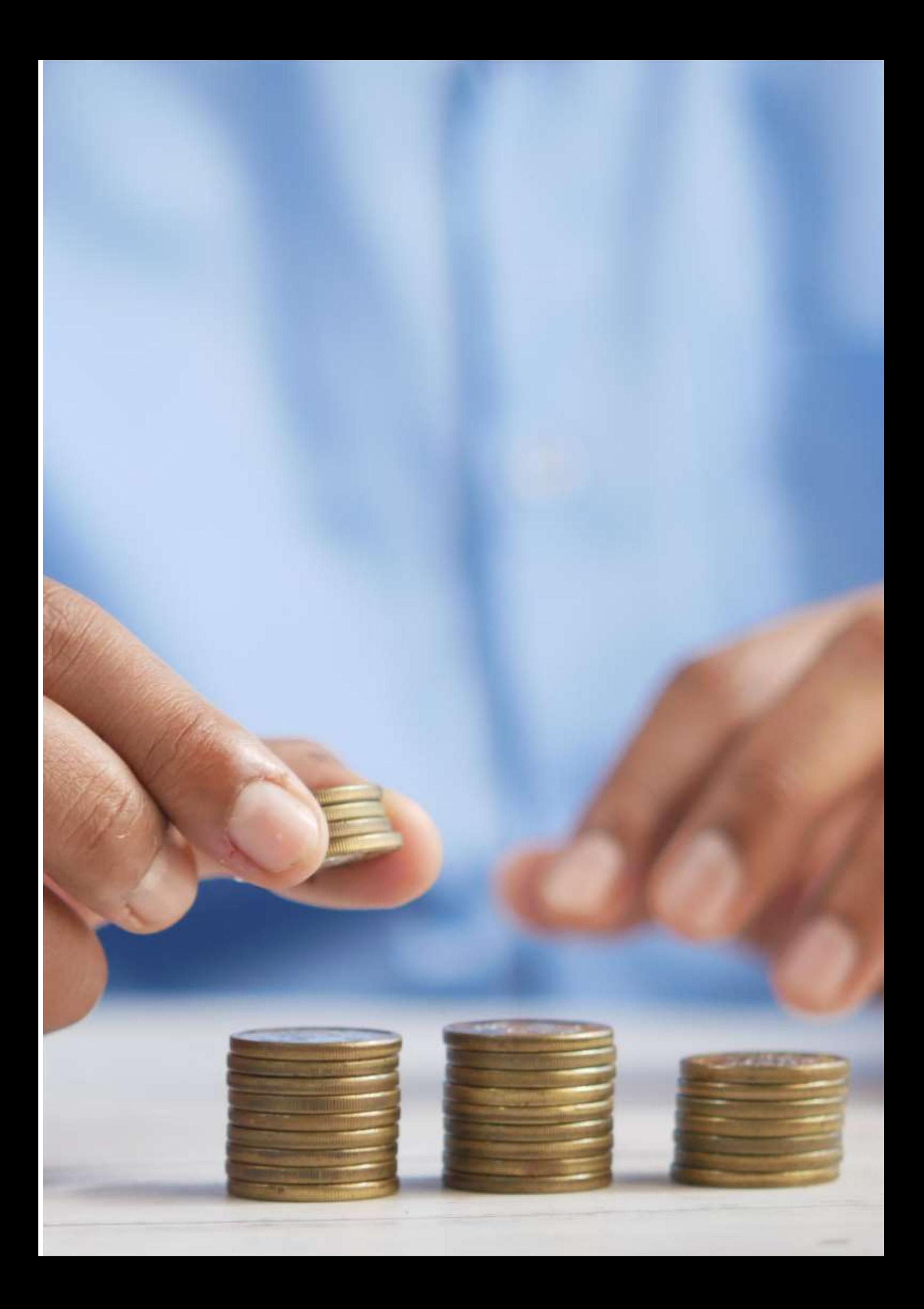

# **Sağlık ve İş**

#### Dersin çevrimdışı versiyonu

(Konuya kısa bir giriş, genel durum, dersin türü. Dersin amacının ne olacağı ve dersin nasıl kullanılacağı).

Bu dersin amacı, iş ve sağlık arasındaki ilişkiyi ve birbirlerini hem olumlu hem de olumsuz yönde nasıl etkilediklerini öğrenmektir. Bu derste öğrenciler çeşitli risk faktörleri, riskler ve nihai zararlar hakkında bilgi edineceklerdir.

Genellikle çalışacağımız konuyu açıklayarak başlarız. Öğrenciler dersin konusuna eklemek üzere fikirlerini ve bilgilerini sunarlar. Bu kısım dersin başında yer alır.

Daha sonra konuyu uygulamaya koymamızı sağlayacak farklı etkinliklere katılmak üzere daha küçük ekiplere ayrılıyoruz. Örneğin: Bir takım bir şirketi, diğer takım ise çalışanlarını temsil ediyor. Ve işle ilgili sağlık konularını tartışıyoruz. Bu deneyim sayesinde, öğrencilerin gelecekte işgal edecekleri pozisyona bağlı olarak sahip olacakları farklı işlevleri ve yükümlülükleri pratik bir şekilde anlayacaklarını umuyoruz.

Benim görüşüm, çevrimdışı dersin iyi öğrenme sonuçlarına ve daha iyi kişilerarası ilişkilere yol açtığı yönündedir.

## Dersin çevrimiçi versiyonu

(Nelerin dikkate alınması gerektiği, yapılan değişikliklerin nedenleri, derse dahil edilmesi gereken yeni uygulamalar ve araçlar).

Bunu çevrimiçi bir derse dönüştürmek için dersi değiştirmek zorunda kaldım. Çevrimiçi ortamda bir ekip olarak çalışmak çevrimdışına göre çok daha zor.

Bazı ekstra alıştırmalar hazırlamak zorunda kaldım çünkü bence açıklamayı çevrimiçi platformlar üzerinden anlamak daha zor. Bu nedenle, açıklamayı desteklemek için ek alıştırmalar eklemenin kesinlikle gerekli olduğuna inanıyorum.

Alıştırmalarımı takım çalışmasından bireysel çalışmaya çevirmeye karar verdim. Ayrıca dersi anlatma şeklimi de değiştirmeye karar verdim çünkü öğrenciler çevrimiçi sunumlara dikkatlerini vermekte sorun yaşıyorlardı.

Kahoot, Genially ve Youtube gibi web sitelerini kullanmayı tercih ettim. **Kahoot,** oyunu kullanarak inceleme yapmama yardımcı oldu. **Genial.ly** uzaktan bir ekip olarak çalışmamızı sağladı. **Youtube** ise faaliyetlerimizi desteklemek için bize pek çok faydalı bilgi sağladı. Genial.ly'yi nasıl kullanacağımı öğrenmem gerekti ve Youtube'da bazı bilgiler ve videolar buldum. Kahoot'u zaten biliyordum, bu yüzden internette biraz daha derine inmem gerekti.

Ücretsiz sürümdeki tüm web sitelerini ve uygulamaları kullandım, bu da sadece uygulamaları indirmemiz gerektiği ve hemen çalışmaya başlayabileceğimiz anlamına geliyordu. Para ödemek zorunda kaldığım tek şey Kahoot oldu. Bunu yaptım çünkü bana öğrencilerim için bazı yüksek kaliteli sınavlar hazırlama fırsatı verdi.

## Nihai sonuç

Öğrencilere vermek üzere dersle ilgili PDF notları hazırladım. İşçilikle ilgili çeşitli riskleri tanıtmak için Kahoot'u kullandık. Genial.ly'de sağlık ve çalışma konusunda bir sunum yaptım. Yarışmalara yer verdik - bazı anahtar kelimeleri çizdik ve taklit ettik. Farklı iş risklerini ve mesleki risk önleme yönetimini tartıştık.

Öğrenme çıktıları çevrimdışı ve çevrimiçi versiyonlarda benzerdi.

## Ders hakkında geri bildirim

Katılımcıların kendi aralarında bir bağlantı yoktu. Başlangıçta çevrimiçi derslerin çok daha interaktif olacağını düşünmüştüm çünkü bunun için materyal hazırlamıştık. Kahoot gibi interaktif oyunlar ya da uzaktan çalışmanın risklerini kendi deneyimleri üzerinden simüle eden takım oyunları kullandım. Ayrıca, partnerinizin günlük işlerinde karşılaşabileceğini düşündüğünüz bir riski yazmak ve ardından bunu tartışmak gibi tüm sınıf etkileşimini içeren oyunlar da denedim.

Ancak gerçek biraz farklıydı. Katılımcıların çoğu birbirlerini şahsen görmedikleri için gruptan oldukça kopuk hissettiler ve coşkuları kayboldu. Katılımcılar çevrimdışı ders sırasında çok daha motive olmuş görünüyorlardı çünkü gerçek kişilerarası ilişkiler ve arkadaşlıklar kurabildiler ve genel atmosfer daha coşkuluydu. Ayrıca, kamerayı açık tutmaya zorlanmamaları, gerçekten bağlantıda olup olmadıklarını anlamamızı zorlaştırdı. Çevrimiçi dersin her iki tarafta da biraz hayal kırıklığına neden olduğunu düşünüyorum.

Çevrimiçi ders söz konusu olduğunda, kişiler arası ilişkilerin azaldığını ve öğrenciler arasında neredeyse hiç bağ kurulmadığını itiraf etmeliyim. Sonunda, yıl boyunca birbirimizi tanımaz hale geldik. Öğrencilerimle doğrudan ilişkiler kurmayı tercih ettiğim için çevrimdışı öğretimi tercih edebileceğimi kabul ediyorum.

Çabalarımı katılımcılar arasında bir bağ oluşturmaya ve çevrimiçi derste eğlenerek öğrenmeyi kolaylaştırmaya odakladım. Benim açımdan çok çaba gerektirdi, ancak bence sonuçlar beklediğim kadar tatmin edici değildi. Kendimizi yeni web siteleri ve beceriler dünyasına kaptırabildiğimizi düşünüyorum, ancak ne yazık ki sonuçta beklediğim kadar etkili olmadığını düşünüyorum. Bununla birlikte, yüz yüze derslerde bile kullanabileceğimiz pek çok faydalı unsur seçebildik.

## **Bordro Nasıl Hesaplanır**

## Dersin çevrimdışı versiyonu

Bu ders, İspanya'daki tüm orta ve yüksek mesleki eğitim döngülerinde yer alan Mesleki Eğitim ve Rehberlik modülünün bir parçasıdır.

Bu dersin amacı, basit bir maaş bordrosunun nasıl hesaplandığını ve özellikle de bir iş bulunduğunda şirketin ödenecek maaşı doğru hesaplayıp hesaplamadığını anlamak için izlenecek prosedürü bilmektir.

Bu dersi çevrimdışı bir senaryoda yürütmek için asıl önemli olan, maaş bordrosunun yapısını ve işverenin vergi daireleri ve sosyal güvenlik sistemine gireceği kotaların nasıl hesaplandığını açıklamak ve bunları işçinin aldığı kavramların toplamından düşebilmek ve işçi tarafından alınması gereken maaşı bilmektir. Bu durumda, tahtada adım adım bir açıklama verilir ve öğrencilerin alıştırmaları bağımsız olarak yürütebilmeleri için bunları not almaları gerekir.

"Maaş bordrosu nasıl hesaplanır" dersini hazırlamak için ihtiyacım var:

- alıştırmalar için tabloları hazırlamak ve hesaplamaları kendim yapmak;
- Hesaplamaların nasıl yapılacağını anlatmamın ne kadar süreceğini simüle etmek ve kaç ders süreceğini tahmin etmek için;
- Öğrencilere vermem gereken kopyaların bir listesini yapmak için, çünkü çalışanın alacağı para miktarını nasıl hesaplayacaklarını bilmeleri gerekiyor;
- kopyalarını çıkarmak ve öğrencilere vermek için.

## Dersin çevrimiçi versiyonu

Bu dersi çevrimiçi hale getirme ihtiyacıyla karşı karşıya kaldığımda, aşağıdakileri göz önünde bulundurmam gerekiyordu. Öğrencilerim için faydalı olabilecek resmi web siteleri ve Youtube'da maaş bordrosunun nasıl hesaplanacağına dair videolar aradım. Ayrıca bordro mekanizmasını anlatabileceğim bir uygulama ya da web sitesi bulmaya çalıştım. Bordro hesaplama mekanizmasına ilişkin pdf notları hazırlamak gerekiyordu. Ayrıca maaş bordrosunun nasıl hesaplanacağını anlatırken kendimi kaydedip kaydetmeyeceğime de karar vermem gerekiyordu. Bunu yapmak için, kendimi kaydetmek ve nasıl kullanacağımı öğrenmek üzere dijital bir yazı tahtası satın almam gerekti. Ayrıca bilgisayar ekran kayıt yazılımını nasıl kullanacağımı ve kaydedeceğim videoları nasıl düzenleyeceğimi de öğrenmem gerekiyordu. Bu çok pratik bir ders olduğu için, tam olarak istediğim şeyi gösteren bir video bulmak çok zor olabileceğinden, YouTube'da bir tane aramak yerine bir video eğitimi kaydetme yeteneğini çok ilginç buluyorum.

Sonunda onlara pdf notları vermeye karar verdim çünkü öğrencilerin bu notları yazılı olarak almaları gerektiğini düşünüyorum, ancak yaparak öğrenmeleri gerektiğini düşünüyorum ve açıklama olmadan pdf notlarını anlamamaları muhtemel, bu yüzden sonunda Youtube videolarını aramamaya karar verdim çünkü bunu açıklama yöntemim var ve öğrencilerin benim yöntemimi takip etmelerini istiyorum.

Ayrıca infografikler ve videolar oluşturmak için farklı çevrimiçi uygulamaları ve programları incelemem ve bunlardan en iyi şekilde yararlanmak için bunları nasıl kullanacağımı öğrenmem gerekti. Ayrıca

hesaplamaları göstermek için dijital bir tahtanın nasıl kullanılacağını da öğrenmem gerekti, çünkü bunu sınıfta olduğu gibi kullanmanın daha iyi olduğunu düşünüyorum.

Öğrencilerin görsel ve etkileşimli içeriği anlamalarını kolaylaştıran interaktif dersler ve oyunlaştırma etkinlikleri oluşturmak için tasarlanmış interaktif bir uygulama olan Genial.ly'yi seçtim. Genial.ly ile öğrenciler görsel içerik sayesinde dikkatlerini topluyor ve etkileşim yoluyla katılım sağlıyor, böylece bilgiyi kendi başlarına keşfedebiliyorlar. Genial.ly Premium Planını satın aldım, çünkü ücretsiz plandan daha fazla şablon kullanmama izin verdi.

Ayrıca, dijital tahtayı kullanarak maaş bordrosunun nasıl hesaplanacağını anlatırken kendimi ve bilgisayar ekranını kaydetmemi sağlayan bir program olan OBS Studio'yu kullandım.

Kesinlikle yeni öğretme yolları keşfetmek zorunda kaldım, yüz yüze iletişim kurmadan kavramları nasıl açıklayacağımı.

## Nihai sonuç

İlk çevrimiçi oturumda dersin konusu tanıtılmakta ve maaş bordrosunun farklı bölümleri açıklanmaktadır.

Ardından, işverenin vergi makamlarına ve sosyal güvenlik sistemine ödemek üzere çalışanın ücretinden kestiği oranları belirlemek için matrahların nasıl hesaplandığını ve çalışanın maaş olarak aldığı gerçek tutarın nasıl belirlendiğini açıklamaktadır.

İşte öğrenciler için üretmeyi başardığım çevrimiçi öğrenme materyalinin bağlantıları:

#### Dersin [pdf notları.](https://docs.google.com/document/d/1dhqfX-DEfSBBJQerAyClq8qGNLcs1-zSx8HYwNhDz-k/edit#heading=h.3xfnrqlc6qe0)

Bordro yapısını[n Genial.ly kaynağına](https://view.genial.ly/5f060c2fdf9d550d0912c6ce/interactive-content-a-nomina) dayalı olarak konunun teorik kavramlarının videosu.

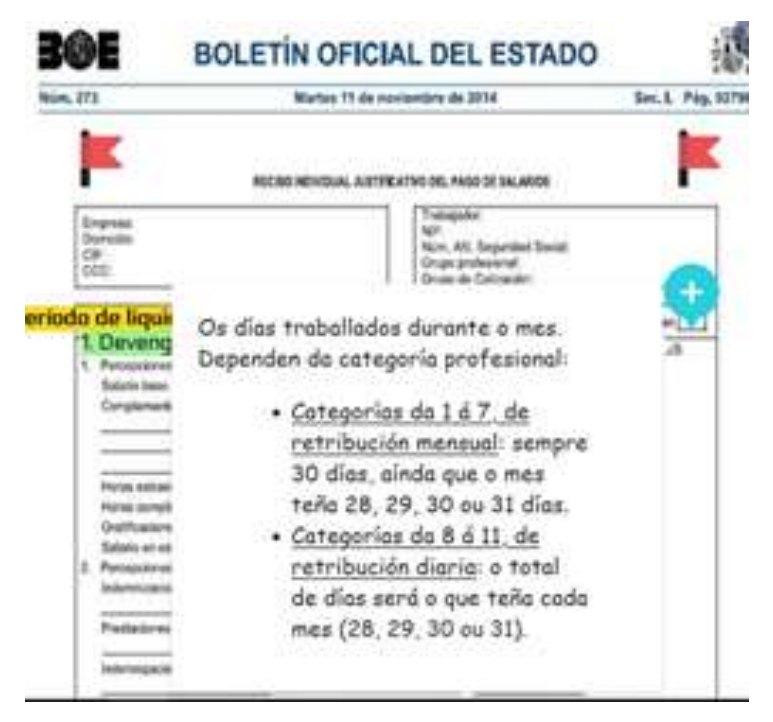

Aylık maaş bordrosunun nasıl hesaplanacağına dair [video.](https://drive.google.com/file/d/1se4LdQC8a_xOHwyKlSqShgI8OgOdrj68/view?usp=sharing)

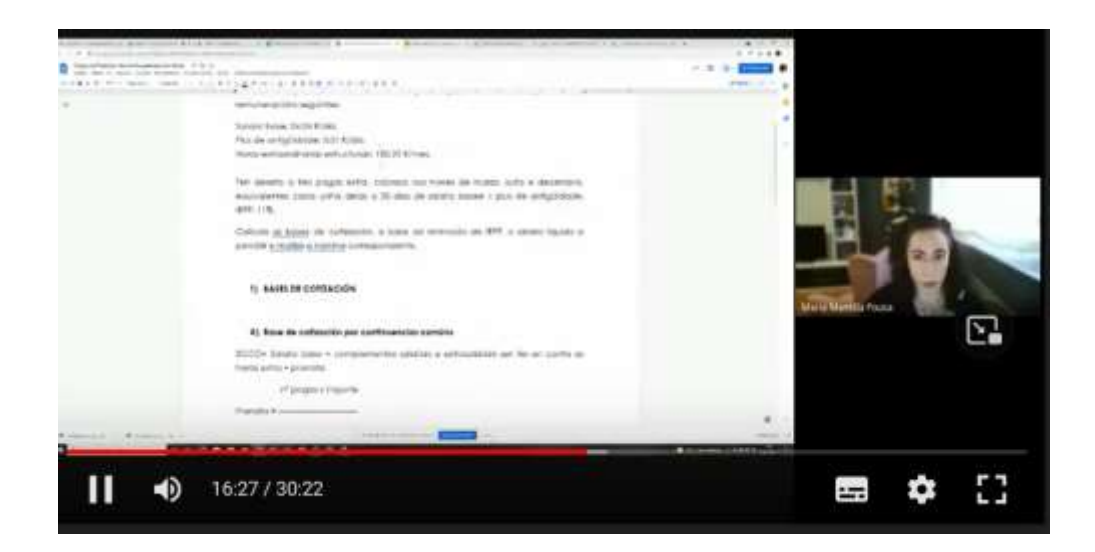

#### Günlük aylık maaş işçi bordrosunun nasıl hesaplanacağına dai[r video.](https://drive.google.com/file/d/1tiE0A5lqGYSVuAJuiEdwnPusE1DCpXL4/view)

#### Kıdem tazminatının nasıl hesaplanacağına ilişkin [video.](https://drive.google.com/file/d/1iD-SQ0bLH7U-hwZ4EwBPbSIBWOL70P9U/view)

Daha sonra etkinlikler okul uygulamasına (Moodle) yüklenmiş, öğrenciler tarafından yapılan tüm çalışmalar çevrimiçi olarak düzeltilmiştir.

#### Nihai geri bildirim

Bu durumda en önemli şey, yüksek ve orta mesleki eğitim ve öğretimdeki farklı öğrenci türleri arasında ayrım yapmaktır.

Yüksek döngü öğrencileri ara döngü öğrencilerinden daha olgundur, çünkü her ikisi de zorunlu olmamasına rağmen, yüksek döngü öğrencileri ara döngü öğrencilerinden daha yaşlıdır ve genellikle daha fazla bilgiye sahiptirler ve okudukları şeyle daha fazla ilgilenirler. Bu nedenle de ara kademe öğrencilerine kıyasla kendi kendilerini daha fazla motive ediyorlar. Bu nedenle yüksek döngü öğrencileriyle çevrimiçi ders verme deneyimim, orta döngü öğrencileriyle olduğundan çok daha tatmin edici.

Çevrimiçi eğitim verirken karşılaştığımız en büyük zorluk öğrencilerin internet bağlantısıdır. Birçoğunun masaüstü bilgisayardan ya da cep telefonu gibi mobil cihazlardan sabit bir bağlantısı yok, bu nedenle sürekli geri bildirim sağlamak zor. Yüksek seviyedeki öğrenciler için bu daha kolay çünkü orta seviyedeki öğrencilere göre daha motive ve konulara odaklanmış durumdalar.

Bu durumda, hapsedilme süresince haftalık olarak sürekli iletişim kurulmasına rağmen, bazen bir öğrenciyle ders sırasında (bağlı olmadığı için veya derse yeni bağlandığı ve dikkatini vermediği için) veya e-posta yoluyla iletişim kurmak imkansızdı. Bunun hapsedilme süresince yaşadığım en kötü deneyim olduğunu söyleyebilirim.

Hesaplama sürecini kaydetme yöntemi daha büyük öğrencilerle çok iyi çalışır, ancak yukarıda açıklanan nedenlerden dolayı orta düzeydeki öğrencilerle o kadar iyi çalışmaz.

# **Kişisel Gelir Vergisi**

#### Dersin çevrimdışı versiyonu

Bu ünitede öğrenciler, gerekli adımların her birini gerçekleştirerek İspanyol kişisel gelir vergisinin nasıl hesaplanacağını öğrenirler.

Bir sınıf senaryosunda, öğretmen tarafından sağlanan notlar okunacak ve sağlanan mevzuat yardımıyla verginin hesaplanması süreci adım adım açıklanacaktır.

Öğrenciler anladıktan sonra, verilen alıştırmaları yapmak zorunda kalacaklardır.

#### Dersin çevrimiçi versiyonu

Öncelikle, öğrencilerin faaliyetleri yürütmek için gerekli mevzuata erişme becerilerini göz önünde bulundurmam gerekiyordu.

Daha sonra, öğrencilere faaliyetleri yürütmek için gerekli yeterlilikleri sağlamak amacıyla var olan farklı platformları bilmem ve incelemem, verginin hesaplanmasıyla ilgili herhangi bir şüpheyi açıklığa kavuşturabilecek YouTube videolarını araştırmam gerekiyordu.

Son olarak, öğrencilerin vergiyi doğru hesaplamak için bunları takip edebilmeleri için PDF olarak bazı notlar hazırladım.

Öğrencilerin dışarıdan yardım almadan nihai sonuçlara kendilerinin ulaşmasının daha iyi olacağını düşündüğüm için bazı çok açık ve basit PDF notları hazırlamaya karar verdim. Google Meet aracılığıyla bazı çevrimiçi dersler vererek, onlara vergiyi nasıl hesaplayacaklarını adım adım öğretebilirim.

Ayrıca, benim bakış açıma göre notlar yeterli olsa da, ihtiyaç duymaları halinde vergi hesaplama sürecindeki bazı adımları netleştirebilecekleri bir YouTube videosuna bağlantı sağlamanın gerekli olduğunu düşündüm.

Öğrencilerin görsel ve interaktif içeriği anlamalarını kolaylaştıran resmi bir interaktif simülasyon uygulaması olan Renta Web'i kullandık, böylece öğrenciler bilgiyi kendi başlarına keşfedebiliyorlar.

YouTube'daki videolara da baktık, çünkü konuyla ilgili herhangi bir sorunu çözmelerine yardımcı olacak çok sayıda seçenek ve gerçekten iyi videolar var.

**CANVA** gibi yeni interaktif not alma uygulamalarını nasıl kullanacağımı öğrenmek zorundaydım. Ayrıca, net ve basit notlar sağlamak için mümkün olduğunca nasıl sentez yapacağımı da öğrenmem gerekti. Özellikle de evlerindeki internet bağlantısında sorun yaşayan ve çevrimiçi dersleri takip edemeyen öğrenciler için.

Simülasyonlar için alternatif bir ödeme programı olan CAIRENT'i de kullandık.

#### Nihai sonuç

Meet ile ilk bağlantıda, ünitenin teorik içeriği öğrencilere açıklanır ve bu kavramları daha iyi anlamak için internette nerelerde kaynak bulabileceklerine dair bazı ipuçları verilir.

Meet ile ikinci bağlantı sırasında, kişisel gelir vergisinin hesaplanması süreci adım adım bir örnekle açıklanır. Öğrencilere yapmaları için ilk alıştırmalar verilir ve şüpheleri varsa açıklığa kavuşturmaları için ek bir derse davet edilirler.

Öğrenciler faaliyetlerini tamamlar ve son başvuru tarihine kadar düzeltme için okul uygulamasına yükler.

Meet ile son bağlantıda, önerilen alıştırmalar düzeltilir ve son şüpheler giderilir.

#### Birimin teorik açıklaması [\(PdPdf](https://drive.google.com/file/d/1--uQM6CmqYeiipyemsW7cx_gv8FfHrss/view?usp=sharing) notlar - [devamını oku\)](https://drive.google.com/file/d/1--uQM6CmqYeiipyemsW7cx_gv8FfHrss/view)

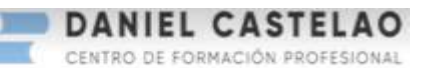

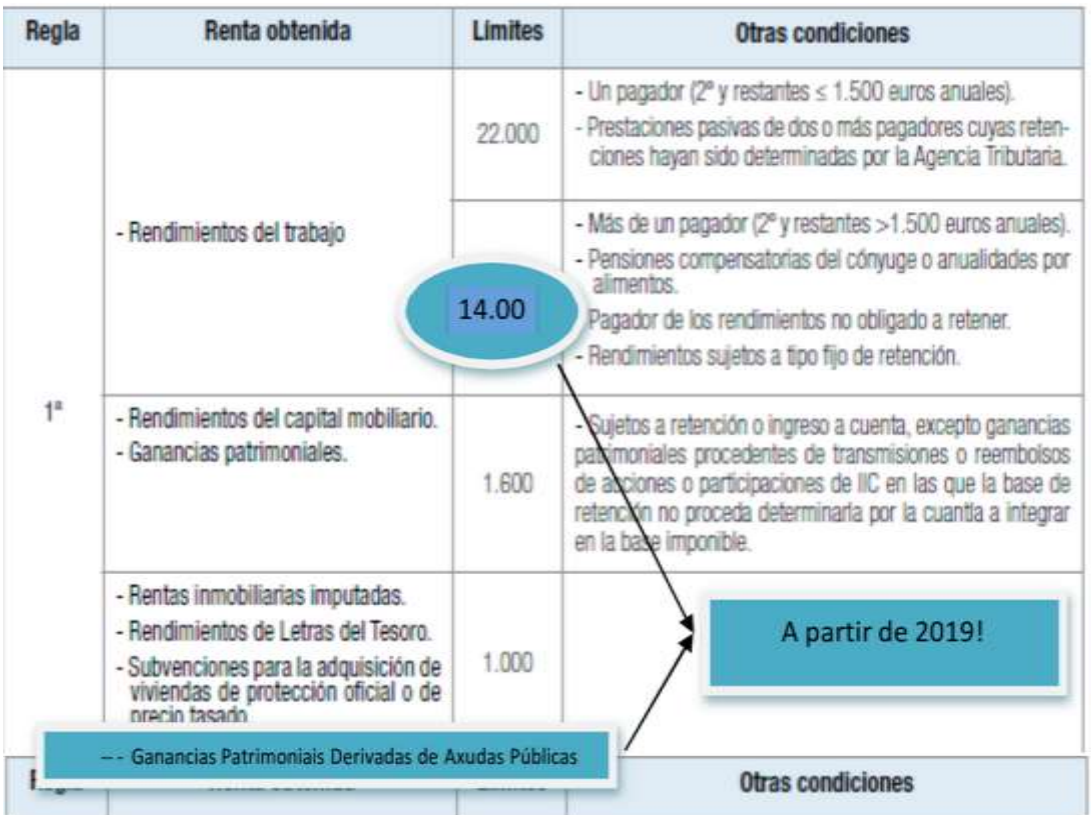

#### Ücretsiz [etkinlik](https://drive.google.com/file/d/1YiNIhApUeAVDObV4y_mlnLLl_ok2qvrJ/view?usp=share_link) [\(okudaha fazla \)](https://drive.google.com/file/d/1YiNIhApUeAVDObV4y_mlnLLl_ok2qvrJ/view)

(Faaliyetlerde ne yapılacağının adım adım açıklaması. İspanyol Vergi Dairesi'nin izlenecek prosedürü açıklayan bir videosu ektedir).

Erasmus+ projesi: Mesleki Eğitim ve Öğretim için dijital eğitimde sürekli mesleki gelişim[, www.covet-project.eu](http://www.covet-project.eu/)

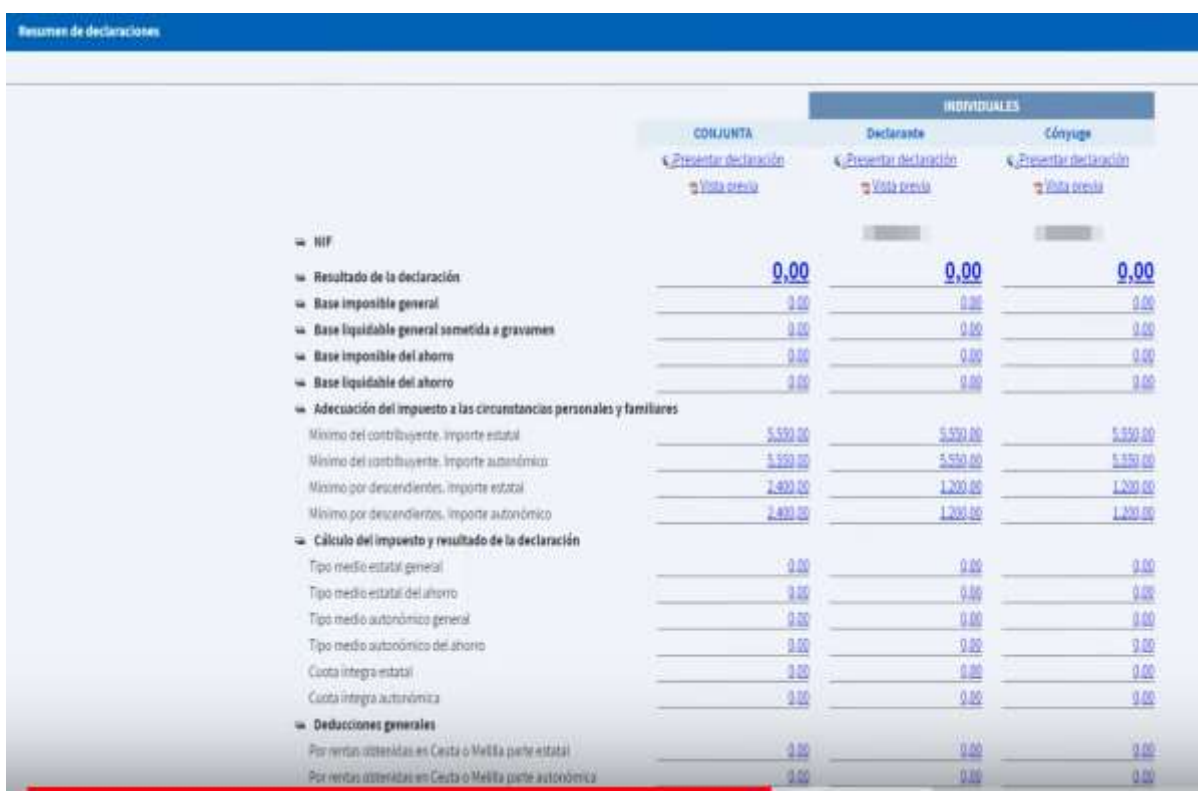

#### Örnek [faaliyet](https://drive.google.com/file/d/1avjehfD1kIheJ2Dv3i_2HvMxX4rU7Pa7/view?usp=share_link). (okuyun Daha fazlasını İspanyolca sadece.)

Bu amaçla düzenlenen Tanışma oturumunda verginin hesaplanmasının anlatıldığı bir etkinlik gerçekleştirildi.

## Nihai geri bildirim

Her şeyden önce, tüm öğrencilerin bu tür bir çevrimiçi öğretime aynı şekilde yanıt vermediğini unutmamalıyız, çünkü onları etkileyebilecek birçok değişken vardır, örneğin belirli internet bağlantıları veya kendi kişisel özellikleri, örneğin bir açıklamayı takip etmelerini engelleyen belirli koşullar gibi.

Tutukluluğumuz sırasında okul, yukarıda bahsedilen zorluklardan ilkini (internet bağlantısı), okulun satın aldığı kendi bilgisayarlarını ve Wi-Fi erişimini sağlayarak çözmeye çalıştı.

İkinci değişkenle (öğrencinin kişisel özelliği) ilgili olarak, kendi modülünde ne yapacağına karar vermesi gereken kişi öğretmenin kendisidir.

Benim durumumda, ne gibi sorunları olabileceğini düşündüklerini öğrenmek ve bunları çözmeye çalışmak için her biriyle ayrı ayrı iletişime geçmeye çalıştım, hatta Meet'teki bireysel bağlantılar aracılığıyla onlara özel dersler teklif ettim.

Ancak, bazı öğrencilerle bağlantı kurmak imkansızdı çünkü çabalarıma rağmen e-postalara yanıt vermediler veya çevrimiçi sınıflara bağlanmadılar.

# **İspanya Devlet Teşkilatı**

#### Dersin çevrimdışı versiyonu

Bu dersin amacı, öğrencilerin mevcut İspanyol Anayasasının kabul edildiği siyasi ve sosyal bağlam hakkında bilgi edinmeleri ve böylece mevcut durumun eleştirel bir analizini yapabilmeleridir.

Buna ek olarak, öğrenciler farklı kurum türlerini (yasama, yürütme ve yargı), yani nelerden oluştuklarını ve nasıl oluşturulduklarını derinlemesine incelerler.

Dersin ilk bölümünde genellikle İspanya'nın diktatörlükten demokrasiye geçişini anlatan ve o dönemde İspanyol toplumunun nasıl olduğunu gösteren bir saatlik bir video izliyoruz.

'İspanyol Devletinin Organizasyonu' dersini hazırlamak için, açıklamalarımı destekleyecek teorik notları ve dersin her bir bölümünü ne kadar sürede anlatacağıma dair bir plan hazırlamam gerekiyor.

Notların açıklamadan sonra dağıtılması şiddetle tavsiye edilir, böylece öğrenciler kendi notlarını alabilir ve açıklama sırasında sorulan soruları öğretmen tarafından sağlanan materyalden okumadan cevaplayabilirler.

Bu son noktayı, öğrencileri bir belgeden okumak yerine bir cevap düşünmeye ve kendi kaynaklarını kullanmaya zorladığı için çok önemli buluyorum.

Bu dersin anlatımı, herhangi bir özel yöntem veya dijital araç bilgisi gerektirmez, çünkü bir kara tahta ve diyagram çizmek için bir işaretleyici ile tamamen teorik bir içeriktir.

## Dersin çevrimiçi versiyonu

Öğrencilerime çevrimiçi bir ders sunmak için birkaç şeyi düşünmem gerekiyordu. Öğrenciler için faydalı olabilecek web sitelerinin yanı sıra YouTube'daki videoları da araştırmam gerekiyordu. Ayrıca açıklamalarımı görsellerle destekleyebilecek uygulamalar ve web siteleri bulmam gerekiyordu. Teoriyle ilgili PDF notları hazırlamaya ve dersi anlatırken kendimi kaydetmeye karar verdim. Kendimi kaydetmek için dijital bir yazı tahtası satın almam gerekti. Dijital tahtayı ve bilgisayar ekran yakalama ve video düzenleme yazılımını nasıl kullanacağımı öğrenmem gerekiyordu.

En zor şey, öğrencileri teorik bir derse, özellikle de bunun gibi bir hukuk dersine çalışmaya motive etmektir, bu nedenle görsel yardımcılar kullanmaya ve kendi açıklamalarımı kaydetmemeye karar verdim, çünkü görsel yardımcılar ve pdf notları sınav sorularını cevaplamak için yeterliydi.

Onlara PDF notları verdim çünkü en önemli noktaların yazılı olmasının öğrenciler için daha iyi olduğunu düşünüyorum. Teorik bir sınava hazırlanıyorlar, bu yüzden böyle notlara ihtiyaçları var.

Ayrıca infografikler ve videolar hazırlamak için çeşitli çevrimiçi uygulamaları ve programları inceledim, çünkü bunlar genel açıklamadaki PDF notlarına eşlik edecek. Bu derste bir partinin Parlamento'da sahip olacağı siyasi temsilci sayısını nasıl hesaplayacaklarını öğrenmeleri gerekiyordu, bu yüzden süreci onlara açıklamak istedim. Uygun uygulama ve programları bulduktan sonra, bunlardan en iyi şekilde yararlanmak için nasıl kullanacağımı öğrenmem gerekiyordu.

Sonunda, öğrencilerin görsel ve etkileşimli içeriği anlamalarını kolaylaştıran etkileşimli dersler oluşturmama ve etkinlikleri oyunlaştırmama yardımcı olan etkileşimli bir uygulama olan Genial.ly'yi seçtim. Genial.ly ile öğrenciler görsel içerik sayesinde odaklanmayı başarıyor ve etkileşim yoluyla katılım sağlıyor. Bilgiyi kendi başlarına keşfetmelerini sağlıyor. Daha fazla şablon kullanabilmemi sağlayan Premium Plan sürümünü satın almak zorunda kaldım. Ayrıca YouTube'da videolar aradım çünkü bu konuda teorik kavramları göstermek için kullanabilecekleri çok sayıda seçenek ve gerçekten iyi videolar var.

Yeni ve yaratıcı bir şekilde öğretmeyi öğrenmem ve yüz yüze iletişim olmadan konuyu anlatmanın yollarını bulmam gerekiyordu. Ayrıca yeni uygulamalarda da ustalaşmam gerekiyordu.

#### Nihai sonuç

İlk çevrimiçi oturumda, konu hakkında ne bildikleri, anayasanın ne olduğunu bilip bilmedikleri ve daha spesifik olarak İspanyol Anayasasının kabul edildiği bağlamı bilip bilmedikleri sorularak dersin konusu tanıtılır.

Mevcut öğrencilerin çoğu İspanyol değil, bu nedenle konuya bu ilk yaklaşım onlar için çok ilginç, çünkü yaşadıkları ülkenin toplumunun neden böyle davrandığını öğrenmelerini sağlıyor. Geçiş süreciyle ilgili videoyu (bu belgenin başında bahsettiğim) izlemek için yeterli zamanımız olmadığından ve öğrencilerin dikkatini verip vermediklerini bilmenin bir yolu olmadığından, onlara kendi başlarına da izleyebilmeleri için bir YouTube bağlantısı sağlayacağım. İspanya'da diktatörlükten demokrasiye geçiş sürecini ve bunun Anayasa'da belirtilen kurallar üzerindeki derin etkisini tartıştık.

Daha sonra konunun farklı alanlarını tek tek gözden geçirerek en önemli kısımları açıklıyoruz. Açıklayıcı YouTube videolarını da kullanıyoruz; eğer basit ve 5 dakikadan kısa iseler birlikte izliyor ve ardından yorum yapıyoruz.

İşte bu ders için son çevrimiçi öğrenme materyalinin bağlantıları.

Dersin **pdf** notları.

[Anayasa](https://drive.google.com/file/d/1Vw7cPFf-1FRzRoXaHQPSIcls3OgEekdn/view?usp=sharing). Bu, İspanyol Anayasası kavramını ve özelliklerini, ilham verici değerlerini ve ilkelerini, reformunu kimlerin talep edebileceğini ve devletin yetkilerinin neler olduğunu açıklayan bir infografiktir.

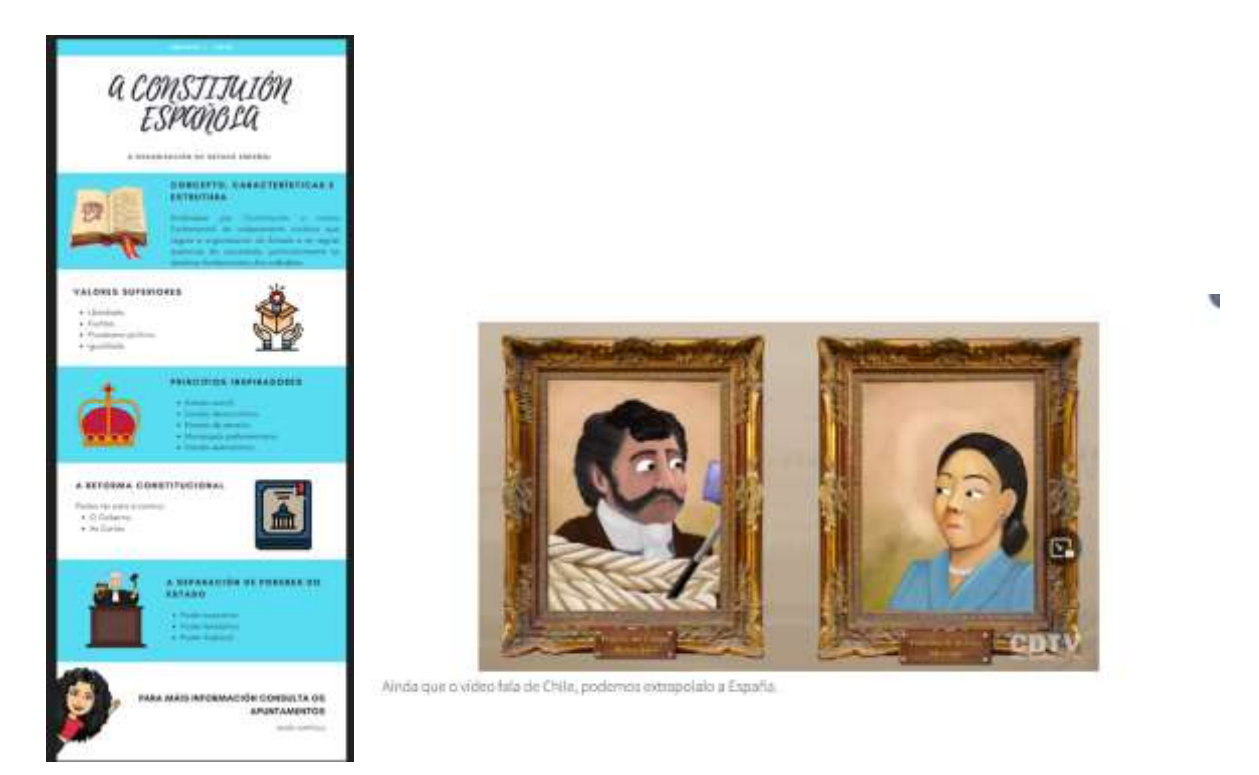

[Devlet güçlerinin ayrılığı.](https://view.genial.ly/5efe14b9c9b4750d761d0d40/social-action-division-de-poderes) Bu, Montesquieu'nun güç paylaşımı teorisinin açıklamasını bulabileceğiniz genial.ly'nin dinamik bir sunumudur.

[Anayasa reformu.](https://www.youtube.com/watch?v=GizJQOyg2sE) Anayasa reformu hakkında YouTube videosu.

[Yasama organı.](https://view.genial.ly/5f08417cb1bdee0d916a4183/horizontal-infographic-lists-poder-lexislativo-as-cortes-xerais) Genial.ly'de Cortes Generales (İspanyol Parlamentosu) - Kongre ve Senato ve parlamenterlerin ayrıcalıkları hakkında sunum.

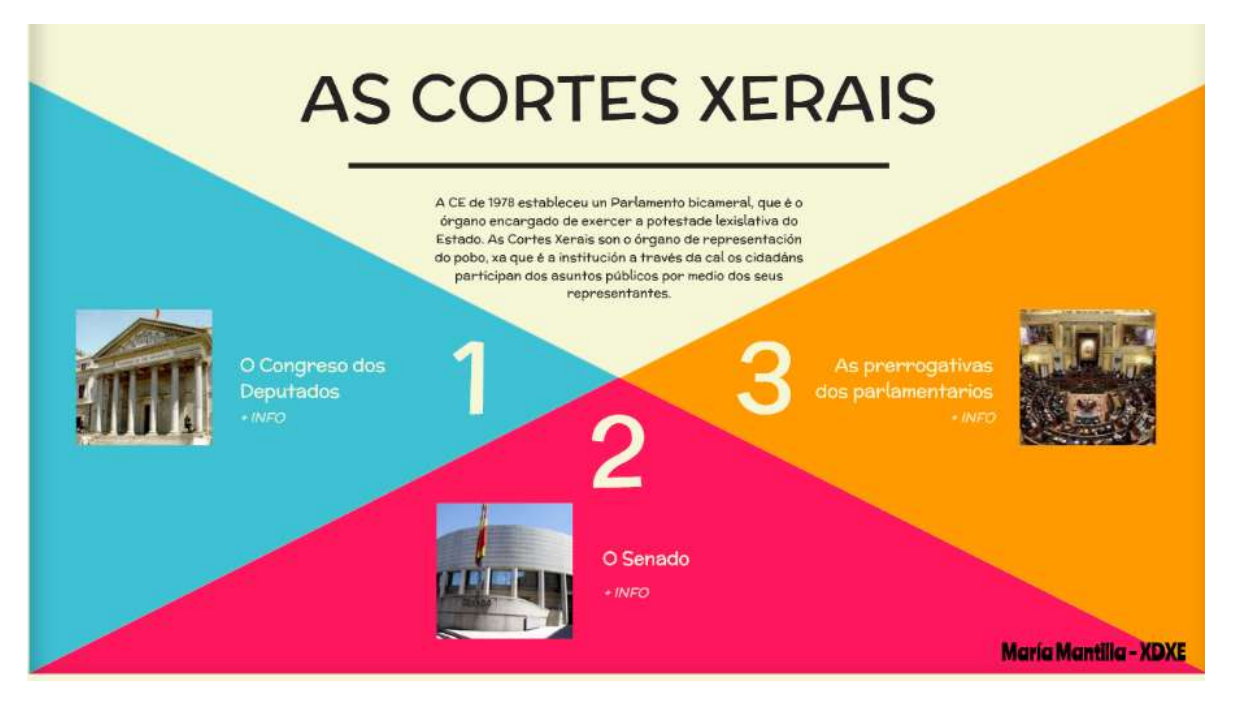

[İspanyol Parlamentosu.](https://www.youtube.com/watch?v=j-pFlAFHKuU&list=PLEJT_Ut_rdfPNdEp6mSF8Xs5M19EnvYYM&index=20&t=13s) Anayasa reformuna ilişkin YouTube videosu.

[İş Mahkemeleri.](https://view.genial.ly/5f0847b2ef0a770d9249e95d/horizontal-infographic-review-o-poder-xudicial) Genial.ly'de İspanyol yargı piramidini görebileceğiniz ve nasıl çalıştığının ve her bir yargı seviyesinin hangileri olduğunun açıklandığı dinamik bir sunumdur.
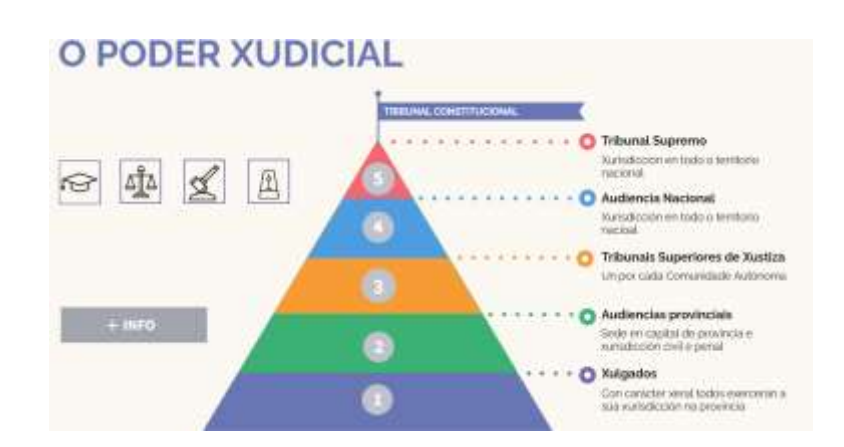

Anayasa reformuna ilişkin YouTube videosu.

[Anayasa Mahkemesi](https://www.youtube.com/watch?v=wRBg8deyytU) YouTube videosu Anayasa Mahkemesi.

[Cumhuriyet](https://www.youtube.com/watch?v=bab9iythIEU) [Savcılığı](https://www.youtube.com/watch?v=bab9iythIEU) Cumhuriyet Savcılığına ilişkin YouTube videosu.

Yürütme Gücü Yürütme Gücü üzerine YouTube videosu.

[Hükümet](https://www.youtube.com/watch?v=lay_keAitUU) [ve İdare](https://www.youtube.com/watch?v=lay_keAitUU) Hükümet ve İdare hakkında YouTube videosu.

[Hükümet](https://youtu.be/R2rmwKEySOU) [başkanı nasıl seçilir](https://youtu.be/R2rmwKEySOU) Hükümet başkanının nasıl seçildiğine dair YouTube videosu.

[Gensoru önergesi](https://www.youtube.com/watch?v=hzNpF3Rzj-o&list=PLEJT_Ut_rdfPNdEp6mSF8Xs5M19EnvYYM&index=8&t=5s) Gensoru önergesine ilişkin YouTube videosu.

Daha sonra etkinlikler okul uygulamasına (Moodle) yüklenmiştir. Öğrencilerin herhangi bir çalışması çevrimiçi olarak düzeltildi.

Ünite 1'in Gözden Geçirilmesi - [Breakout](https://view.genial.ly/61695da6cf37fa0de6ef85ab/interactive-content-breakout-unidade-1-xdxe)

Çevrimiçi bir sınav. Çalıştıkları kavramlar hakkında çevrimiçi bir anket (kısa veya çoklu sorular).

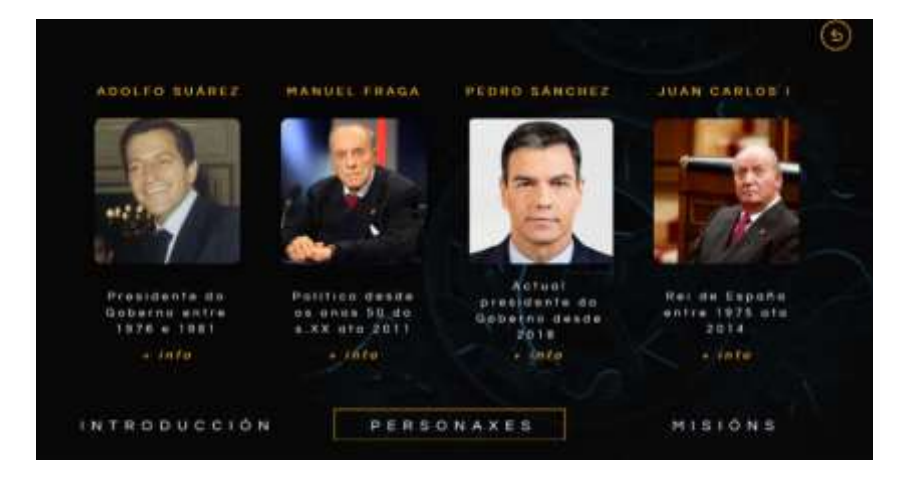

## Nihai geri bildirim

Bu dersin bulunduğu modül Mesleki Eğitimin Yüksek Döngüsünün bir parçasıdır, bu nedenle kursu ve modülleri programlarken öğrencilerin bu döngüye ticareti öğrenmekle ilgilendikleri için kayıt olduklarını varsayıyoruz. Buna rağmen, hapsedilme bize çevrimiçi öğrenme için motivasyona içsel motivasyonun yanı sıra iyi bir dışsal motivasyon dozunun da eşlik etmesi gerektiğini öğretti.

Öğrencilerimin çoğu bu modülü sorunsuz bir şekilde tamamlayabildi, çünkü sunumlara, sağlanan YouTube videolarına dikkat etmek ve pdf'deki notların düzgün bir şekilde okunmasıyla birlikte önerilen pratik alıştırmaları yapmak yeterlidir.

Ancak, öğrencilerin küçük bir kısmı ortadan kayboldu, çevrimiçi sınıflara bağlanmadılar ve önerilen alıştırmaları yapmadılar.

Bununla demek istediğim, çevrimiçi bir kursun tatmin edici olması için, motive olmuş bir öğrenciye sahip olmanın yanı sıra, tüm evlerin sabit bir internet bağlantısına veya videoları oynatmak veya metinleri doğru şekilde işlemek için modern bilgisayar ekipmanına sahip olmadığını unutmamalıyız.

Bunu akılda tutarak, cep telefonları veya tabletler gibi taşınabilir cihazlarda kullanılabilecek araçlar kullanmak önemlidir, böylece tüm öğrenciler modülü tamamlamak için materyale erişebilir.

Bölgesel hükümet tarafından, karantina sırasında okula devamı simüle eden bir ders programı sürdürmemiz talimatı verildi, bu nedenle öğrencilerle sürekli iletişim halinde olmamız gerekiyordu. Bu çevrimiçi dersler sayesinde öğrencilerin açıklamaları takip etmekte zorlanıp zorlanmadıklarını görebildik. Bununla birlikte, bazı özel durumlarda, bağlandılar ve ne mikrofon aracılığıyla ne de Google Meet uygulamasının sohbetinde kendilerine sorulan hiçbir soruya (doğrudan veya dolaylı) cevap vermedikleri için dersi takip etmiyor gibi görünüyorlardı.

Ayrıca, öğrencileri en azından bilgisayar başında olduklarından emin olmak için kamerayı açmaya zorlayamadık, bu da nasıl hissettiklerini ve ne gibi zorluklar yaşadıklarını öğrenmeyi daha da zorlaştırdı.

# **Krediler ve Amortisman Sistemi**

# Dersin çevrimdışı versiyonu

Konu, İdare ve Finans Yüksek Okulunun 2. sınıfında Xestión Financeira (Finansal Yönetim) olacaktır. Konu, krediler ve amortisman sistemleri olacaktır; örneğin, Fransız sistemi veya sabit amortisman koşulları.

Çevrimdışı bir versiyonda, örnek bir alıştırmayı kullanacağım ve tahta ve verilen talimatlar yardımıyla adım adım çözeceğim bir ders olurdu.

Yöntemin özelliklerini açıklayacağız (daha sonra tüm temel kavramları içeren sunumu Moodle'a yükleyeceğim); amortisman tablosunu adım adım oluşturacağız (daha sonra sunumu, temel formülleri içeren bir amortisman tablosu modelini ve çözülmüş alıştırmayı Moodle'a yükleyeceğim).

Daha sonra Moodle'da yöntemi uygulamak için alıştırmalar atayacağım, son teslim tarihinden sonra alıştırmaların çözümünü de yükleyeceğim.

Çevrimdışı sürümdeki Moodle'ın ekran görüntüsü:

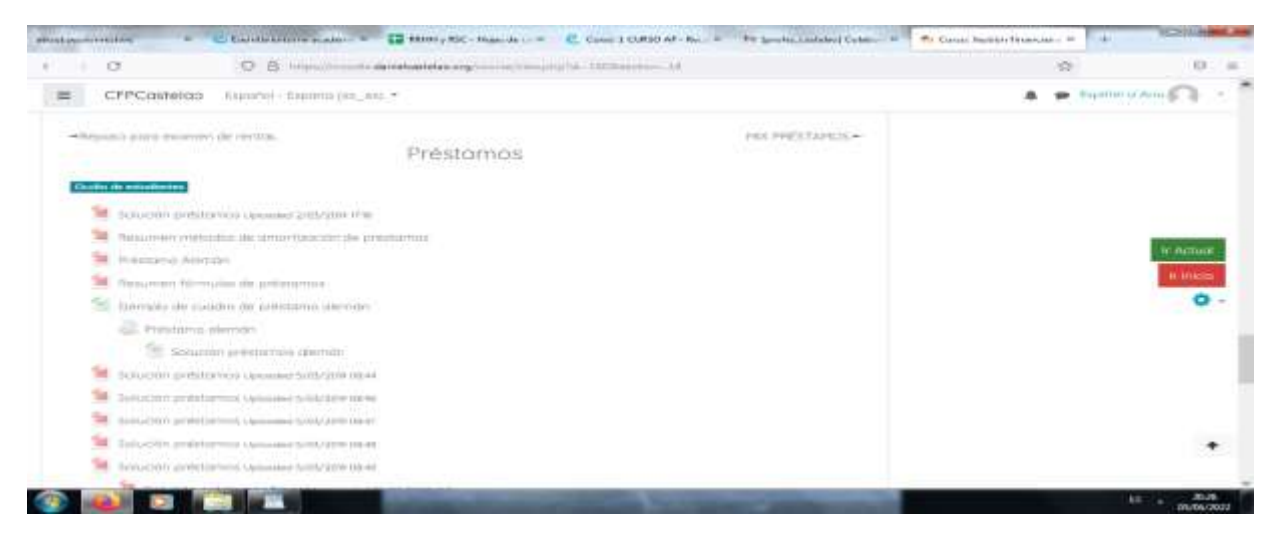

# Dersin çevrimiçi versiyonu

Dikkate almam gereken ilk şey, birbirimizi yüz yüze göremeyeceğimiz ve bu nedenle sınıfta yaptığım açıklama yönteminin artık geçerli olmadığı gerçeğiydi.

Aynı dersi kullanmaya ama bir video konferans düzenlemeye karar verdim. Ayrıca dersi kaydetmeye ve daha sonra Moodle'a yüklemeye karar verdim, böylece öğrenciler dersi görebilecek ve istedikleri kadar kullanabileceklerdi. Temel olarak bilgisayarı bir sınıftaymışız gibi kullanmaya ve açıklamayı yapmak için video konferansı kullanmaya karar verdim.

Aksi takdirde notlar aynı olurdu. Forumları ve sohbetleri, tüm öğrencileri dikkate alarak şüpheleri gidermek ve ekip çalışmasını teşvik etmek için kullanmayı planladım.

### Bu çevrimiçi sürümün ekran görüntüsü:

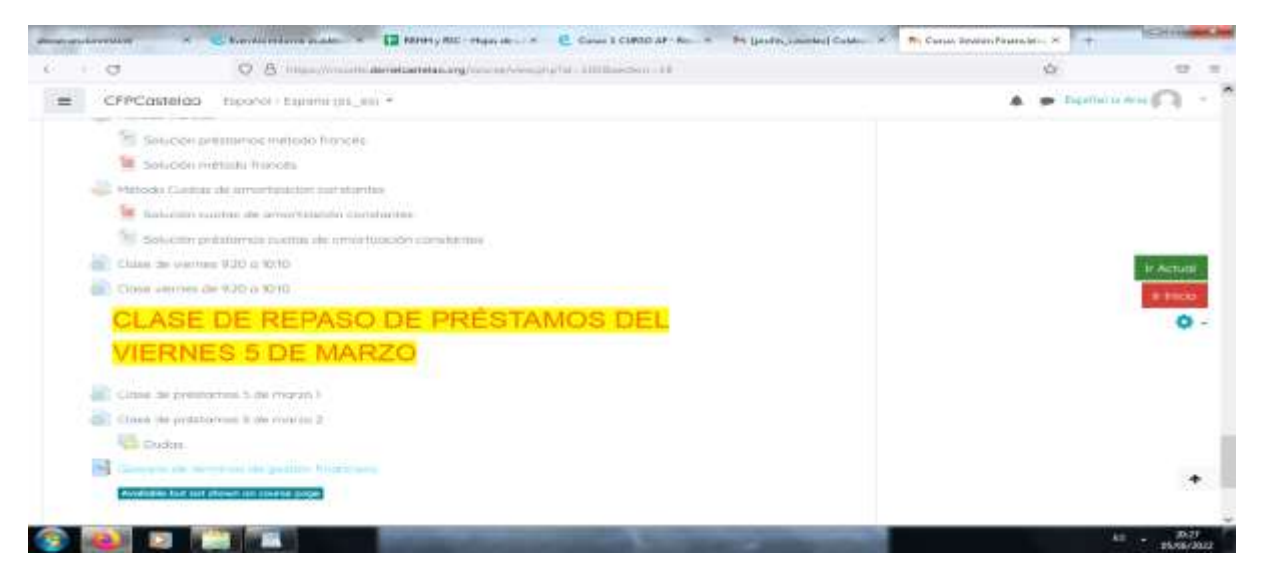

Sonunda, yol ve yöntemlerimizi yerleştirmek için sahip olduğumuz zamanı, bilgimi ve elimdeki kaynakları göz önünde bulundurarak, bilgisayarı yazı tahtası olarak kullanmaya ve ekranımı paylaşmak ve açıklamayı yürütmek için video konferans kullanmaya karar verdim

Daha sonra, sınıfın yarısı sınıfta diğer yarısı da evdeyken, ana sınıfı kaydettim ve öğrencilerin istedikleri zaman izleyebilmeleri için Moodle'a yükledim.

Öğrencilerimi desteklemek için sohbet, forum ve e-postayı kullanarak ortaya çıkan şüpheleri giderdim.

Öğrenciler kendilerine verilen alıştırmaları tarayarak, fotoğraf kullanarak veya dijital olarak üreterek yüklemişlerdir.

Hiçbir şey satın almam gerekmedi, sadece Sanal Sınıf yöneticisinden etkileşimli kaynakların oluşturulması gibi bazı seçenekleri güncellemesini istemem gerekti. Ondan sonra başka programlar kullandım ama Padlet, Canva gibi ücretsiz versiyonlarını kullandım.

## Nihai sonuç

Meet'i video konferans, ekran paylaşımı ve kayıt için kullandık, daha sonra kaydedilen sürümü Moodle üzerinden paylaştık. Moodle ayrıca notların (dosyaların), alıştırmaların (ödevlerin), sohbetlerin, forumların vb. yüklenmesi için de kullanıldı. Ayrıca öğrenciler arasında ortaya çıkabilecek herhangi bir şüphe veya olayı çözmek için e-postalar kullanıldı. Alıştırmaları yedeklemek ve alıştırmaların belgelerini, açıklamalarını ve çözümlerini paylaşmak için Drive'ı kullandım. Yukarıda bahsedilen tüm araçlar kullanıldı çünkü bunlar hepimizin sahip olduğu araçlardı ve hepimiz bunları nasıl kullanacağımızı biliyorduk. Bu nedenle bunları kullanmak ya da nasıl kullanılacağını öğrenmek kolaydı.

## Nihai geri bildirim

Çevrimiçi ve kısmen çevrimiçi, yarı yüz yüze yarı çevrimiçi bu zorunlu deneyimden sonra, Moodle'ı değerlendirme ve en iyi şekilde kullanma konusunda öğrenebileceğim her şeyi öğrenmem gerektiğine karar verdim. Ayrıca sanal sınıftaki değerlendirme araçlarını da öğrenmem gerekiyordu (soru bankaları ve sınavlar oluşturma; ödevleri işaretleme yöntemleri; anketler oluşturma; Moodle not verici ayarları; değerlendirme atölyeleri). Sanal sınıfta işbirliği ve etkileşim için de araçlara ihtiyacım vardı (grup oluşturma, görevleri ve içeriği sınırlama; sözlük ve veri tabanı; eşzamanlı ve eşzamansız iletişim araçları). Sanal sınıf için dijital içerik oluşturmak için de araçlar bulmam gerekiyordu (soru bankaları: Abalar proje deposu; interaktif kaynakların oluşturulması ve içerik paketlerinin sanal sınıfa entegrasyonu; içerik oluşturma için düzenleme araçları: ses, görüntü ve video). Ayrıca sanal sınıfta sınavlar oluşturmam ve yönetmem gerekiyordu (bir veri tabanının oluşturulması ve soruların kategoriler halinde düzenlenmesi; sınavların yapılandırılması ve sonuçların yönetimi).

Temel olarak, çevrimiçi kurslar düzenleyip düzenlememeyi seçerken daha fazla alternatife sahip olmak için kendimi eğitmeye karar verdim.

Şimdi yeni bir çevrimiçi ders hazırlayacak olsaydım, hem YouTube'daki hem de Abalar proje havuzundaki mevcut kaynakları temel alarak dersin yerini alır veya interaktif bir video ile eşlik ederdim. Ayrıca bu dersin temel kavramları için bir sözlük kullanırdım ve bu kavramları pekiştirmek için adam asmaca veya bulmaca gibi oyunlar kullanırdım. Değerlendirmeyi sanal sınıf, sınavlar, gruplar, kısıtlamalar ve notlandırılmış sınavlar aracılığıyla yapardım. Ayrıca sohbet odaları, forumlar vb. de kullanırdım.

# **İş Sözleşmesinin Sona Ermesi**

# Dersin çevrimdışı versiyonu:

Bu ders, İdare ve Finans Yüksek Lisans Programının ikinci yılında yer alan İnsan Kaynakları Yönetimi modülünün bir parçasıdır. Temel amacı, bir iş sözleşmesinin farklı fesih türleri ve farklı tazminat türlerinin nasıl hesaplandığı hakkında bilgi edinmektir.

Bu bir ikinci sınıf dersi olduğundan, öğrenciler zaten ilk ders modülü olan "Eğitim ve Mesleki Rehberlik" dersinden konu hakkında bazı temel fikirlere sahip olacaklardır. Bu nedenle, bu derse var olan fesih türlerini gözden geçirerek başlayacağız ve daha sonra bir çalışanın işini kaybetmesi durumunda alacağı miktarı hesaplamak olan pratik kısmı açıklayacağım.

Uygulama kısmı anlatılmadan önce, öğrencilere teorik ve uygulama kısmının nasıl yürütüleceğine dair notlar verilir, böylece şüphe durumunda bunlara başvurabilirler.

Her türden bir örnek öğretmen tarafından sınıfta yapılır ve daha sonra öğrenciler özerk olarak çalışırken ortaya çıkan şüpheleri çözmek için bireysel olarak çalışırız.

# Dersin çevrimiçi versiyonu

**Çevrimiçi sürüm için** bu **ekstra adımları** atmam ve aşağıdaki şeyleri **değiştirmem gerekti**:

- 1. Öğrenciler için faydalı olabilecek web sitelerini araştırın.
- 2. Youtube'da faydalı videolar arayın.
- 3. Görsel düşünceyi kullanarak temel kavramları açıklayabileceğim bir uygulama veya web sitesi bulmaya çalışın.
- 4. Teorinin pdf notlarını hazırlayın.
- 5. Dersi anlatırken kendimi kaydediyorum.
- 6. Dijital bir yazı tahtası satın alın.
- 7. Dijital tahtayı nasıl kullanacağınızı öğrenin.
- 8. Bilgisayar ekran yakalama yazılımını nasıl kullanacağınızı öğrenin.
- 9. Kaydedeceğim videoları nasıl düzenleyeceğimi öğrenmek.

Bu özel vaka dersinde, pratik kısmı anlatırken **kendimi kaydetmeyi** çok faydalı buldum. **Süreci adım adım takip etmek, notlarla çalışmaktan daha iyi**.

Diğer bir seçenek de YouTube videolarını aramaktır, ancak bazen süreci benim uygun bulduğum şekilde açıklayan bir video bulmak zor olabiliyor.

# Hangi dersin, nasıl ve neden değiştirilmesi gerektiği.

Öğrencilere **pdf notları** vermeye karar verdim, çünkü **bu fikirleri yazılı olarak almanın öğrenciler** için daha iyi olduğunu düşünüyorum. Teorik bir sınava hazırlanıyorlar. Dolayısıyla bu sınavı **geçebilmek için** bu notlara çok ihtiyaçları var.

Ayrıca **infografikler ve videolar** hazırlamak için çeşitli **çevrimiçi uygulamaları ve programları** denemek zorunda kaldım, çünkü **pratik kavramları açıklamak için** sadece pdf notları hazırlamaktan daha iyi olduğunu düşünüyorum.

Ve **bu uygulamalardan en iyi** şekilde **yararlanmak için onları nasıl kullanacağımı öğrenmem gerekiyordu.**

Aşağıdaki **araçların en yararlı araçlar** olduğunu gördüm:

- 1. **Genial.ly, interaktif dersler** ve **oyunlaştırma etkinlikleri** oluşturmak için tasarlanmış interaktif bir uygulama. Öğrencilerin görsel ve etkileşimli içerikleri anlamalarını kolaylaştırır. Genial.ly ile öğrenciler, görsel içerik sunulduğunda ve etkileşim yoluyla katıldıklarında daha dikkatli olurlar. Bilgiyi kendi başlarına keşfetmelerini sağlıyor. **Genial.ly premium planını** satın almak zorunda kaldım, çünkü ücretsiz plandan daha fazla şablon kullanmama izin verdi.
- 2. **Youtube'daki videolar,** çünkü **teorik kavramları görselleştirmelerine** yardımcı olacak çok sayıda seçenek ve gerçekten iyi videolar var.

Yeni öğretim yolları aramak zorunda kaldım çünkü kavramları yüz yüze iletişim olmadan nasıl açıklayacağımı bulmak zorundaydım.

Kullanmaya karar verdiğim yeni uygulamaları nasıl kullanacağımı da öğrenmem gerekiyordu.

## Nihai sonuç

Yaptığım ilk şey, bir iş sözleşmesini feshetmenin tüm olası yollarını özetlemekti, bir Google Docs'ta paylaşılan bir sayfa olarak kullanılabilecek bir liste hazırladım, böylece öğrenciler hepsini aynı anda görebiliyordu.

Ardından öğrencilere teker teker bir iş sözleşmesinin nasıl feshedileceği ve bunun hem işveren hem de çalışan açısından sonuçları hatırlatıldı.

Bu kavramlar netleştikten sonra, gerçek tazminatı hesaplamanın pratik kısmına başladık.

Onlara örnek bir alıştırma tanıtıldı ve bunu aşamalı olarak, parça parça, birlikte - canlı olarak çözmeye devam ettik.

Açıklayıcı videolar çevrimiçi platforma yüklenmiştir. Alıştırmaları bireysel olarak çözerken ve ihtiyaç duyulduğunda bu videolara başvurulabiliyordu. Öğrencilere önerilen alıştırmaların çözümleri de verildi, ancak sadece öğretmene teslim ettikten sonra. Bu, kopyalama yapmalarını önlemek için yapılmıştır.

Her türlü düzeltme ve açıklama bir sonraki çevrimiçi oturumda yapılacaktır.

İşte çalışma dosyalarından bazı örnekler (yalnızca İspanyolca dilinde):

[Pdf notları.](https://docs.google.com/document/d/1U2QuusQD6UQUMVp0eAUDbuUznvK-uxrB/edit?usp=sharing&ouid=118095807080397050966&rtpof=true&sd=true)

[Faaliyetler.](https://drive.google.com/file/d/1WTMpQCX2tJI_FnTanxU5vPq4DDf5KV-f/view?usp=sharing)

[Çözülmüş alıştırmalar klasörü](https://drive.google.com/drive/folders/1xF9EgcvUzLHCitqUNE0BIFuuRDQtMkVc?usp=sharing)

# Çözülmüş alıştırmaların bulunduğu klasörden bir alıntı

\*Annual salary: (850 + 47 + 250) x 12 + (850 + 47) x 2 = 13.764 + 1.794 = 15.558 Age: 8 years and 6 months.

Polos 8 years: 33 days x 8 years = 264 days x 42,62 € = 11.251,68 €. Polos 6 months: 12 months ----- 33 days 6 months ------- x days => 16,50 days x 42,62  $\epsilon$  = 703,23  $\epsilon$ .

TOTAL: 11.251,68 € + 703,23 € = 11.954,91 €.

Limit: 24 monthly payments

Annual salary 15,558 ----------------- = -------- = 1296,50 €/month x 24 months = 31.116,00 12 months 12

You will be paid according to the calculated compensation.

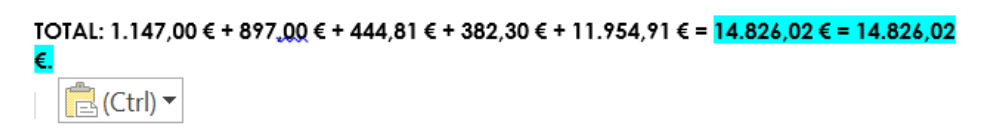

Etkinlikler daha sonra okul uygulamasına (Moodle) yüklenmiş ve çevrimiçi olarak düzeltilmiştir.

Online bir sınav yapıldı. Öğrendikleri kavramlarla ilgili çevrimiçi bir anket (kısa veya çoktan seçmeli) ve işten çıkarma ödemesinin nasıl hesaplanacağını bildiklerini göstermek için uygulamalı bir test.

## Nihai geri bildirim

İkinci sınıf öğrencileriyle çalışmak çok tatmin ediciydi çünkü onlara geçen yıl öğrettiğim için kullandığım sistemi ve metodolojiyi zaten biliyorlardı ve bu grup genellikle çok çalışkandı.

Bu durum tutukluluk süresince işimi çok kolaylaştırdı, çünkü internet bağlantısının kesildiği bazı münferit durumlar olsa da, bu durumda olanlar dersleri cep telefonlarından takip edebildiler ve harika sonuçlar elde ettiler.

İtiraf etmeliyim ki, bu dersin çevrimiçi öğretiminin değerlendirilmesinin ne kadar gerçekçi olduğundan emin değilim, çünkü diğer öğrencilerle ve benzer bir konuyla ilgili deneyimim, düşük motivasyon, zayıf internet bağlantısı ve bilgisayar ekipmanı (eksikliği veya ne kadar eski olduğu) nedeniyle pek tatmin edici değildi.

# **İş Hukuku**

# Dersin çevrimdışı versiyonu

Bu derste öğrenciler İspanyol iş hukukunun temellerini öğreneceklerdir: hukukun ne olduğu, daha spesifik olarak iş hukuku; iş mahkemelerinin nasıl çalıştığı; ve hangi hukuk türlerinin mevcut olduğu ve nasıl uygulandıkları.

Bu dersi çevrimdışı bir öğrenme ortamında öğretirken, içerik esas olarak teorik olduğu için çok fazla metodolojik yenilik gerekli değildir, bu nedenle bir kara tahta ve bir işaretleyici yeterli olacaktır.

Bu nedenle yapılması gereken ilk şey, öğretmenin teorik açıklamasını desteklemek için bazı notlar almaktır. Benim görüşüme ve deneyimime göre, öğrencilerin dikkatlerini öğretmene vermeleri ve notlardan okumamaları için bunları açıklamadan sonra dağıtmak daha iyidir.

Notlar hazırlandıktan sonra dersi planlamak, yani dersin her bir bölümünü açıklamak için gereken süreyi belirlemek veya tahmin etmek gerekir.

Bir sonraki adım, dersin her bölümü için bir plan yaparak açıklamayı hazırlamaktır.

Son olarak, nelerin planlandığı ve gerçekte nelerin yapıldığı kontrol edilerek plan uygulamaya konur.

# Dersin çevrimiçi versiyonu

Birçok farklı şeyi göz önünde bulundurmak zorundaydım, örneğin öğrenciler için yararlı olabilecek web sitelerini ve YouTube'daki videoları aramak zorundaydım. Ayrıca bir uygulama veya web sitesi bulmaya çalışmam ve teoriyle birlikte pdf notları hazırlamam gerekiyordu. Dersi anlatırken kendimi kaydedip kaydetmeyeceğime karar vermeli ve dijital bir yazı tahtası satın alıp nasıl kullanılacağını öğrenmeliydim. Bilgisayar ekranını kaydetmek ve videoları düzenlemek için yazılımın nasıl kullanılacağını öğrenmeye hazırlıklı olmalıydım.

Onlara PDF notları vermeye karar verdim çünkü bu terimlerin yazılı olmasının öğrenciler için daha iyi olduğunu düşünüyorum. Teorik bir sınava hazırlanacaklar, bu yüzden bu notlara ihtiyaçları var.

İnfografikler ve videolar oluşturmak için farklı çevrimiçi uygulamaları ve programları incelemek zorunda kaldım, çünkü bunun pratik kavramları açıklamak için sadece pdf notları hazırlamaktan daha iyi olduğunu düşünüyorum.

Bu özel derste, teorik olduğu için içeriği açıklarken kendimi kaydetmeyi gerekli görmedim. Çok karmaşık değildir ve öğrenciler sadece notları okuyarak önerilen faaliyetleri gerçekleştirebilmeli ve dersi geçmek için gerekli yeterlilikleri kazanabilmelidir.

Öğrencilerin görsel ve etkileşimli içerik kullanarak anlamalarına yardımcı olmak için etkileşimli dersler ve oyunlaştırma etkinlikleri oluşturmayı amaçlayan etkileşimli bir uygulama olan Genial.ly'yi seçtim. Ücretli Genial.ly Premium Planı ile öğrenciler görsel içerikle etkileşime giriyor ve interaktiviteye dahil olarak bilgiyi kendi başlarına keşfetmelerini sağlıyor.

Ayrıca içeriği test etmek için oyun oluşturmaya yönelik çevrimiçi bir platform olan Educaplay'i kullandım.

Ayrıca YouTube'da videolar aradım, çünkü öğrencilerin teorik kavramları görselleştirmelerine yardımcı olacak pek çok seçenek ve gerçekten iyi videolar var.

## Nihai sonuç

Çevrimiçi toplantı sırasında yaptığım ilk şey, öğrencilere Moodle'a yüklenmiş PDF formatındaki notların yanı sıra farklı görseller ve açıklayıcı sunumların zaten ellerinde olduğunu söylemek oldu. Onlara bu derste öğreneceğimiz konuları anlatırken, aktiviteleri gerçekleştirebilmeleri için bilmeleri gereken en önemli ve karmaşık kavramları açıkladım.

Aktiviteleri yapabilmek için bilmeleri gereken en önemli veya karmaşık kavramlar açıklanmış ve ihtiyaç duyduklarında öğretmenle iletişime geçebilecekleri hatırlatılmıştır.

Bunlar teorik kavramlar olduğundan, genellikle bu dersle ilgili çok fazla şüpheleri olmamıştır, ancak bazen pratik örneklerde mevcut iş ilişkilerinin farklı türlerini tanımlamaları zor olmuştur, bu nedenle çevrimiçi açıklama sırasında onlara anlayabilecekleri örnekler vermek gerekmiştir.

Daha sonra, bağımsız olarak çalışabildiler ve önerilen etkinlikleri ve çevrimiçi sınavları uygulayabildiler.

Bunlar kullandığım veya oluşturduğum kaynaklar:

[Pdf](https://docs.google.com/document/d/1jXdC5Hxcxe6jbWvURZFWOf7KOwieiDjQVBtkHbCwOgE/edit?usp=sharing) notları.

[İş hukukunun](https://drive.google.com/file/d/1x7QGEaHxfamR5U61Q7Mmg6UMroM1ZjGh/view?usp=sharing) [evrimi.](https://drive.google.com/file/d/1x7QGEaHxfamR5U61Q7Mmg6UMroM1ZjGh/view?usp=sharing) Bu, Sanayi Devrimi'nden işçi hareketine ve İspanya'da günümüze kadar iş hukukunun evrimiyle ilgili bir infografiktir.

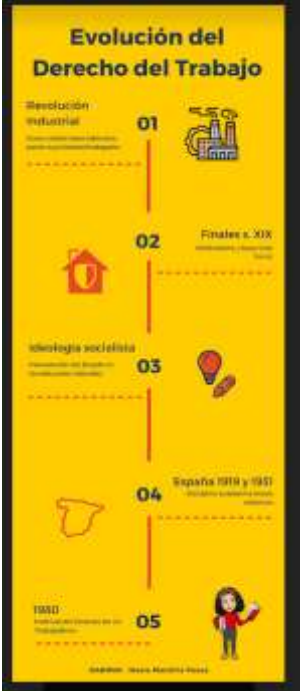

[Hukukun bölümleri](https://drive.google.com/file/d/1uIjexTQdicOGE5_vl88_3jzAMwg9LRb-/view?usp=sharing). Bu, hem kamu hukukunun hem de özel hukukun ne olduğunu açıklayan ve bu bölümlerin her birinin farklı kısımlarını ortaya koyan bir infografiktir.

[İş ve iş hukuku](https://view.genial.ly/5f9c02009548dd71af1966f7/horizontal-infographic-lists-unidad-4-relaciones-laborales-normativa-laboral-admon-laboral). İspanyol hukukunda var olan farklı iş ilişkilerinin yanı sıra en önemli iş hukuku düzenlemelerini ve iş idaresini görebileceğiniz genial.ly'nin dinamik bir sunumudur.

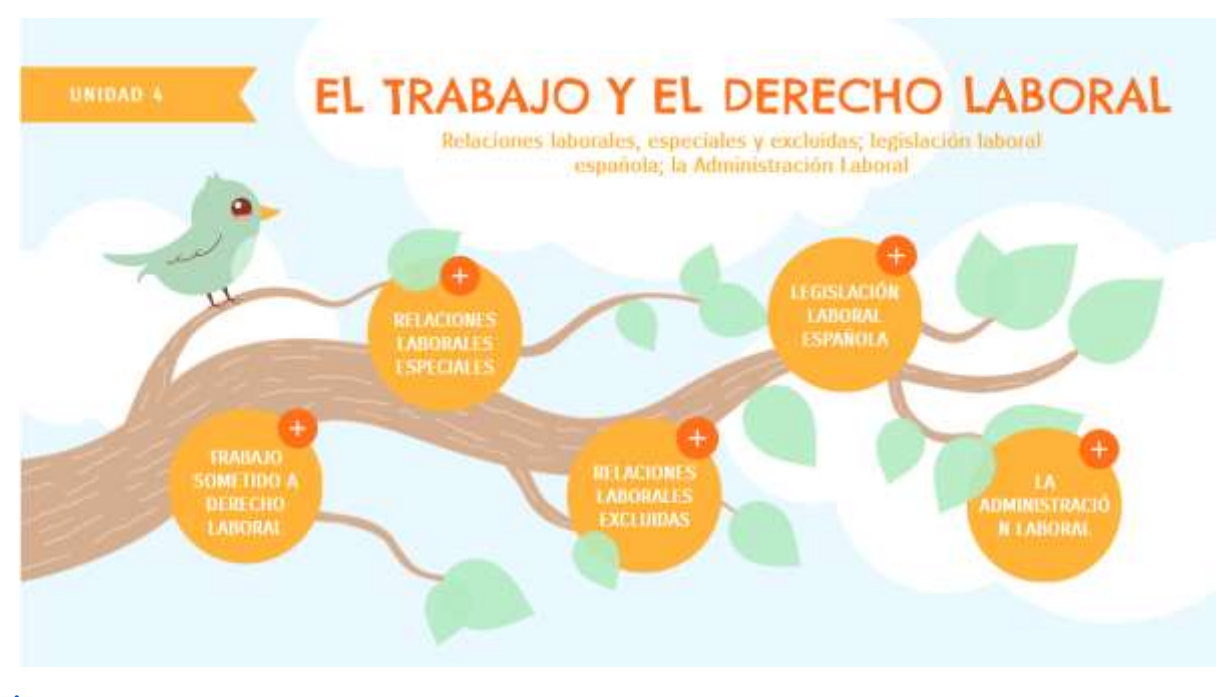

[İş mahkemeleri](https://view.genial.ly/5f9bf09687f1e30d1b77b440/horizontal-infographic-review-unidad-4-piramide-judicial). İspanyol yargı piramidini görebileceğiniz ve nasıl çalıştığının ve her bir yargı seviyesinin hangileri olduğunun açıklandığı genial.ly'nin dinamik bir sunumudur.

[Hukukun kaynakları](https://view.genial.ly/5f9bf06f4a95b80d82de4928/horizontal-infographic-diagrams-unidad-4-fuentes-del-derecho). Bu, İspanyol iş hukukunun kaynaklarının açıklanabildiği ve alt sıradaki normların üst sıradaki normlarla çelişemeyeceği normlar hiyerarşisi ilkesinin açıklandığı genial.ly'nin dinamik bir sunumudur.

Calışma standartlarının uygulanmasına ilişkin [ilkeler](https://view.genial.ly/5f9c05058519011e966a27ba/learning-experience-challenges-unidad-4-principios-de-aplicacion-das-normas-laborales). Bu son dosyada, öğrencilerin çalışma standartlarının farklı uygulama ilkelerini tanımlayabilmeleri için bir Genial.ly oyunu bulacaksınız.

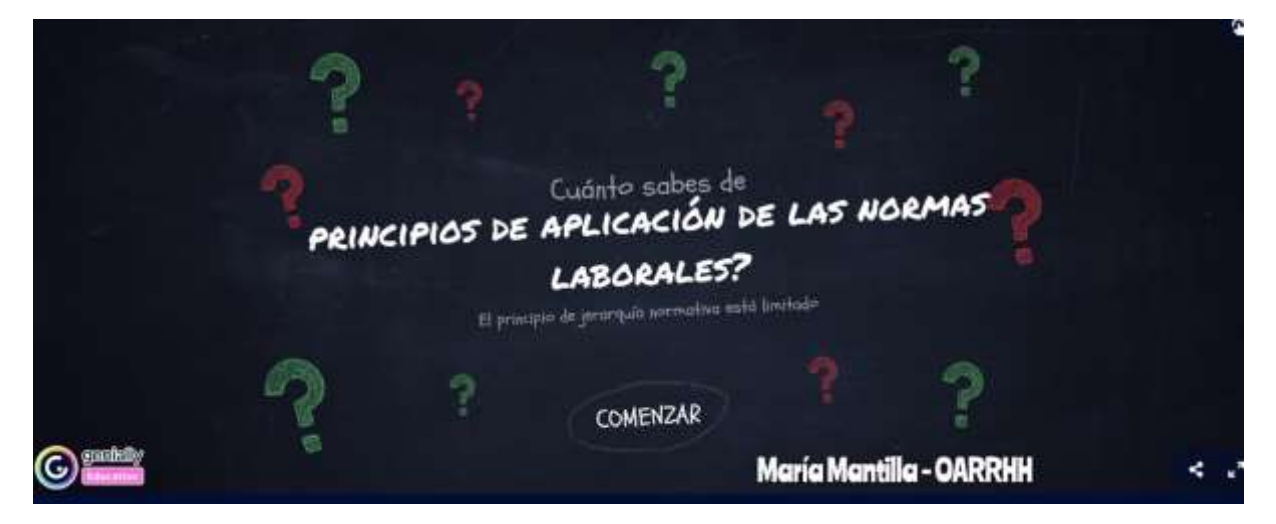

Daha sonra etkinlikler okul uygulamasına (Moodle) yüklenmiş ve çevrimiçi olarak düzeltilmiştir.

Çevrimiçi bir sınav. Çalıştıkları kavramlar hakkında çevrimiçi bir anket (kısa veya çoklu sorular).

# Nihai geri bildirim

Bu öğretim sistemi her zaman hem öğrencilerin hem de öğretmenlerin katılımına bağlı olacaktır.

Bu konu orta seviye bir kursun parçası, dolayısıyla öğrenciler daha yüksek seviyeli bir kursa göre daha genç ve daha olgunlaşmamışlar, bu yüzden onları motive etmek ve dersleri takip edip alıştırmaları yapmalarını sağlamak benim için zor oldu. Bu durumda, sadece öğrencilerin içsel motivasyon eksikliği nedeniyle değil, aynı zamanda herkesin dersleri takip etmelerini sağlayacak bir bilgisayara veya sabit bir Wi-Fi bağlantısına sahip olmak için aynı olanaklara sahip olmaması nedeniyle de zorlandım.

Söyleyebileceğim en iyi şeylerden biri, hapsedildiğim süre boyunca her hafta çevrimiçi bir programımız vardı, bu da öğrencilerle iletişim halinde olmamı ve dersleri takip edip etmediklerini ve konuyla mücadele edip etmediklerini görmemi sağladı. Ancak İspanyol veri koruma yasası, öğrencilerin gerçekten bağlı olup olmadıklarını ya da sadece listede görünmek için uygulamayı açıp açmadıklarını anlamak için kamerayı açmaya zorlamamıza izin vermiyor, bu nedenle bazen öğretmek yerine seans yapıyormuşuz gibi görünüyordu çünkü bir kişinin cevap vermesini sağlamaya çalışıyordunuz (sözlü olarak veya uygulamanın sohbeti aracılığıyla) ve temas yoktu; bazen zayıf internet bağlantısı nedeniyle ve diğer zamanlarda öğrencilerin kendi ilgisizliği nedeniyle.

Her neyse, genel olarak bu dersi takip etmelerini sağladığımı düşünüyorum, ancak gelecek için sunumlara, resimlere veya YouTube videolarına ek olarak, kendi video kütüphanemi oluşturmak için kendi videolarımı hazırlamanın iyi olacağını ve notların teorik açıklamalarının sözlü bir sunumla daha iyi desteklenebileceğini düşünüyorum.

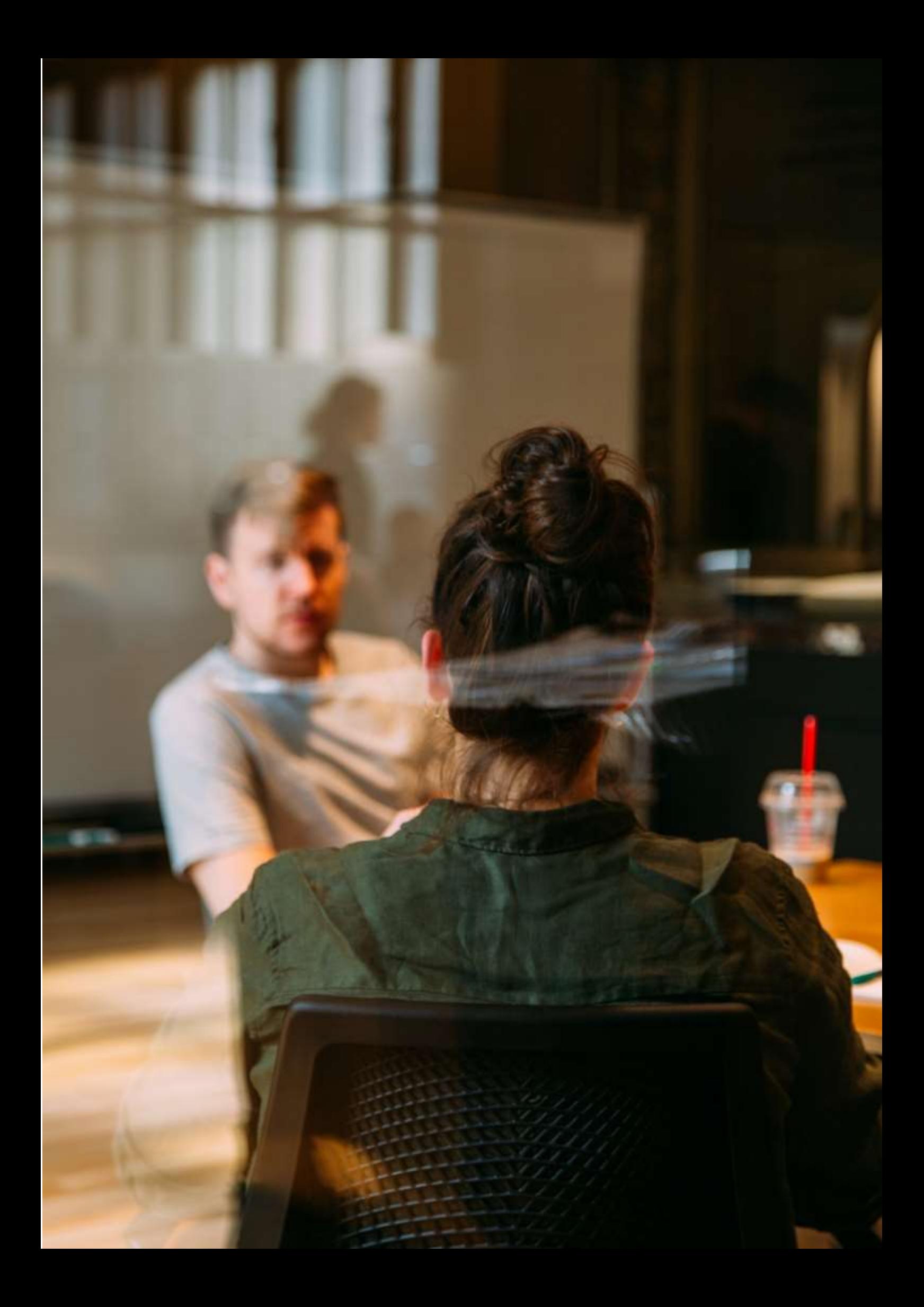

# **İş Başvurusu ve Mülakat**

# Dersin çevrimdışı versiyonu

(Konuya kısa bir giriş, genel durum, dersin türü. Dersin amacının ne olacağı ve dersin nasıl kullanılacağı).

Bu faaliyet Mayıs 2020'de, neredeyse kursun üçüncü çeyreğinin sonunda gerçekleştirilmiştir. Öğrenciler, İdare ve Finans Yüksek Ulusal Kursu'nun birinci sınıfına mensuptu. Grupta toplam 20 öğrenci vardı. Hapsedilmeden önce, İngilizce iletişim becerilerimizi geliştirmek için bir dil uzmanı ile çalıştık.

İlk olarak, sorumlu öğretmen bazı dijital içerikleri (örnek videolar) ve olası mülakat sorularını uygulamak için web kaynaklarını göstermeyi planlamıştır. Faaliyetlerin, sınıfta geri bildirim oluşturmak amacıyla ikili ya da küçük gruplar halinde gerçekleştirilmesi planlanmıştır. Öğrenciler cevaplar hakkında görüşlerini bildireceklerdir. Daha sonra bazı cevapların diğerlerinden daha uygun görünmesinin olası nedenleri üzerine toplu bir değerlendirme yapılacaktır.

İkinci olarak, öğrencilerin dil uzmanının yardımıyla akıcılık, tonlama ve doğru telaffuz pratiği yapabilecekleri bazı oturumlar olacaktır.

Son olarak, her öğrenci, dil uzmanının İK asistanı rolünü oynayacağı bir mülakat yapacaktır.

# Dersin çevrimiçi versiyonu

(Nelerin dikkate alınması gerektiği, yapılan değişikliklerin nedenleri, derse dahil edilmesi gereken yeni uygulamalar ve araçlar).

Uygulanan tecrit nedeniyle, sosyal temas gerektiren tüm faaliyetler iptal edilmiştir. Öğrenciler arasındaki etkileşim de zorunlu izolasyondan etkilenmiştir.

Bir öğretmen olarak yeni gerçekliği dikkate almak ve daha pragmatik bir şekilde düşünmeye başlamak zorundaydım. Örneğin, öğrencilere azaltılmış ve kontrollü bilgi "parçaları" sunmaya başladım. Öğrenciler arasındaki etkileşim üzerinde çalışmak ve dilin kullanımını sürdürmek için, öğrencilerin dil uzmanıyla konuşabilmeleri ve soru sorabilmeleri için bir katılım masası kurmak zorunda kaldım.

Öğrenciler arasındaki etkileşim üzerinde çalışmak ve dilin kullanımını sürdürmek için, öğrencilerin dil asistanıyla konuşabilmeleri ve planlı ve denetlenen bir zaman çizelgesine göre soru sorabilmeleri için bir katılım masası kurmam gerekti.

Sınıfı düzenlemek için **Google Takvim** ve **Google Meet'i** kullandım. Tüm öğrenciler kullanıcı hesaplarıyla bu hizmetlere ücretsiz olarak erişme fırsatına sahipti. Google Takvim'i kullanmamın nedeni, bu hizmetin bir ajanda olarak çalışmasının yanı sıra, öğrencilerin **düzenli bir çalışma programı işaretlemelerine olanak sağlamasıydı**. Google Meet'in kullanılma nedeni ise bilgisayar gerektirmediği için öğrencilerin herhangi bir cihazdan kullanabilecekleri bir araç olmasıdır. Bu iki aracı kullanmanın avantajı, bu dersi yürütmek için herhangi bir uygulama veya araç satın almam gerekmemesiydi.

**Ayrıca, öğrencilerin performanslarını analiz edebilmeleri ve muhtemelen geliştirebilmeleri için egzersizlerine erişebilmelerini sağlamak amacıyla Google Meet kullanarak bir video konferansın nasıl kaydedileceğini öğrenmem gerekti.**

# Nihai sonuç

Öğrenciler, sahte mülakatın yapılacağı gün ve saati belirten bir listeye kaydoldular. Öğretmen bir toplantı odası kurdu ve bağlantıyı öğrencilerle paylaştı. Bu oturumlara İK yöneticisi rolündeki dil uzmanı, aday (bir öğrenci) ve öğretmen katıldı. Sonuncusu aktif bir rol almadı. Temel görevi alıştırmayı başlatmak ve ardından oturumu kaydetmek ve değerlendirmekti. Oturumun sonunda adayın bağlantısı kesilmiş ve bir sonraki adaya toplantı odasına erişim izni verilmiştir.

# Ders hakkında geri bildirim

Öğrenciler video konferans yoluyla simüle edilmiş mülakatlarla yüzleşmeye hazır değildi. Tüm öğrencilerin bilgisayara erişiminin olmaması, etkinliğin organizasyonunda bir zayıflık olarak değerlendirilebilir. İnternet bağlantısının olası eksikliği, ele alınması gereken bir konu olarak görülebilir.

Video konferans yoluyla iş görüşmesi simülasyonu, öğrencilerin bir işe başvurmanın diğer alternatif yollarının farkına varmaları için bir fırsat olmuştur. Ayrıca bu durum, iş görüşmelerinin video konferans yoluyla yapılmasının işgücü piyasasında çok yaygın olduğu konusunda öğrencilerin farkındalığını artırmak için bir örnek teşkil etmiştir.

Öğrenciler bu tür alıştırmalara ilgi göstermiştir. Bu tür bir etkinlik, öğrencinin öğrenme sürecinin merkezinde yer almasını ve yabancı dili daha pratik bir şekilde kullanmasını sağlar.

# **Kariyer Danışmanlığı - İş Görüşmesi**

# Hazırlığın çevrimdışı versiyonu

# **Hedef**

Bu derste öğrenciler iş görüşmesi becerilerini uygulayacak, yapılması ve yapılmaması gerekenleri tartışacak ve tanıyacak ve sahte bir görüşmeye katılacaklardır.

Öğrenciler şunları yapacaktır:

- İyi iş görüşmesi becerileri pratiği yapın
- Mülakatın amacını açıklayın
- İyi mülakat becerileri için yapılması ve yapılmaması gerekenleri tanıyın
- Kişisel özgeçmişlerinin kullanımını belirlemek
- Sahte bir mülakata katılın

Bir işveren kimin işe alınacağını nasıl belirler? Bu süreç neleri gerektirir? Bu derste, "sahte" bir iş görüşmesine hazırlanacak ve katılacaksınız!

## Malzemeler

- 25 temel mülakat sorusu ve bunlara nasıl cevap verileceği
- Tamamlanmış iş başvuruları
- Bir mülakatta ne giyilmesi ve ne giyilmemesi gerektiğine dair örnekler sergilemek için aksesuarlar (örnekler şunları içerebilir: buruşuk kıyafetler, sakız, cep telefonu, büyük takılar, koyu renk ruj, saat, beyzbol şapkası veya şapka, tenis ayakkabısı, logolu veya uygunsuz ifadeler içeren tişört)
- Öğrenci özgeçmiş örnekleri
- Yerel gazetenin ilan bölümü

Her öğrenciye işverenlerin tipik olarak sorduğu bazı temel Mülakat sorularını verin. Öğrencilerin soruları gözden geçirmelerine izin verdikten sonra, mülakat sorularına nasıl cevap verecekleri konusunda beyin fırtınası yapmalarını sağlayın.

### *Rol Oynama Etkinliği*

Bir öğrenciden işveren rolünü oynamasını isteyin ve siz de (eğitmen) başvuru sahibini oynayın. Sınıfın önünde, sıkı bir el sıkışmasının nasıl yapılacağını gösterin. Birbirleriyle pratik yapmalarını sağlayın.

#### *Röportaj v.1*

Uygunsuz yanıtlara örnek olarak mülakata gidiş yolundan şikayet etmek, gününüzün nasıl geçtiğinden bahsetmek ve mülakatla ilgili olmayan diğer şeyleri verebilirsiniz. Hatta mülakat boyunca "uygunsuz" bir şeyler giymeyi ve sakız çiğnemeyi bile tercih edebilirsiniz.

Bu, öğrencilerin "etkisiz" bir mülakatın bir işveren için nasıl göründüğünü ilk elden görmelerini sağlayacaktır.

#### *Röportaj v.2*

İkinci görüşmede, uygun mülakat becerilerini modelleyin. İyi göz teması kurun, iyi bir duruş sergileyin, olumlu bir tutum sergileyin ve uygun soruları yanıtlayın/sorun.

Sınıf olarak mülakatları tartışın. İyi bir ilk izlenim bırakmanın önemini vurgulayın.

Öğrencileri eşleştirin ve takımların bir işveren ve başvuru sahibi rolünü oynamasına izin verin. Öğrencilerin 25 Soru materyalini ve daha önce oluşturdukları tüm materyalleri (özgeçmiş, motivasyon mektubu vb.) kullanmalarına izin verin.

Öğrencilerin 5 dakika sonra rolleri değiştirmelerini sağlayın.

Bu deneyim hakkında ve gelecekte bir iş görüşmesinde kendilerine yardımcı olacak neler öğrendikleri hakkında konuşun.

## Hazırlığın çevrimiçi versiyonu

Bu dersin en önemli eksik yanı, öğrenciler arasındaki doğrudan yüz yüze etkileşim ve rol yapma oyununa dahil olarak edinebilecekleri deneyimdi.

Çevrimiçi yaklaşım neredeyse her şeyi kesiyordu, bu nedenle etkinlikleri çevrimiçi bir ortama nasıl geçireceğimi ve her öğrenci için becerilerin uygulanmasını mümkün olduğunca nasıl koruyacağımı düşünmem gerekiyordu.

Günümüzde bu tür mülakatların uzaktan işe alım yapacak ve belki de sadece çevrimiçi işe alım araçlarını kullanacak şirketler tarafından giderek daha sık kullanıldığı gerçeğinden hareketle, dersin amacını değiştirmeyi ve Çevrimiçi mülakat konusunu öğrenciler için özel bir çalışma vakası olarak dahil etmeyi düşündüm. Bu nedenle, öğrenciler bu tür çevrimiçi mülakatlara hazırlanabilir ve işverenlerin gereksinimlerine göre yeni beceriler geliştirebilirler.

Öğrencilerin çevrimiçi derslere katılabilmeleri için güvenli bir çevrimiçi ortama sahip olmak çok önemliydi. Okul, Google Suite for Education - Google Platform'u kullanmaya karar verdi ve hem öğretmenler hem de öğrenciler için özel hesaplar oluşturuldu.

Öncelikle sınıflarımı Google Classroom Platformunda oluşturdum. Öğrencilerin her biri için verdiğim kodu kullanarak önce sınıfa girmeleri gerekiyordu. Bazı öğrenciler öğretmen tarafından doğrudan sınıfa davet edildi. Kayıtlar, Eylül 2021'de kurs başlamadan önce yapıldı.

Sınıfta, Sınıf Çalışması bölümünde programa karşılık gelen konular oluşturdum ve Konular içinde, her ders için gerekli tüm materyalleri, her zaman bir sonraki ders için 1 hafta önceden yükledim.

İş görüşmesi için yüklenen materyaller arasında: Mülakata nasıl hazırlanılır, Mülakat için nasıl giyinilir? (istihdam kıyafet kodu), Bir mülakatta kendinizi nasıl sunarsınız, İş görüşmesi sırasında beden dili.

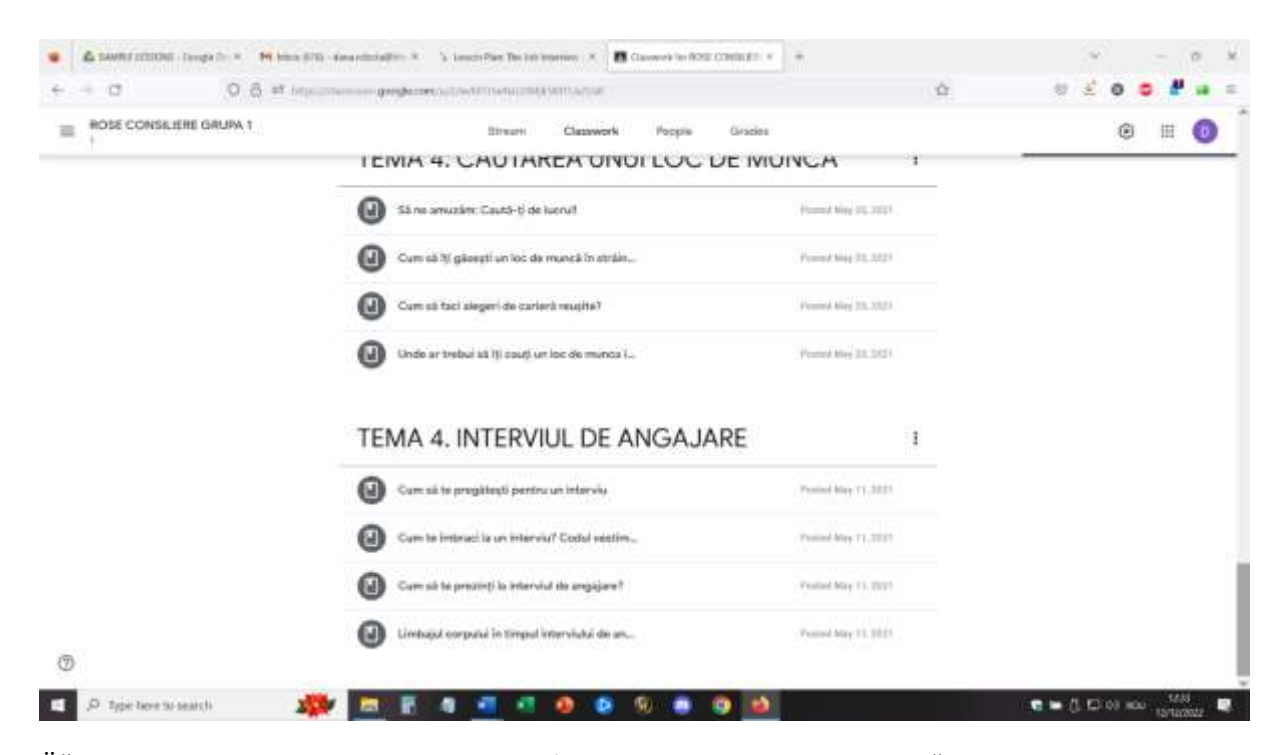

Öğrencilerin materyalleri gözden geçirmek (bazıları kısa video sunumları, diğerleri sunumlar ve ana fikir şemaları) ve gelecek dersin konusu hakkında genel bir fikir edinmek için bir haftaları vardır.

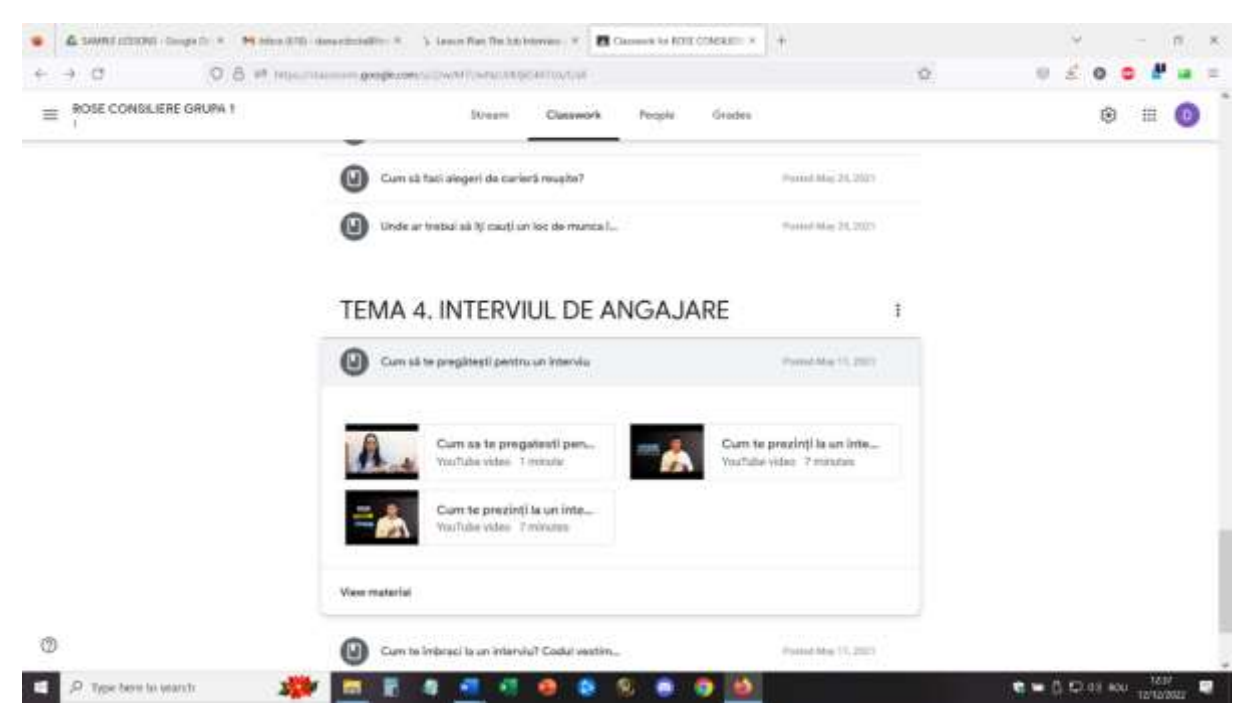

Bu ders için ayrıca Google Takvim etkinliklerini kullanarak önceden Breakout odaları oluşturdum. (Bunu nasıl yapacağımı öğrenmem gerekti ve bir kez ustalaştıktan sonra, her odada önceden belirlenmiş katılımcılarla ya da grupları karıştırmak için karıştırılmış olarak Breakout odaları oluşturmak benim için çok kolay oldu). Bu ders için her odada 4 katılımcının yer aldığı 5 ara oda vardı.

Ders için öğrenciler uygun hesapla giriş yapacak ve Google Meet ortamına katılacaklardır.

Dersin ilk bölümü, öğrencilerle kontrol etmeleri gereken materyaller ve bu materyaller hakkındaki geri bildirimleri hakkında doğrudan çevrimiçi bir diyalogdan oluşacaktır.

Bazı teşvik edici sorular şunlar olabilir: Bir istihdam sürecinde mülakat ne kadar önemlidir? İki aday özgeçmişlerine göre aynı seviyede ise, işveren ikisi arasında nasıl seçim yapacaktır? Bir mülakatta mutlak yapılması ve yapılmaması gerekenler neler olabilir? Bir işveren tarafından mülakatta sorulacak en iyi 5 soru hangisi olabilir?

Çevrimiçi video mülakat konusunu sundum ve öğrencilerle birlikte doğrudan ve çevrimiçi mülakat arasındaki benzerlikler ve farklılıklar hakkında tartıştık.

Mülakat v.1 ve Mülakat v.2 daha sonra çevrimiçi mülakat konusuna uyarlandı ve bazı öğrenciler mülakatçı olurken ben onları bir kahraman olarak resmettim. Diğer öğrenciler ise gözlemci oldular.

Daha sonra, öğrenciler ara odalara girmiş ve her ara odadan 4 öğrencinin de bir kez başvuru sahibi olması için sırayla işveren ve başvuru sahibi (5 dakikada bir değişecek şekilde) rol oyununa katılmışlardır. Öğrenciler 25 temel soru materyalini ya da dersin ilk bölümünde tartışılan ilk 5 soruyu kullanmaya teşvik edilmiştir.

Bir öğretmen olarak her odayı denetledim ve öğrencileri dahil olmaya teşvik ettim, soruları yanıtladım ve etkinliği gözlemledim.

20 dakika sonra gruplar tüm sınıfa tekrar katıldı ve tüm öğrenciler etkinlikle ilgili geri bildirimlerini verebildi. Mülakat gereklilikleri hakkında yeni gözlemler yaptık ve ayrıca çevrimiçi ve doğrudan yüz yüze mülakat arasındaki farkları daha iyi belirleyebildik.

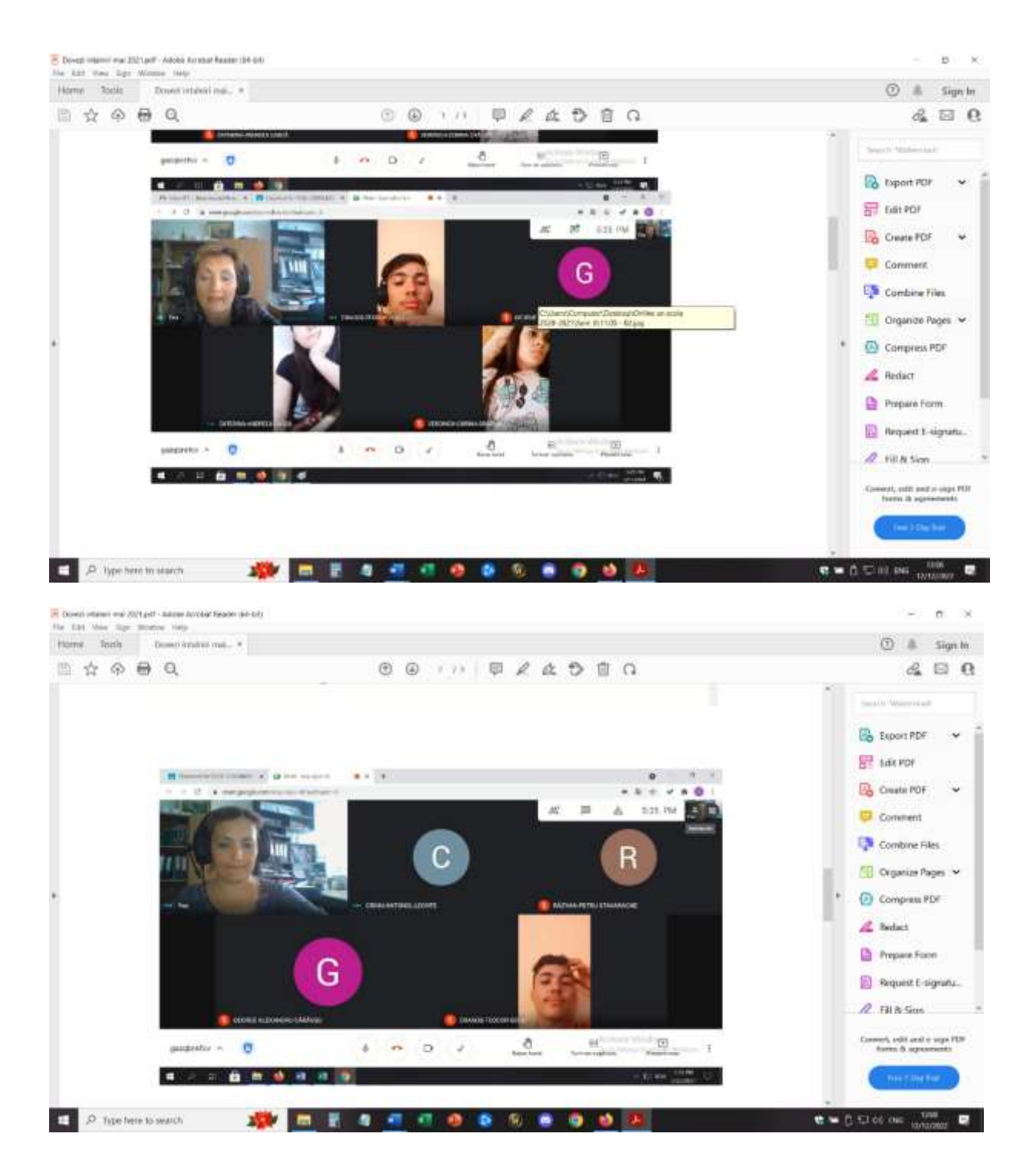

## Dersten geri bildirim

Böyle bir çevrimiçi etkinliği uygulamak için iyi ekipman ve iyi bir internet bağlantısı kesinlikle gereklidir. Öğrencilerin kamera ve mikrofonlara da erişimi olması gerekir. İyi görüntü ve ses sağlamak ve iletişimi kolaylaştırmak için bunların yeterli kalitede olması gerekir.

Bir dizüstü bilgisayar/PC kullanarak bu etkinliğe katılmak, telefon veya tablet kullanmaktan daha kolaydır.

Öğretmen için, dersi bir telefondan veya tabletten tutmanın neredeyse imkansız olduğunu düşünürdüm.

Öğrenciler ve öğretmenler bu tür bir kurulumda rahat olmalıdır. Platform ve kurulum ilk kez kullanılıyorsa, öğrencilerin etkinliğe alışması ve aktif olarak katılması daha uzun sürebilir.

Katılım, katılımcılar arasında doğrudan iletişimi kolaylaştırmak için uygun bir alan (sessiz oda, sessiz ortam) gerektirir. Öğretmen için de dersi uygulayabilmek için iyi bir ortamda bulunmak gereklidir.

Öğretmenler ve öğrenciler yavaş ve net konuşmalı ve iletişimin gerçekleşmesi için sırayla sabırlı olmalıdır. Çevrimiçi iletişim yüz yüze iletişimden daha yavaştır ve bu uyum sağlamak için pratik yapılması gereken bir konudur.

En iyisi de tüm bu gözlemlerin bu dersin konusu için de geçerli olması - başarılı bir çevrimiçi video röportajı nasıl yapılır!

# **ICT - Çevrimiçi danışmanlıkta işbirlikçi kaynakların kullanımı**

# Dersin çevrimdışı versiyonu

Bu ders serisi, okul psikolojik danışmanlarının danışmanlık faaliyetlerini çevrimiçi ortamda gerçekleştirme yöntemlerini geliştirme ihtiyacı nedeniyle ortaya çıkmıştır. Bu nedenle, bu yaklaşımın çevrimdışı bir versiyonu yoktu, dersler başından beri çevrimiçi katılım için tasarlandı.

Mesleki Eğitim ve Öğretim okullarından okul danışmanları, özel faaliyetlerinin uygulanabileceği yeni araçları kullanmak için bir öğretmen eğitimine katılma ihtiyaçlarını ifade etmişlerdir. Eğitimin konusu, öğrenciler arasındaki işbirliğini ve iletişimi eğitmeye yönelik faaliyetlerin uygulanması için çevrimiçi işbirlikçi yazılımların kullanılmasına odaklanmıştır.

Çevrimiçi eğitimin en büyük sorunlarından biri, öğrencilerin birbirleriyle bağlantıda olmamaları ve öğrenciler arasındaki işbirliği ve iletişimin gerçekten işe yaramasını sağlamanın zor yoluydu. Bu nedenle, derslerin temel amacı, öğrencilerin işbirliğini ve iletişimini geliştirmek için bazı basit araçları kullanma konusunda okul danışmanlarını test etmek ve eğitmekti.

# **Bunu çevrimiçi bir ders haline getirmek için şu önemli hususları dikkate almam gerekiyordu.**

Eğitim, okul psikolojik danışmanlarının internet ve dizüstü bilgisayar/telefon/tablet erişimine sahip oldukları ancak dijital becerilerinin başlangıç düzeyinde olduğu gerçeğine dayanmaktadır.

# **Bunu yapmak için BUNU kullanmam gerekti (uygulamalar, araçlar...)**

Ders Zoom'da gerçekleştirildi ve bir paylaşım ekranı yardımıyla katılımcılar dersi daha interaktif hale getirebildi. Derse dahil olan iki basit araç vardı: Jamboard ve Canva.

## Birinci Bölüm - Jamboard

Eğitmen konuyu tanıttı ve tüm katılımcıları sohbette bağlantı göndererek ortak bir Jamboard açmaya davet etti. Tüm katılımcılar ortak Jamboard'a katıldı ve eğitmenle birlikte ortak bir materyal oluşturmak için Jamboard kullanımındaki temel özellikleri uyguladı. Katılımcılar yazılıma aşina olmak için bazı basit görevleri yerine getirdiler.

Eğitmen daha sonra katılımcıları daha küçük ekiplere katılmaya davet etmiştir. Her ekip rollerini seçti (raporlama, kolaylaştırma vb.) ve ardından eğitmen Jamboard kullanarak ekipler halinde yapılması gereken bir görevle birlikte danışmanlıkta işbirliği/iletişim için belirli bir konuyu tanıttı.

Eğitmen Jamboard'da tek bir dosya olmasını seçti ve her ekibe farklı sayfalar atadı. Ekip, ara odalara bölündü ve ortak Jamboard'daki görevi kendi özel sayfalarında uygulamak için birlikte, işbirliği içinde çalıştı.

Süre dolduktan sonra tüm ekipler ortak odaya döndü ve her ekip Canva'daki çalışmalarını ekranı paylaşarak sundu.

Sonunda, tüm katılımcılar tüm ekiplerin çalışmalarını içeren Jamboard dosyasının tamamını (.pdf formatında) indirebildi.

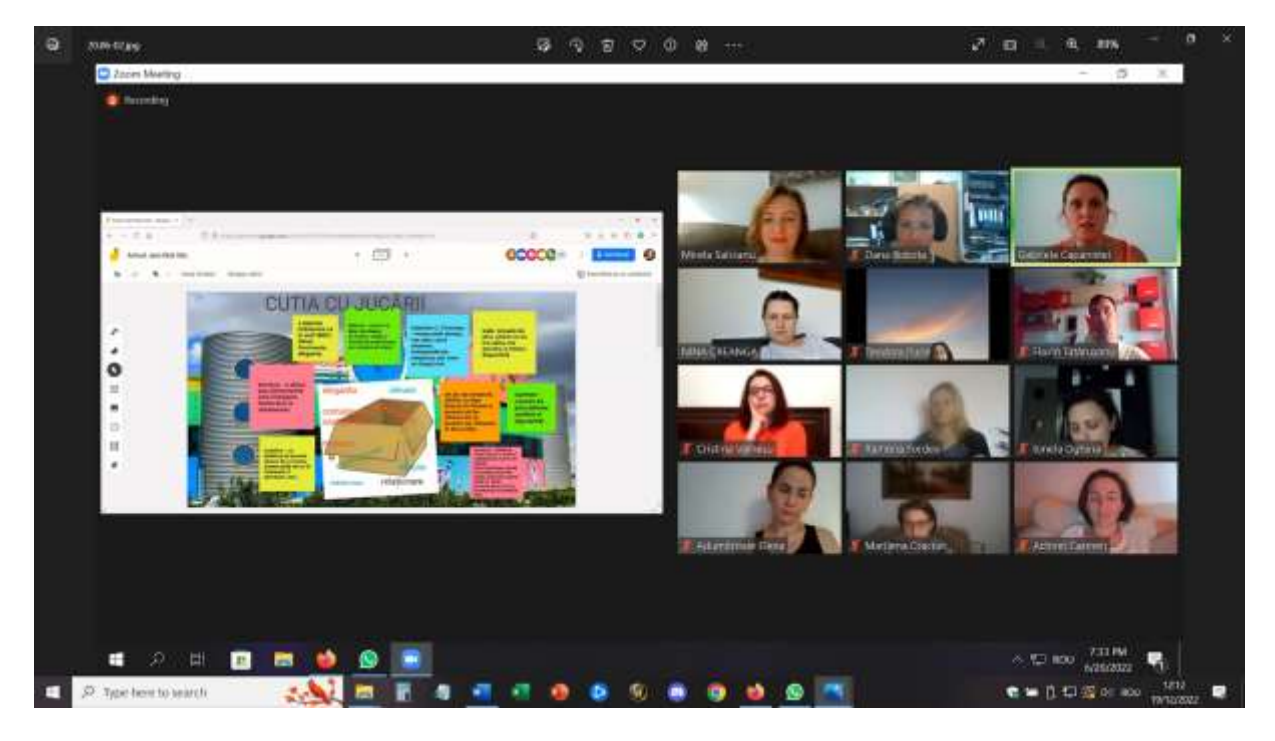

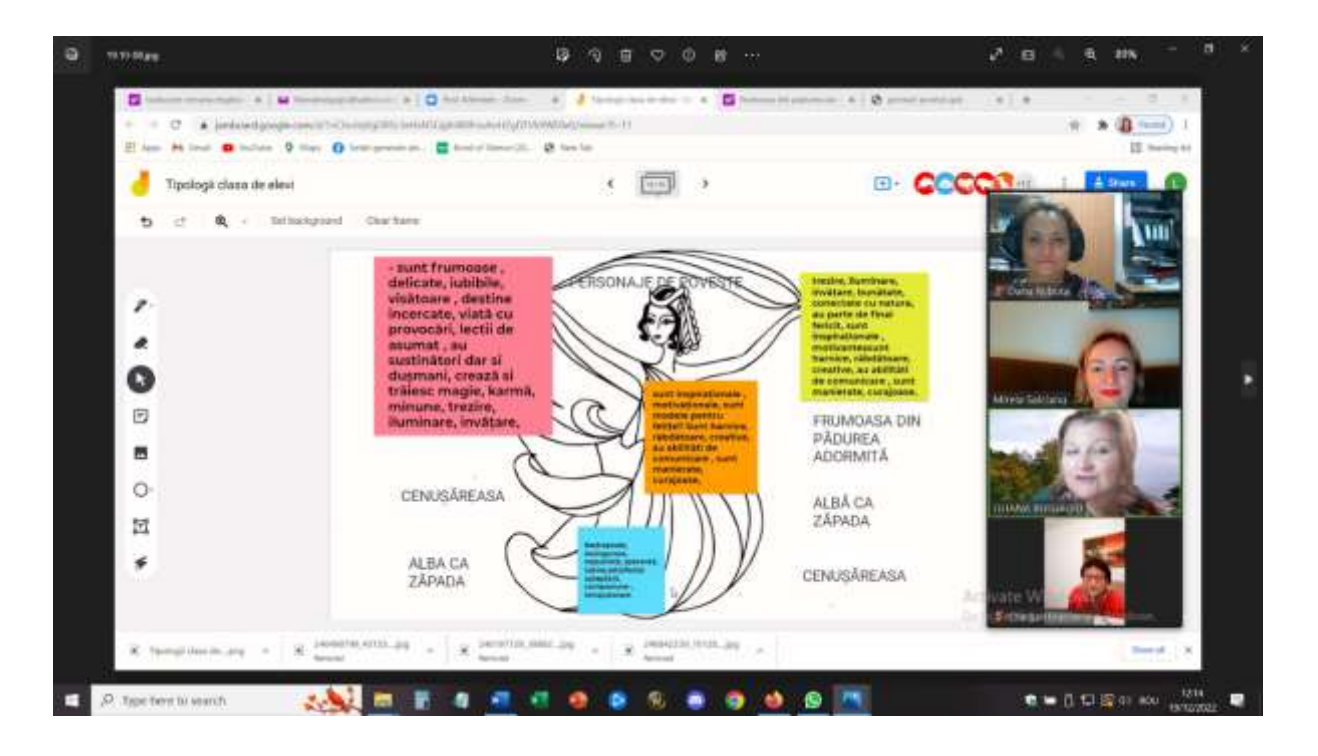

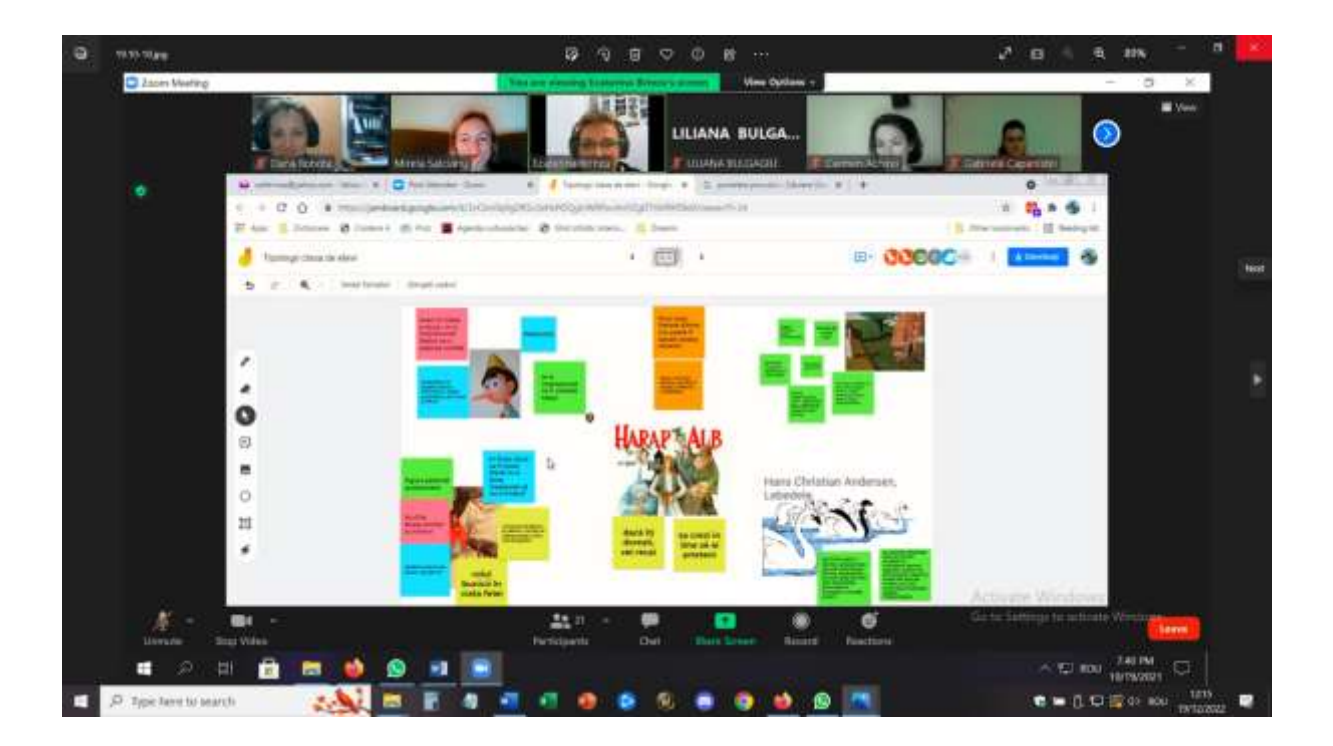

#### İkinci Bölüm - Canva

Eğitmen konuyu tanıttı ve tüm katılımcıları Canva'yı açmaya ve kendi hesaplarını oluşturmaya davet etti.

Tüm katılımcılar kayıt olduktan sonra, eğitmenden bir Canva linki aldık ve eğitmen tarafından verilen link aracılığıyla ortak bir Canva dosyasına katılabildik. Daha sonra eğitmenle birlikte Canva'nın temel özelliklerini uyguladık ve birkaç basit görevi yerine getirebildik.

Eğitmen daha sonra katılımcıları daha küçük ekiplere katılmaya davet etmiştir. Her ekip rollerini seçti (raporlama, kolaylaştırma vb.) ve ardından eğitmen Canva kullanarak ekipler halinde yapılması gereken bir görevle birlikte danışmanlıkta işbirliği/iletişim için belirli bir konuyu tanıttı.

Ardından, her ekip kendi Canva bağlantısını aldı ve ara odalarda, ortak Canva dosyasındaki görevi uygulamak için işbirliği içinde birlikte çalıştı.

Süre dolduktan sonra tüm ekipler ortak odaya döndü ve her ekip Canva'daki çalışmalarını ekranı paylaşarak sundu.

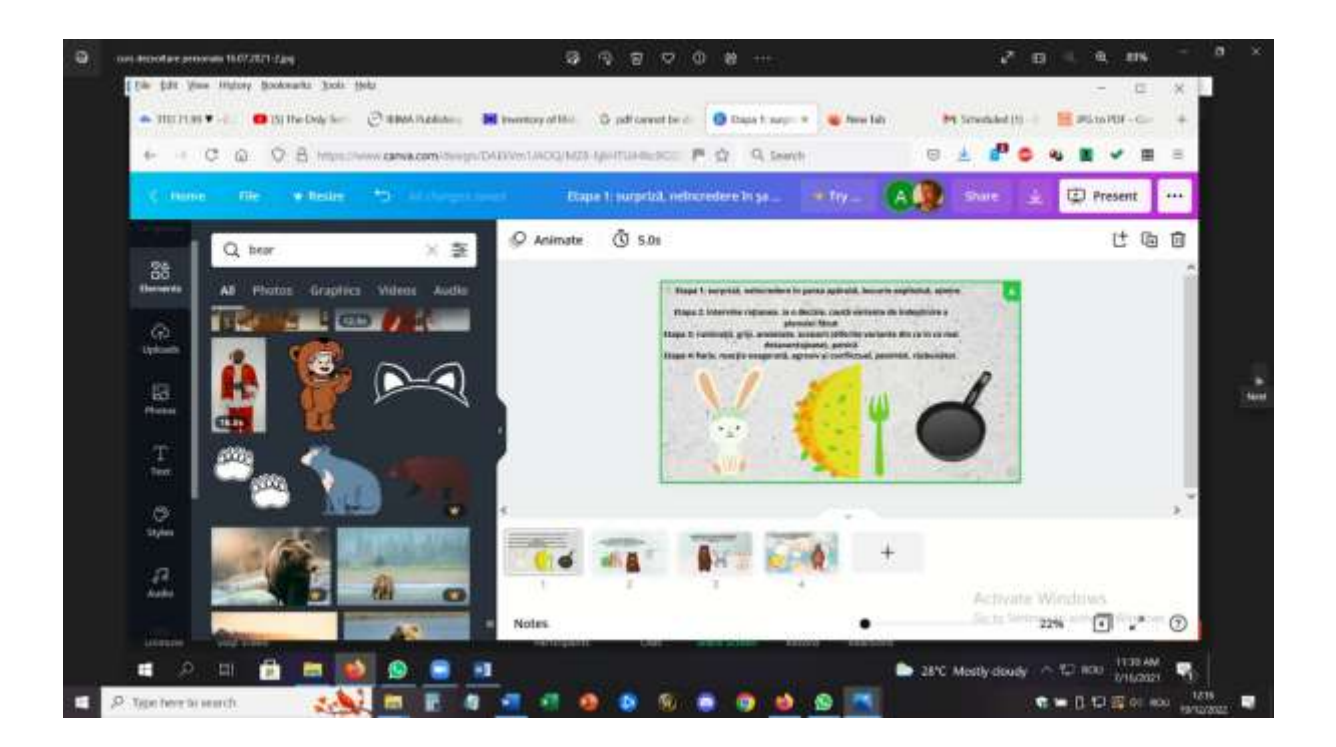

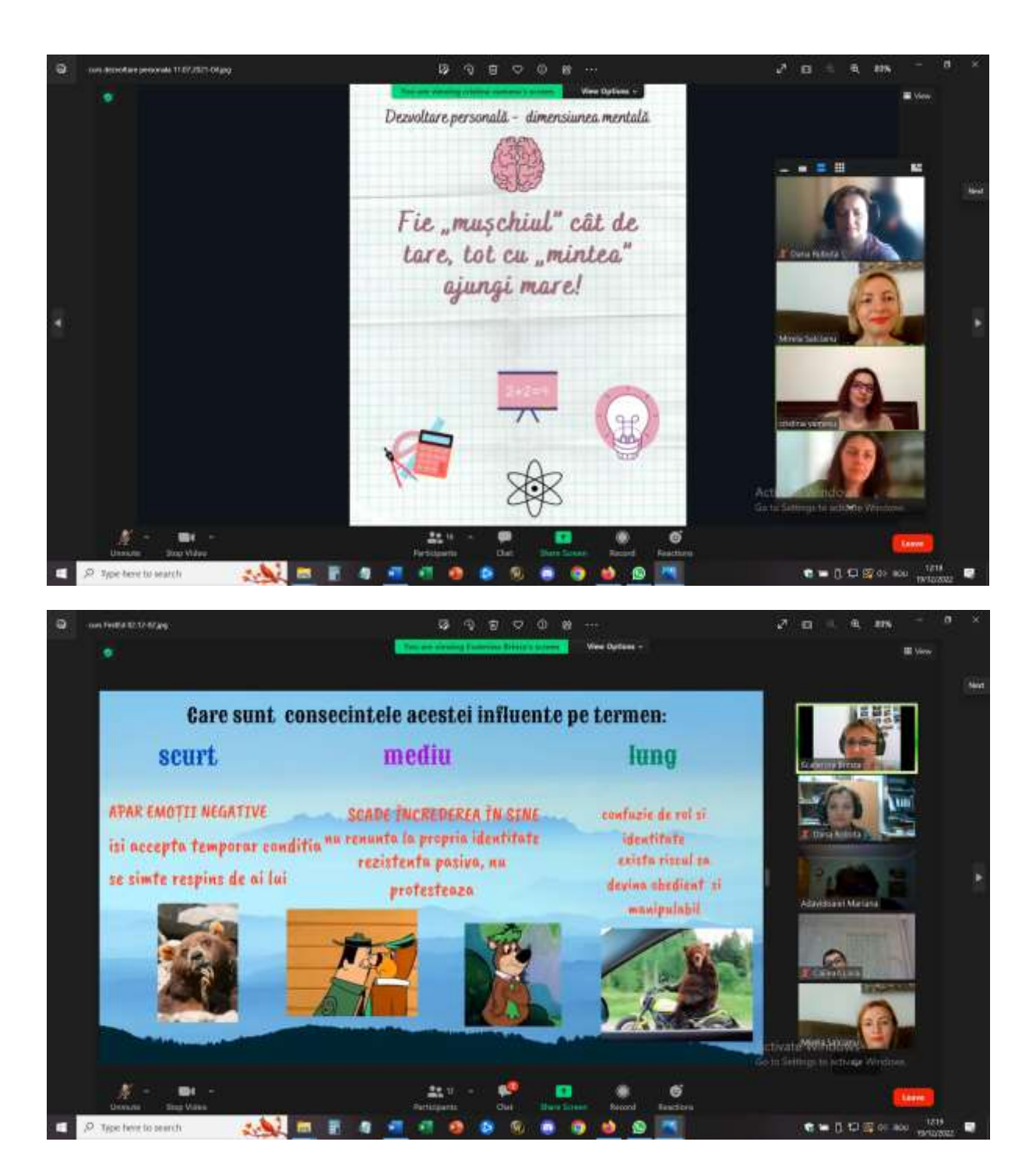

## **BU, çevrimiçi dersin deneme çalışmasından alınan geri bildirimdir. (SWOT)**

Tüm katılımcılar bir dizüstü bilgisayara/PC'ye bağlı değildi (bir grup öğrencide tam olarak olan şey buydu), bu nedenle tüm ekipler işbirliği içinde çalışmak için çözümler bulmak zorundaydı. Dizüstü bilgisayar ve PC'ye erişimi olanlar ekranı paylaşıyor ve Canva'da değişiklikler yapıyordu; sadece telefonla bağlı olanlar ise fikir ve önerileriyle katkıda bulunuyordu. Hatta bu katılımcılardan bazıları sonuçları sundular ve ekipteki diğer meslektaşları tarafından ekranı paylaşarak ve bir slayttan diğerine geçerek yardım aldılar.

Katılımcılar araçları deneyip test edebilir ve kendi öğrenci gruplarıyla çalışarak bunları nasıl uygulayabileceklerini bulabilirler.

Eğitim, öğretmenlerin çevrimiçi etkinlikleri uygulayabileceklerine ve yüz yüze olmasa bile belirli danışmanlık konularıyla çalışabileceklerine dair güvenlerini artırmaya ihtiyaç duydukları bir zamanda gerçekleştiği için çok olumlu geri bildirimler aldı.

Bu eğitimin en önemli sonuçlarından biri de bir grup okul danışmanının bu araçları kullanarak başkaları ve herhangi bir öğretmen/eğitmen tarafından kullanılmak üzere OER'e özgü materyaller oluşturması oldu.

# **Kariyer Danışmanlığı - Zaman Yönetimi**

# Dersin çevrimdışı versiyonu

# **Hedef**

Bu ders, öğrencilerin zamanlarını nasıl geçirmeyi tercih edecekleri ve sağlıklı ve dengeli bir zaman geçirme biçiminin ne olduğunu düşündükleri üzerine düşünme fırsatı sunacaktır.

Öğrenciler zaman yönetimi için beyin fırtınası yapacak ve stratejileri tartışacaktır.

Bu dersler, öğrencilerinizin taahhütlerini nasıl önceliklendireceklerini ve dengeleyeceklerini öğrenmelerine yardımcı olacaktır.

Öğrenciler, öz bakıma ve okulumuzda, evimizde ve daha geniş toplumda başkalarının bakımına odaklanarak daha fazla zaman geçirme fırsatlarını belirleyecektir.

Zaman yönetimi her yaşta neden önemlidir?

Haftada sadece 168 saat vardır ve gençlerin bu saatleri dengeli ve tatmin edici bir yaşam sürmelerini sağlayacak şekilde nasıl kullanacakları üzerinde düşünmeleri önemlidir.

İnsanlar genellikle çeşitli taahhütleri için sahip oldukları zamanı büyük ölçüde abartarak, öz bakım ve başkalarıyla ilgilenmek için çok az zaman bırakırlar.

Öğrencilerin zamanlarını nasıl geçirdikleri konusunda daha bilinçli olmaları ve faaliyetlerini niyetleriyle uyumlu hale getirmek için stratejilere ihtiyaçları vardır.

Öğrencilerin zaman yönetimi üzerine küçük bir tartışma ile dersin açılması.

Teşvik edici sorular şunlar olabilir:

- Hayatınızdaki tipik bir günü okul ve hafta sonu günü nasıl tanımlarsınız?
- Günlük bazda en önemli üç önceliğiniz nedir? Ne olmalılar?
- Başkalarına (aileniz, okulunuz veya toplumunuz dahil) "geri vermek" için ne kadar zaman harcıyorsunuz?
- Öz bakımınızı ne zaman/nasıl yapıyorsunuz? Bu yeterli zaman mı? Çok mu az? Çok mu fazla?
- Zamanınızla herhangi bir şey yapabilecek olsaydınız, bu ne olurdu?

Video ve Düşünceler (15-20 dakika)

Öğrenciler daha sonra Laura Vanderkam'ın "Boş Zamanınızın Kontrolünü Nasıl Elde Edersiniz?["](https://www.ted.com/talks/laura_vanderkam_how_to_gain_control_of_your_free_time/transcript?language=en&subtitle=ro) başlıklı Ted Konuşmasına katılacaklar.

https://www.[ted.com/talks/laura\\_vanderkam\\_how\\_to\\_gain\\_control\\_of\\_your\\_free\\_time/transcript](https://www.ted.com/talks/laura_vanderkam_how_to_gain_control_of_your_free_time/transcript?language=en&subtitle=ro) [?language=en&subtitle=ro](https://www.ted.com/talks/laura_vanderkam_how_to_gain_control_of_your_free_time/transcript?language=en&subtitle=ro)

Öğrencilerin konuşmacı tarafından belirtilen stratejileri not etmeleri gerekecektir.

Düşünce soruları:

- Zamanınızı en önemli önceliklerinizi yansıtacak ve harcama şeklinizden memnun olmanızı sağlayacak şekilde planlamak için ne yapabilirsiniz?
- Bunu yaparken ne gibi zorluklar yaşanabilir?
- Zamanınızı iyi yönetmeniz konusunda size kim destek olabilir?

Küçük Grup Çalışması (10-15 dakika)

Öğrenciler her bir stratejiyi kullanmanın faydalarını ve zorluklarını tartışacaklardır. Zamanlarını öncelikleriyle uyumlu hale getirmek için kullanacakları üç stratejiyi belirlemek üzere birlikte çalışacaklar.

Öğrenciler, bireysel ya da grup çalışmaları sırasında belirledikleri stratejileri sınıfla paylaşacaklardır.

## Ev Ödevi

Öğrencilerin önümüzdeki hafta için kendileri için bir zaman günlüğü oluşturmaları gerekecektir. Haftanın sonunda, gerçek günlük ile tahminleri arasındaki benzerlik ve farklılıkları belirleyebilirler.

# Dersin çevrimiçi sürümüne geçiş

## Dikkat edilmesi gerekenler

Başlangıçta dersin aslında çevrimiçi ortamda da işe yarayabileceğini düşündüm, videoyu çevrimiçi sınıftaki öğrencilerle paylaştım ve ortak çalışmayı ya tüm grupla ya da daha küçük ara odalara bölerek yaptım. Bunu 2 kez test ettikten sonra, öğrenciler için çok çekici olmadığını ve yeterince ilgi çekici olmadığını düşündüm - bazı öğrenciler aktifti ama diğerleri hiç etkileşime girmedi. Bu yüzden dikkatlerini çekmek ve katılımlarını artırmak için farklı bir şey düşündüm.

Malzemeler:

- Zamanınızı ve öğrenme için uygun koşulları düzenlemek için ipuçları ve püf noktaları
- Zamanı yönetme yöntemleri 4 çeyrek yöntemi
- Sirkadiyen ritim testinin çevrimiçi Google formu

Tersine çevrilmiş bir yaklaşım:

- Sirkadiyen ritim testinin Çevrimiçi Google formunun otomatik puanlama olmadan ders öncesinde tanıtılması. Öğrenciler testi tamamlamak ve yanıtlarını göndermek zorundaydı. Daha sonra Sınıfta özel mesaj yoluyla sonuçları ve yorumu beklemeleri gerekiyordu.
- Videonun kaldırılması ancak 4 kadran yönteminin getirilmesi ara odalarda çalışılacak
- Özellikle kırsal ve uzak bölgelerde yaşayan ve aileleri bir arada olmayan ya da tam tersine evde aynı mekanları paylaşan çok sayıda aile üyesine sahip öğrenciler için bir öncelik olarak çevrimiçi öğrenme ve tecrit sırasında zaman yönetimi konularının tanıtılması.

Öğrencilerin çevrimiçi derslere katılabilmeleri için güvenli bir çevrimiçi ortama sahip olmak çok önemliydi. Okul, Google Suite for Education - Google Platform'u kullanmaya karar verdi ve hem öğretmenler hem de öğrenciler için özel hesaplar oluşturuldu.

İlk olarak Google Classroom Platformunda sınıflarımı oluşturdum. Her şeyden önce, öğrencilerin her biri için verdiğim kodu kullanarak sınıfa girmeleri gerekiyordu. Bazı öğrenciler öğretmen tarafından doğrudan sınıfa davet edildi. Kayıtlar kursun başlangıcından önce, Eylül 2021'de yapıldı.

Sınıf içinde, Sınıf Çalışması bölümünde programa karşılık gelen konular oluşturdum ve Konular içinde, her ders için gerekli tüm materyalleri her zaman bir sonraki ders için 1 hafta önceden yükledim.

Zaman yönetimi için yüklenen materyaller şunları içeriyordu: Zamanınızı ve öğrenme için uygun koşulları düzenlemek için ipuçları ve püf noktaları, Zamanı yönetme yöntemleri - 4 çeyrek yöntemi, Sirkadiyen ritim testinin çevrimiçi Google formu

Öğrencilerin materyalleri gözden geçirmeleri ve gelecek dersin konusu hakkında genel bir fikir edinmeleri için 1 haftaları vardır ve sirkadiyen ritim testinin Çevrimiçi Google formunu doldurmaları zorunludur.

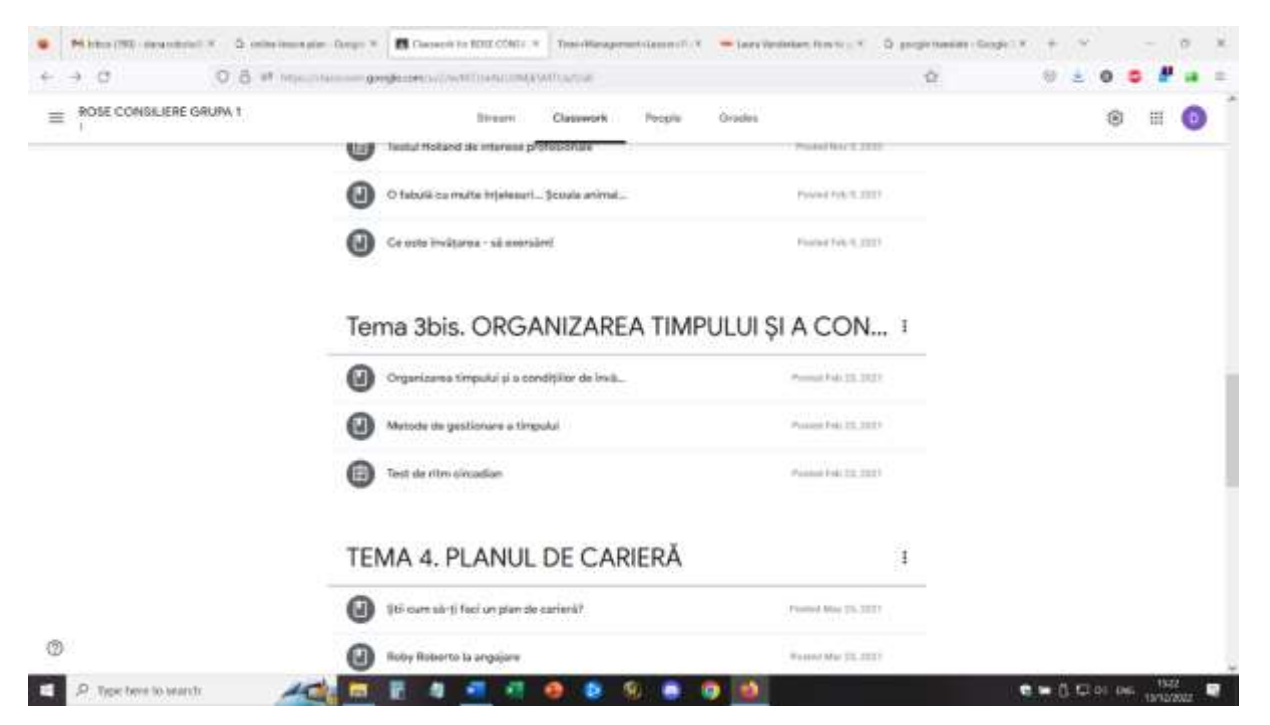

Bu ders için ayrıca Google Takvim etkinliklerini kullanarak önceden Breakout odaları oluşturdum. (Bunu nasıl yapacağımı öğrenmem gerekti ve bir kez ustalaştıktan sonra, her odada önceden belirlenmiş katılımcılarla ya da grupları karıştırmak için karıştırılmış olarak Breakout odaları oluşturmak benim için çok kolay oldu. Bu ders için her odada 4 katılımcının yer aldığı 4 ara oda vardı.

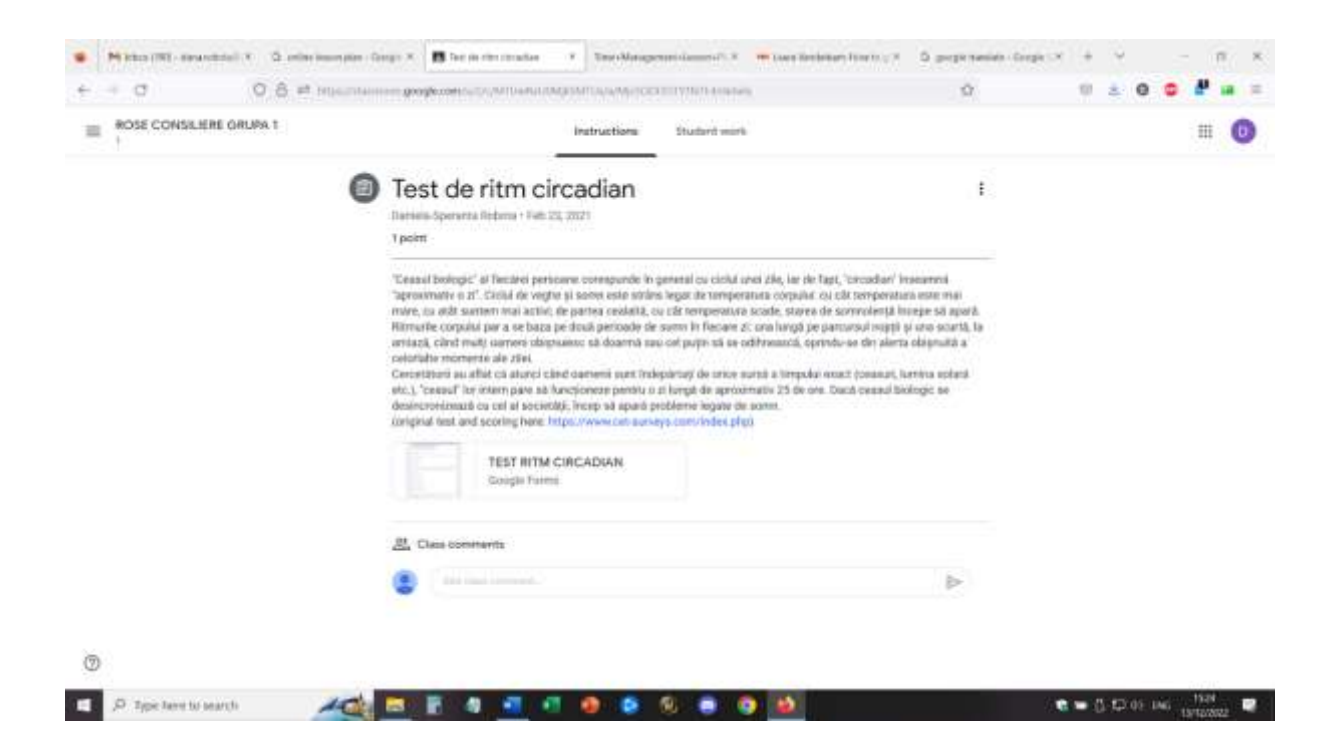

Ders için öğrenciler uygun hesapla giriş yapacak ve Google Meet ortamına katılacaklardır.

Açılış - öğrencilerle kontrol etmeleri gereken materyaller ve daha önce girdikleri testle ilgili geri bildirimleri hakkında çevrimiçi diyalog. Öğrenciler kendi testlerine aldıkları yanıtla ilgili ayrıntıları sorabilirler. Öğrenciler, kendi profilleriyle ilgili açıklamalar ve daha fazla ayrıntı içeren bireysel bir oturum isteyebilir.

#### *Kısa çevrimiçi ısınma: Dakikanız ne kadar uzun?*

Tüm katılımcılar kameralarını KAPATIR ve gözlerini kapatır ve bir dakika bekler. Bir dakika geçtikten hemen sonra kameralarını açacaklar.

• Ne gözlemlenebilir? ... herkesin kendi zaman algısı vardır, zaman akışı ve bir dakika algıya bağlı olarak daha uzun veya daha kısa olabilir

#### *Öğrencilerin zaman yönetimi üzerine küçük bir tartışma - tüm grupla birlikte*

Teşvik edici sorular şunlar olabilir:

- Hayatınızın tipik bir gününü -okul ve hafta sonu- nasıl geçiriyorsunuz?
- Günlük bazda en önemli üç önceliğiniz nedir? Ne olmalılar?
- Başkalarına (aileniz, okulunuz veya toplumunuz dahil) "geri vermek" için ne kadar zaman harcıyorsunuz?
- Öz bakımınızı ne zaman/nasıl yapıyorsunuz? Bu yeterli zaman mı? Çok mu az? Çok mu fazla?
- Gruptaki herkes için sorular:
- Zamanınızla herhangi bir şey yapabilecek olsaydınız, bu ne olurdu?
- Günde fazladan 1 saatiniz olsaydı, o bir saat içinde ne yapmak isterdiniz?

*4 çeyrek yönteminin tanıtılması - öğretmenin ekranı paylaşması ve yöntemi açıklaması.*

Öğrenciler geri bildirim verebilir ve soru sorabilir

Öğrenciler ara odalara girerler ve bir sonraki gün - bir sonraki hafta için kendi çeyreklerini oluşturmak gibi ortak bir görevleri olur.

Bir öğretmen olarak her odayı denetledim ve öğrencileri dahil olmaya teşvik ettim, soruları yanıtladım ve etkinliği gözlemledim.

10 dakika sonra gruplar tüm sınıfa tekrar katılır ve öğrenciler etkinlikle ilgili geri bildirimlerini verebilirler. Öğrenciler bir sonraki hafta, bir sonraki derse kadar kadranı uygulama görevine sahip olacaklardır.

Karantina ve pandemi sırasında zamanı nasıl organize ettikleri hakkında genel konuşma. Öğrenciler kendi bağlamlarını açıklar ve ev organizasyonları hakkında ayrıntılı bilgi verir - başkalarıyla alan paylaşımı, kendi öğrenmelerini organize etme, çevrimiçi öğrenme ve çalışmayı organize etme (bir program var mı, cihazlar aile üyeleri arasında paylaşılıyor mu, öğrenme sırasında alanlar paylaşılıyor mu, boş zamanlarında ne yapıyorlar, vb.)

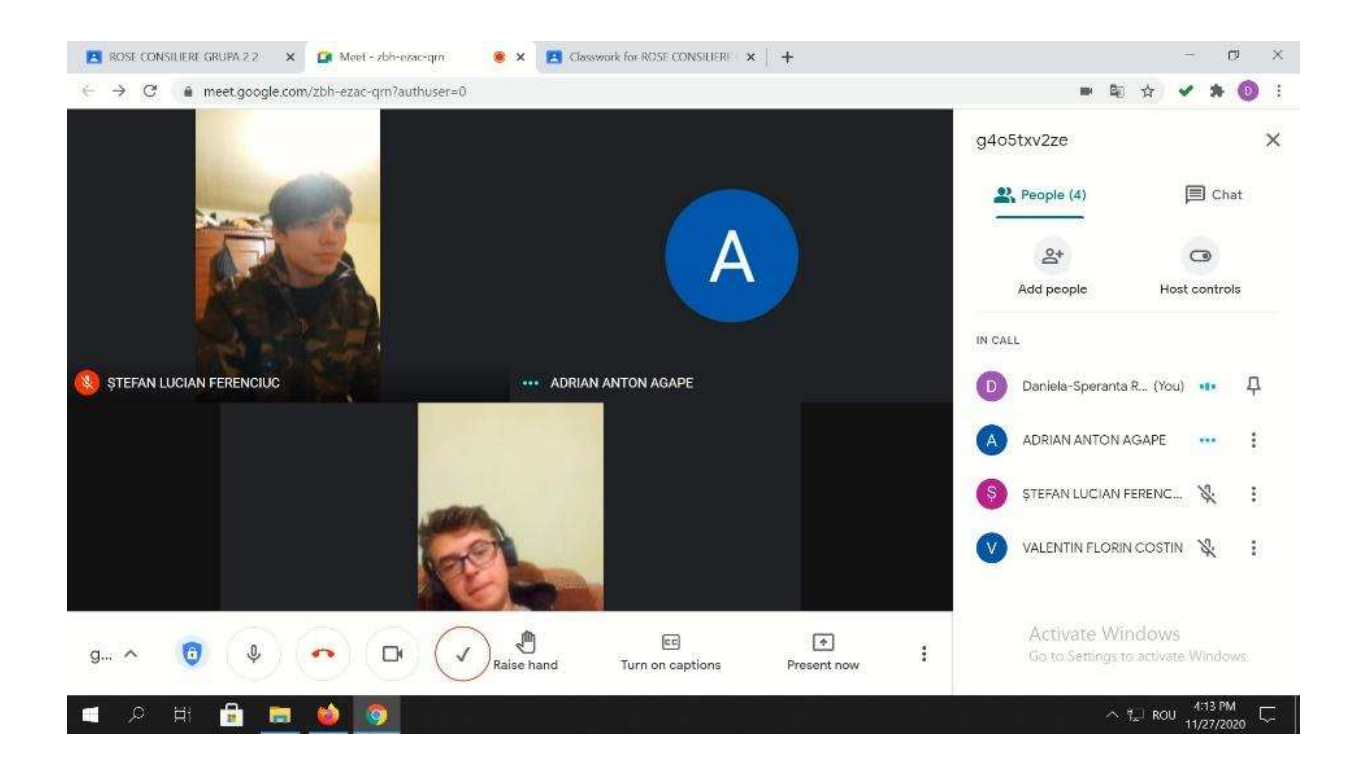

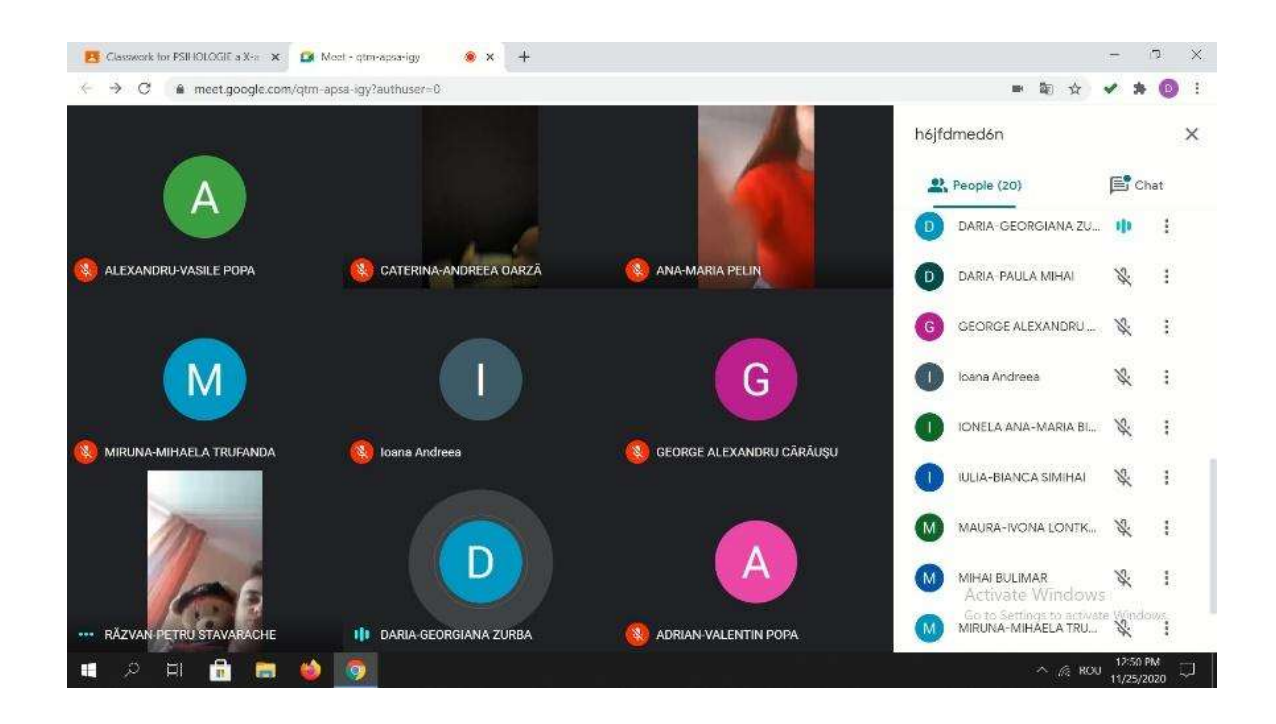

## Lessson'dan geri bildirim

Böyle bir çevrimiçi etkinliği uygulamak için iyi ekipman ve iyi bir internet bağlantısı kesinlikle gereklidir. Öğrencilerin kamera ve mikrofonlara da erişimi olması gerekir. İyi görüntü ve ses sağlamak ve iletişimi kolaylaştırmak için bunların yeterli kalitede olması gerekir.

Bir dizüstü bilgisayar/PC kullanarak bu etkinliğe katılmak, telefon veya tablet kullanmaktan daha kolaydır.

Öğretmen için, dersi bir telefondan veya tabletten tutmanın neredeyse imkansız olduğunu düşünürdüm.

Öğrenciler ve öğretmenler bu tür bir kurulumda rahat olmalıdır. Platform ve kurulum ilk kez kullanılıyorsa, öğrencilerin etkinliğe alışması ve aktif olarak katılması daha uzun sürebilir.

Katılım, katılımcılar arasında doğrudan iletişimi kolaylaştırmak için uygun bir alan (sessiz oda, sessiz ortam) gerektirir. Öğretmen için de dersi uygulayabilmek için iyi bir ortamda bulunmak gereklidir.

Öğretmenler ve öğrenciler yavaş ve net konuşmalı ve iletişimin gerçekleşmesi için sırayla sabırlı olmalıdır. Çevrimiçi iletişim yüz yüze iletişimden daha yavaştır ve bu uyum sağlamak için pratik yapılması gereken bir konudur.

Zaman yönetimi, çevrimiçi öğrenme dönemi için sıcak bir konu olduğunu kanıtladı, çünkü öğrencilerim arasında 2 uç gözlemlendi: bazı öğrenciler çok fazla boş zamana sahipti ve evde ve köyde engelleniyordu (kırsal kesimde yaşayanlar ağır bir şekilde etkilendi) ve diğer öğrencilerin yapacak çok fazla ev işi vardı (evde olurlarsa diğer görevlere yardımcı olabileceklerini düşünen ebeveynler tarafından verilen ev işleri ve diğer işler).

# **Kariyer danışmanlığı - Öz farkındalık**

# Dersin çevrimdışı versiyonu

## Hedef:

Ders, öğrencilerin daha sonra uygun ve iyi bir kariyer planı geliştirebilmeleri, sağlam bir kariyer oryantasyonuna ve kişisel gelişime sahip olabilmeleri için kendilerini keşfetmelerine yardımcı olacak bir fırsat sunacaktır.

## *Öğrenciler şunları yapabilecektir:*

- Kişinin kendi güçlü yönlerini ve sınırlamalarını belirlemesi.
- Öz yeterliliği artırmak için öz kimliği ve öz farkındalığı güçlendirin.
- Kişinin kendi duygularını, düşüncelerini ve değerlerini ve bunların bağlamlar arasındaki davranışları nasıl etkilediğini anlama becerisini gösterme.

*Dersi aşağıdaki* gibi *tartışmaya teşvik edici sorularla açmak:* Boş zamanlarınızı nasıl geçirmekten hoşlanırsınız? Tutkularınız nelerdir? En iyi arkadaşınız özellikle hangi konuda iyi olduğunuzu söylerdi?

Bazı öğrencilerin yanıtlarını kaydettikten sonra, sınıf takımlara ayrılabilir (4-5 üye) veya tüm grup olarak kalabilir. Sınıftaki öğrenci sayısına bağlı olarak her iki şekilde de uygulanabilir.

*Grup egzersizi (takım egzersizi):* başkaları hakkında olumlu düşünceler

Öğrenciler ve öğretmenler her seferinde bir grup üyesinin olumlu niteliklerini, kişilik özelliklerini ve karakter özelliklerini tanımlayarak tüm öğrencilerin övgü/tanım duyma fırsatına sahip olmasını sağlar. Öğrenciler, başkalarının kendileri hakkında gözlemledikleri özellikleri ve nitelikleri kaydetmek için kendi kağıtlarını oluşturabilirler.

Sonunda, her öğrenci listesini değerlendirmek ve kendilerinde fark ettikleri ek özellikleri yazmak için fazladan 5 dakika ayıracaktır.

## *Tartışma: Benzersiz Nitelikler*

Her bireyin kendine özgü bir dizi olumlu, değerli nitelik ve özelliğe sahip olduğu fikri pekiştirilir. Birbirlerinin bireyselliği ile yüzleşilir (listeler birbirinin aynısı değildir, aynı özellikleri farklı kombinasyonlarda içerebilirler) ve varsayılır.

### *Alıştırma: İlgi Alanları ve Yakınlıkların Belirlenmesi*

Öğrenciler gruplar halinde veya takımlar halinde kendi ilgi alanları hakkında düşüneceklerdir. Teşvik edici sorular:

Ne yapmayı veya öğrenmeyi heyecan verici buluyorsunuz? Genel olarak ilginizi çeken şeyler nelerdir? Hangi konuda başarılı olursunuz? (Öğrencilerin dudak parlatıcısı veya güzel boyalı tırnaklar yapmak

gibi saçma ilgi alanlarını seçmelerine izin vermekten çekinmeyin). Bunu eğlenceli bir alıştırma haline getirin.

### *Tartışma: İstihdam Edilebilir Becerilerin Belirlenmesi*

Bir beceriyi istihdamla ilgili kılan şeyin ne olduğunu tartışın. Olumlu özellikler ve kişisel ilgi alanlarına ek olarak, öğrencilerin bir işverenin ilgileneceği becerileri belirlemeleri gerektiğini açıklayın. Öğrencilerin istihdam edilebilir becerilerini kaydetmelerini sağlayın; öğrencilerde fark ettiğiniz istihdam edilebilir becerileri sormaya hazır olun.

## *Tartışma: Diğer Taraf*

Tersini düşünme zamanı. Öğrencilerin zayıf oldukları alanları düşünmelerini sağlayın - yakınlık duymadıkları, iyi oldukları ama hoşlanmadıkları beceriler veya kendilerini belirli bir iş koluna uygunsuz kılabilecek kişilik özellikleri. Kendi zayıflık alanınızı tanımlayın ("Matematik benim için güçlü bir konu değil.") ve bu zayıflık alanının farkında olmanızın iyi kariyer kararları vermenize nasıl yardımcı olduğu hakkında konuşun. Öğrenciler kendi zayıf alanları hakkında ayrı bir sayfaya not alacaklardır.

### *İncele:*

Sonunda, öğrencilerin 2 adet kağıdı olacaktır - biri ilgi alanları ve istihdam edilebilir beceriler, diğeri ise zayıf alanlar.

Bu alıştırmanın, bilinçli kararlar alabilmeleri için farkındalık yaratmaya yönelik olduğunu vurgulamak isterim.

# Dersin çevrimiçi sürümüne geçiş

## Dikkat edilmesi gerekenler

Kesinlikle ders çevrimiçi ortamda yüz yüze olduğu gibi uygulanamazdı, çünkü doğrudan etkileşim ve iletişim olmasaydı, öğrenciler arasındaki bağlantı ve işbirliği kaybolurdu.

Öğrencileri etkinliğe nasıl dahil edeceğimi, dikkatlerini nasıl çekip sürdüreceğimi ve öz farkındalık konusunda kendi bakış açılarını nasıl geliştireceklerini bulmam gerekiyordu.

Ayrıca, kişinin kendi kişiliğini tartışmasının gençler için bazen zor olabileceğini ve bunu yapmak için kendilerini güvende hissetmeleri, kabul görmeleri ve teşvik edilmeleri gerektiğini de göz önünde bulundurmam gerekiyordu. Çevrimiçi ortamda çok fazla doğrudan etkileşim ve sözel olmayan destek kaybolur, bu nedenle öğrencilerin özgüven düzeyi normalden daha düşük olabilir.

## Kararın gerekçeleri

Oyunlaştırma, hem öğrencilerin becerilerini geliştirebilmem hem de aynı zamanda dikkatlerini ve katılımlarını sürdürebilmem için dersi dönüştürmede doğru bir seçimdi.

Malzemeler:

- İlgi Alanları, Değerler, Yetenekler el notu pdf
- Çevrimiçi Google formu en iyi 10 kişisel değerim
- Jamboard alıştırması Ben kimim (olumlu yansımalar ve benzersiz nitelikler)
- Online oyun Ben olsaydım ne olurdum.... ben olsaydım ne yapardım....?

## Dersin akışı:

Isınma - Mentimetre kullanarak zihin durumu (öğrenciler bir soruya bireysel ve anonim olarak cevap verirler. Yazılım, uygunluk ve sıklığa dayalı olarak cevaplarla birlikte bir kelime bulutu oluşturur.

## *Isınma - Asansör konuşması (uyarlanmış)*

Asansörde Elon Musk ile karşılaşıyorsunuz. Sizi daha iyi tanıması ve hatta sizinle çalışması için onu etkileyebileceğinizi biliyorsunuz. Bunu yapmak için en fazla 30 saniyeniz var.

Öğretmen dahil tüm öğrenciler katılır 3

## *Jamboard alıştırması - Ben kimim (olumlu yansımalar ve benzersiz nitelikler)*

Öğrencilere bir jamboard'da bir sayfa atanacak ve her sayfayı gözden geçirerek, her öğrenci kendi sayfası için bazı özellikleri, nitelikleri ve nitelikleri yapışkan notlarla tamamlayacak ve kendi tanımlarını yapacaktır (5 dakika).

Daha sonra, öğretmen ekranı jamboard ile paylaşır ve her öğrenci kendi sayfasını görselleştirir, diğer öğrenciler diğer yapışkan notlarla özellikleri ve nitelikleri tamamlar (öğrencilerin yazdıklarını diğerlerinin yazdıklarıyla karşılaştırmaları için sayfanın ayrı bir yerine konabilir).

Tüm öğrenciler, interaktif bir şekilde diğerlerinden takdir alacaklardır.

Sonunda öğrenciler kendi jamboard sayfalarının bir çıktısını alabilirler - bu çıktı ileriki derslerde de kullanılacaktır/

### *Online oyun Ben olsaydım ne olurdum.... ben olsaydım ne yapardım....?*

Öğrenciler her soruyu yanıtlayarak bu oyuna dahil olacaklardır.

*Varyasyon -* oyun bir karıştırma yazılımı kullanılarak da oynanabilir, böylece öğrenciler farklı bir soru ve cevap alırlar.

*Ödev* - öğrenciler Çevrimiçi Google formunu dolduracaklar - kişisel değerler üzerine gelecekteki çevrimiçi sınıf için teşvik edici olacak en iyi 10 kişisel değerim (ters çevrilmiş yaklaşım).

Öğrencilerin çevrimiçi derslere katılabilmeleri için güvenli bir çevrimiçi ortama sahip olmak çok önemliydi. Okul, Google Suite for Education - Google Platform'u kullanmaya karar verdi ve hem öğretmenler hem de öğrenciler için özel hesaplar oluşturuldu.

Öncelikle sınıflarımı Google Classroom Platformunda oluşturdum. Öğrencilerin her biri için verdiğim kodu kullanarak önce sınıfa girmeleri gerekiyordu. Bazı öğrenciler öğretmen tarafından doğrudan sınıfa davet edildi. Kayıtlar, Eylül 2021'de kurs başlamadan önce yapıldı.

Sınıf içinde, Sınıf Çalışması bölümünde programa karşılık gelen konular oluşturdum ve Konular içinde, her ders için gerekli tüm materyalleri her zaman bir sonraki ders için 1 hafta önceden yükledim.
#### Erasmus+ projesi: Mesleki Eğitim ve Öğretim için dijital eğitimde sürekli mesleki gelişim[, www.covet-project.eu](http://www.covet-project.eu/)

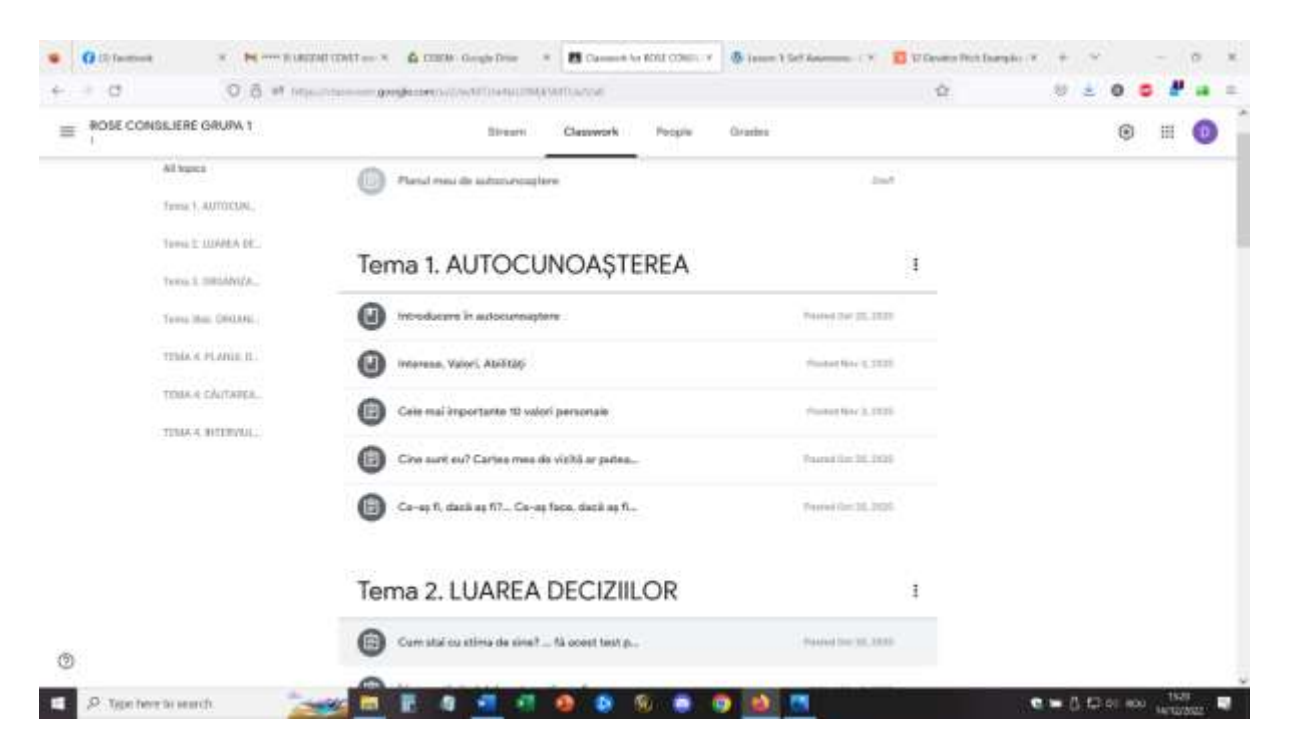

Öz farkındalık dersi için yüklenen materyaller şunlardır: Öz farkındalığa giriş - el notu .pdf, İlgi Alanları, Değerler, Yetenekler - el notu pdf, Çevrimiçi Google formu - en iyi 10 kişisel değerim, Jamboard alıştırması - Ben kimim (olumlu yansımalar ve benzersiz özellikler), Çevrimiçi oyun Ben olsaydım ne olurdum...., Ben olsaydım ne yapardım....?, Çevrimiçi Google formu - en iyi 10 kişisel değerim.

Ders için öğrenciler uygun hesapla giriş yapacak ve Google Meet ortamına katılacaklardır.

*Açılış: Bugün nasıl hissediyorsunuz? Her kutuya şu anda nasıl hissettiğinizi anlatan bir kelime yazın*

#### (Mentimeter yazılımını kullanarak)

En sık yazılan kelime ... yorgunluktu (şaşırtıcı değil, ders programın sonundaydı, günün 7. dersiydi)

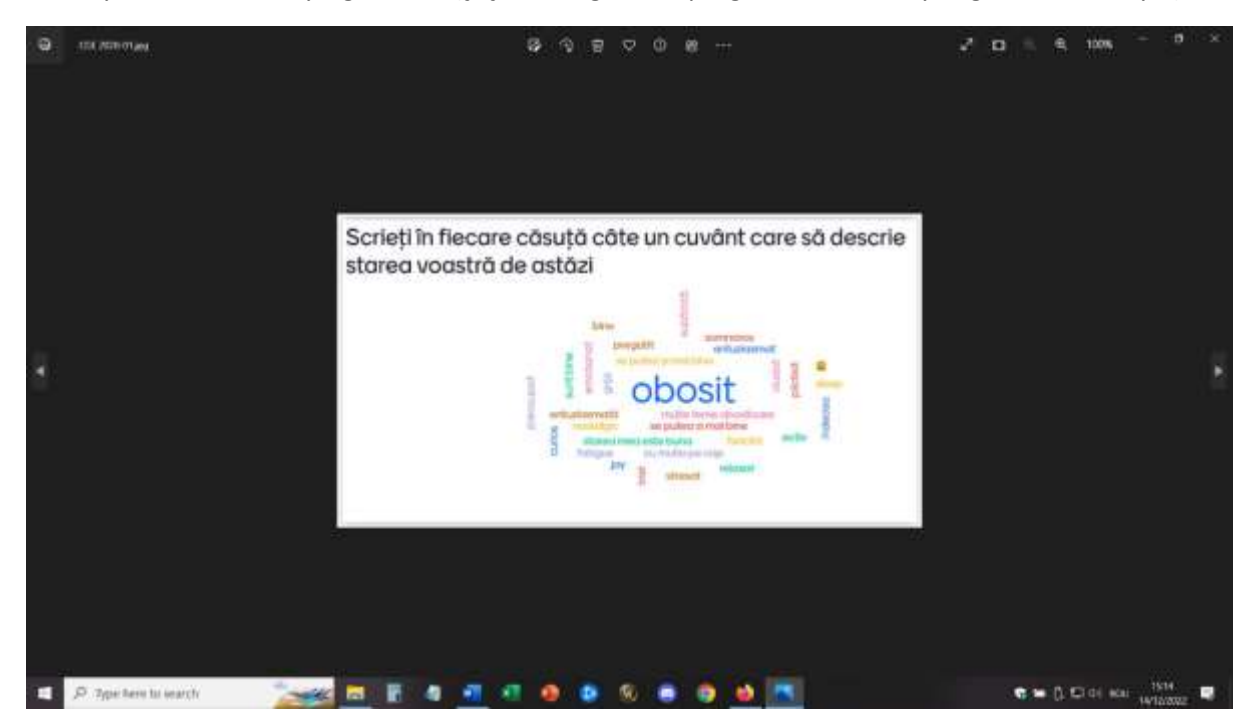

## *Isınma - Asansör konuşması (uyarlanmış)*

• yukarıda açıklandığı gibi

## *Jamboard alıştırması - Ben kimim (olumlu yansımalar ve benzersiz nitelikler)*

• yukarıda açıklandığı gibi

Bu benim sayfam - bir öğretmen olarak ben de bu çalışmaya katıldım. Öğrenciler için, onlara önerdiğim görev ve oyunların aynısını benim de yaptığımı görmek cesaret vericiydi!

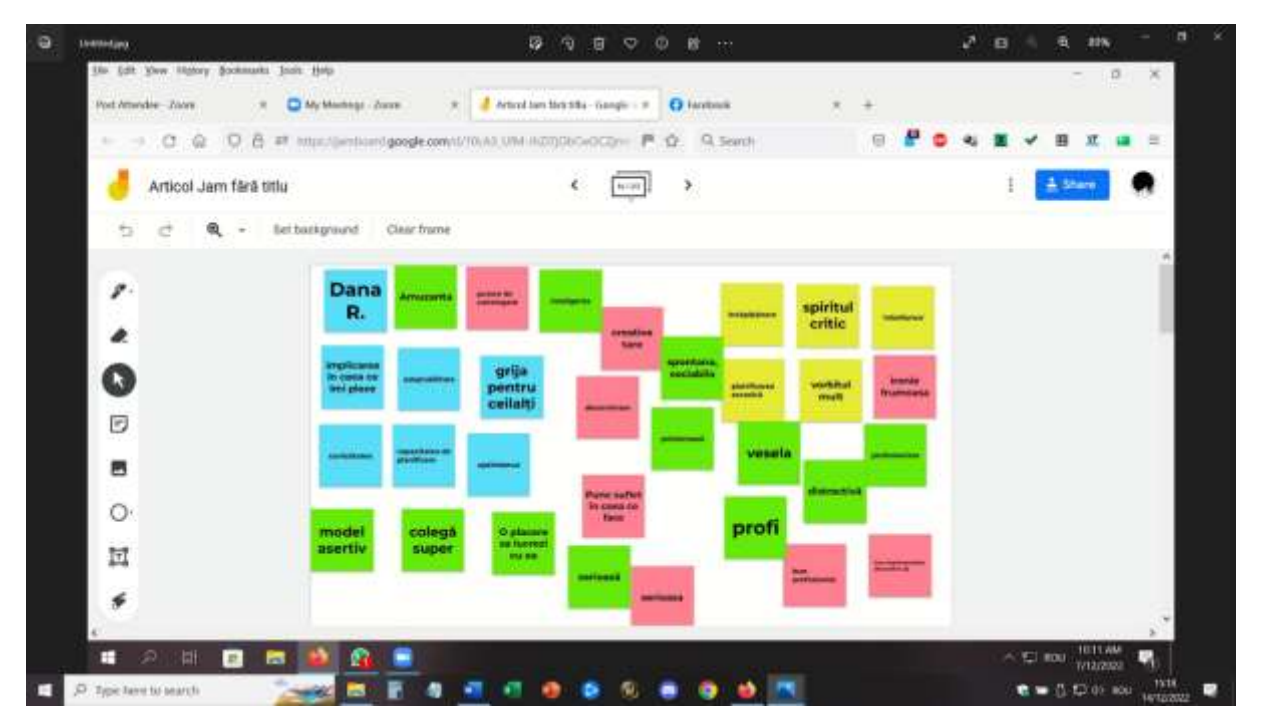

## *Online oyun Ben olsaydım ne olurdum.... ben olsaydım ne yapardım....?* Öğrenciler her soruya cevap vererek bu oyuna dahil olacaklardır.

Varyasyon - oyun bir karıştırma yazılımı kullanılarak da oynanabilir, böylece öğrenciler farklı bir soru ve cevap alırlar.

#### Erasmus+ projesi: Mesleki Eğitim ve Öğretim için dijital eğitimde sürekli mesleki gelişim[, www.covet-project.eu](http://www.covet-project.eu/)

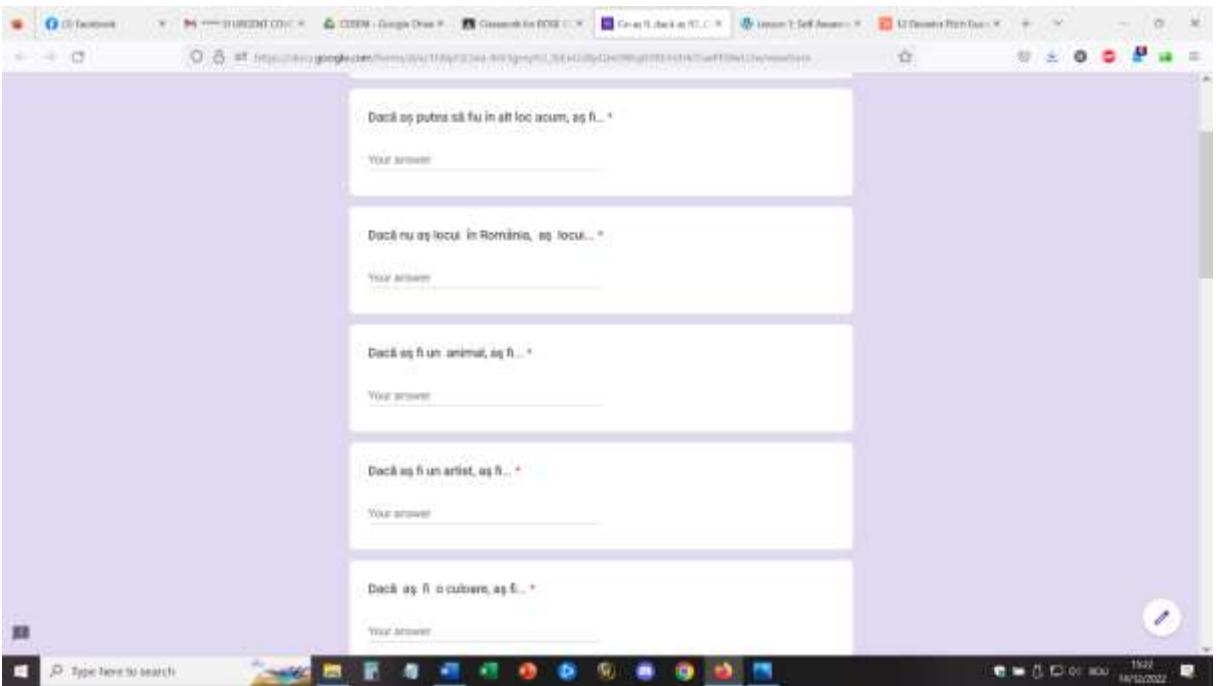

*Ödev* - öğrenciler Çevrimiçi Google formunu dolduracaklar - kişisel değerler üzerine gelecekteki çevrimiçi sınıf için teşvik edici olacak en iyi 10 kişisel değerim (ters çevrilmiş yaklaşım).

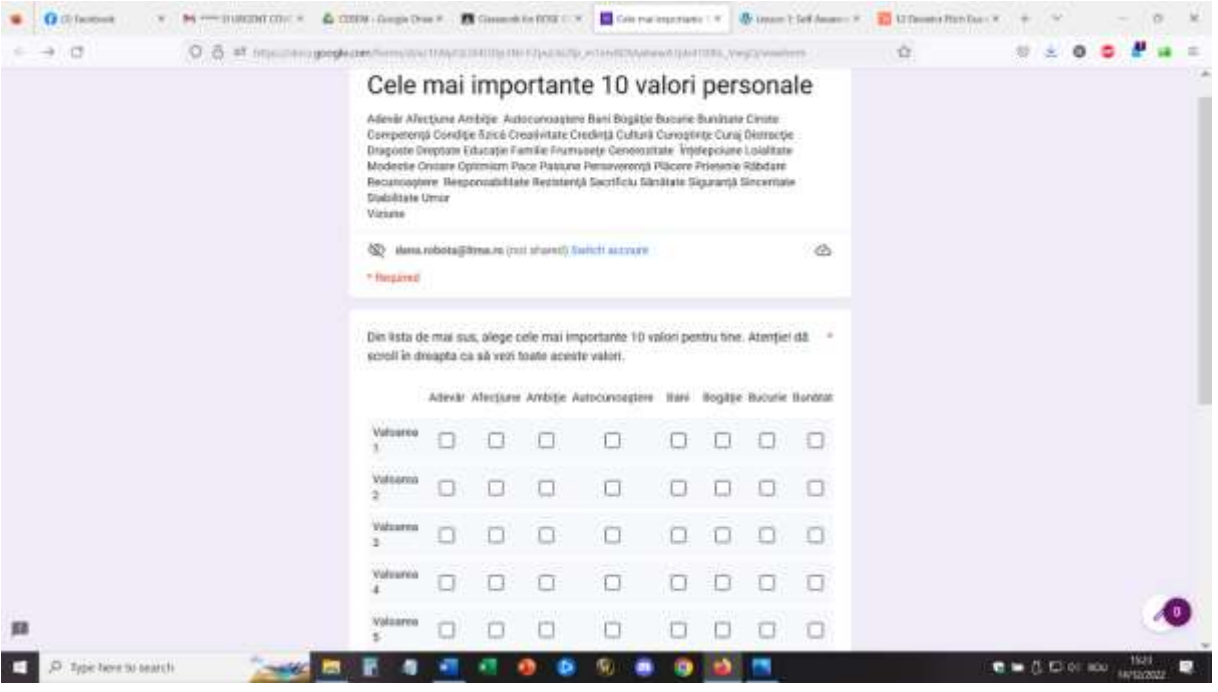

## Lessson'dan geri bildirim

Böyle bir çevrimiçi etkinliği uygulamak için iyi ekipman ve iyi bir internet bağlantısı kesinlikle gereklidir. Öğrencilerin kamera ve mikrofonlara da erişimi olması gerekir. İyi görüntü ve ses sağlamak ve iletişimi kolaylaştırmak için bunların yeterli kalitede olması gerekir.

Bir dizüstü bilgisayar/PC kullanarak bu etkinliğe katılmak, telefon veya tablet kullanmaktan daha kolaydır.

Öğretmen için, dersi bir telefondan veya tabletten tutmanın neredeyse imkansız olduğunu düşünürdüm.

Öğrenciler ve öğretmenler bu tür bir kurulumda rahat olmalıdır. Platform ve kurulum ilk kez kullanılıyorsa, öğrencilerin etkinliğe alışması ve aktif olarak katılması daha uzun sürebilir.

Katılım, katılımcılar arasında doğrudan iletişimi kolaylaştırmak için uygun bir alan (sessiz oda, sessiz ortam) gerektirir. Öğretmen için de dersi uygulayabilmek için iyi bir ortamda bulunmak gereklidir.

Öğretmenler ve öğrenciler yavaş ve net konuşmalı ve iletişimin gerçekleşmesi için sırayla sabırlı olmalıdır. Çevrimiçi iletişim yüz yüze iletişimden daha yavaştır ve bu uyum sağlamak için pratik yapılması gereken bir konudur.

Başlangıçta oldukça yavaştı ancak bu tür bir ders tekrarlandığında diğer ders türlerine göre daha fazla işe yaradı. Ancak öğrencilerin çevrimiçi öğrenmeye ve katılıma alıştıktan sonra zorluklarla daha kolay başa çıkabileceklerini ve kendilerini derse aktif olarak dahil edebileceklerini düşünüyorum.

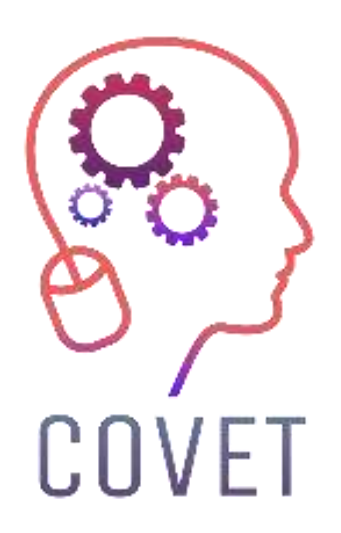

Erasmus+ Continuing Professional Development in Vocational Education and Training

# 2020-1-CZ01-KA226-VET-094350

https://www.covet-project.eu/

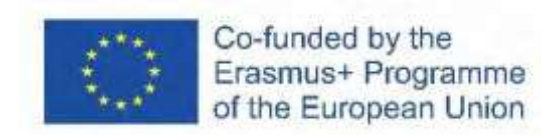